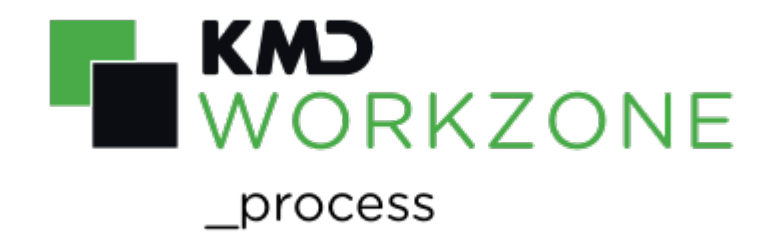

# 2021.0 Developer Guide

# **Contents**

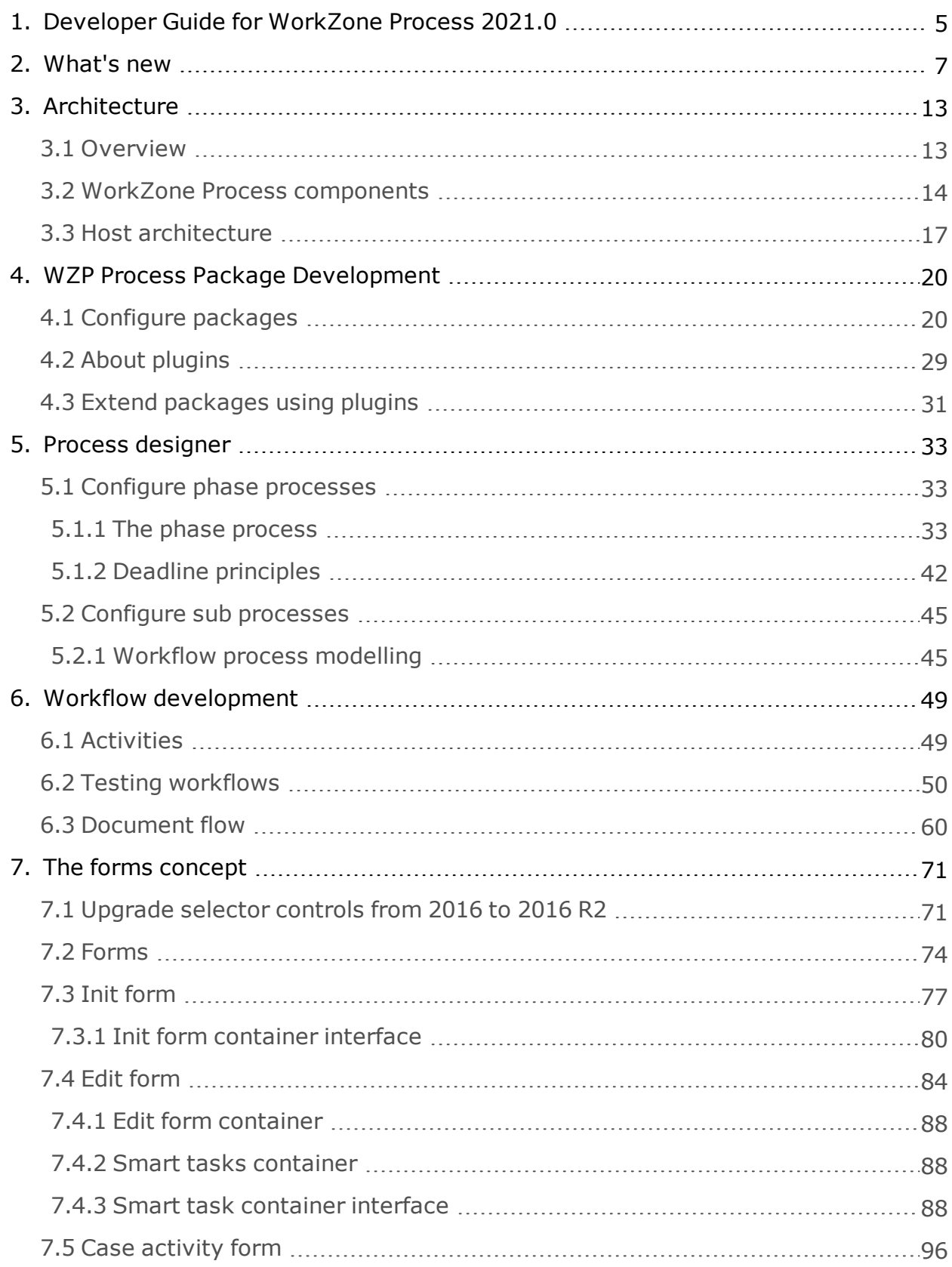

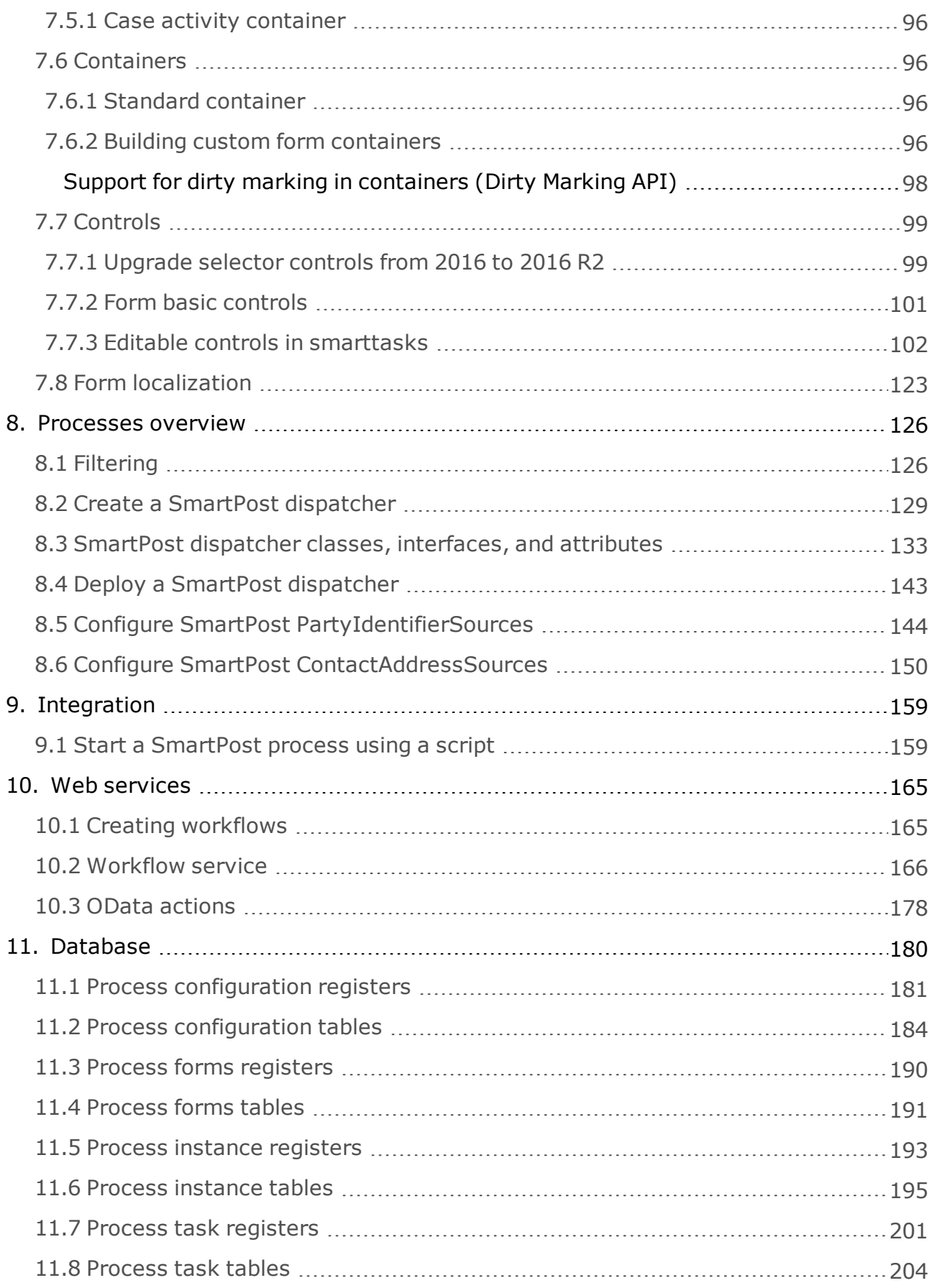

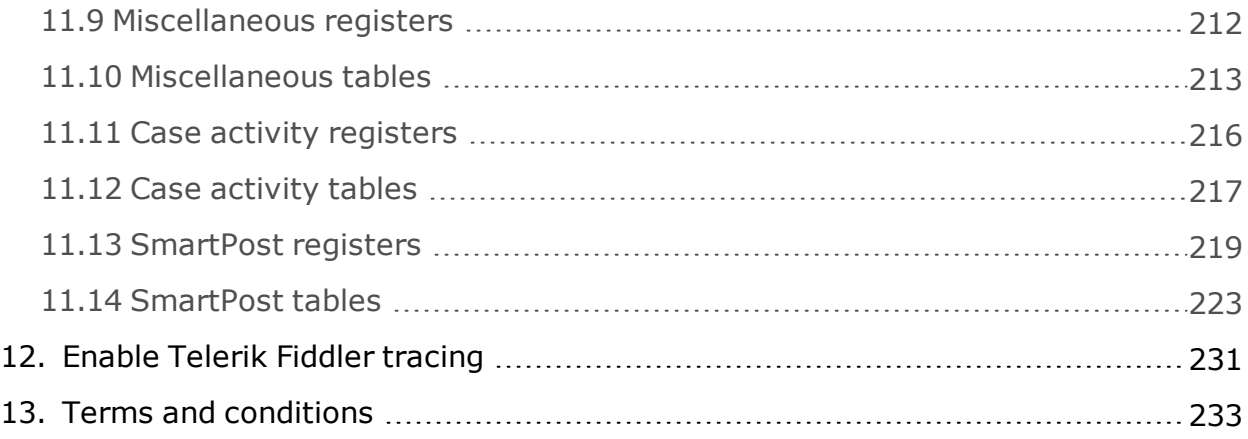

# <span id="page-4-0"></span>1. Developer Guide for WorkZone Process 2021.0

With WorkZone Process you can automate work processes and you can work with processes

directly in Microsoft Outlook using WorkZone for Office or in WorkZone Client.

# This guide

This guide describes how you can configure processes for WorkZone Process. It also covers more advanced topics about extending WorkZone Process with additional features and about integrating WorkZone Process from third party platforms.

# Target groups

The main target groups of this guide are:

- Business analysts who want to create simple configurations of work processes and the forms applied in the processes.
- Business analysts who want to create simple configurations of work processes and the forms applied in the processes.
- Developers who want to create complex configurations and customizations.

# Required skill level

To implement minor changes and additions in WorkZone Process, you do not need to be specialized within programming languages such as C# or to poses any other advanced development skill sets.

A basic understanding of the technologies mentioned below will enable you to start developing processes in Visual Studio and with a good overview of WorkZone Process work processes you can accomplish a lot by looking at the existing implementations. The amount of prior experience that is required to work with process configurations for WorkZone Process depends on what you want to do.

- In general you must be familiar with Business Process Model and Notation (BPMN) and process modeling tools.
- You must also have a basic understanding of HTML and JavaScript.

Additional skill sets are recommended for the following tasks.

- To build workflows: Ability to work with Visual Studio and  $C\#$ .
- To work with more advanced areas such as custom activity libraries: Experience with Windows Workflow Foundation.
- To build workflows forms: Knowledge and experience with HTML, Javascript, and libraries such as JQUery and Angular.
- To build your own form controls: experience with HTML, Javascript, Angular, and JQuery.

## Related product documentation

- **[WorkZone](https://docs.workzone.kmd.net/2021_0/en-us/Content/WZP_UserGuide/Home.htm) Process User Guide**
- <sup>l</sup> WorkZone Process [Administrator](https://docs.workzone.kmd.net/2021_0/en-us/Content/WZP_AdminGuide/Home.htm) Guide
- **WorkZone Configurator [Administrator](https://docs.workzone.kmd.net/2021_0/en-us/Content/WZCnF_AdminGuide/Home.htm) Guide**

## WorkZone links

- <sup>l</sup> WorkZone [documentation](https://docs.workzone.kmd.net/)
- [WorkZone](http://support.kmd.dk/) support
- [WorkZone](https://www.kmd.dk/loesninger-og-services/loesninger/enterprise-information-management) website
- [WorkZone](https://workzone.kmd.net/) portal

# <span id="page-6-0"></span>2. What's new New features in WorkZone Process 2021.0

No changes in this release.

**WorkZone Process 2020.3**

#### New OAuth2 properties

All container interfaces, such as the init, edit, smart task, and case activity interfaces have been extended with three new properties **string odataUri**, **string processUri**, and **object AuthorizationHeader**. See Init form [container](#page-79-0) interface, Edit form [container](#page-87-0), [Smart](#page-87-1) tasks [container](#page-87-1), and Case activity [container](#page-95-1).

Use these properties when you build forms that will run on an environment that is configured with OAuth authentication.

**WorkZone Process 2020.2**

No changes in this release.

**WorkZone Process 2020.1**

No changes in this release.

#### **WorkZone Process 2020.0**

• The SDK now includes a sample SmartPost dispatcher, which can be used as a starting point for create a customized dispatcher. See Create a [SmartPost](#page-128-0) [dispatcher](#page-128-0).

#### **WorkZone Process 2019.3**

No changes.

#### **WorkZone Process 2019.2**

No changes.

**WorkZone Process 2019.1**

#### Plugins

The **SimpleMergeDocumentsToPdf** activity now supports the ability to specify a plugin that allows additional properties to be set on the resulting PDF document metadata used in the **ExternalCommunication** package. See About [plugins](#page-28-0) and Extend [packages](#page-30-0) using plugins.

#### **SmartPost**

PowerShell script to start a SmartPost process

A new sample PowerShell script that shows how you can start a SmartPost process. The script replaces the C# example. See Start a [SmartPost](#page-158-1) process using a script.

#### OpenCase parameter

A new **OpenCase** parameter that opens a closed case so that it is possible to send SmartPost messages. The parameter is only used if you want to integrate from another system.

#### Case activities

The documentation that describes how to create and deploy case activity lists based on DCR Graps has been moved to Case [activities](http://help.workzone.kmd.dk/wzp/2019_1/InstallGuide/#Case Activities/CaseActivities_introduction.htm%3FTocPath%3DCase%2520activities|_____0) in the WorkZone Process Administrator Guide.

**WorkZone Process 2019.0**

No changes.

**WorkZone Process 2018.2 SP1**

No changes.

**WorkZone Process 2018.2**

No changes.

**WorkZone Process 2018.1**

No changes.

#### **WorkZone Process 2018.01**

• You can configure the SmartPost process comply with customized of locations of CVR and CPR numbers in the database. See Configure [SmartPost](#page-143-0) [PartyIdentifierSources](#page-143-0) (sending) and Configure SmartPost [ContactAddressSources](#page-149-0) (receiving).

#### **WorkZone Process 2018**

- The topics on case activities have been revised.
- You can now create a DCR graph based on a default WorkZone template.
- You can now use Fiddler for debugging. See Enable Telerik Fiddler [tracing](#page-230-0).
- The [Configure](#page-19-1) packages topic has been extended with a description of DataContextDefinition controls and a new details section control.
- The WorkZone Client form container now supports a Dirty Marking API. See Support for dirty marking in [containers](#page-97-0) (Dirty Marking API).

#### **WorkZone Process 2017 SP1**

. New document filter control <wzp:document-selector-filter>. A new control for filtering documents in <wzp-multi-selector> and <wzp:rollbackselector> has been introduced. The new <wzp:documentselector-filter> control replaces the <wzp:filter-selector> control, which is now obsolete. Configuration of new control is identical for SmartTask and InitForm. For more information, see To add a filter control in the <wzp-multi-selector> and <wzp:rollbackselector> parent controls.

• New sequence mask control <wzp:sequence-mask-selector-filter>. A new control for selecting actors from sequence masks in <wzp-multiselector> and <wzp:rollbackselector> has been introduced. The new <wzp:sequence-mask-selector-filter> control replaces the <wzp:sequencemask-selector> control, which is now obsolete. Configuration of new control is identical for SmartTask and InitForm.

For more information, see To add a sequence-mask control in the <wzp-multiselector> and <wzp:rollbackselector> parent control.

• Obsolete filter controls and controller.

The following filter controls and controllers are obsolete and should be removed from the html:

- wzpInitFormFilterForSelectorCtrl
- wzpSmartTaskFilterForSelectorCtrl
- wzpInitFormSequenceMaskForSelectorCtrl
- wzpSmartTaskSequenceMaskForSelectorCtrl
- . New contact type filter: <wzp: contact-type-selector-filter>.

A new control for filtering contacts and addreses by contact type for <wzpmulti-selector> and <wzp:rollbackselector> has been introduced. Configuration of new control is identical for SmartTask and InitForm. For more information, see To add the control in <wzp-multi-selector> and <wzp:rollbackselector> parent control

• The RollbackSelectors have been updated.

#### **WorkZone Process 2017**

#### Selector controls were upgraded

In WorkZone Process 2017 the selector controls in forms have been upgraded. For more information about the upgrade, see [Upgrade](#page-98-1) selector controls from 2016 to 2016 R2.

Two elements were removed from the html forms:

wzp-usertask-rollbackselector-panel-helper: Previously this attribute was used in "<ui:usertask ng-controller="ApproveTaskCtr" ui-intl="task.Submission." formname="taskform" wzp-usertask-rollbackselector-panel-helper>". From now on, you can just use "<ui:usertask ng-controller="ApproveTaskCtr" uiintl="task.Submission." formname="taskform" >"

ng-controller="uiActionsCustomController": Previously this element was used in "<ui:actions capability="execute" ng-disabled="isNotValid()" ngcontroller="uiActionsCustomController">". From now on, you can just use- "<ui:actions capability="execute" ng-disabled="isNotValid()" >"

#### Data model changes

The following new elements have been added to the registers and tables in the data model:

- WZP\_CASE\_ACTIVITY
- WZP CASE ACTIVITY HISTORY
- WZP\_SERVICE
- WZP\_SERVICE\_PARAMETER
- . WZP\_MAIL\_NOTIFICATION

In this guide, the descriptions in the Database section was updated and the information is now divided into descriptions of tables and registers.

For more information about the new database elements, see [Database](#page-179-0).

#### Case activity graphs available for workflows

You can now use case activity graphs to model workflows in WorkZone for standard work processes as well as for ad-hoc tasks.

Case activity graphs enable you to model tasks in responsive workflows and the flow of tasks need not be known in advance. You can, for example, handle conditions such as these:

- The order of activities to be completed can vary.
- All possible activities need not be executed within each workflow.
- Activities must be repeated or disregarded depending on the outcome of other activities.

#### Integration

New integration features are now available. See [Integration](#page-158-0).

#### New form types

New form types have been introduced. Now the following form types are available:

Init Forms Smarttasks forms Edit forms CaseActivity forms

For more information, see The forms [concept](#page-70-0).

# <span id="page-12-0"></span>3. Architecture

From this section you can get an overview of the WorkZone Process architecture and a basic understanding of the major components of the product.

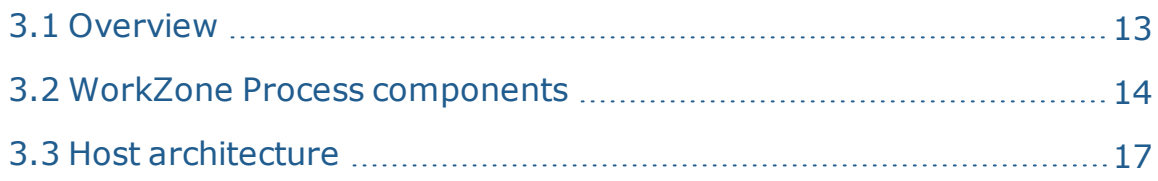

## <span id="page-12-1"></span>**3.1 Overview**

WorkZone Process is a service within the WorkZone environment.

The service extends WorkZone with workflow capabilities by adding services for workflows and forms that are used in WorkZone Process. On the client side, these services can be used to interact with users.

# WorkZone Overview

In the following overview, you can see the client and the server parts of the WorkZone environment. You can apply WorkZone Process forms and dialogs in the clients to, for example, view lists or start processes.

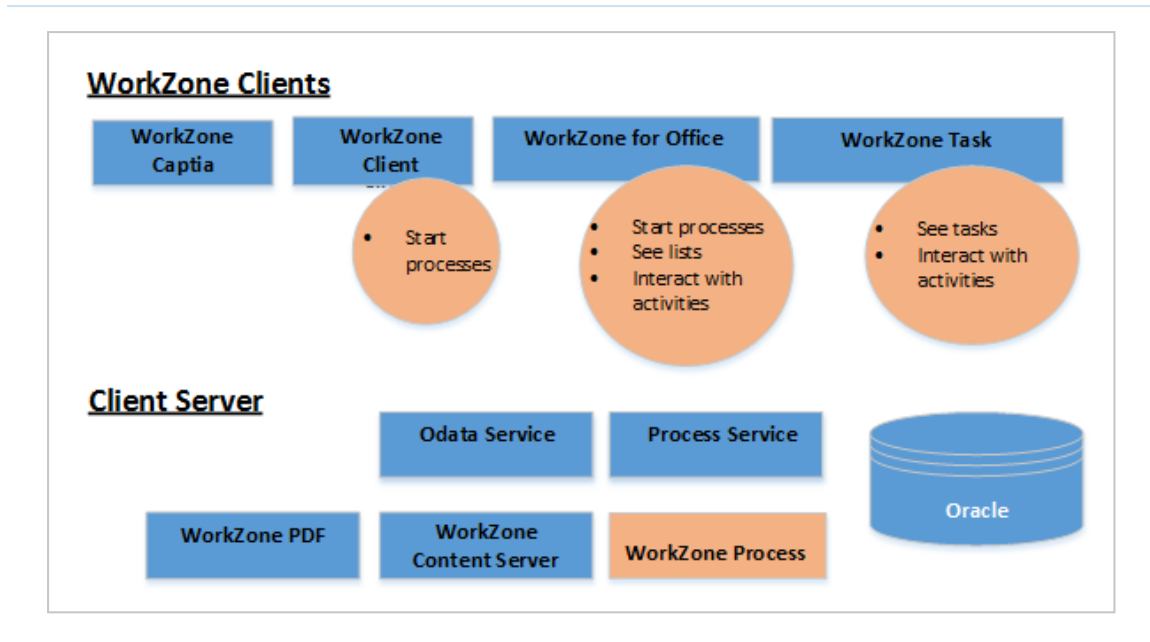

### <span id="page-13-0"></span>**3.2 WorkZone Process components**

The WorkZone Process overview below illustratest WorkZone Process components of an agent server and a web server installation of WorkZone Process.

WorkZone Process is composed of a set of components. In the following overview the components are grouped according to the installation method which can be either by an agent server or by a web server.

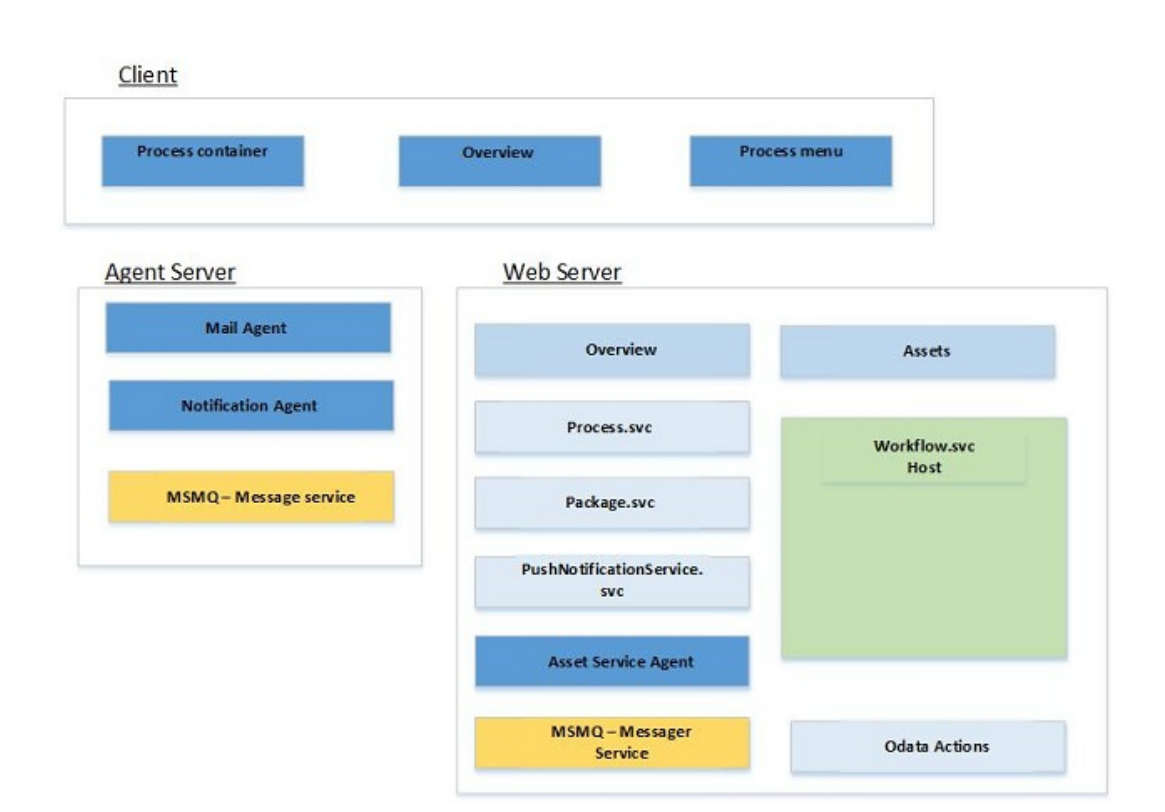

# Client

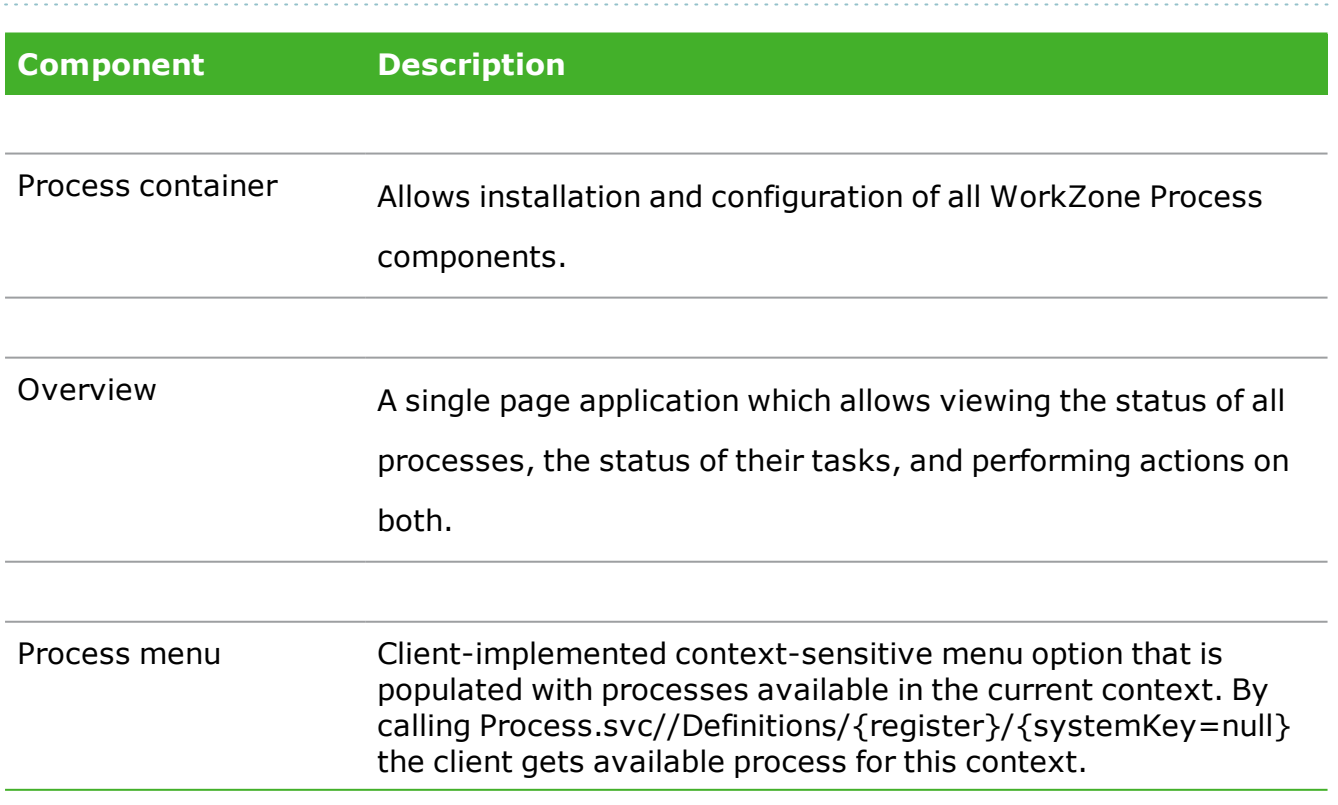

# Agent server installations

The agent server installs Windows Services. Windows Services manages WorkZone

Process related communication services.

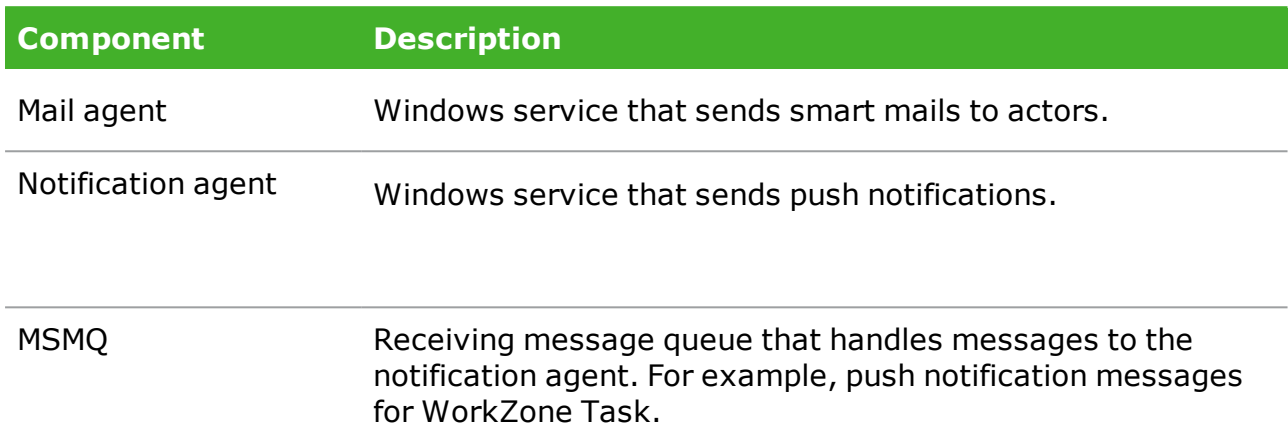

## Web server installations

The web server installation requires Internet Information Services (IIS) such as rest service end points. The ISS must be activated from Windows NT. Also, a queue and a workflow host are required components.

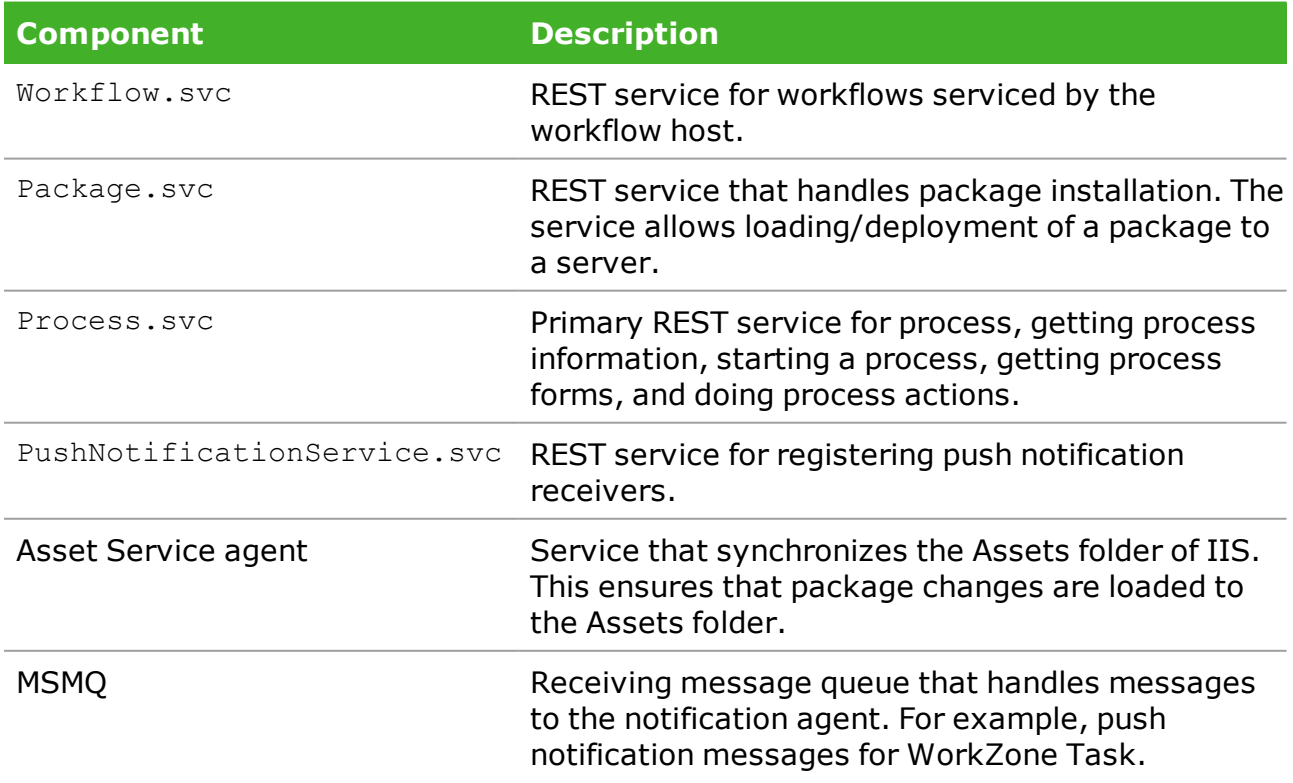

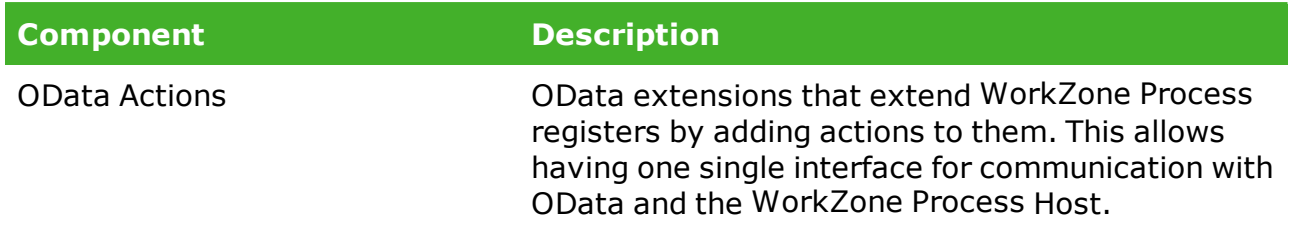

### <span id="page-16-0"></span>**3.3 Host architecture**

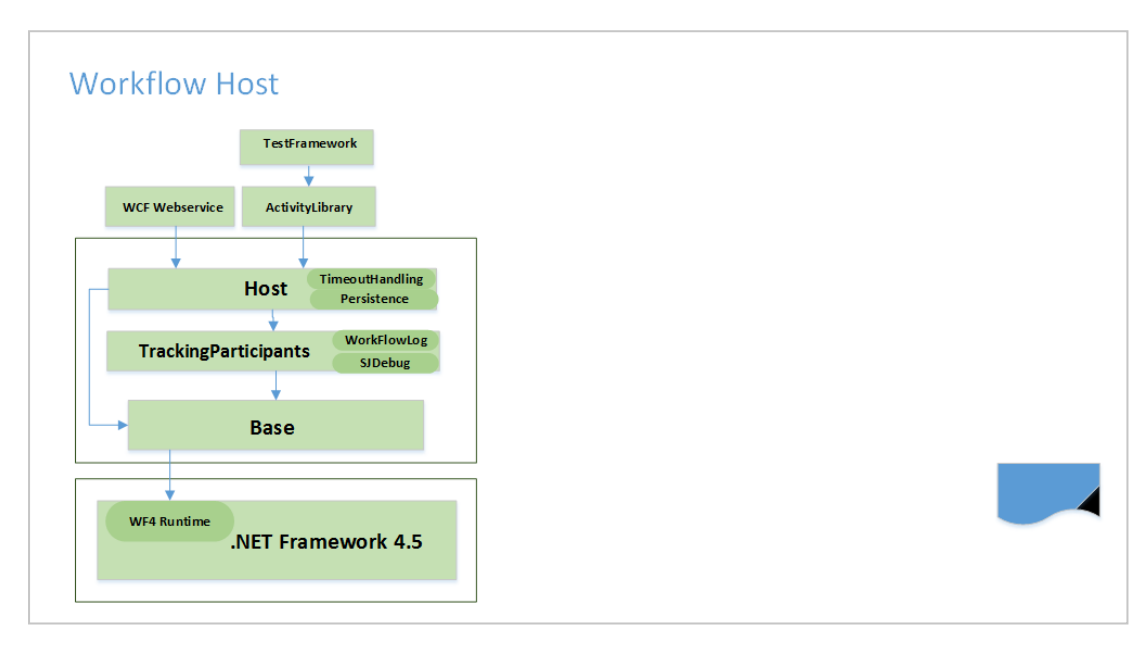

# The Workflow Host

In a web server installation of WorkZone Process a web server host must be implemented to facilitate creation and processing of and communication with workflows.

## Implementation

\_\_\_\_\_\_\_\_\_\_\_\_\_\_\_

The Host is a DLL which is built as an extension to WF4 Runtime which is part of the .NET Framework 4.5. The WF4 Host creates instances of the workflows defined in the database and the workflows are implemented as XAML. The workflow instances are executed by runtime. The workflow host uses the webservice to communicate with the clients.

#### Persistence with timeouts

The WF4 Host has several classes of which two are going to be mentioned here:

- Persistence. Persistence saves the state of the workflow in the database, and unpersists the workflow when the method ResumeBookmark is called through the web service. For every workflow which is persisted, a timeout is set.
- TimeoutHandling unpersists workflows when they are set to expire, depending on the default duration defined for the workflow in **Workflow Configuration Management**.

#### The WCF Webservice

The workflow host is called when an end user starts and manages processes in the client. Communication between the client and the workflow host is facilitated by a Windows Communication Foundation (WCF) web service. If, for example, the type of workflow is §20, then the workflow host looks for that particular workflow type in the database, and – when found – starts a workflow instance.

The webservice is configured in IIS to start whenever IIS starts.

#### Activity library

ActivityLibrary is a collection of activities, that is, the building blocks of the workflows.

#### Tracking Participants

TrackingParticipants is a class which:

- keeps track of what happens with the running workflows. This is recorded in the in the database in the table workflowlog. You can access the workflow log in WorkZone Configuration Management.
- . writes to SJDebug which is a diagnostic tool to track and log activities.

#### Base

The base contains all the basic elements that are used by the host, ActivityLibrary and TrackingParticipants. For example methods linking to SOM.

# <span id="page-19-0"></span>4. WZP Process Package Development

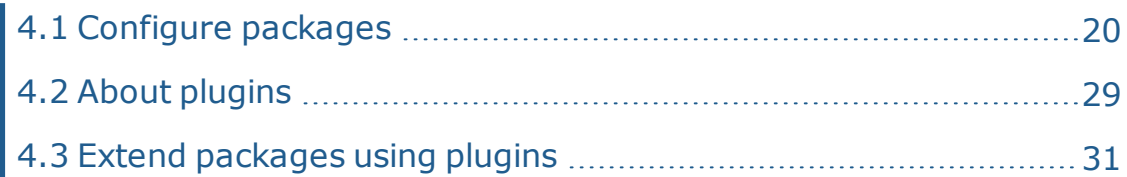

## <span id="page-19-1"></span>**4.1 Configure packages**

In WorkZone Process, you can model processes in process packages. A process package contains a process configuration and forms. You can use the WorkZone Process Package Loader to deploy a package to development, test, and staging environments.

A simple package contains the following basic configuration elements:

- **Package.xml** A package configuration file that contains the configuration of the package forms and the processes.
- **UI** A folder that contains the form view and controller. If you use it for further customizations, this folder can also contain localization files, layout files, and icons (see[Forms](#page-73-0)) about form configuration.
	- <sup>l</sup> **Init.htm**
	- <sup>l</sup> The visual implementation of the **Process start** form.
	- <sup>l</sup> **Init.js**
	- <sup>l</sup> Validation logic and business rules for the **Process start** form.
	- <sup>l</sup> **Task.htm**
	- <sup>l</sup> The visual implementation of **Smart Task**.
	- <sup>l</sup> **Task.js**
	- <sup>l</sup> Validation logic and business rules for the **Smart Task** form.
- **Workflows** Contains the package workflow (see Workflow process [modelling](#page-44-1) for information on workflow modeling).

**• Workflows.xaml** - The workflow configuration.

The example below shows a simple package configuration file, which is configured with two forms and one workflow.

#### **Example:**

```
<?xml version="1.0" encoding="utf-8" ?>
<Package>
<Formularer>
 <FormDefinition>
 <FormGuid>{709f3330-9190-4cc9-a7d5-0b30edef0e6e}</FormGuid>
 <Name>Init.Submission</Name>
 <Default>J</Default>
 <ContentType>TEXT/HTML</ContentType>
 <ContentFile>ui\init.Submission.html</ContentFile>
 <ControllerFile>ui\init.Submission.js</ControllerFile>
 </FormDefinition>
 <FormDefinition>
 <FormGuid>{e31bed95-94f3-4c61-a37c-5460411621cd}</FormGuid>
 <Name>Task.Submission.Approve</Name>
 <Default>J</Default>
 <ContentType>TEXT/HTML</ContentType>
 <ContentFile>ui\task.Submission.Approve.html</ContentFile>
 <ControllerFile>ui\task.Submission.Approve.js</ControllerFile>
 </FormDefinition>
</Formularer>
<Workflows>
 <WorkflowDefinition>
    <Version>1.0.0.0</Version>
    <XamlFile>Workflows\Submission.xaml</XamlFile>
```

```
<FormGuid>{709f3330-9190-4cc9-a7d5-0b30edef0e6e}</FormGuid>
    <AccessCode>ALLEEMNER</AccessCode>
    <Standard>J</Standard>
    <Processes>
      <ProcessDefinition>
      <ProcessGuid>{68D5E05E-C079-4A76-8CEB-B8EC44EDA56B}</ProcessGuid>
      <Type>MAIN</Type>
      <Name culture="en-GB">Basis Submission</Name>
      <Description>Basis process</Description>
      <DisplayOrder>666</DisplayOrder>
      <DurationUnit>D</DurationUnit>
      <DefaultDuration>15</DefaultDuration>
      <AccessCode>ALLEEMNER</AccessCode>
      <Package>Scanjour.Process.Basis</Package>
      </ProcessDefinition>
    </Processes>
 </WorkflowDefinition>
</Workflows>
</Package>
```
## Form configuration

Each forms package must contain a FormDefinition node in the Forms section:

#### Basic form configuration

#### **Example:**

<Forms>

<FormDefinition>

<FormGuid>{F3C3A448-F378-4AB9-8729-821941BBD9B0}</FormGuid>

```
<Name>Init.Submission</Name>
  <Default>J</Default>
  <ContentType>TEXT/HTML</ContentType>
  <ContentFile>ui\init.Submission.html</ContentFile>
  <ControllerFile>ui\init.Submission.js</ControllerFile>
</FormDefinition>
```
#### Where:

- FormGuid is the unique identifier of the form.
- $\bullet$  Name is the name of the form.
- Default is "J". Do not change the value.
- ContentType is the type of content, usually "TEXT/HTML".
- ContentFile is the path to the file (in the zipped package) that contains the visual implementation of the form.
- ControllerFile is the path to the file that contains the logic of the form.

#### SmartTask form configuration

If it is a SmartTask form, the configuration must contain additional elements depending on which controls are used.

If the SmartTask form contains controls with dynamic data, the form configuration must contain a corresponding DataContextDifinition node.

#### **Example:**

```
FormDefinition>
 <FormGuid>{21685432-EC7F-45FF-BB11-D1D4A7A04D16}</FormGuid>
 <Name>Task.Submission.Approve</Name>
 <Default>J</Default>
 <ContentType>TEXT/HTML</ContentType>
  <ContentFile>ui\task.Submission.Approve.html</ContentFile>
```

```
<ControllerFile>ui\task.Submission.Approve.js</ControllerFile>
 <Data>
    <DataContextDefinition>
       <Name>ActiveActors</Name>
       <Query>WzpUserTasks?$expand=NameKey&amp;$select=InstanceId,NameKey
      Value, TaskState Value, NameKey/ID, NameKey/Summary, NameKey/NameType
       Value,NameKey/NameCode&$filter=InstanceId eq '{0}' and
       (TaskState_Value eq 'OPEN' or TaskState_Value eq
       'PENDING')& amp; $orderby=TaskOrder</Query>
       <MaxOfflinePages>10</MaxOfflinePages>
       <Parameters>
         <Parameter>InstanceId</Parameter>
       </Parameters>
    </DataContextDefinition>
 \langleData>
</FormDefinition>
```
#### Where:

- Name is the key of DataContext (specified for standard controls). If you add custom controls, you need to add a DataContextDefinition that corresponds to it).
- $Query$  is the OData query used for collecting dynamic data.
- MaxOfflinePages is the maximum number of OData pages that are sent as offline data.
- Parameters is a list of parameters used in the query (see examples in the Basis package).

Standard DataContextDefinition controls

The table below lists DataContextDefinition standard controls:

#### Developer Guide

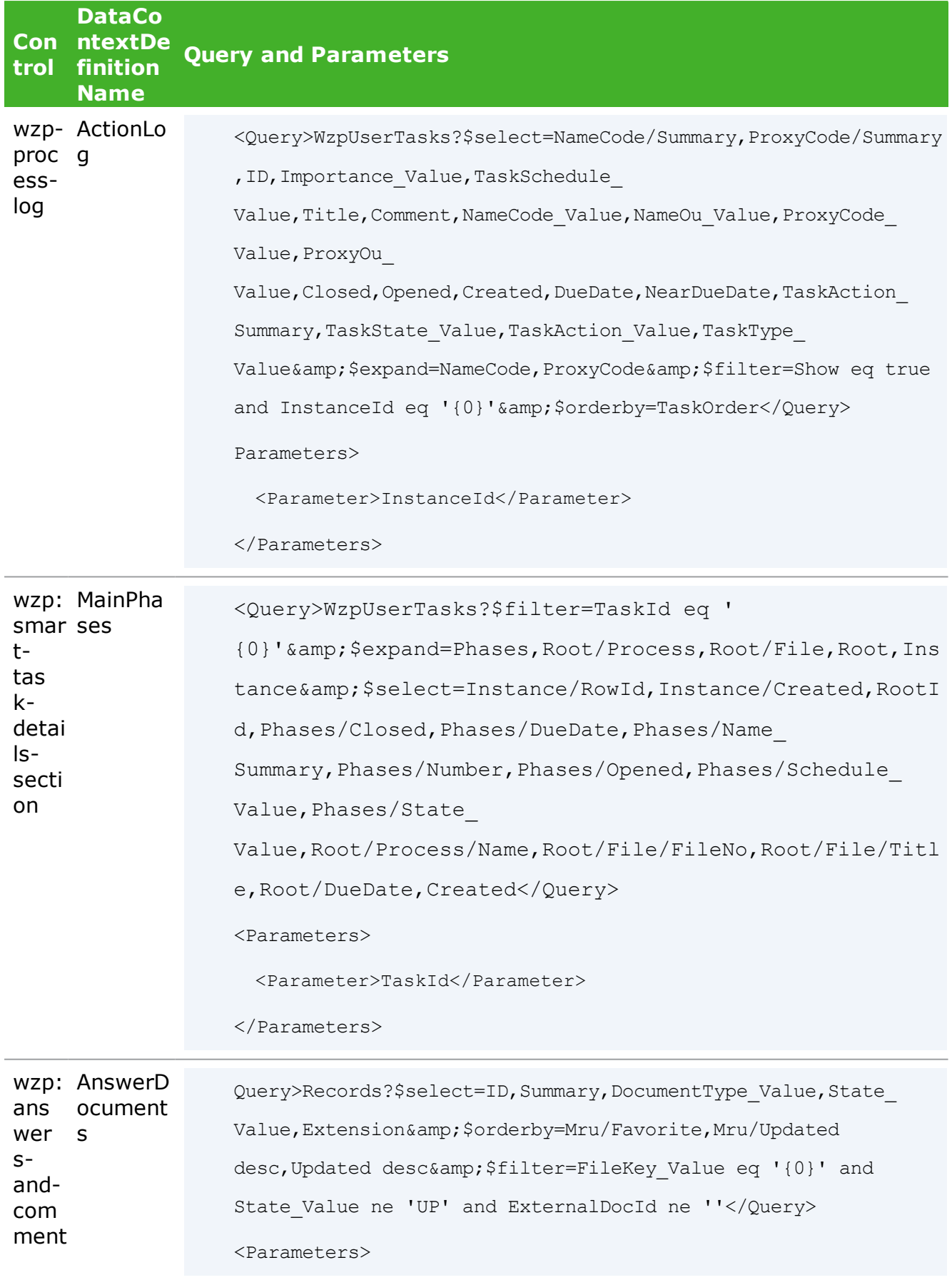

WorkZone Process 2021.0

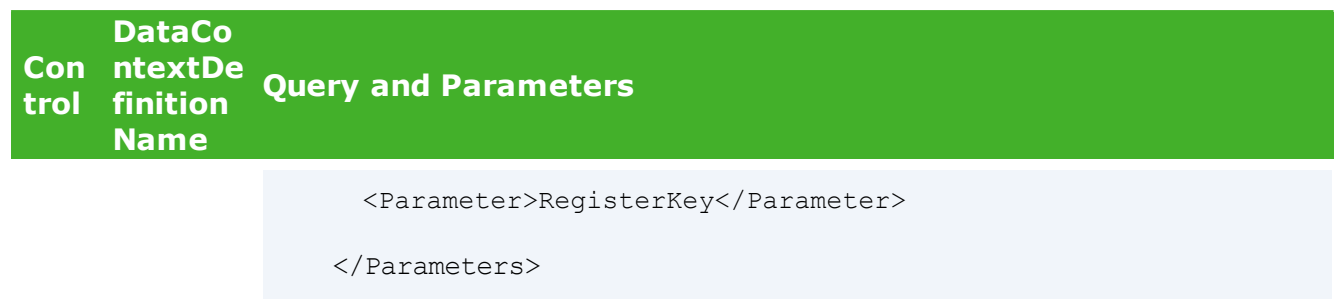

#### SharedDataContextDefinition

You can also create data context, which is shared by SmartTasks forms in a package.

#### **Example:**

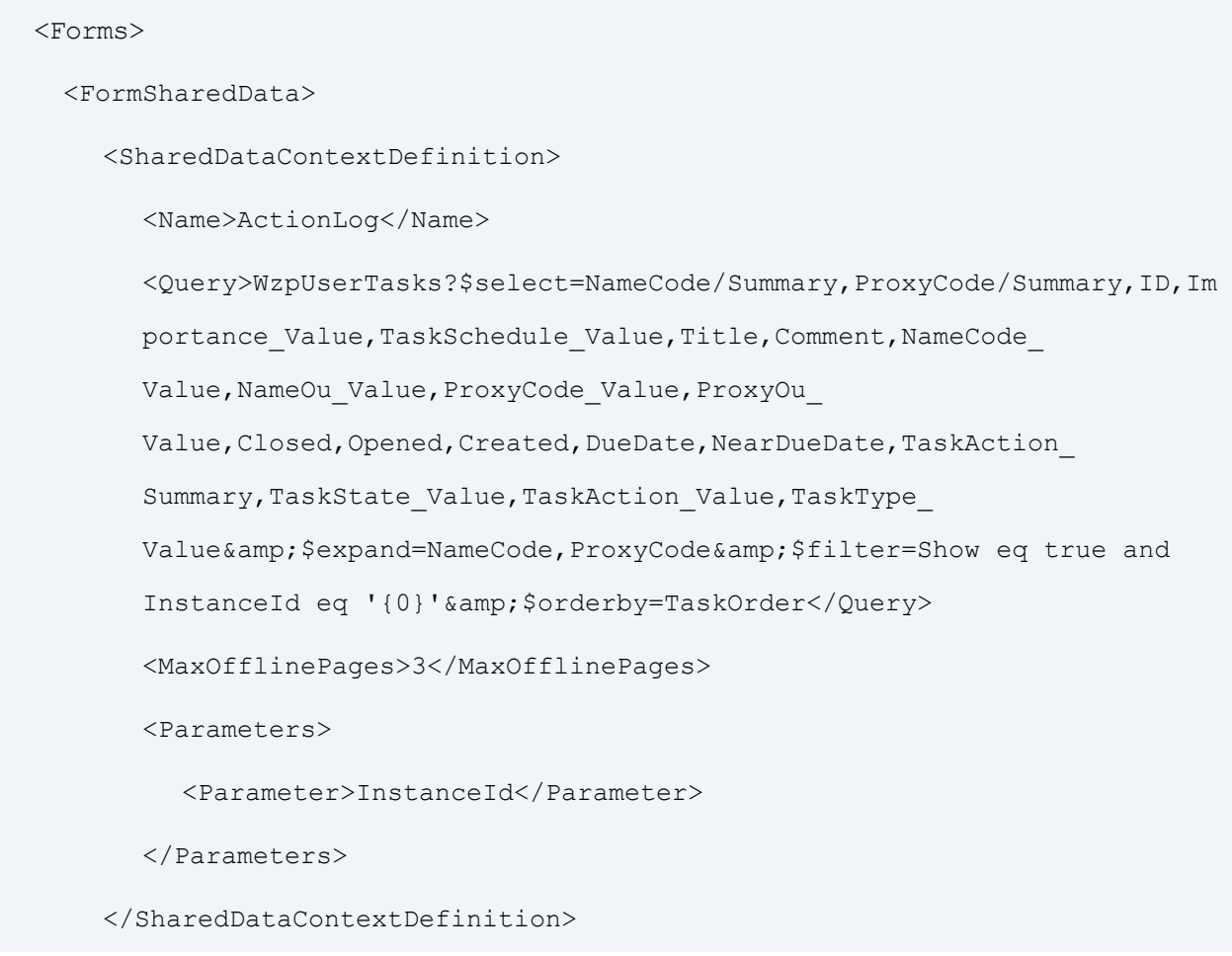

And then this shared data context can be used in any SmartTask definition in this package by the Name key.

#### **Example:**

<FormDefinition>

```
<FormGuid>{B67DC731-9F6D-4A61-84F5-DEE028122D42}</FormGuid>
  <Name>Task.Submission.Rejected</Name>
 <Default>J</Default>
 <ContentType>TEXT/HTML</ContentType>
 <ContentFile>ui\task.Submission.Rejected.html</ContentFile>
 <ControllerFile>ui\task.Submission.Rejected.js</ControllerFile>
 <Data>
    <DataContextDefinition>
       <SharedName>ActionLog</SharedName>
    </DataContextDefinition>
  </Data>
</FormDefinition>
```
## Details Section control

The SmartTask form contains a details section control. This section controls information about the SmartTask, online Help link, **Print** and **Pdf** buttons as well as the description.

#### **Example:**

```
<form autocomplete="off" name="taskform" class="wzp-usertask-form" ng-cloak>
    <div class="wzp-task-page">
      <wzp:smart-task-details-section
         source="context.context"
         title-label="TITLE"
         title-label-group="TASKHEARINGSUMMARY"
         help-link="Default.htm#Basis_package/Hearing_
         summary.htm%3FTocPath%3DWorkZone%2520Process%2520Basis%2520Package%7
         CBasis%2520hearing%2520processes%7C_____6">
       </wzp:smart-task-details-section>
```
If the SmartTask is part of a phase process, it also contains a phase bar and phase

#### process information.

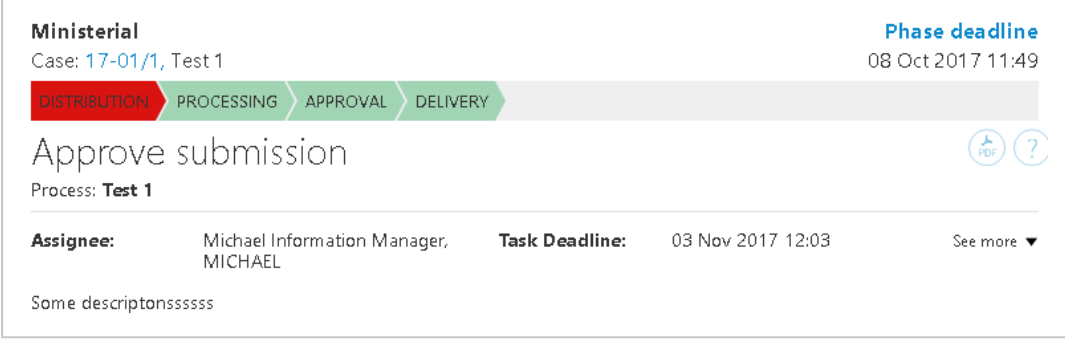

By default, the details information is shown in collapsed mode but it can be expanded to

#### see more information.

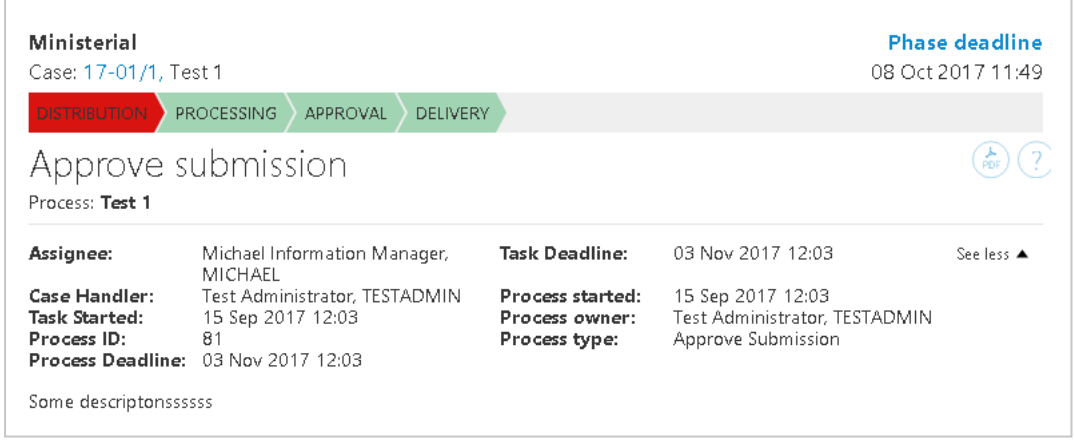

This control requires the DataContextDefinitions "ActionLog" in the package.xml

file, either directly or by SharedDataContextDefinition.

The query for this DataContextDefiinition is:

```
<Query>WzpUserTasks?$select=NameCode/Summary,ProxyCode/Summary,ID,Importanc
e Value, TaskSchedule Value, Title, Comment, NameCode Value, NameOu
Value, ProxyCode Value, ProxyOu
Value, Closed, Opened, Created, DueDate, NearDueDate, TaskAction
Summary,TaskState Value,TaskAction Value,TaskType
Value& $expand=NameCode, ProxyCode& $filter=Show eq true and
InstanceId eq '{0}'&amp;$orderby=TaskOrder</Query>
<Parameters>
 <Parameter>InstanceId</Parameter>
```
</Parameters>

### <span id="page-28-0"></span>**4.2 About plugins**

It is possible to tune the behavior of certain processes using activities with support for plugins. In this release, the only process using plugins is the **ExternalCommunication** package with the SmartPost process.

The SimpleMergeDocumentsToPdf activity tests for the availability of a function with the signature:

```
/// <summary>
/// Update the record.
/// </summary>
/// <param name="updateRecord">The Pdf record to update</param>
/// <param name="inputRecords">The records used when merging the Pdf
record.</param>
/// <returns></returns>
bool UpdateRecord(string updateRecord, List<String> inputRecords);
```
Currently, this is the only activity that uses functions in a plugin but in the future other

activities may support other functions that must also be defined in the plugin.

To create a plugin, you must create a C# class library project and define the interface. For

example:

```
using System;
using System.Collections.Generic;
namespace WorkZone.<package>.Plugin
{
    /// <summary>
    /// Plugin to do updated to recently merged Pdf records.
    // / </summary>
   public interface IPostPdfMerge
    {
        /// <summary>
        /// Update the record.
        /// </summary>
        /// <param name="updateRecord">The Pdf record to update</param>
        /// <param name="inputRecords">The records used when merging the
Pdf record.</param>
        /// <returns></returns>
        bool UpdateRecord(string updateRecord, List<String>
```

```
inputRecords);
   }
}
```
The interface name is defined in the package where the process is defined. The class library assembly name is defined in the extension package.

The implementation must implement a constructor with the signature shown below and

the function defined in the interface:

```
using System;
using System.Collections.Generic;
using System.Net;
namespace WorkZone.<package>.Plugin
{
    /// <summary>
    /// Implements Plugin for SimpleMergeDocumentsToPdf.
    // / </summary>
   public class PostPdfMerge : PluginBase, IPostPdfMerge
   {
        /// <summary>
        /// Constructor
        /// </summary>
        /// <param name="oDataUri">The oData Uri.</param>
        /// <param name="credentials">The credentials used for
oData.</param>
        public PostPdfMerge(Uri oDataUri, ICredentials credentials) :
base(oDataUri, credentials)
        {
        }
        /// <summary>
        /// Update newly created Pdf document with additional metadata.
        /// </summary>
        /// <param name="updateRecord">The newly generated PDF
document</param>
        /// <param name="inputRecords">The documents contained in the
PDF</param>
        /// <returns>true if the update succeds.</returns>
        public bool UpdateRecord(string updateRecord, List<string>
inputRecords)
        {
        }
    }
}
```
The base interface exposes two methods, which allows the function to get an OData client context and a simple OData client.

ODataService GetOdataContext();

SimpleODataClient GetSimpleODataClient();

If the plugin needs to update custom properties that are not known to the OData context the SimpleODataCLient must be used.

### <span id="page-30-0"></span>**4.3 Extend packages using plugins**

With the introduction of plugins to certain activities, you will need to update an already installed package with an extension package. You define a plugin using a node in the WorkflowDefinition section that specifies the name of the assembly and the name of the interface:

```
<PluginAssembly>Assemblyname.dll</PluginAssembly>
<PluginInterface>IUpdateMetaData</PluginInterface>
```
The Package Loader supports that you can extend existing packages by installing a package extension.

The package must include a new node named Extension in the XML definition. The Extension node specifies which package that the extension affects:

```
<PackageDefinition>
   <Name>CommunicationExtension</Name>
   <Extension>ExternalCommunication</Extension>
   <Version>19.1.1.0</Version>
   <Description>Package contains ExternalCommunication
extensions.</Description>
 </PackageDefinition>
```
When the Extension node is met, the specified version of the package is matched against the version specified. The two versions must identical for the extension package to load.

The package.xml may contain sections to add or modify the following sections:

- <Assemblies>
- <Assets>
- $\cdot$  <Forms>

The <Workflows> section only allows a small part of a WorkflowflowDefinition to be modified. The XAML part of the workflow cannot be modified so in order to identify a workflow, a new node named TypeName is specified, which together with the Version identifies the workflow. Also, it is possible to specify which dll contains the plugin. (The assembly must be added in the <Assemblies> section in order for the workflow to find it).

```
<WorkflowDefinition>
      <Version>19.1.1.0</Version>
      <TypeName>WorkZone.ExternalCommunication.SendSmartPost</TypeName>
      <PluginAssembly>WorkZone.FSMI.Plugin.dll</PluginAssembly>
```
In the <Processes> section <ProcessDefinition>, the following nodes can be modified:

- Name
- Description
- DisplayOrder
- **.** DurationUnit
- DefaultDuration
- NearDuration
- AccessCode
- Access

The ProcessGuid is mandatory and must match the value of the original package.

Most important – it is possible to define more process parameters in the <Parameters> section.

```
<ProcessDefinition>
          <ProcessGuid>{23B9498E-BCA5-4746-98A0-
71E03CD6963C}</ProcessGuid>
          <Parameters>
          <!—specify new parameters -->
          </Parameters>
        </ProcessDefinition>
```
# <span id="page-32-0"></span>5. Process designer

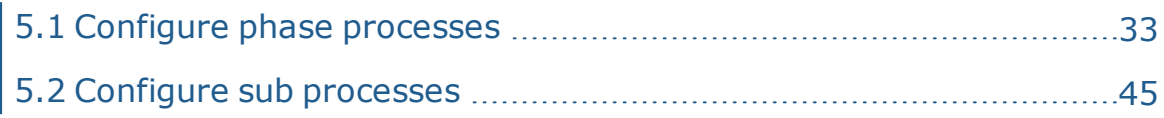

## <span id="page-32-1"></span>**5.1 Configure phase processes**

#### <span id="page-32-2"></span>**5.1.1 The phase process**

The phase process is a way to get an overview of processes, which consists of several steps, and indicate where in the steps a certain business process is. A phase process has one active phase and uses actions (bookmarks) to select the active phase.

## Building a phase process

To assist in building phase processes as a XAML workflow a number of activities is available in the toolbox:

#### PhaseProcess activity

The main container for a phase process. This is a placeholder for the PhaseContainer activity and it has a number of predefined variables which are used by the PhaseContainer to manage phases.

#### PhaseContainer activity

The PhaseContainer is responsible for creating phases in the database and to respond to actions (bookmarks) supported by the phase activity. The Phase container has a visual interface that allows Phase activities to be dropped in the container.

Below is a snapshot of the PhaseContainer and the predefined variables in the PhaseProcess after the PhaseProcess has been dropped in the design surface in Visual Studio.

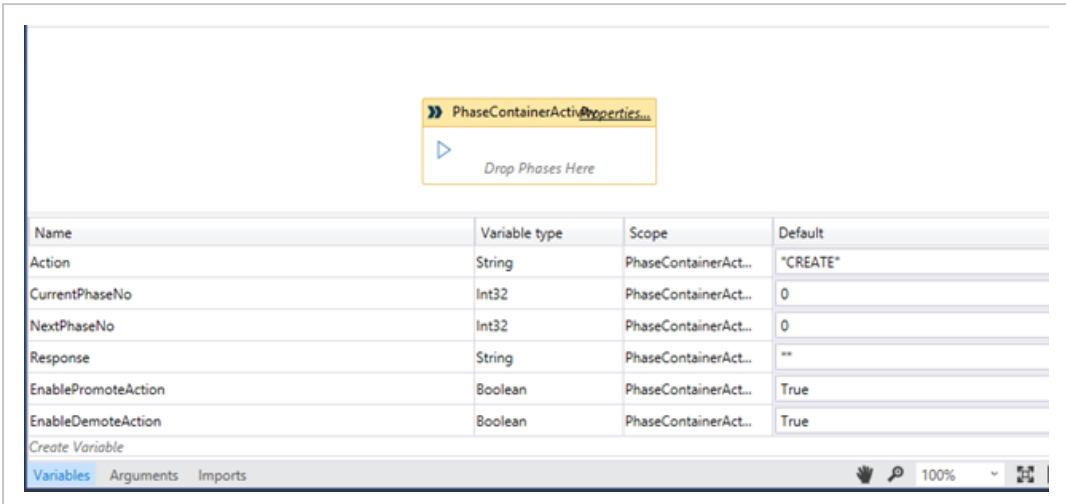

#### Edit workflow properties

Click the Properties button in the Phase container form, you can edit workflow properties such as Display name.[DRAFT]

#### Phase activity

The Phase activity is a composite activity that supports deadlines and can execute activities when actions (bookmarks) happens.

Activity placeholders are available for the following actions:

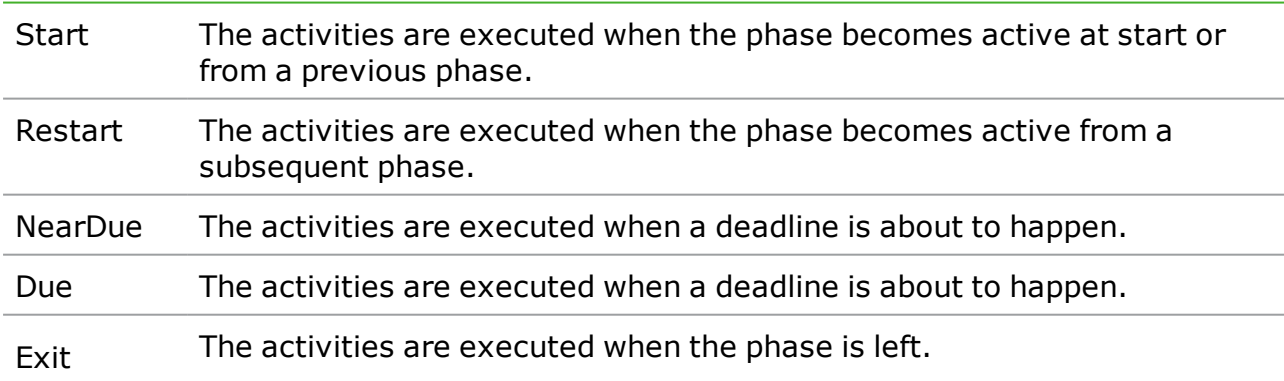

#### **Note:**

The above activities allow the Phase process to inform about an event. However, the phase process is about to change so the activities are executed in a NoPersistZone.

This ensures that the phase transition will not be delayed because the workflow is persisted.

Below is a snapshot after a phase has been dropped into the PhaseContainer activity:

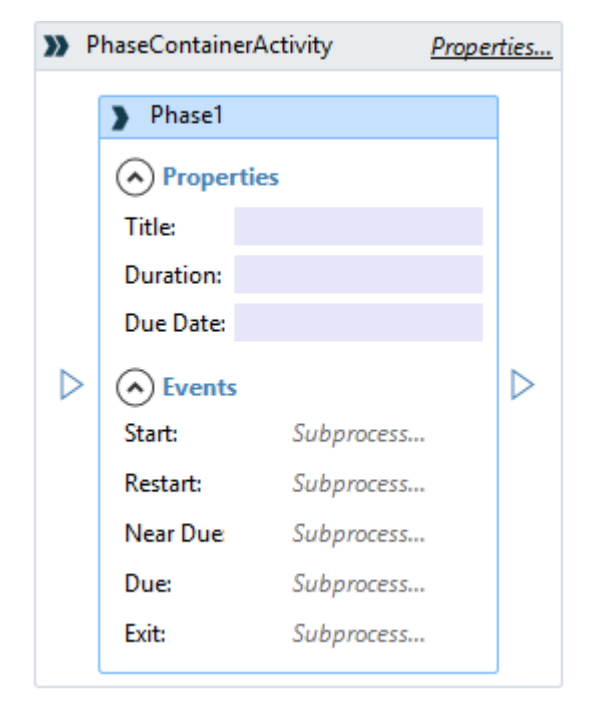

In the current version of the designer, a number of properties of the Phase activity must

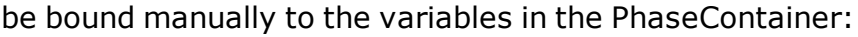

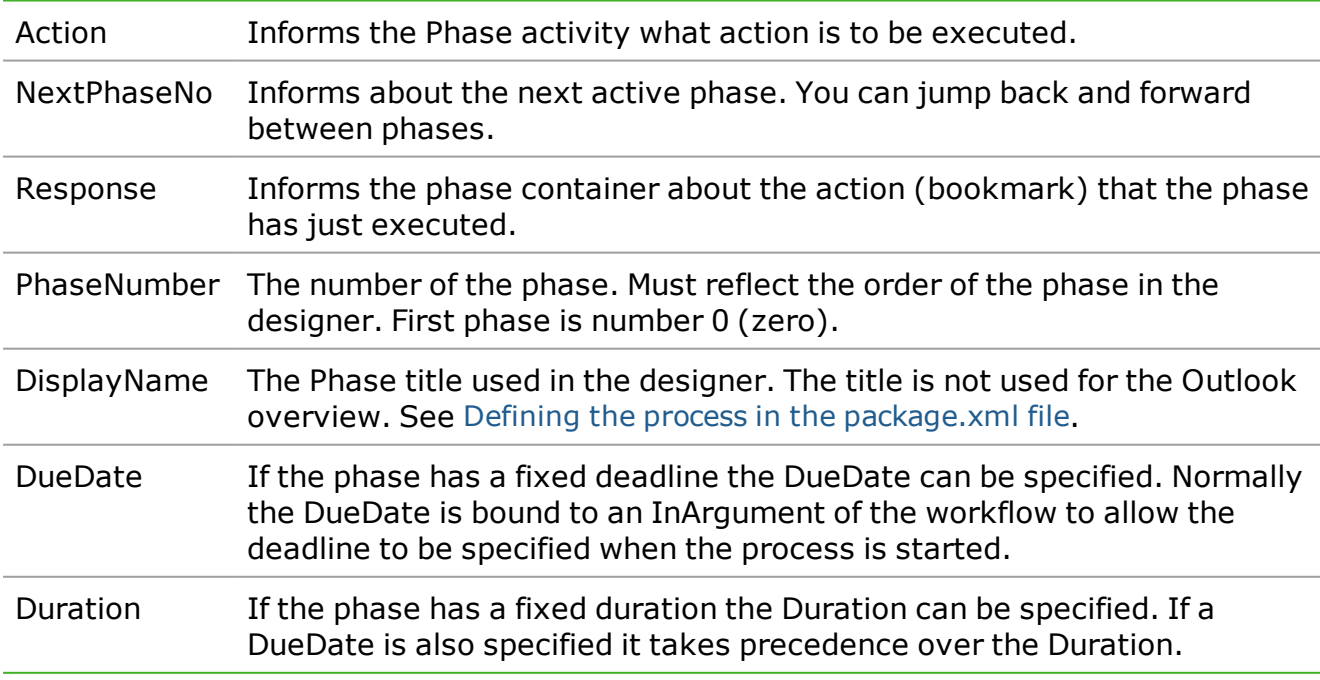

The Properties EnableDemoteAction and EnablePromoteAction are maintained by the PhaseContainer activity and prevents a demote action to be allowed in the first phase.

Below is a snapshot of the properties of phase 0 after the variables have been inserted.

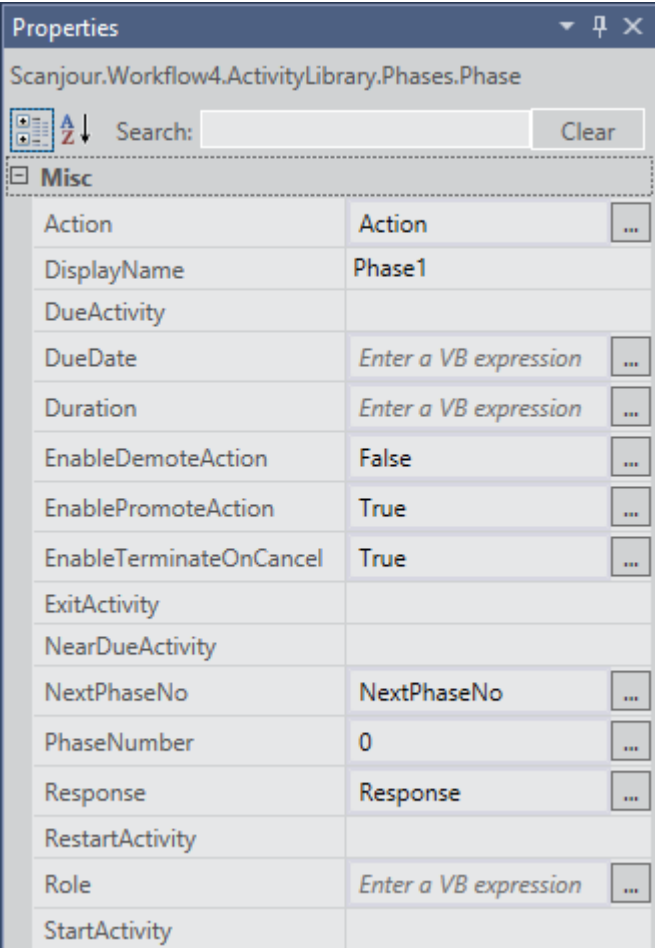

The phase activity supports the following events:

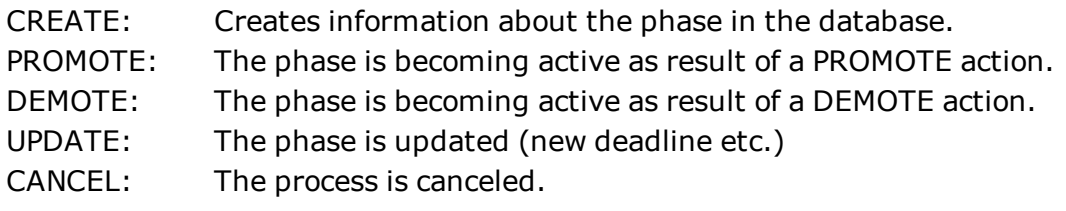

#### **Note:**

If the ExitOnDeadline property is set to True the icon for the process in the Outlook overview will indicate that the process was canceled. If it is set to False the icon will NOT indicate that the process was canceled.
The Phase Activity uses the following activities, which are visible in the toolbox but are assumed to work inside a Phase activity:

# SimplePhase activity

The activity is responsible for creation of the phase in the database and defining the bookmarks needed to support allowed actions on the phase.

# UpdatePhase action

Updates the phase action in the database after timer events has occurred in the Phase activity.

## UpdatePhase state

Updates the Phase state after an event (bookmark) has occurred in the Phase activity.

### Schedule activity

Used to calculate the next Phase deadline based in the DueDate and Duration properties.

# IsStringNullOrWhiteSpace

# Use infigurity the inside the Phase centrol ders

When the phase process has been designed with the correct number of phases, the activity placeholders can be populated with activities.

A number of activities are available:

#### **CreateProcess**

The activity can start a process from this package or from the Basis or Extended package.

# SimpleUserTask

This activity can be used to notify someone via a mail about the event which happened. It's important that the IsNotification property is set to true, so no bookmarks are defined.

## Sequence

Adding a Sequence activity allow you to build actions from the activities available in the toolbox. Note, though, that the activites are executed in a NoPersistZone so you cannot use activities which relies on bookmarks during the execution.

In the snapshot below the CreateProcess has been added to the start event of the first phase to start a distribution process from the Extended package.

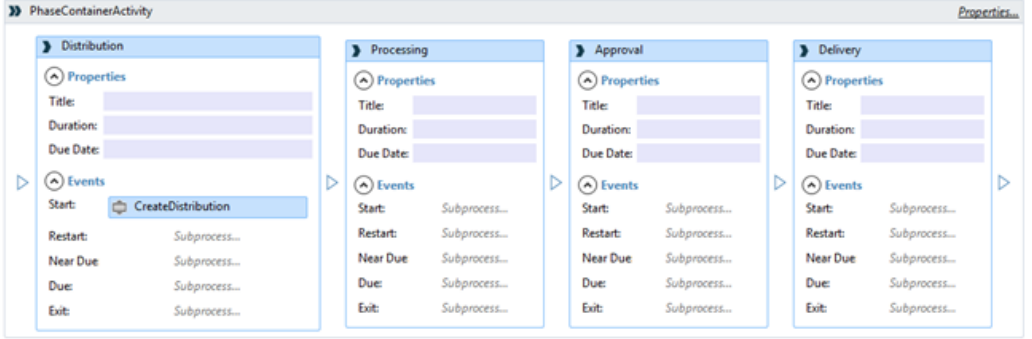

When the StartProcess activity is added the properties must be specified in the

**Properties:** window. It is important to specify all mandatory arguments of the process in the Arguments property as a Dictionary.

You may use fixed values or you may use arguments from the phase process in the dictionary.

Below is a snapshot of the properties for the Distribution process.

#### Developer Guide

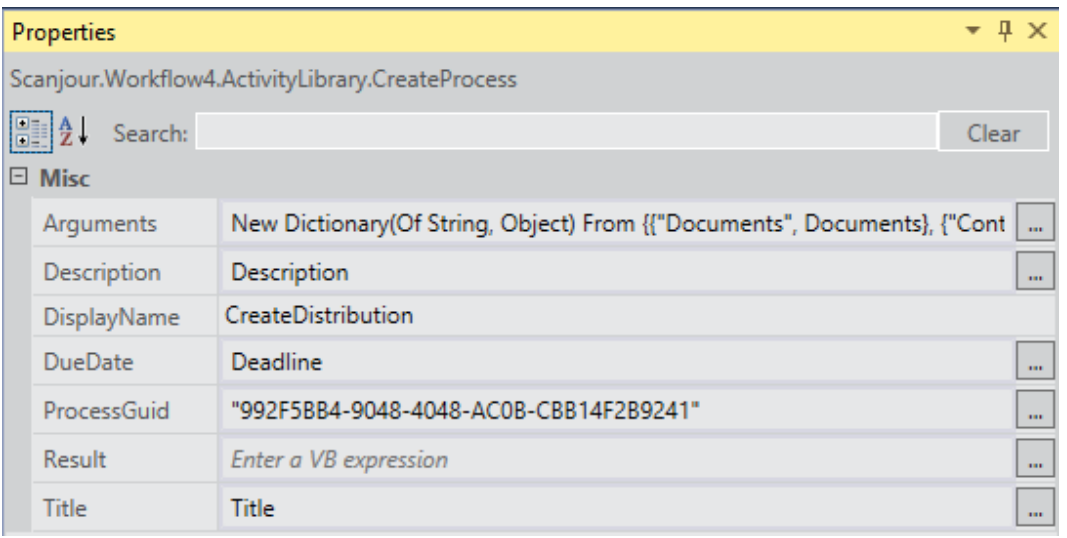

# Defining the process in the package.xml file

Currently the designer does not support properties (Title, DueDate and Duration) so these properties must be set on the Properties pane in visual studio.

A number of other characteristics of the process needs to be defined in the process

package under the WorkflowDefinition section. Some of the sections below is also

described in the Workzone Process Package Development.

The section contains the following:

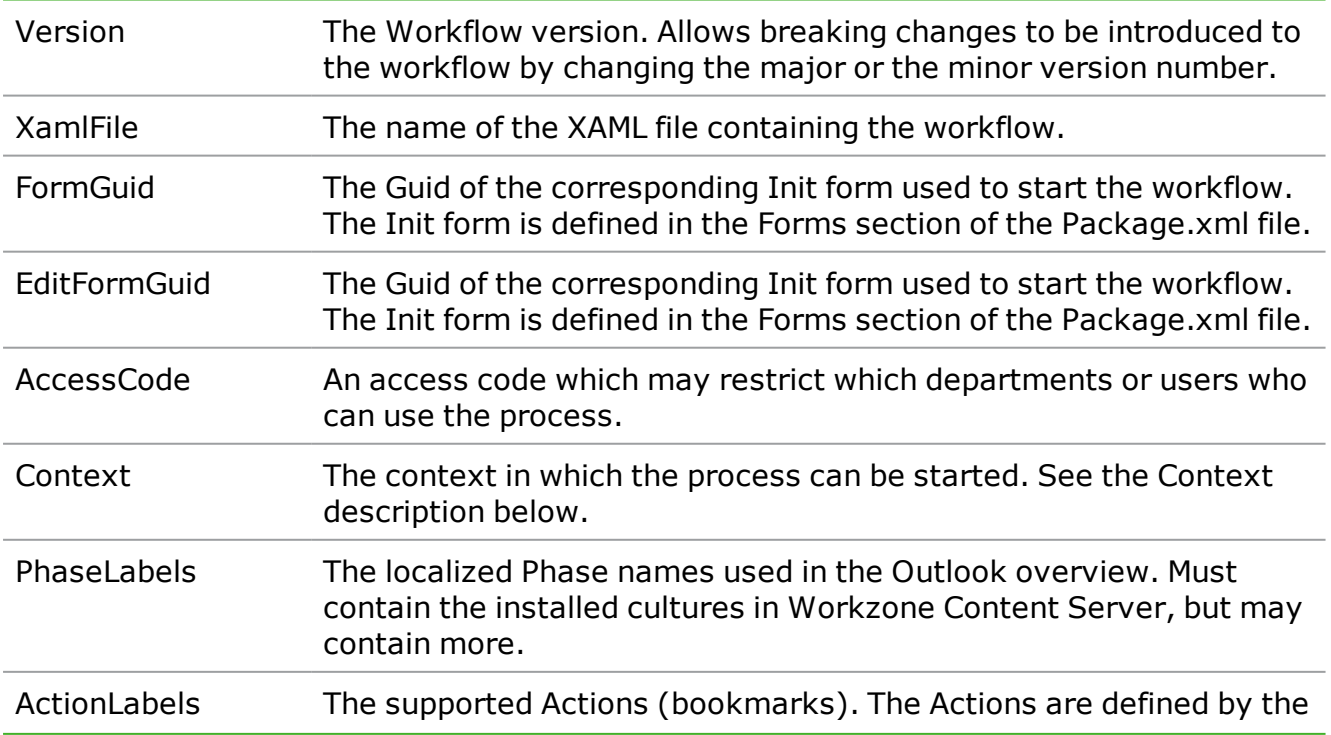

Phase activity and ,ay be copied from any Phase process.

Both PhaseLabels And ActionLabels are inserted as domains in the Custom\_Domain register. The type is autogenerated WZP<wf id>P and WZP<wf id>A where <wf id> is the workflow id in the wzp\_workflow register.

Below is a sample of the WorkflowDefinition section of the package.xml file.

```
<WorkflowDefinition>
 <Version>4.3.0.0</Version>
 <XamlFile>Workflows\Ministerial.FivePhase.xaml</XamlFile>
 <FormGuid>{A147CAE0-4B6C-4576-B7C9-1F25CFEBB18B}</FormGuid>
 <EditFormGuid>{01C88CD3-3D36-4BE8-B6BB-8F2135603BEC}</EditFormGuid>
 <AccessCode></AccessCode>
 <Standard>J</Standard>
 <Context>
    <Register>FILE</Register>
    <EntityFilter>Closed eq null and not(Instances/any(p:
    p/Process/ProcessGuid eq '992f5bb4-9048-4048-ac0b-cbb14f2b9241' and
    (p/WorkflowStatus eq 'Persisted' or p/WorkflowStatus eq 'Running')))
    </EntityFilter>
    <TagFilter></TagFilter>
 </Context>
 <PhaseLabels>
    <Phase number="1">
      <Label culture="en-GB">Distribution</Label>
      <Label culture="da-DK">Fordeling</Label>
    </Phase>
    <Phase number="2">
      <Label culture="en-GB">Processing</Label>
       <Label culture="da-DK">Behandling</Label>
    </Phase>
```

```
<Phase number="3">
     <Label culture="en-GB">Approval</Label>
     <Label culture="da-DK">Godkendelse</Label>
  </Phase>
  <Phase number="4">
    <Label culture="en-GB">Delivery</Label>
     <Label culture="da-DK">Aflevering</Label>
  </Phase>
</PhaseLabels>
<ActionLabels>
  <Action name="CANCEL">
    <Label culture="en-GB">Cancelled</Label>
     <Label culture="da-DK">Afbrudt</Label>
  </Action>
  <Action name="CLOSE">
     <Label culture="en-GB">Phase process ended</Label>
    <Label culture="da-DK">Fase proces afsluttet</Label>
  </Action>
  <Action name="DEMOTE">
    <Label culture="en-GB">Move to previous phase</Label>
     <Label culture="da-DK">Ryk til forrige fase</Label>
  </Action>
  <Action name="INIT">
    <Label culture="en-GB">Startet</Label>
     <Label culture="da-DK">Påbegyndt</Label>
  </Action>
  <Action name="NEARDUE">
    <Label culture="en-GB">Reminder date reached</Label>
    <Label culture="da-DK">Påmindelsesdato nået</Label>
```

```
</Action>
    <Action name="PROMOTE">
      <Label culture="en-GB">Move to next phase</Label>
      <Label culture="da-DK">Ryk til næste fase</Label>
    </Action>
    <Action name="UPDATE">
      <Label culture="en-GB">Due date changed</Label>
      <Label culture="da-DK">Tidsfrist ændret</Label>
    </Action>
    <Action name="OVERDUE">
      <Label culture="en-GB">Schedule overdue</Label>
      <Label culture="da-DK">Tidsfrist overskredet</Label>
    </Action>
</ActionLabels>
```
#### The context section

The context section of the WorkflowDefinition specifies the conditions that enable the process can be started. It specifies on which entity the process can by started (FILE or RECORD) and an additional filter in form of an OData query.

In the example above, the Distribution process can be started on a case which is not closed and which has no other distribution processes running.

The Tag filter is currently not used.

## **5.1.2** Deadline **Deadline**rules **principles**

In WorkZone Processyou can configure phase process using various deadline rules. The deadline rules control if a phase is within the deadline, close to the deadline (near due) or if the deadline has passed (overdue).

You can also configure deadline based events. See Phase [events](#page-43-0).

You can see the state of the phase process indicated by colored icons in the WorkZone Process process overview:

- **Green: Within deadline.**
- **· Yellow**: Near due.
- **Red: Overdue.**

Deadlines are calculated based on various units which are defined on the process itself.

The following units are available:

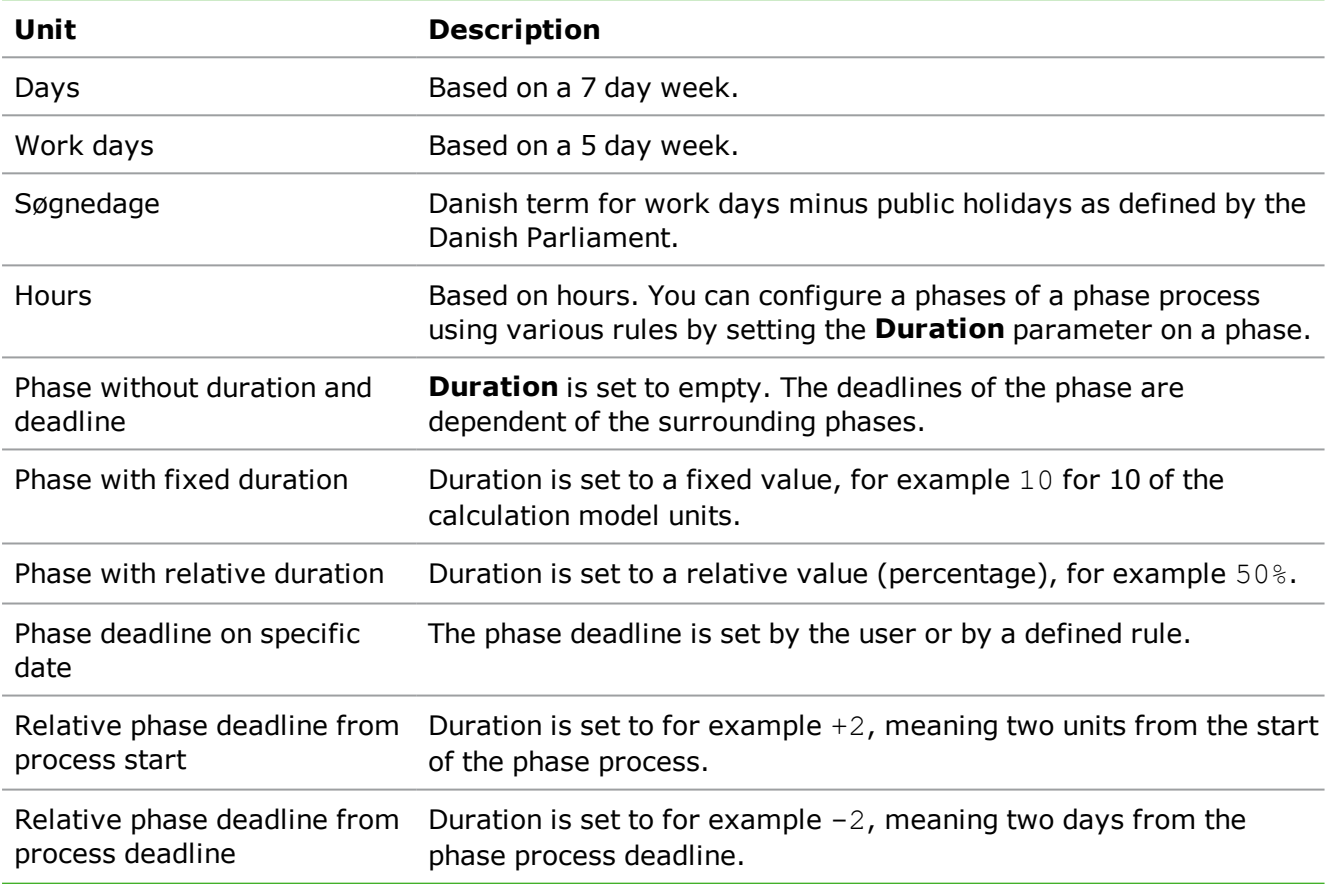

You must assign a deadline to the phase process.

**Example:** See examples of phase processes configured with deadline rules below.

#### **No deadline**

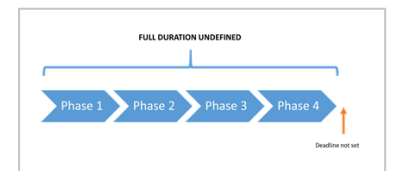

#### **Deadline defined**

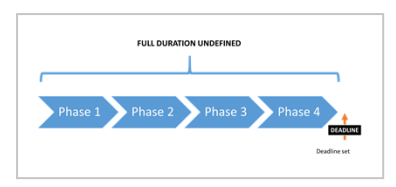

#### **Fixed duration**

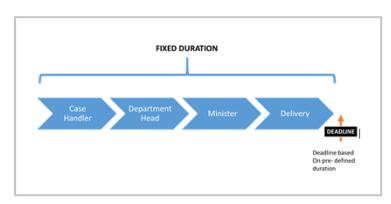

#### **Phases distributed by**

#### **percent**

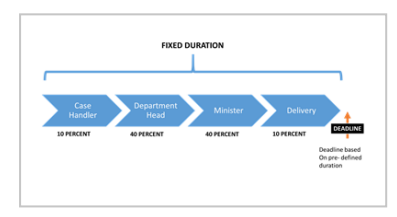

## **Phases distributed**

#### **relative to start time**

#### **and deadline**

<span id="page-43-0"></span>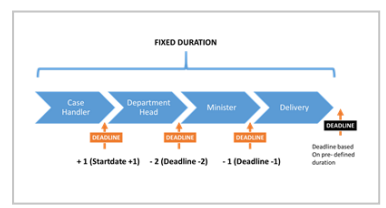

# Phase events

Every phase has multiple possible events. You can configure a phase to activate one or more processes.

In the event properties, configure the event by dragging one or more processes to the event.

**Phase Event is triggered by:**

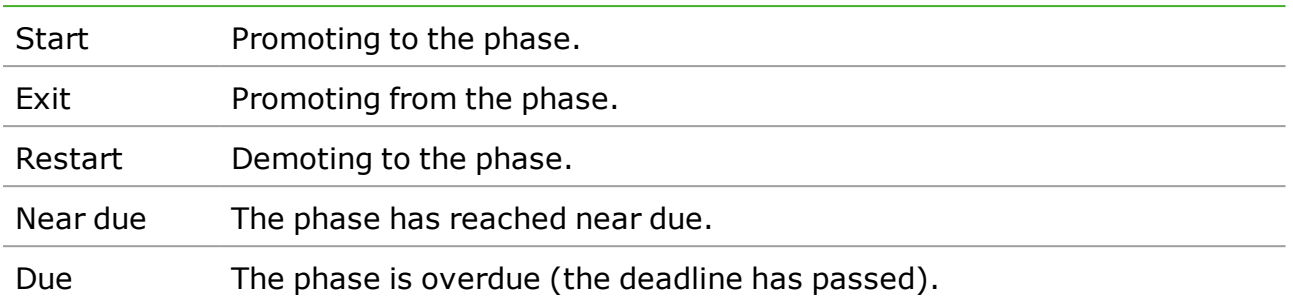

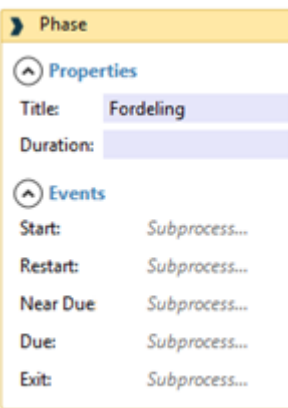

# **5.2 Configure sub processes**

#### **5.2.1 Workflow process modelling**

You can model workflows using the WorkZone Process Designer. This tool is a standard process modeling tool consisting of a toolbox with activities and flow control elements and a canvas for process modeling.

# Create a new process

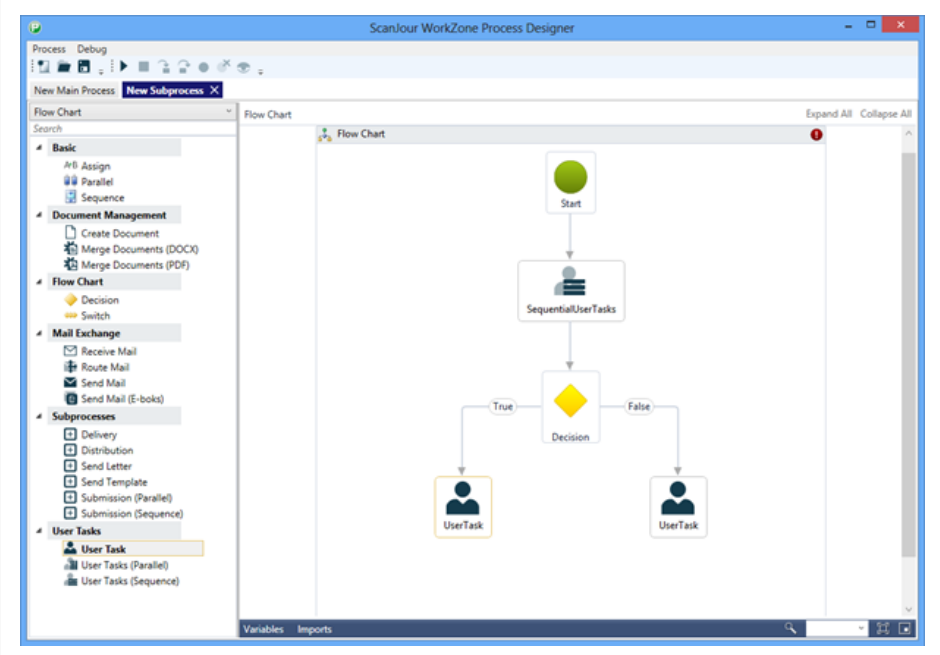

1. Click **New proces** in the toolbox ribbon.

- 2. Drag activities and flow control elements from the toolbox ribbon to the process canvas.
- 3. Connect the elements using arrows. Arrows define the flow of the process.
- 4. Click on an activity to configure its properties.
- 5. Save the modeled process as XML.
- 6. Pack modeled processes together with their forms as a complete process package (for more information on packages, see [Configure](#page-19-0) packages).

# Standard activities

The WorkZone ProcessDesigner has a variety of standard activities that you can use for modeling processes. The activity package contains, among others, the activities listed below. For the full list, refer to the API documentation .

**Note:** This list is dynamic and will be updated. You can make a request for additional generic activities to the product team.

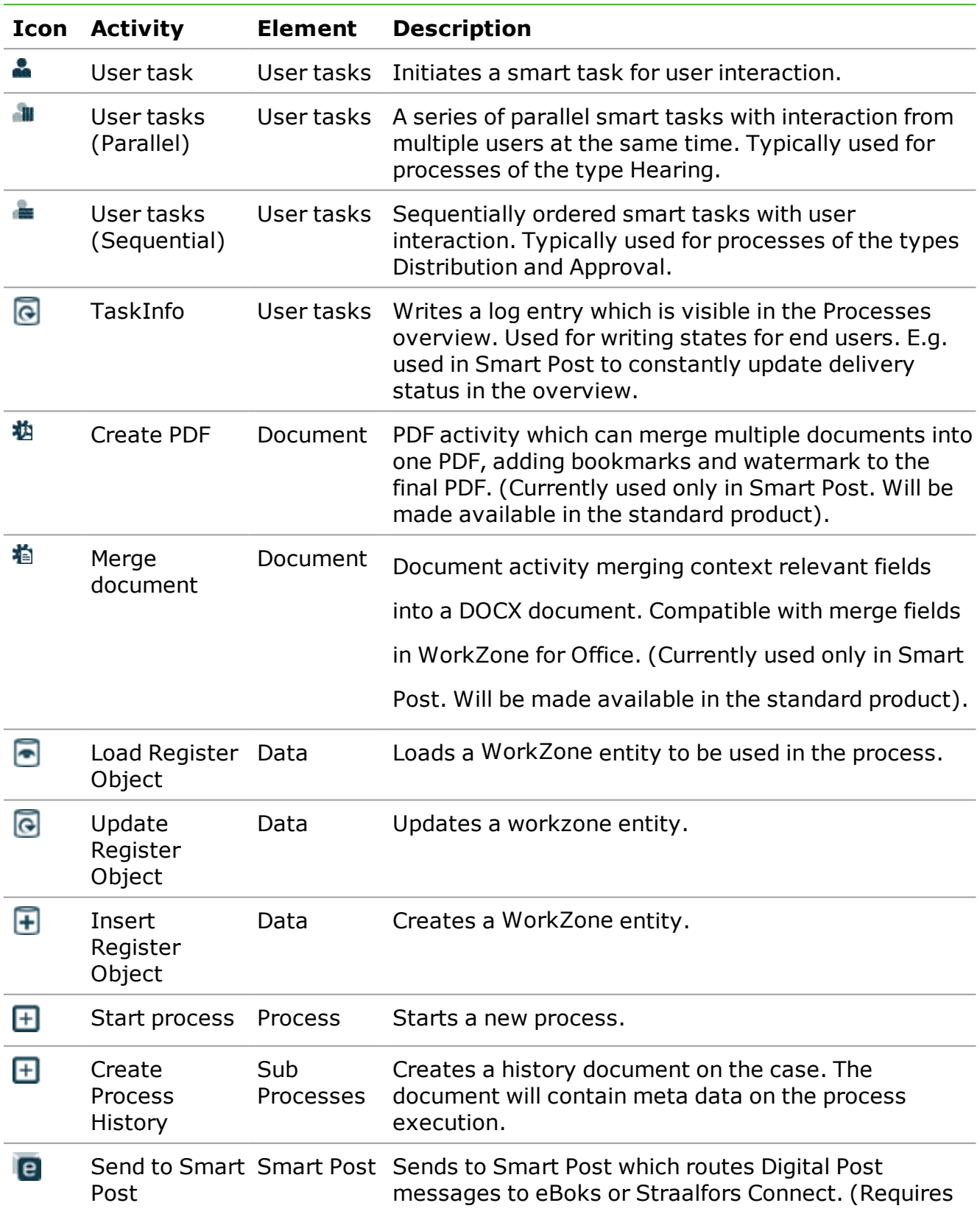

# an extra license for Smart Post).

**Example:** Configuration of properties on a user task.

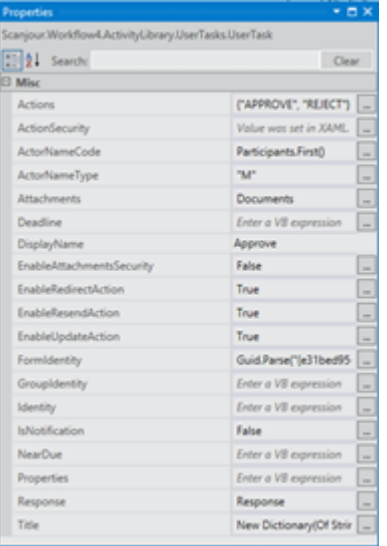

# 6. Workflow development

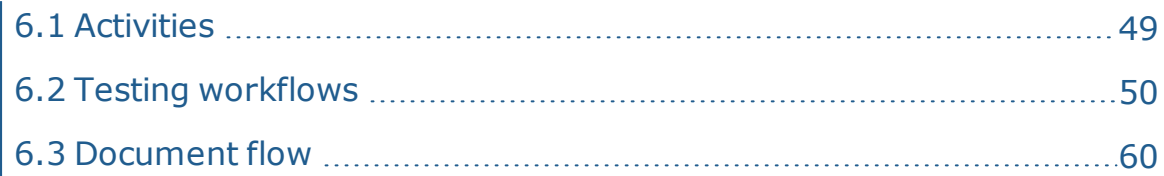

# <span id="page-48-0"></span>*Buildfity tustom activities*

# Code Activities

If new activities are needed these may be developed as code activities based on the activity classes provided in Windows Workflow Foundation.

Normally, activities are subclassed from CodeActivity or CodeActivity<T>. Both activites do the main work in an overridden function:

protected override void Execute(CodeActivityContext context)

If the activity needs to access information from the WorkZone Process datamodel it is done through calls to the OData service provided by WorkZone Content Server 2014.

The WorkZone Process Workflow Host exposes OData through a

WorkflowHostExtension which makes the job easier for the activity developer.

To get an ODataService, use the following code:

```
ODataService ctx = context.GetExtension<WorkflowHostExtension>().ODataContext
();
```
The ODataService is per default impersonated to the calling user. If, for some reason, you want to access registers and avoid the normal access code protection, you can get an ODataService which is not impersonated but runs as the user which is used by the workflow host:

```
ODataService ctx = context.GetExtension<WorkflowHostExtension>().ODataContext
(false);
```
### Phase activities

# In WorkZone Process 2014 R2 HF01 you have the following options for configuring phase activities.

Configuring phase names in multiple languages Configuring Phase Start Time and End Time logic

- Duration in Days
- Relative Deadlines

Configuring phase events You can configure phase events on:

- <sup>l</sup> Start
- $\cdot$  Exit
- . Restart
- <sup>l</sup> Near Due
- Due

Configuring several sub processes for each event. The events will be executed in sequence of configuration.

# <span id="page-49-0"></span>**6.2 Testing workflows**

Intro...

Mention ETW Tracking for testing

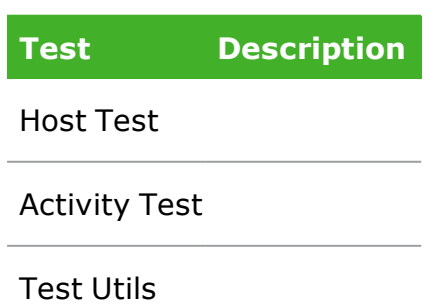

# Workflow activity logging

# Tracking participants

The Workflow Host is equipped with three different tracking participants which log activities in different places.

- WorkflowLogTrackingParticipant logs entries in wzp\_workflow\_log.
- EWTTrackingParticipant logs events which can be monitored in the event viewer, if it is enabled.
- SjDebugTrackingParticipant logs entries in sjDebug.

The tracking participant can be enabled/disabled in the web config file in the Scanjour. Workflow4. Host. Settings section. Only the first tracking participant is enabled by default. The two other participants are for troubleshooting.

```
<Scanjour.Workflow4.Host.Settings>
<setting name="EnableSjDebugTrackingParticipant" serializeAs="String">
<value>False</value>
</setting>
<setting name="EnableLogTrackingParticipant" serializeAs="String">
<value>True</value>
</setting>
<setting name="EnableEtwTrackingParticipant" serializeAs="String">
<value>False</value>
</setting>
</Scanjour.Workflow4.Host.Settings>
```
Tracking can be disabled for individual workflows for various reasons (for example, workflows never causing any problems or very "noisy" workflow). This is done in the same section of the web.config file. In the example below, all logging of workflows whose typename begins with TestPackage. and Test has been disabled.

```
<Scanjour.Workflow4.Host.Settings>
<setting name="DisableLoggingInWorkflows" serializeAs="Xml">
<value>
<ArrayOfString xmlns:xsi="http://www.w3.org/2001/XMLSchema-instance"
xmlns:xsd="http://www.w3.org/2001/XMLSchema">
<string>TestPackage.</string>
<string>Test.</string>
</ArrayOfString>
</value>
</setting>
</Scanjour.Workflow4.Host.Settings>
```
To prevent the wzp\_workflow\_log from growing infinitely, an oracle batch job is installed that will delete log entries for completed workflows after 3 days – only leaving terminated and faulted workflows in the table. By default, everything possible is being logged. However, you can tune the logging on package level and on workflow level by defining a tracking profile to the package in the PackageDefinition section or the Workflowdefinitionsection.

The tracking profile is an XML description which defines what must be logged:

```
<PackageDefinition>
<Name>Basis</Name>
<Version>3.1.0.0</Version>
<Description>Basic submission</Description>
<TrackingProfile>Workflows\Basic.xml</TrackingProfile>
</PackageDefinition>
<WorkflowDefinition>
<Version>3.1.0.0</Version>
<XamlFile>Workflows\Submission.xaml</XamlFile>
<FormGuid>{709f3330-9190-4cc9-a7d5-0b30edef0e6e}</FormGuid>
```
<AccessCode></AccessCode>

<Standard>J</Standard>

<TrackingProfile>Workflows\Sparse.xml</TrackingProfile>

# Tracking Beofiles n>

A tracking profile controls the 7 different tracking records which are supported:

## WorkflowInstanceRecords

Reports changes in the workflow instance state, for example: **Started**, **Idle**, **Unloaded**, **Resumed**.

# ActivityScheduledRecords

Reports about every activity being scheduled for execution in the workflow. You may need to limit the reporting of scheduled activities because complex workflows may produce a lot of entries.

## ActivityStateRecords

Reports the state of an executing activity, including the arguments and variables value in the activity. These records may be very useful for understanding what is going on in a workflow. However, you may need to limit which activities report ActivityStateRecords.

## BookmarkResumptionRecords

Reports the bookmarks resumed on the workflow. These are important to understand when and why a workflow is resumed.

## CancelRequestedRecords

Informs about activities being canceled, for example, a delay activity being canceled.

## FaultPropagationQueries

Reports about unexpected errors in activities and the call stack in the workflow. This is important when you investigate the nature of an error.

## CustomTrackingRecords

Reports information the developer of the activities has deemed important in order to understand what the activity is doing and why. This is always the result of a careful consideration from the developer of the activity. The following tracking profile is a tracing profile that tracks everything in a workflow. The  $*$  indicates that everything must be tracked.

```
<?xml version="1.0" encoding="utf-8"?>
<tracking>
<profiles>
<trackingProfile name="Basic">
<workflow activityDefinitionId="*">
<workflowInstanceQueries>
<workflowInstanceQuery>
<states>
\text{State name} = \text{"*"}</states>
</workflowInstanceQuery>
</workflowInstanceQueries>
<activityScheduledQueries>
<activityScheduledQuery activityName="*" childActivityName="*" />
</activityScheduledQueries>
<activityStateQueries>
<activityStateQuery activityName="*">
<states>
```
 $\text{State name} = \text{"*"}$ 

</states>

<arguments>

<argument name="\*"/>

</arguments>

<variables>

<variable name="\*"/>

</variables>

</activityStateQuery>

</activityStateQueries>

<bookmarkResumptionQueries>

<bookmarkResumptionQuery name="\*" />

</bookmarkResumptionQueries>

<cancelRequestedQueries>

<cancelRequestedQuery activityName="\*" childActivityName="\*" />

</cancelRequestedQueries>

<faultPropagationQueries>

<faultPropagationQuery faultSourceActivityName="\*"

faultHandlerActivityName="\*" />

</faultPropagationQueries>

<customTrackingQueries>

<customTrackingQuery name="\*" activityName="\*" />

</customTrackingQueries>

</workflow>

</trackingProfile>

</profiles>

</tracking>

Below is a sample tracking profile which only tracks certain activities in a submission workflow, which disables all ActivitySchedulesRecords and limits the activities reporting ActivitStateRecords.

```
<?xml version="1.0" encoding="utf-8"?>
<tracking>
<profiles>
<trackingProfile name="Basic">
<workflow activityDefinitionId="*">
<workflowInstanceQueries>
<workflowInstanceQuery>
<states>
<state name="Started"/>
<state name="Unloaded"/>
<state name="Resumed"/>
<state name="Completed"/>
<state name="Faulted"/>
</states>
</workflowInstanceQuery>
</workflowInstanceQueries>
<activityScheduledQueries>
</activityScheduledQueries>
<activityStateQueries>
<activityStateQuery activityName="SequentialUserTask">
<states>
<state name="Executing"/>
</states>
<arguments>
<argument name="*"/>
</arguments>
```

```
<variables>
<variable name="*"/>
</variables>
</activityStateQuery>
<activityStateQuery activityName="ParallelUserTask">
<states>
<state name="Executing"/>
</states>
<arguments>
<argument name="*"/>
</arguments>
<variables>
<variable name="*"/>
</variables>
</activityStateQuery>
<activityStateQuery activityName="UserTask">
<states>
<state name="Executing"/>
</states>
<arguments>
<argument name="*"/>
</arguments>
<variables>
<variable name="*"/>
</variables>
</activityStateQuery>
<activityStateQuery activityName="SimpleUserTask">
<states>
<state name="Executing"/>
```

```
</states>
<arguments>
<argument name="*"/>
</arguments>
<variables>
<variable name="*"/>
</variables>
</activityStateQuery>
<activityStateQuery activityName="UserTaskTimerActivity">
<states>
<state name="Executing"/>
</states>
<arguments>
<argument name="*"/>
</arguments>
<variables>
<variable name="*"/>
</variables>
</activityStateQuery>
<activityStateQuery activityName="ValidateUserTaskActivity">
<states>
<state name="Executing"/>
</states>
<arguments>
<argument name="*"/>
</arguments>
<variables>
<variable name="*"/>
</variables>
```

```
</activityStateQuery>
</activityStateQueries>
<bookmarkResumptionQueries>
<bookmarkResumptionQuery name="*" />
</bookmarkResumptionQueries>
<cancelRequestedQueries>
</cancelRequestedQueries>
<faultPropagationQueries>
<faultPropagationQuery faultSourceActivityName="*"
faultHandlerActivityName="*" />
</faultPropagationQueries>
<customTrackingQueries>
<customTrackingQuery name="*" activityName="*" />
</customTrackingQueries>
</workflow>
</trackingProfile>
</profiles>
</tracking>
```
Defining a tracking profile suiting a specific workflow requires knowledge about what the workflow does and where interesting information about the execution is located. The syntax is easy to learn, and it is described both in books and on the internet. A lecture on how to specify the various queries is not in the scope of this description. More information is available at [http://msdn.microsoft.com/en-us/library/ee513989\(v=vs.110\).aspx](http://msdn.microsoft.com/en-us/library/ee513989(v=vs.110).aspx).

# Other tracking records

A number of other tracking records appear in the log, and they cannot be controlled from a tracking profile. The reason is that the records inform about events which must not be hidden from the responsible person.

**HostTrackingrecords** 

Informs about workflows that have been terminated by a user, or which end because of errors inside the workflow.

WorkflowInstanceTerminateRecords

Informs about the reason why a workflow is terminated.

WorkflowInstanceUnhandledexceptionRecord

<span id="page-59-0"></span>Informs about unhandled exceptions in the workflow.

## **6.3 Document flow**

Documents participating in a process, for example, a hearing or a submission, are selected in the InitForm in the document control:

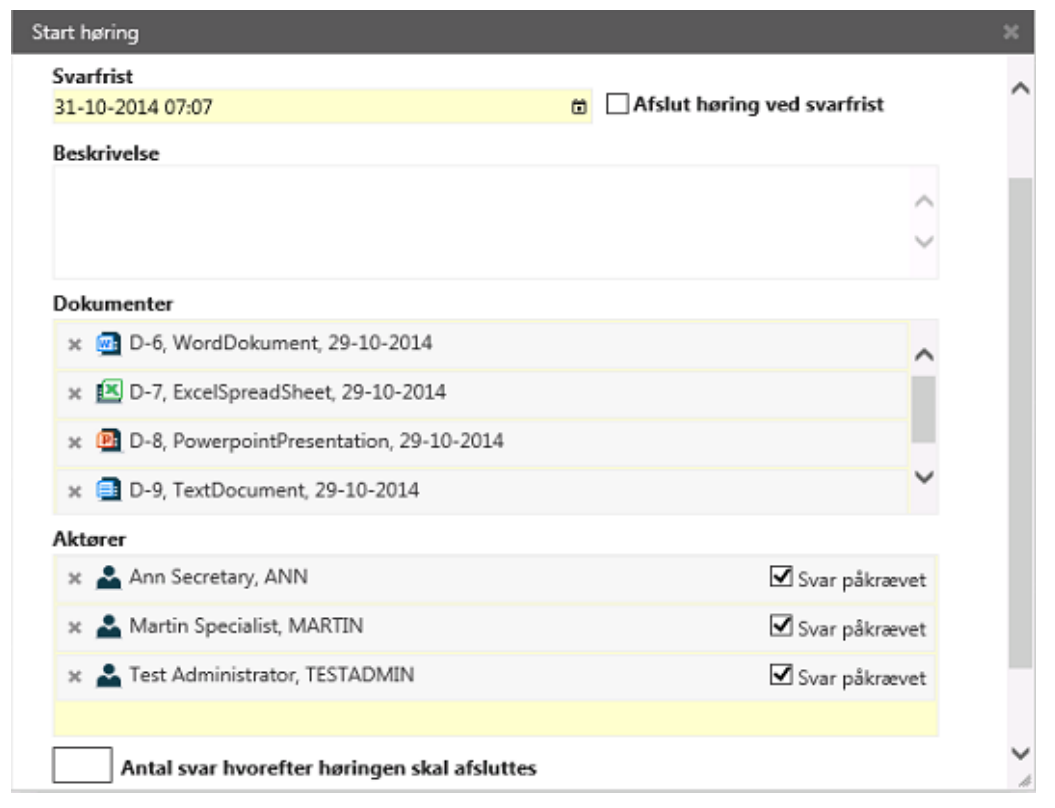

When the InitForm starts the process, the documents are handed to the process in the

form of a Record<sup>[]</sup> of type Scanjour. Process. Client. Lite. Record<sup>[]</sup> in an

InArgument called Documents:

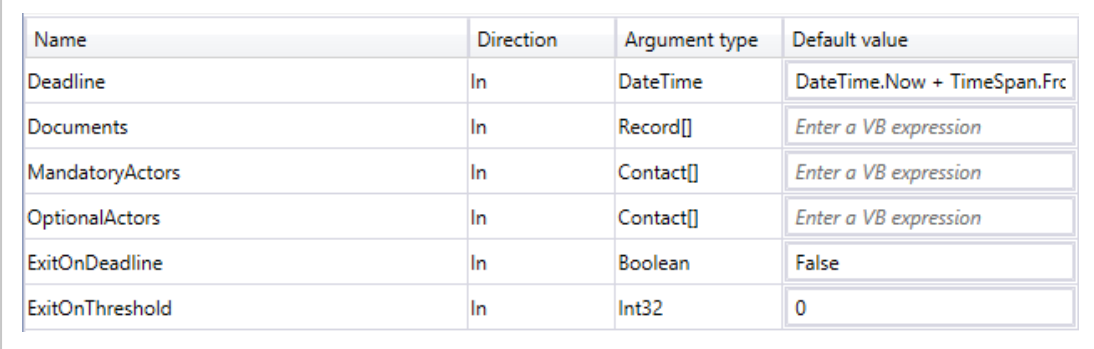

The workflow passes these arguments to the ParallelUserTask or SequentialUserTask activities in the activity properties.

The most important properties are **Attachments** and **Properties**:

#### <sup>l</sup> **Attachments**

Indicates which documents should be attached to the mail. The **Attachments** property is a string [] which stores the names of the properties where the documents are listed.

**Example:** In the simple case where there are only documents in one property, the **Attachments** property is hardcoded with New String() {"Documents"} (VB syntax).

#### <sup>l</sup> **Properties**

Holds the Record [] in a dictionary that the user task converts to a UserTaskPropertyCollection. The **Properties** property is a dictionary with one entry, which is the documents array: New Dictionary (Of String, Object) From {"Documents", Documents}.

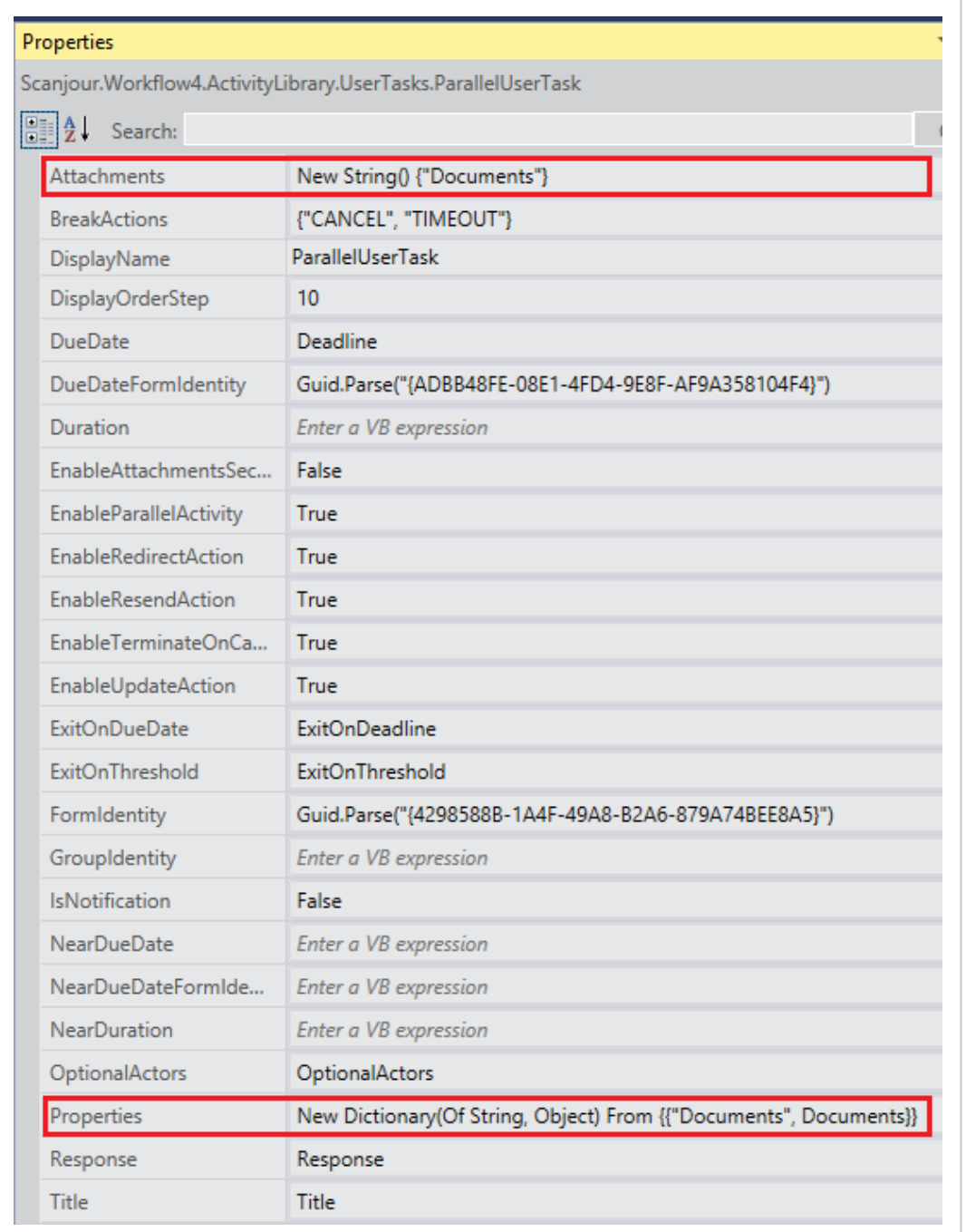

When using this way of specifying the documents, you will also be able to create more sophisticated processes that have more document controls in the InitForm.

**Example:** If you have documents and references where you want to attach only the documents to the mail, the references would still be the documents, but the

**Properties** would be: New Dictionary(Of String, Object) From

{{"Documents", Documents},{"References", References}}.

When a user task is created in the database table wzp\_user\_task, the properties are stored together with the user task. The user task goes through all properties defined in the properties collection and completes the information in the record structure. It furthermore adds other properties that are needed when the user task is shown in Outlook. The database contains the following properties:

```
{
"Documents":
{"key":"Documents","type":"Scanjour.OData.Client.Lite.WorkZone.Record[]",
"value":[{"TypeName":"Som.Record","MediaResource":null,"ID":"6",
"Actions":[],
"Properties":[
{"key":"ID","type":"System.String","value":"6"},
{"key":"FileKey_Value","type":"System.String","value":"81"},
{"key":"State_Value","type":"System.String","value":"UÅ"},
{"key":"RecordType_Value","type":"System.String","value":"DOK"},
{"key":"DocumentType_
Value","type":"System.String","value":"Word.Document.12"},
{"key":"Title","type":"System.String","value":"WordDokument"},
{"key":"Summary","type":"System.String","value":"D-6, WordDokument, 29-10-
2014"}],
"SubEntries":[],
"Feeds":[]},
{"TypeName":"Som.Record","MediaResource":null,"ID":"7",
"Actions":[],
"Properties":[
{"key":"ID","type":"System.String","value":"7"},
{"key":"FileKey_Value","type":"System.String","value":"81"},
{"key":"State_Value","type":"System.String","value":"UÅ"},
{"key":"RecordType_Value","type":"System.String","value":"DOK"},
```

```
{"key":"DocumentType_
Value","type":"System.String","value":"Excel.Sheet.12"},
{"key":"Title","type":"System.String","value":"ExcelSpreadSheet"},
{"key":"Summary","type":"System.String","value":"D-7, ExcelSpreadSheet, 29-
10-2014"}],
"SubEntries":[],
"Feeds":[]},
{"TypeName":"Som.Record","MediaResource":null,"ID":"8",
"Actions":[],
"Properties":[
{"key":"ID","type":"System.String","value":"8"},
{"key":"FileKey_Value","type":"System.String","value":"81"},
{"key":"State_Value","type":"System.String","value":"UÅ"},
{"key":"RecordType_Value","type":"System.String","value":"DOK"},
{"key":"DocumentType_
Value","type":"System.String","value":"PowerPoint.Show.12"},
{"key":"Title","type":"System.String","value":"PowerpointPresentation"},
{"key":"Summary","type":"System.String","value":"D-8, Powerpoint, 29-10-
2014"}],
"SubEntries":[],
"Feeds":[]},
{"TypeName":"Som.Record","MediaResource":null,"ID":"9",
"Actions":[],
"Properties":[
{"key":"ID","type":"System.String","value":"9"},
{"key":"FileKey_Value","type":"System.String","value":"81"},
{"key":"State_Value","type":"System.String","value":"UÅ"},
{"key":"RecordType_Value","type":"System.String","value":"DOK"},
{"key":"DocumentType_Value","type":"System.String","value":"txtfile"},
```

```
{"key":"Title","type":"System.String","value":"TextDocument"},
{"key":"Summary","type":"System.String","value":"D-9, TextDocument, 29-10-
2014"}],
"SubEntries":[],
"Feeds":[]}
]
},
"FileNo":{
"key":"FileNo","type":"System.String",
"value":"14-10/2"
},
"Officer":{
"key":"Officer","type":"System.String",
"value":"TESTADMIN"
},
"OfficerName":{
"key":"OfficerName","type":"System.String",
"value":"Test Administrator, TESTADMIN"
},
"Register":{
"key":"Register","type":"System.String",
"value":"FILE"
},
"RegisterKey":{
"key":"RegisterKey","type":"System.String",
"value":"81"
},
"InstanceId":{
"key":"InstanceId","type":"System.String",
```

```
"value":"a8a7a50c-d10b-4871-8890-e290ac525659"
},
"TaskId":{
"key":"TaskId","type":"System.String",
"value":"22"
}
}
```
When a user task mail is rendered, a number of UserTaskResponse are included in the mail. Here the property information is part of the UserTaskResponse, and the properties are updated to honor any restrictions that access codes may impose on the user who receives the mail.

A user task response looks as shown below:

(For readability, the type information shown below is removed).

```
{"$type":"Scanjour.Workflow4.Base.UserTaskResponse,
Scanjour.Workflow4.Base, Version=4.0.0.0, Culture=neutral,
PublicKeyToken=null",
<responsetemplates>
<responsetemplate name="Actions">
"Action":null,
"Comment":null,
"Properties":
"Documents":
"key":"Documents","type":"Scanjour.OData.Client.Lite.WorkZone.Record[]",
"value":[
"ID":"6",
"Actions":[],
"Properties":[
"key":"ID","type":"System.String","value":"6"},
"key":"FileKey_Value","type":"System.String","value":"81"},
```

```
"key":"State Value", "type":"System.String", "value":"UÅ"},
"key": "RecordType Value", "type": "System.String", "value": "DOK" },
"key":"DocumentType_
Value","type":"System.String","value":"Word.Document.12"},
"key":"Title","type":"System.String","value":"WordDokument"},
"key":"Summary","type":"System.String","value":"D-6, WordDokument, 29-10-
2014"}],
"SubEntries":[],
"Feeds":[]},
"ID":"7",
"Actions":[],
"Properties":[
"key":"ID","type":"System.String","value":"7"},
"key":"FileKey_Value","type":"System.String","value":"81"},
"key":"State_Value","type":"System.String","value":"UÅ"},
"key": "RecordType Value", "type": "System.String", "value": "DOK" },
"key":"DocumentType_Value","type":"System.String","value":"Excel.Sheet.12"},
"key":"Title","type":"System.String","value":"ExcelSpreadSheet"},
"key":"Summary","type":"System.String","value":"D-7, ExcelSpreadSheet, 29-10-
2014"}],
"SubEntries":[],
"Feeds":[]},
"ID":"8",
"Actions":[],
"Properties":[
"key":"ID","type":"System.String","value":"8"},
"key":"FileKey_Value","type":"System.String","value":"81"},
"key":"State Value", "type":"System.String", "value":"UÅ"},
"key": "RecordType Value", "type": "System.String", "value": "DOK" },
```

```
"key":"DocumentType_
Value","type":"System.String","value":"PowerPoint.Show.12"},
"key":"Title","type":"System.String","value":"PowerpointPresentation"},
"key":"Summary","type":"System.String","value":"D-8,
PowerpointPresentation, 29-10-2014"}],
"SubEntries":[],
"Feeds":[]},
"ID":"9",
"Actions":[],
"Properties":[
"key":"ID","type":"System.String","value":"9"},
"key":"FileKey_Value","type":"System.String","value":"81"},
"key":"State Value", "type":"System.String", "value":"UÅ"},
"key":"RecordType_Value","type":"System.String","value":"DOK"},
"key":"DocumentType_Value","type":"System.String","value":"txtfile"},
"key":"Title","type":"System.String","value":"TextDocument"},
"key":"Summary","type":"System.String","value":"D-9, TextDocument, 29-10-
2014"}],
"SubEntries":[],
"Feeds":[]}]},
"FileNo":
"key":"FileNo","type":"System.String","value":"14-10/2"},
"Officer":
"key":"Officer","type":"System.String","value":"TESTADMIN"},
"OfficerName":
"key":"OfficerName","type":"System.String","value":"Test Administrator,
TESTADMIN"},
"Register":
```
"key":"Register","type":"System.String","value":"FILE"},

```
"RegisterKey":
"key":"RegisterKey","type":"System.String","value":"81"},
"InstanceId":
"key":"InstanceId","type":"System.String","value":"a8a7a50c-d10b-4871-8890-
e290ac525659"},
"TaskId":
"key":"TaskId","type":"System.String","value":"21"}},
"Answers":null,
"Identity":null}
</responsetemplate>
</responsetemplates>
```
Information about the documents is the information on the rendering time of the mail. In order for the mail to obtain actual values for the documents, the user task has maintained the list of documents in a child table to the wzp\_user\_task table named wzp\_user\_task attachments.

This table has the following information:

- task id: The task id of the user task.
- record id: The record key of the document.
- property name: The property name that the record is part of.
- $\bullet$  priority: The order in the property.
- <sup>l</sup> attach: Is set to **True** if the record will be attached to the mail.

The user task mail can obtain information about the current list of documents and their titles from OData through the register wzp\_user\_task\_attachment because the record table is an extension table in this register:

```
http://sjunittest/OData/WzpUserTaskInserts?&$filter=TaskId eq'<task_id>'
and PropertyName eq
```

```
'Documents'&$expand=Records&$select=RecordId,Records/Title&$orderby=Prior
ity
```
This allows the mail to show an up-to-date list of documents in the mail while still honoring the access code protection of the documents.

# 7. The forms concept

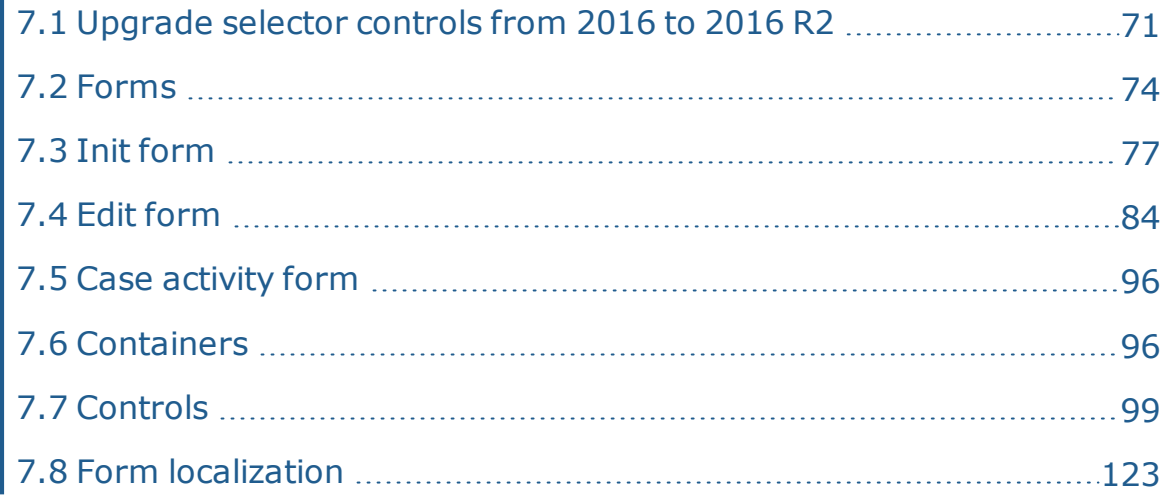

# <span id="page-70-0"></span>**7.1 Upgrade selector controls from 2016 to 2016 R2**

In WorkZone Process 2016 R2 changes have been implemented for methods to select options in forms. Follow the guidelines below to upgrade forms:

1. In forms that are created with a JavaScript controller, go to the line angular.module('wzp', ['…. and remove 'ui.select2', 'ui.selector', 'ui.forward','ui.rollbackselector'. Then, if it does not exist already, add the appropriate wzp controls.

2. In all HTML forms, replace old controls with new ones as follows:

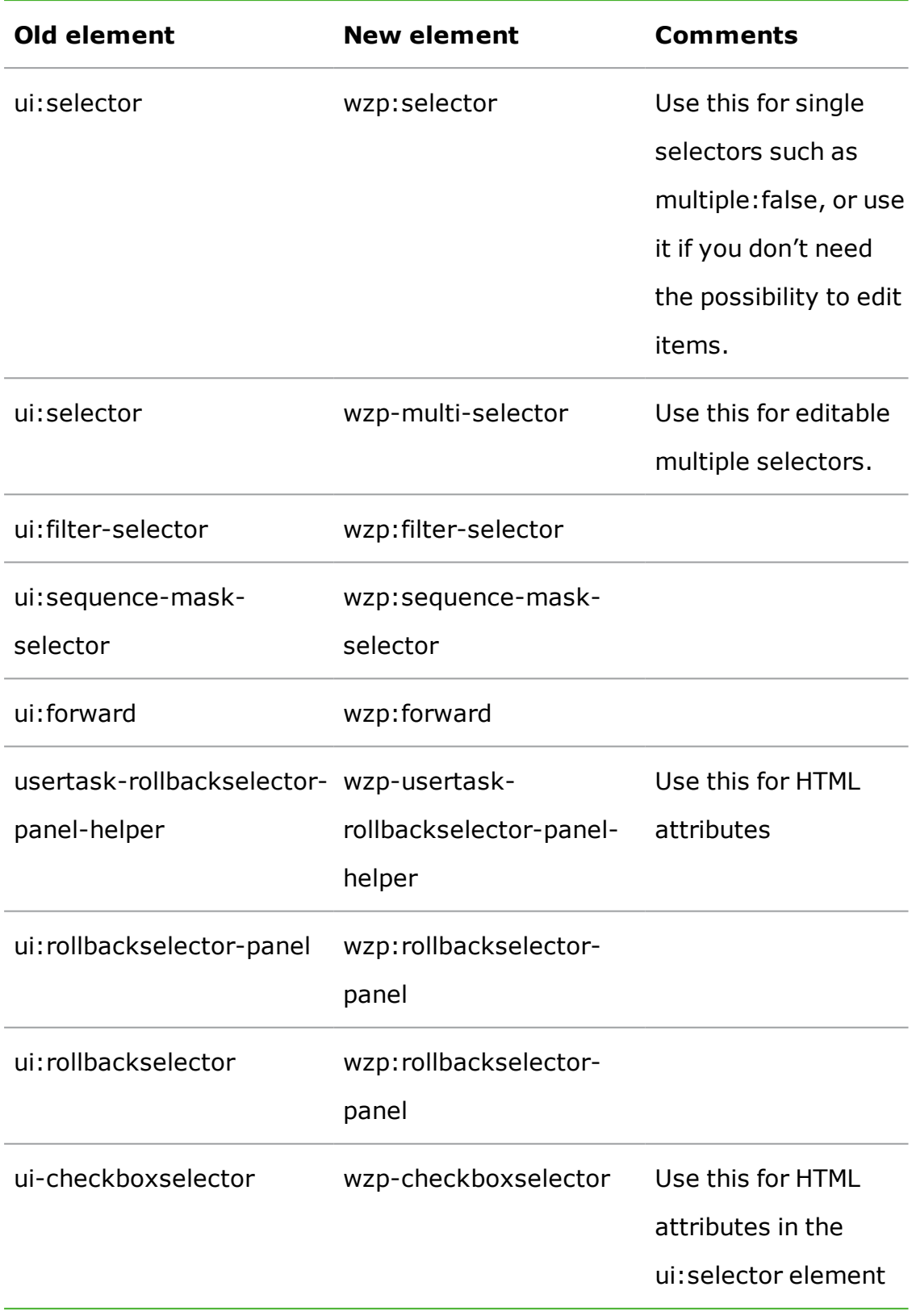
3. In all HTML forms replace the old ng-controller with new ones:

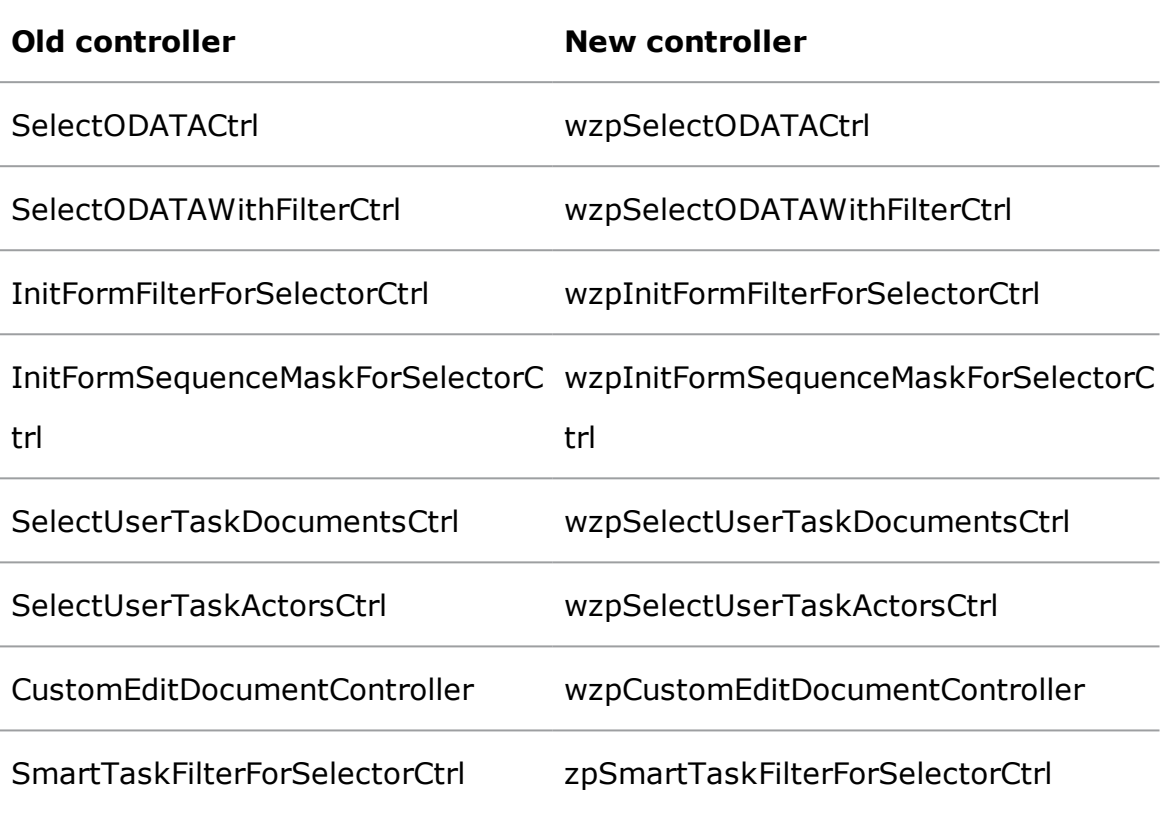

- 4. Remove the attribute wzp-ad-selector-change-label and its value.
- 5. Remove change-title-variable attribute and its value.
- 6. For the new wzp:filter-selector control, change the attribute ngcontroller-name to ng-controller.
- 7. For instances of wzp-multi-selector or wzp: rollbackselector that contain instances of wzp:filter-selector or wzp:sequence-mask-selector, change the class attribute to class="newline wzp-task-documentlist wzp-select-with-filter".
- 8. Separate each wzp-multi-selector by <div class="wzp-taskeditdocument">.
- 9. Set always-editable="true" for the instance of wzp-multi-selector or wzp: rollbackselector that you want only in editable mode. An example would be the use of these selectors in Init forms.

## **7.2 Forms**

WorkZone Process forms are based on HTML and JavaScript, which are well-known domains allowing a large degree of flexibility.

The basic concept is that a central form can be displayed on all clients using the WorkZone container interface, which is by default supported by WorkZone for Office and WorkZone Client.

As a minimum, a form consists of a view and a controller. The view is the visual part of the form displayed in WorkZone Process, which is configured in HTML using a set of basis controls. The controller contains the validation and business logic of the form, which is implemented in JavaScript.

**Prerequisite:** Modeling of forms requires basic understanding of HTML and Javascript as well as the JavaScript libraries Angular, JQuery and WorkZone Process Basis library.

# Form view

You can configure views using simple HTML elements defined in Basis.js.

**Example:** Submission Basis is a standard part of WorkZone Process.

```
<!doctype html>
<html lang="en">
<head>
    <title>WorkZone Process</title>
    <meta http-equiv="X-UA-Compatible" content="IE=edge;chrome=1" />
    <meta http-equiv="x-dns-prefetch-control" content="off" />
    <meta http-equiv="content-type" content="text/html; charset=utf-8"
/<meta name="viewport" content="initial-scale=1.0, minimum-
scale=1.0, maximum-scale=1.0, user-scalable=no" />
    <link rel="stylesheet" href="Basis/css/app.css" />
    <script src="Basis/js/jquery.js"></script>
    <script src="Basis/js/angular.js"></script>
    <script src="Basis/js/basic.js"></script>
    <script localizationfile="" src="Basis/js/{0}.js"></script>
    <script localizationfile="" src="Basis/js/init.Submission.
```

```
{0}.js"></script></head>
<body ui-Intl="init.Submission.">
    <div class="wzp-page" ng-cloak>
        <form autocomplete="off" name="submissionForm" ui-startprocess
ng-controller="FormCtr" novalidate>
            <ui:title labelGroup="INITSUBMISSION"
label="TITLE"></ui:title>
            <ui:text ng-model="dataSource.Title"
labelgroup="INITSUBMISSION" label="PROCESSTITLE" max-length="256"
required class="newline"></ui:text>
            <ui:datetime name="deadlineControl"
labelgroup="INITSUBMISSION" ng-model="dataSource.Deadline"
label="DEADLINE" class="newline"></ui:datetime>
            <ui:text ng-model="dataSource.Description"
labelgroup="INITSUBMISSION" label="DESCRIPTION" rows="4" max-
length="3999" class="newline"></ui:text>
            <div class="wzp-task-editdocument">
                <wzp-multi-selector ng-controller="wzpSelectODATACtrl"
                                    ng-model="dataSource.Documents"
                                    pre-selected-
values="PreSelectDocuments"
                                    labelgroup="CONTROL"
                                    label="DOCUMENTS"
                                    placeholder="SELECT_DOCUMENTS"
                                     options="{
                                         register: 'Records',
                                         filter: searchInCurrentCase(),
                                         orderby:documentMruFilter(),
                                         freetextfield:'Summary',
                                         openItem:{
                                             icon:'content',
                                             title:'metadata',
                                             actionRegister:'Record'
                                         }
                                     }"
                                     always-editable="true"
                                    class="newline wzp-task-documentlist"
                                    ng-
disabled="defaultValuesNotInitialized()">
                    <wzp-upload-document ng-
model="dataSource.Documents"></wzp-upload-document>
                </wzp-multi-selector>
            </div>
            <div class="wzp-task-editdocument">
                <wzp-multi-selector ng-controller="wzpSelectODATACtrl"
                                    ng-model="dataSource.Actors"
                                    pre-selected-
values="PreSelectParties"
```

```
labelgroup="INITSUBMISSION"
                                     label="ACTORS"
                                     placeholder="SELECT_ACTORS"
                                     options="{ showSelected:true,
                                      register: 'WzpFileUserRights',
                                      text: ['ID', 'Summary','NameType_
Value','NameCode_Value'],
                                      filter: addContactFilter(),
expand:'NameKey,NameKey/AddressKey',
                                      freetextfield:'tolower(Summary)',
                                      openItem:
{icon:'metadata',title:'metadata' , actionRegister:'Contact'} ,
                                      orderby :'Summary',
                                      iconType:'contacts'}"
                                     always-editable="true"
                                     class="newline wzp-task-
documentlist wzp-select-with-filter"
                                     ng-
disabled="defaultValuesNotInitialized()"
                                     required>
                    <wzp:sequence-mask-selector-filter ng-
model="twoWayBindings.ActorSequenceMasks"
                                                         parent-ng-model-
variable="dataSource.Actors">
                    </wzp:sequence-mask-selector-filter>
                </wzp-multi-selector>
            \langlediv\rangle<div class="wzp-bottom">
                <ui:help link="#WZP_UserGuide/Start_basis_
submission.htm%3FTocPath%3DWorkZone%2520Process%2520Basis%2520Package%7
CBasis%2520submission%2520processes%7C 3"></ui:help>
                <div class="wzp-buttonset">
                     <ui:button label="START" action="submit()" ng-
disabled="isNotValid() || !defaultValuesInitialized"></ui:button>
                    <ui:button label="CANCEL" action="cancel()" ng-
disabled="defaultValuesNotInitialized()"></ui:button>
                \langlediv>\langle div>
        \langle/form\rangle</div>
</body>
</html>
```
WorkZone Process includes a variety of HTML elements which you can use for modeling views. This table displays some of the basic HTML elements used in the example above.

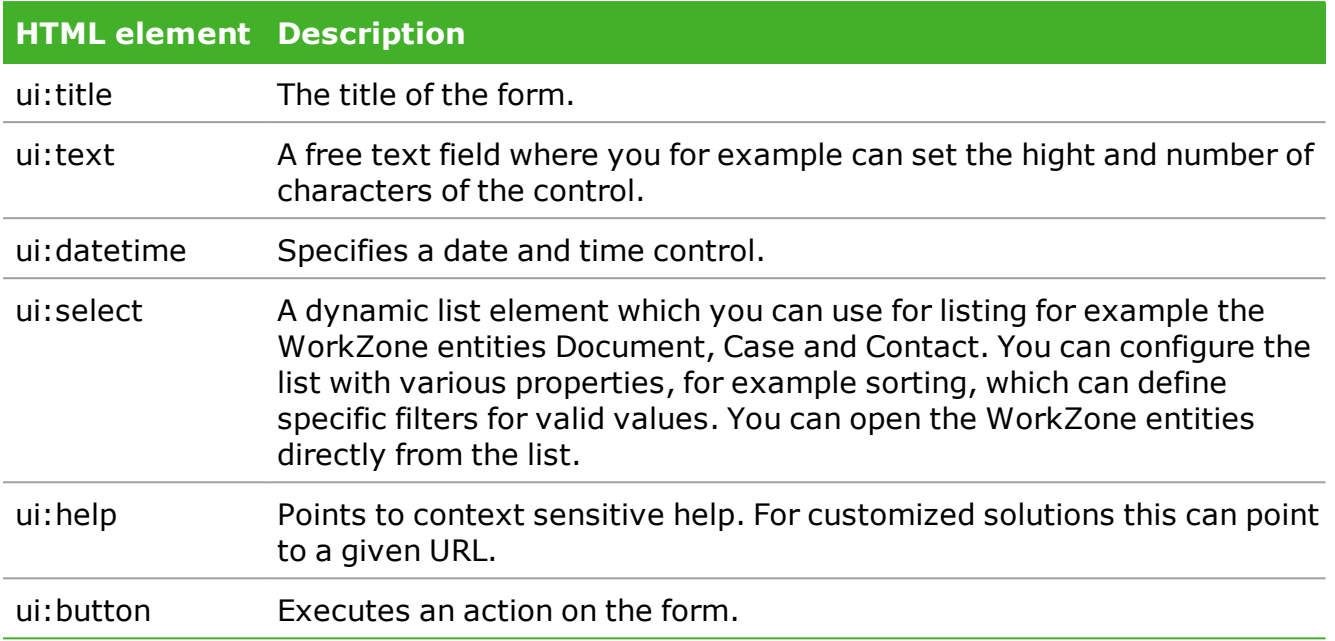

See a list of basic elements in the API [documentation](http://help.workzone.kmd.dk/wzp/2021_0/APIForms/) where properties are specified.

# Actor **7.3 Init**sequences **form** in smart task Init forms

Actor sequence can be used for selecting actors in the InitForm\SmartTask selector

control for actors (or a similar register) with the new wzp:sequence-mask-selector control.

Follow these steps to configure this option.

- 1. Add the css class wzp-select-with-filter to wzp: selector or wzp:rollbackselector.
- 2. Add the wzp: sequence-mask-selector control inside the parent selector with the attributes described in the table below:

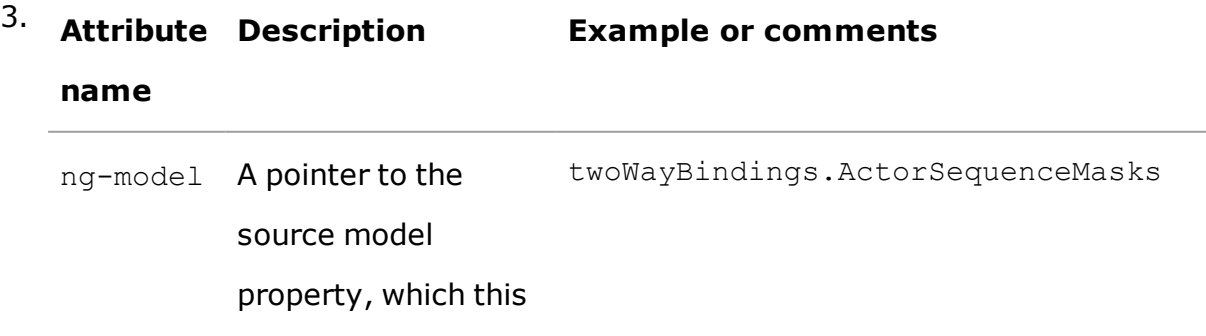

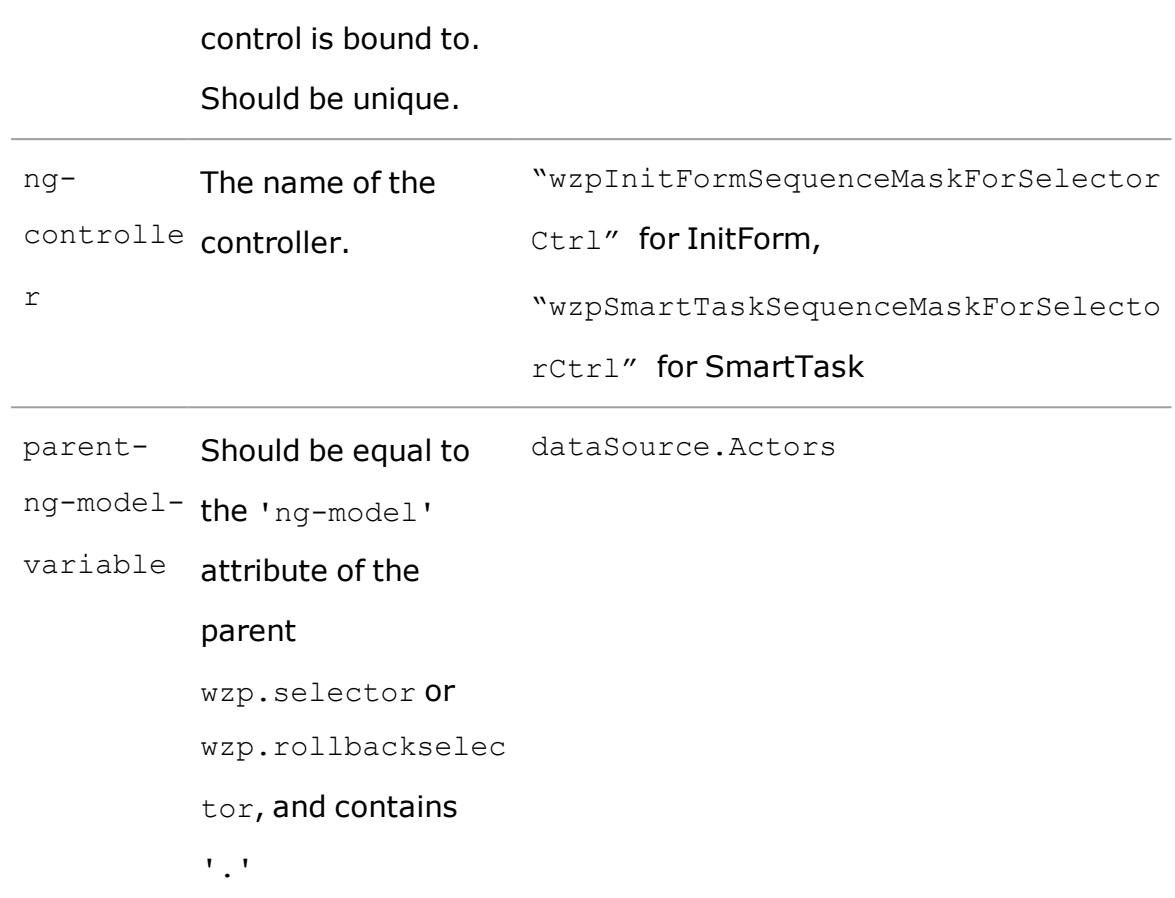

**Example:** A wzp:selector with a wzp:sequence-mask-selector control for an Init

form:

```
<wzp:selector ng-controller="wzpSelectODATACtrl"
ng-model="dataSource.Actors"
labelgroup="SUBMISSIONFORM"
label="ACTORS"
placeholder="SELECT_ACTORS"
options="{
showSelected:true,
register: 'WzpFileUserRights',
text: ['ID', 'Summary','NameType_Value','NameCode_Value'],
filter: addcontactfilter(),
expand:'NameKey,NameKey/AddressKey',
```

```
freetextfield:'tolower(Summary)',
openItem:{icon:'metadata',title:'metadata' , actionRegister:'Contact'} ,
orderby :'Summary',
iconType:'contacts'}"
class="newline wzp-select-with-filter"
required
ng-disabled="formisdisabled">
<wzp:sequence-mask-selector
ng-controller="wzpInitFormSequenceMaskForSelectorCtrl"
ng-model="twoWayBindings.ActorSequenceMasks"
parent-ng-model-variable="dataSource.Actors"
class="newline">
</wzp:sequence-mask-selector>
```
</wzp:selector>

**Example:** A wzp:rollbackselector with a wzp:sequence-mask-selector control for a

#### Smart Task:

```
<wzp:rollbackselector
ng-model="twoWayBindings.Actors"
ng-controller="CustomEditDocumentController"
default-data-context-name="ActiveActors"
item-convertor-name="converterFromOdataToSelectorForActors"
save-result-convertor-name="updateActorsFromSomethingConverter"
options="{showSelected:true,
openItem:{icon:'metadata',title:'metadata' , actionRegister:'Contact'} ,
iconType:'contacts',
datacontextName: 'ValidActors'
}"
readonly="noCapability('execute','online')"
labelgroup="CONTROL"
```

```
label="ACTORS"
placeholder="SELECT_PARTIES"
hide-indicator="twoWayBindings.editActorControlIsHidden"
class="newline wzp-task-documentlist body-column wzp-select-with-filter">
<wzp:sequence-mask-selector
ng-controller="wzpSmartTaskSequenceMaskForSelectorCtrl"
ng-model="twoWayBindings.ActorSequenceMasks"
ng-hide="noCapability('execute','online')"
parent-ng-model-variable="twoWayBindings.Actors"
class="newline">
</wzp:sequence-mask-selector>
</wzp:rollbackselector>
```
### <span id="page-79-0"></span>**7.3.1 Init form container interface**

- 1. Interface object representing the Init Form container will be known in JavaScript as window.wzp.container.
- 2. The Init form container object must have the following fields and methods:
	- **string** baseUri

Base URI of web site containing services required by form, namely: OData and Process control services.

 $\bullet$  string locale

Current locale of the client (e.g. en-GB, da-DK).

**.** String processDefinition

Global unique identifier of definition of process to be started.

• object context

Description of the context where process to be started.

• **string** register

name of the context entity register.

 $\cdot$  string key

identifier of the context entity within the register.

 $\cdot$  string[] tags

additional descriptors of the context.

• void openItemContent (string register, string systemKey, string title)

Opens item`s content in an app/client responsible for showing the content. Where register is SOM register.

• void openItemMetadata (string register, string systemKey)

Opens item`s metadata in an app/client responsible for showings the metadata. Where register is the SOM register.

• void close (bool success, string processid)

Tells the container that init form should be closed, supplies overall result (success parameter) and identifier of newly started process.

• **object** notifications

Service providing the unified interface for displaying and further handling of notifications.

- void info (string message) tells user something important.
- void error (string message) notifies user about error.
- void warning (string message) warns user about something.
- bool confirm (string message) asks user to make a binary decision.

• void contentLoaded (bool success)

Informs container that form and its content was loaded successfully or not.

• bool showTitle (string message)

Method that allow container to show form Title on the level of container presentation. Should return true , is container will show title, or return false , if showing title is responsibility of form itself. Message is form Title (already localized).

• bool showHelp (string url)

Method that allows container to open help url on the level of container presentation. Url is localized. Should return true, is container want to show help itself, or return false, if showing help is responsibility of form itself.

• **object** formats

Description of different formats. Allows container to customize visual presentation of data. If not defined corresponding formats will be taken from localization resources of basis package. Date\Time format should use JQuery Date\Time specification. (See below)

• **string** longdate

definition of Long Date format

• **string** shortdate

definition of Short Date format

 $\cdot$  int timezone

definition of client timezoneoffset value in minutes. TimezoneOffset should be calculated as UTC-localtime, in minutes.

**.** string shorttime

definition of Short Time format

• **string** longtime

definition of Long Time format

• string odataUri

URI of oData service required by form. If not provided, default baseUri property is used as fallback.

### **Example:**

http(s)://[endpoint]/odata/

• string processUri

URI of Process service required by form. If not provided, default baseUri property is used as fallback.

### **Example:**

http(s)://[endpoint]/Process.Process.svc/

• object AuthorizationHeader

The AuthorizationHeader object must contain an Authorization property with the token for OAuth authentication.

### **Example:**

```
AuthorizationHeader
{
Authorization: "Bearer
```
eyJhbGciOiJSUzI1NiIsImtpZCI6Ijg3NTlhMmViNDEwZjI1NTE1ODMw ZWQxZWU2MDhlZmY2IiwidHlwIjoiSldUIn0.eyJuYmYiOjE1OTM2MDM1 NTUsImV4cCI6MTU5MzYwNzE1NSwiaXNzIjoiaHR0cDovL2RiMDEvb2F1 dGgyIiwi" }

# **7.4 Edit form**

Edit forms allow you to edit properties of an existing process.

Each package should have at least one edit form definition, a default edit form HTML and a controller (js) file.

Definition:

```
<FormDefinition>
    <FormGuid>{ EditForm Guid}</FormGuid>
    <Name>Edit.Default</Name>
    <Default>J</Default>
    <ContentType>TEXT/HTML</ContentType>
    <ContentFile>ui\edit.Default.html</ContentFile>
    <ControllerFile>ui\edit.Default.js</ControllerFile>
 </FormDefinition>
```
The same GUID should be defined for each workflow definition:

```
<WorkflowDefinition>
 <Version>6.0.0.0</Version>
 <XamlFile>Workflows\Submission.xaml</XamlFile>
 <EditFormGuid>{ EditForm Guid }</EditFormGuid>
```
### Default Edit form html file

The edit form allows you to modify title, description, deadline (DueDate), and priority of an existing process.

```
<!doctype html>
<html lang="en">
<head>
 <title>WorkZone Process Edit Page</title>
 <meta http-equiv="X-UA-Compatible" content="IE=edge;chrome=1" />
 <meta http-equiv="x-dns-prefetch-control" content="off" />
 <meta http-equiv="content-type" content="text/html; charset=utf-8" />
 <meta name="viewport" content="initial-scale=1.0, minimum-scale=1.0,
 maximum-scale=1.0, user-scalable=no" />
 <link rel="stylesheet" href="Basis_6.0.0.0/css/app_6.0.0.0.css" />
 <script src="Basis_6.0.0.0/js/jquery_6.0.0.0.js"></script>
 <script src="Basis_6.0.0.0/js/angular_6.0.0.0.js"></script>
 <script src="Basis_6.0.0.0/js/basic_6.0.0.0.js"></script>
 <script localizationfile="" src="Basis_6.0.0.0/js/{0}_6.0.0.0.js"></script>
 <script localizationfile="" src="Basis_6.0.0.0/js/init.Submission.{0}_
  6.0.0.0.js"></script>
</head>
<body ui-intl="init.Submission.">
  <div class="wzp-page" ng-cloak>
    <form autocomplete="off" name="editForm" novalidate wzp-edit-process >
      <ui:title labelgroup="SUBMISSIONFORM" label="EDITFORM"></ui:title>
      <ui:text ng-model="dataSource.Title" labelgroup="HEARINGFORM"
      label="PROCESSTITLE" max-length="256" required class="newline"
      ></ui:text>
      <div class="twoRowBlock">
```

```
<ui:datetime name="deadlineControl"
     labelgroup="EDITFORM"
     ng-model="dataSource.DueDate"
     label="DEADLINE"
     class="twoRowDate">
  </ui:datetime>
  <wzp:selector ng-controller="wzpSelectODATACtrl"
     ng-model="dataSource.Priority"
     labelgroup="CONTROL"
     label="PRIORITY"
    options="{
    multiple:false,
     allowClear:false,
    minimumInputLength:0,
    minimumResultsForSearch:-1,
    query: PriorityQuery }"
     placeholder="SELECT_PRIORITY"
     class="twoRowSelector">
  </wzp:selector>
\langle/div\rangle<ui:text ng-model="dataSource.Description"
labelgroup="SUBMISSIONFORM" label="DESCRIPTION" rows="4" max-
length="3999" class="newline" ></ui:text>
<div class="wzp-bottom">
  <ui:help link="#Prcs_overview/Use_the_process_overview.htm#Edit_
  process_
  details%3FTocPath%3DThe%2520Processes%2520overview%7CUse%2520the%
  2520Processes%2520overview%7C_____5"></ui:help>
  <div class="wzp-buttonset">
```

```
<ui:button label="SAVE" action="submit()" ng-disabled="isNotValid
             ()"></ui:button>
             <ui:button label="CANCEL" action="cancel()"></ui:button>
          \langle/div\rangle</div>
     </form>
  \langle/div\rangle</body>
</html>
```
**Note:** The main angular directive for an edit form is **wzp-edit-process**. For more information, see API [Forms](http://help.workzone.kmd.dk/wzp/2021_0/APIForms/api).

## Default Edit form controller (JS) file

```
"use strict";
(function (window, angular, undefined) {
angular.module('wzp', ['ngResource', 'ngUtilities', 'localize',
'common.services', 'wzp.filters', 'settings', 'ui.helpers', 'ui.title',
'ui.text', 'ui.datetime', 'ui.sortable', 'ui.button', 'ui.help', 'wzp.edit-
process','wzp.controls']);
 window.init = function (wzpContainer) {
    var editFormContainer = new window.EditFormContainer(wzpContainer);
    angular.module('wzp').constant('wzpContainer', editFormContainer);
    angular.bootstrap(window.document, ['wzp'])
  }
```
})(window, window.angular);

The code for the EditFormContainer class is defined in the basis.js file in the Basis package.

### **7.4.1 Edit form container**

The Edit form container API corresponds to the API of the Init form container except for the following:

• context.key value equal WzpWorkflowInstances . ID value

In the WorkZone Process **Overview** , only the Edit form container is available.

See Init form [container](#page-79-0) interface.

### <span id="page-87-0"></span>**7.4.2 Smart tasks container**

The Smart tasks container combine API elements from the Init forms API and the Smart task container API extended with the following fields and methods:

- . the context.key value equals the Smart Task.ID value
- the processDefinition value should be empty
- bool useSmartContainer should equal true
- should contain the capabilities property from the Smart task container API
- $\bullet$  void reload ()

Method that allows a container reload iframe with a Smart task form on form request

 $\bullet$  void blockUI () and void unblockUI()

Methods that allow a form to ask for a Container block\unblock frame.

See Init form [container](#page-79-0) interface.

#### **7.4.3 Smart task container interface**

User task container is an extended init form container. It means that it should implement the same interface as init form container (except for the context field) plus: • Object data

Contains routines for getting data from the data context. Encapsulates online / offline data management from the form.

 $\bullet$  json get(string contextName, string filter)

Returns single page of OData response (in online mode) or complete set of offline data for specified context. See the description of json type below. Parameter "Filter" is additional ODATA like string that should be added to original Odata request (this functionality can be changed in future)

 $\bullet$  feed getFeed(string contextName, string filter)

Returns feed object with a first page of OData response (in online mode) or complete set of offline data for specified context. See the interface of feed type below. Parameter "Filter" is additional ODATA like string that should be added to original Odata request (this functionality can be changed in future)

• bool executeAction(string name, json data)

Executes action on the user task and supplies data. Should return false in case of error (after showing error). False as response after error made possible to do some other actions in this Task.

• json capabilities

Provides a JSON list of array of string values in json format. For now, there are the following capabilities:

- print having the capability in the list means that printing is supported.
- online having the capability in the list means that container is in online mode.
- execute having the capability in the list means that an action can be executed.

The list should be maintained along emerging new capabilities.

 $\bullet$  json getContextData ()

Returns data for Context section of smarttask Metadata XML. See the description of json type below.

 $\bullet$  bool executeUserTask()

Executes user task and should change User Task status. Should return false in case of error (after showing error). False as response after error made possible to do some other actions in this Task.

• bool executeNonFinalAction (string name, json data)

Executes an action which does not change the state of the user task and supplies data. In case of an error, it will return false. After this action it is possible to do other actions in this task.

# Interface of feed type

 $\bullet$  json result

Contains response object for the certain part of the feed.

• feed  $next()$ 

Returns continuation of the feed or *null* if there is no more data.

• bool hasMorePages

defines if is there any more data in the feed that can be returned by calling next () function.

# Passing json data

JSON data is passed to / from container in a string form.

# Smart task container initialization sequence

- 1. Preprocess HTML:
	- Replace  $\langle BASE/$  tag if local assets cache is used.
	- Parse smart task metadata XML contained in the body of smart task.
	- <sup>l</sup> Initialize container instance with context and data contexts taken from parsed metadata.
- 2. Create web-browser / iframe and load HTML content there.
- 3. When the content is loaded, attach the container instance to web-browser / iframe if necessary, and invoke

window.init(container)

in the context of web-browser / iframe. For Outlook (If WebBrowser control is used), window.external should be used as a container argument.

# Smart task metadata XML schema

See descriptions of each response template under Response [Templates](#page-92-0).

```
<context register="wzp_user_task" key="21">
***
</context>
<responsetemplates>
 <responsetemplate name="Actions>
  ***
 </responsetemplate>
 <responsetemplate name="Forward>
  ***
  </responsetemplate>
```

```
<responsetemplate name="Update>
 ***
 </responsetemplate>
</responsetemplates>
<data>
 <datacontext name="ForwardActors" query="***">
 ***
 </datacontext>
 <datacontext name="ActionLog" query="***">
 </datacontext>
 <datacontext name="AnswerDocuments" query="***'">
 </datacontext>
</data>
<smarttask>
<context register="wzp_usertask" key="123"/>
<data>
<datacontext name="Cases" query="Files">
<!-- offline data goes here -->
</datacontext>
<datacontext name="Contacts" query="Contacts?$select=ID,Summary">
<!-- offline data goes here -->
</datacontext>
</data>
</smarttask>
```
The way smart task meta data and base address is present in HTML (required for preprocessor, take into an account that HTML is not XML, so you shouldn't parse the whole smart task form using XML parser):

```
<!doctype html>
```

```
<html>
<head>
<base href="..."/>
...
</head>
<body>
...
<script language="text/xmldata" id="metadata">
<smarttask>
...
</smarttask>
</script>
</body>
</html>
```
# <span id="page-92-0"></span>Response Templates

## Actions

The response template "Actions" contains the following fields:

- **Action**: The action the response is issuing.
- **.** Comment: The comment that follows the action.
- **Properties**: The user task properties.
- **Answers**: An optional Record [] containing the response documents.
- **.** Identity : The user task identity.

### Forward

The response template "Forward" contains the following fields:

- **Action**: The action the response is issuing.
- **Comment**: The comment that follows the action.
- **Properties**: The user task properties.
- **Answers:** An optional Record [] containing the response documents.
- **.** Identity: The user task identity.
- **Actor:** The actor that the user task is forwarded to.

### Update

The response template "Update" contains the following fields:

- **Action**: The action the response is issuing.
- **Comment**: The comment that follows the action.
- **Properties**: The user task properties with updated documents.
- **Answers:** An optional Record [] containing the response documents.
- **.** Identity: The user task identity.
- **.** Attachments: The properties containing updated attachments.
- **Actors**: The updated actor list with new/obsolete/reordered actors.

# New methods in the Smart Task Container Interface

In object data, two new methods have been added for WorkZone Process 2014 R2.

• feed getOdataFeed (string query)

Returns a feed object with a first page of OData response for the OData request provided as a parameter (in online mode). In offline mode, it should return an empty feed.

• json getOdataEntry (string query)

Returns a json object as a result of the OData response for the OData request provided as a parameter (in online mode). In offline mode, it should return the result null.

For WorkZone Process 2017, new properties and methods have been added.

### Properties

• SupportAsync

if True, the container is working in Async mode and all functions are called with callback as last the parameter.

• supportExecuteAllActions

if True, the container has the executeAllActions function.

• supportPreselectedValues

if True, the container supports pre-select Values functionality.

## Functions

• executeAllActions(string noFinalName,Json noFinalData, string finalName, JSOn finalData,)

Executes non-final actions at first and then executes final actions.

• getPreselectedValues()

Returns a Json String as a Dictionary of Keys to Arrays of IDs for the pre-selected values functionality. It is allowed to preselect values in selector controls. For example, {"PreSelectParties":[{"ID":"381"}, {"ID":"201"}],"PreSelectDocuments":[{"ID":"435"},{"ID":"436"}, {"ID":"494"}]}".

# **7.5 Case activity form**

The case activity form is a specific type of a smart task form and it should define the following properties for the js-controller:

```
window.init = function (wzpContainer) {
 wzpContainer.isCaseActivityForm = true;
 wzpContainer.haveLockTakeOverFunctionality = false;
 angular.module('wzput').constant('wzpContainer', wzpContainer);
 angular.bootstrap(window.document, ['wzput']);
};
```
### **7.5.1 Case activity container**

The Case activity container is a specific occurrence of the Smart task container. It is actually an asynchronous Smart task container interface with a lot of functionality that has been implemented internally. The functionality is also used for forms in WorkZone Client smart tasks.

See Smart tasks [container](#page-87-0).

# **7.6 Containers**

### **7.6.1 Standard container**

 $F$ **b.2** Building the interaction of the intervence of the intervence of the intervence of the intervence of the intervence of the intervence of the intervence of the intervence of the intervence of the intervence of the i

### controls

In WorkZone Process 2014 R2, interaction between the container and form controls has been changed in order to support the error handling interface. A new 'wzpContainerHelper' module has been implemented and this must be used instead of 'wzpContainer'.

**Important:** The 'wzpContainerHelper' module has the same structure as the container, but it will contain additional functionality for event handling and dynamic capability (not implemented yet).

## Changes in the form controllers

- 1. You should still inject the WorkZone Process control in the form module in the form controller as before: angular.module('wzput').constant ('wzpContainer', wzpContainer);
- 2. You no longer need to inject the addition 'localContainer' (and related jsdefinitions): angular.module('wzput').constant('localContainer', localContainer);
- 3. You must add the new angular service 'wzpContainerHelper': angular.module('wzput', ['ngResource', 'ngProgressLite', 'ngUtilities', 'localize', 'wzpContainerHelper', 'wzp.filters', 'settings' … ]);
- 4. Use 'wzpContainerHelper' in all controls and controllers to work with the Container API instead of 'wzpContainer', which is obsolete.

# Support of custom containers

If your form needs to use some custom properties of the functions, then either extend 'wzpContainerHelper' or create a new custom module and use this instead of 'wzpContainerHelper'.

### **Example:** The extension 'wzpContainerHelper' module.

```
angular.module('wzp').config(function ($provide) {
//decorator to wrap uiHelper service
$provide.decorator('wzpContainerHelper', function ($delegate) { 
// override or add any functions in uiHelper
 $delegate.CustomFunction = function (options, value) {
```

```
// put overwriting code here
 this.wzpContainer.customFunction(options, value)
 }
return $delegate;
})
 });
```
**Example:** Definition of the custom ContainerHelper module.

```
angular.module('wzpContainerHelper').factory('wzpContainerHelperCustom',
['wzpContainerHelper', 'wzpContainer', function (wzpContainerHelper,
wzpContainer) { wzpContainer.customFunction = function (){ 
return wzpContainer.customFunction();
}
return wzpContainer;
}]);
```
### **Support for dirty marking in containers (Dirty Marking API)**

Smarttasks can track a user's changes and inform the WorkZone Client form container about it, if the container supports the Dirty Marking API.

To set up the container to support the Dirty Marking API, you need to:

- **.** Set the **supportDirtyFlag** property to true, supportDirtyFlag = true.
- Apply the **changeDirtyState(isDirty)** method. The method will be called with  $isDirty = true$ , when the smarttask recives some changes. If the changes were deleted or changed back, the same method will be called with the flag isDirty = false.

WorkZone Process smarttasks support track changes in the following controls:

- Document and Actors multi-selectors
- **.** Comment field
- Answers selectors
- Forward\Reject To\Conditional selectors

# **7.7 Controls**

### **7.7.1 Upgrade selector controls from 2016 to 2016 R2**

In WorkZone Process 2016 R2 changes have been implemented for methods to select options in forms. Follow the guidelines below to upgrade forms:

1. In forms that are created with a JavaScript controller, go to the line angular.module('wzp', ['.... and remove 'ui.select2', 'ui.selector', 'ui.forward','ui.rollbackselector'. Then, if it does not exist already, add the appropriate wzp controls.

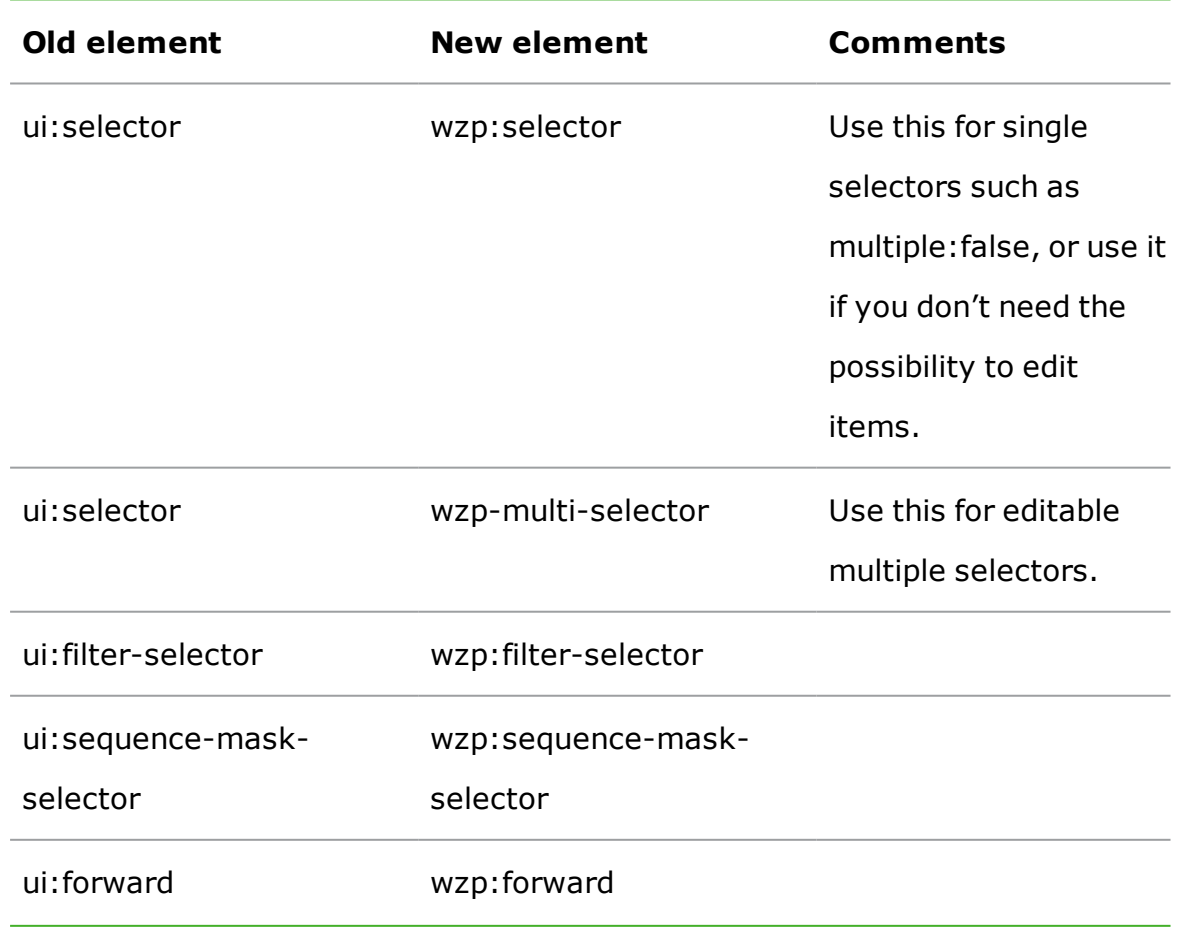

2. In all HTML forms, replace old controls with new ones as follows:

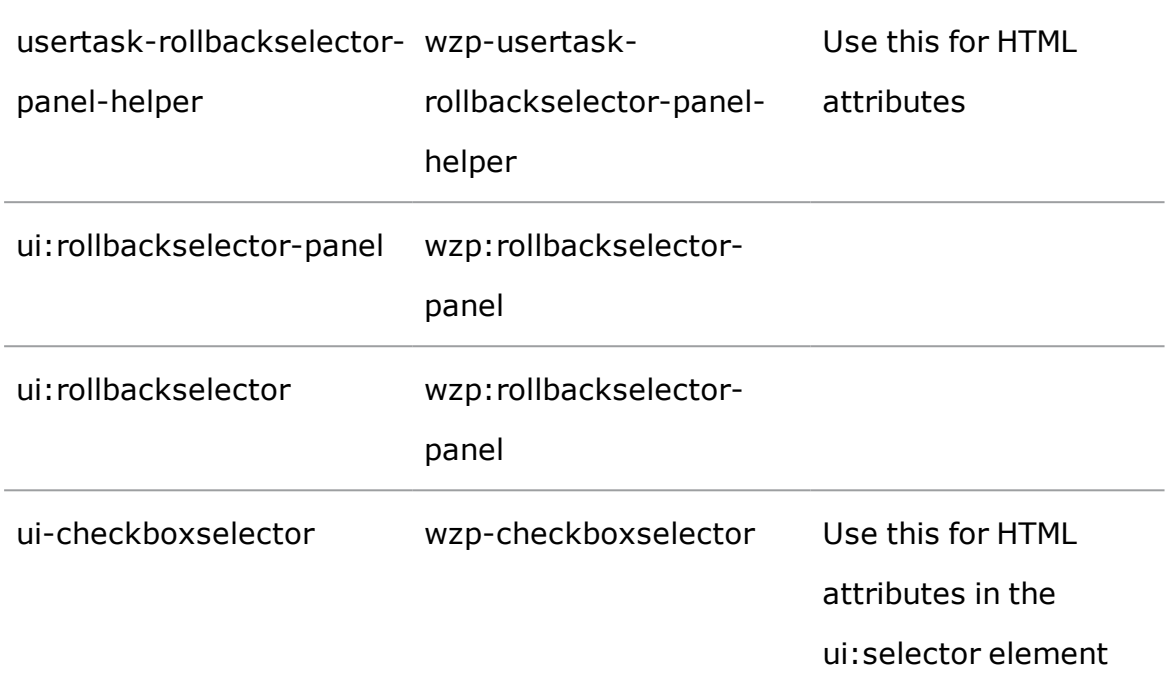

3. In all HTML forms replace the old ng-controller with new ones:

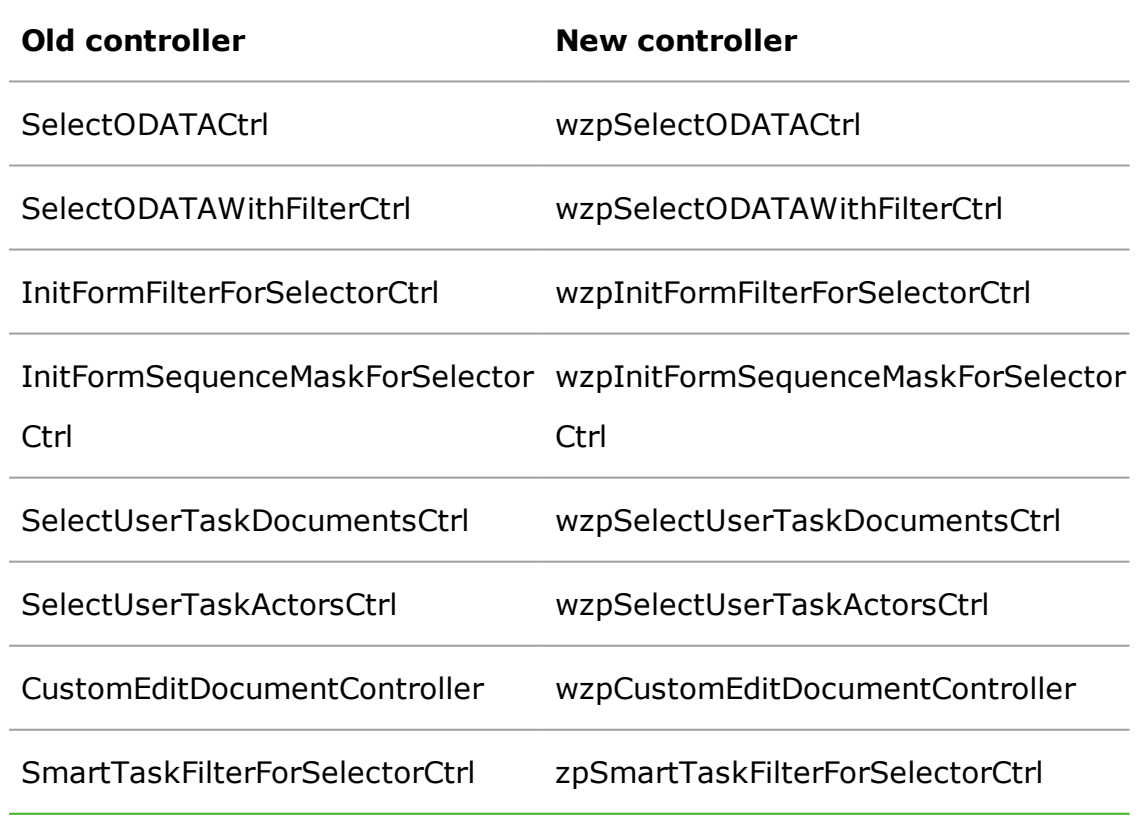

- 4. Remove the attribute wzp-ad-selector-change-label and its value.
- 5. Remove change-title-variable attribute and its value.
- 6. For the new wzp:filter-selector control, change the attribute ngcontroller-name to ng-controller.
- 7. For instances of wzp-multi-selector or wzp: rollbackselector that contain instances of wzp:filter-selector or wzp:sequence-mask-selector, change the class attribute to class="newline wzp-task-documentlist wzp-select-with-filter".
- 8. Separate each wzp-multi-selector by <div class="wzp-taskeditdocument">.
- 9. Set always-editable="true" for the instance of wzp-multi-selector or wzp: rollbackselector that you want only in editable mode. An example would be the use of these selectors in Init forms.

### **7.7.2 Form basic controls**

WorkZone Process has a standard library containing a number of Basic forms controls. These are embedded in the Basic.js package. For more information about the form controls, see API [Documentation](http://help.workzone.kmd.dk/wzp/2021_0/APIForms/api)

ui:title ui:text ui:datetime ui:select ui:help ui:button ui:startprocess ui:actions ui:action wzp:forward ui:usertask ui:label ui:comment ui:link ui:repeatview ui:checkbox ui:integer

# **7.7.3 Editable controls in smarttasks** About components

To fully enable the functionality of editing the list of documents and/or actors (or any other dynamic list related to a task) in a smart task, the controls must be used together. In the view file (HTML) of the smart task, follow these steps:

- 1. Add the wzp:rollbackselector control for each list that must be editable.
- 2. Add one wzp: rollbackselector-panel control for managing general save and cancel actions for these controls.
- 3. Optionally, use a specific expand-panel construction for collapsing/expanding wzp:rollbackselector. (See [Configure](#page-116-0) [expanding/collapsing](#page-116-0) a wzp:rollbackselector section).
- 4. In the controller file (JS) of the smart task implementation, add the module wzp.controls to the list of modules in the smart task controller:

```
angular.module('wzput', ['ngResource', 'ngProgressLite',
'ngUtilities', 'localize', 'wzp.filters', 'settings', 'ui.help',
'wzp.controls', 'ui.actions', 'ui.action', 'ui.usertask',
'ui.comment', 'ui.label', 'ui.link', 'ngProgressLite',
'ui.helpers', 'ui.repeatview');
```
# The wzp.rollbackselector control

This control allows showing items from a dynamic collection related to a smart task and changing them (add, delete and reorder), and after that saving or canceling these changes with or without completing the current smart task.

## Data context

Each wzp:rollbackselector control needs two DataContextDefinition to get access to dynamic data. One for preselected values, and one for possible choices. The collection can return different sets of properties, but it should be converted to the same item's collections by the converters of the control.

### Examples

To edit a list of documents, these two data contexts can be used.

• For a document already selected for the current smart task:

```
<DataContextDefinition>
 <Name>AttachedDocuments</Name>
 <Query>WzpUserTaskInserts?$filter=TaskId eq '{0}' and Attach eq
 true& $expand=Records& $select=RecordId, Records/Title, Records/State
 Value,Records/RecordType_Value,Records/DocumentType_
 Value, Records/Summary& $orderby=Priority</Query>
 <MaxOfflinePages>3</MaxOfflinePages>
 <Parameters>
 <Parameter>TaskId</Parameter>
 </Parameters>
 </DataContextDefinition>
• For a document that can be added to the smart task:
```

```
<DataContextDefinition>
<Name>AnswerDocuments</Name> <Query>Records?$select=ID,Summary,DocumentType_
Value, State Value & amp; $orderby=ID, Summary & amp; $filter=FileKey Value eq '{0}'
and State Value ne 'UP' and ExternalDocId ne '' </Query>
<MaxOfflinePages>10</MaxOfflinePages>
<Parameters>
<Parameter>RegisterKey</Parameter>
</Parameters>
</DataContextDefinition>
```
To edit a list of documents, these two data contexts can be used.

• For representing actors for all active smart task for the current process:

```
<DataContextDefinition>
```

```
<Name>ActiveActors</Name>
<Query>WzpUserTasks?$expand=NameKey&amp;$select=InstanceId,NameKey
Value, TaskState Value, NameKey/ID, NameKey/Summary, NameKey/NameType
Value, NameKey/NameCode & amp; $filter=InstanceId eq '{0}' and (TaskState
Value eq 'OPEN' or TaskState_Value eq
'PENDING') & amp; $orderby=TaskOrder</Query>
<MaxOfflinePages>10</MaxOfflinePages>
<Parameters>
<Parameter>InstanceId</Parameter>
</Parameters>
</DataContextDefinition>
```
#### • For actors that can be added the smart task:

```
<DataContextDefinition>
<Name>ForwardActors</Name>
<Query>WzpFileUserRights?$select=ID,Summary,NameType_Value,NameCode_
Value& $expand=NameKey, NameKey/AddressKey& $orderby=Summary& $fi
lter=FileKey eq '{0}' and NameKey/AddressKey/Email ne ''</Query>
<MaxOfflinePages>10</MaxOfflinePages>
<Parameters>
<Parameter>RegisterKey</Parameter>
</Parameters>
</DataContextDefinition>
```
# Add filters in the wzp.controls

You can enable predefined filtering options for the wzp.selector control in the init form or the wzp.rollbackselector control in the smarttask form.

### Filtering options for the Init form

To add a filter control in the wzp.selector control in the Init form, follow these steps:

- 1. Add or modify the wzp.selector control ("parent" selector):
	- a. Change the ng-controller value to "wzpSelectODATAWithFilterCtrl".
	- b. Add the css class "wzp-select-with-filter" for correct styling.
	- c. Add the attribute wzp-ad-selector-change-label with the following expression:

{{<twoWayBindings>.<DocumentLabelWithFilterValue>}}",

### where the variable

"twoWayBindings.DocumentLabelWithFilterValue" is equal to the "change-title-variable" attribute in the nested wzp: filterselector control.

d. Add the attribute wzp-ad-selector-filter-variable.

This should contain a variable equal to the "ng-model" attribute in the nested wzp:filter-selector control.

2. Add the wzp: filter-selector control inside the parent selector with these parameters:

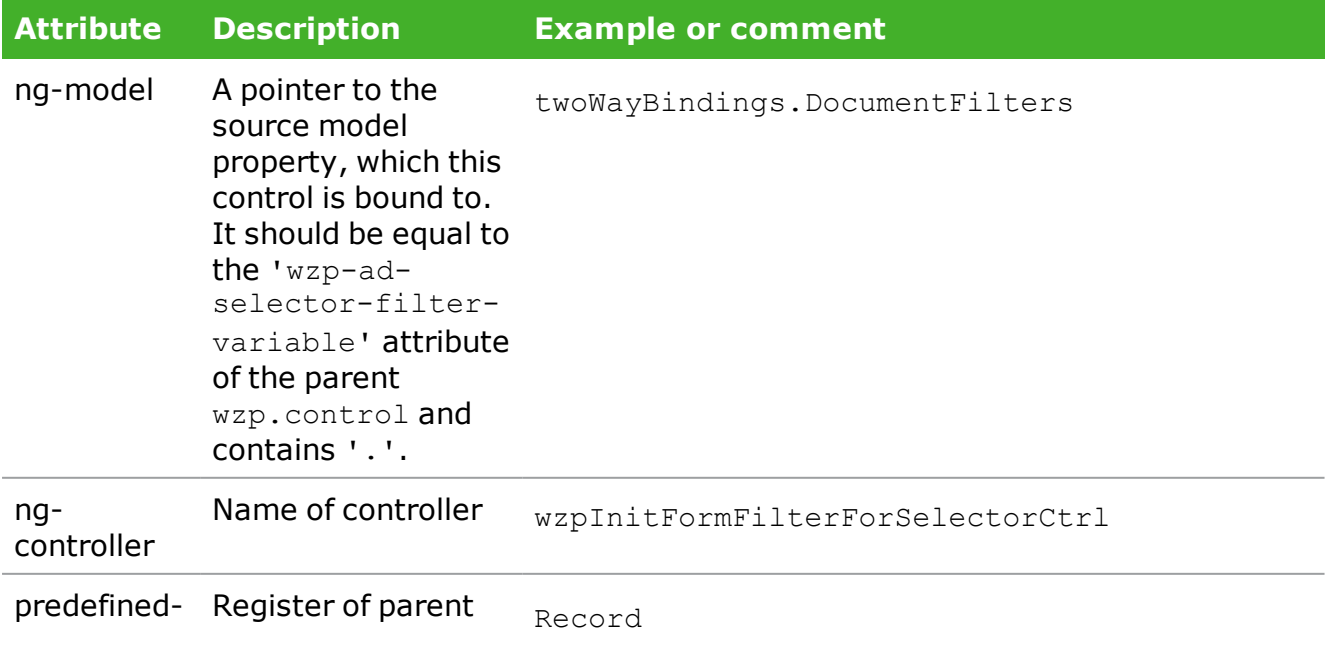

### WorkZone Process 2021.0

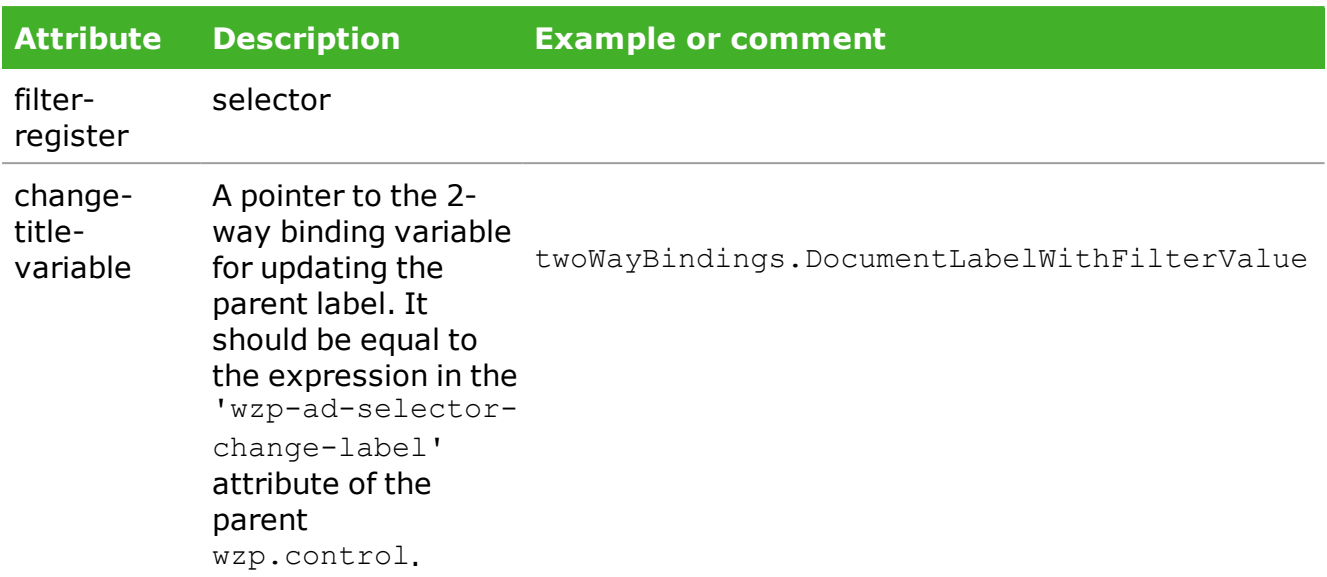

3. Define the <twoWayBindings> object in scope of the ui.startprocess controller of the Init form.

**Example:** \$scope.twoWayBindings = {};

This is an example of a wzp.control with a filter control for documents:

```
<wzp:selector
ng-model="dataSource.Documents"
ng-controller="wzpSelectODATAWithFilterCtrl"
labelgroup="ADV_SHARED"
label="DOCUMENTS"
placeholder="SELECT_DOCUMENTS"
options="{
register: 'Records',
filter: searchInCurrentCase(),
freetextfield:'Summary',
openItem:{icon:'content',title:'metadata',actionRegister:'Record'} }"
class="newline wzp-select-with-filter"
ng-disabled="formisdisabled"
```

```
wzp-ad-selector-change-label="
{{twoWayBindings.DocumentLabelWithFilterValue}}"
wzp-ad-selector-filter-variable="twoWayBindings.DocumentFilters">
<wzp:filter-selector
ng-controller="wzpInitFormFilterForSelectorCtrl"
ng-model="twoWayBindings.DocumentFilters"
predefined-filter-register="Record"
change-title-variable="twoWayBindings.DocumentLabelWithFilterValue"
class="newline">
</wzp:filter-selector>
</wzp:selector>
```
Filtering options for the smarttask form

To enable filtering options in the smarttask form, you need to perform steps similar to the steps for the wzp.selector for the Init form but with the following differences:

- 1. For the wzp.rollbackselector control ("parent" selector control instead of wzp.selector):
	- a. Use the ng-controller for the wzp.rollbackcontrol. No special ng-controller is necessary.
	- b. Add query: getQueryWithFilter in the options attribute.
- 2. For the wzp: filter-selector control inside the parent selector, define the following additional parameters:
	- a. ng-controller="wzpSmartTaskFilterForSelectorCtrl".
	- b. ng-hide="noCapability('execute','online')" to hide the filter control in offline/read-only mode.

**Example:** wzp.rollbackselector with a filter control for documents:

```
<wzp:rollbackselector
ng-model="Documents"
ng-controller="wzpCustomEditDocumentController"
default-data-context-name="AttachedDocuments"
item-convertor-name="converterFromOdataToSelectorForAttachments"
save-result-convertor-name="updateDocumentsFromAttachmentConverter"
options="{
register: 'Records',
openItem:{ actionRegister:'Record'},
datacontextName: 'DocumentsContext',
query: getQueryWithFilter
}"
readonly="noCapability('execute','online')"
labelgroup="CONTROL"
label="DOCUMENTS"
placeholder="SELECT_DOCUMENTS"
class="newline wzp-task-documentlist wzp-select-with-filter"
wzp-ad-selector-change-label="
{{twoWayBindings.DocumentLabelWithFilterValue}}"
wzp-ad-selector-filter-variable="twoWayBindings.DocumentFilters"
\ddot{\phantom{1}}<wzp:filter-selector
ng-controller="wzpSmartTaskFilterForSelectorCtrl"
ng-hide="noCapability('execute','online')"
ng-model="twoWayBindings.DocumentFilters"
predefined-filter-register="Record"
change-title-variable="twoWayBindings.DocumentLabelWithFilterValue"
class="newline">
</wzp:filter-selector>
```
</wzp:rollbackselector>

# Control specification

Control specification should be placed in div with css style class definition. The default css class is wzp-task-editdocument.

#### Examples

#### • Editing documents

<div class="wzp-task-editdocument"> <wzp:rollbackselector ng-model="Docs" ng-controller="wzpCustomEditDocumentController" default-data-context-name="AttachedDocuments" item-convertor-name="converterFromOdataToSelectorForAttachments" save-result-convertor-name="updateDocumentsFromAttachmentConverter" options="{ register: 'Records', openItem:{ actionRegister:'Record'}, datacontextName: 'AnswerDocuments'}" readonly="noCapability('execute','online')" labelgroup="CONTROL" label="DOCUMENTS" placeholder="SELECT\_DOCUMENTS" required class="newline wzp-task-documentlist"> </wzp:rollbackselector>  $\langle$  /div>

#### • Editing actors

<div class="wzp-task-editdocument expand-panel-body" nghide="!actorEditVisible"> <wzp:rollbackselector

```
ng-model="Actors"
ng-controller="wzpCustomEditDocumentController"
default-data-context-name="ActiveActors"
item-convertor-name="converterFromOdataToSelectorForActors"
save-result-convertor-name="updateActorsFromSomethingConverter"
options="{showSelected:true, openItem:{icon:'metadata',title:'metadata',
actionRegister:'Contact'} , iconType:'contacts', datacontextName:
'ForwardActors'}"
readonly="noCapability('execute','online')"
labelgroup="CONTROL"
label="ACTORS"
placeholder="SELECT_PARTIES"
class="newline wzp-task-documentlist body-column">
</wzp:rollbackselector>
\langle/div\rangle
```
# Controller and converter functions

The Basis package contains a custom controller for the wzp.rollbackselector control for editing the documents list and the actors list.

It contains two pairs of converters (one for documents and one for actors):

- A converter for presenting information from DataContextDefinition which has a format that is suitable for the wzp.rollbackselector control (the names of the converter functions are used in the attribute item-convertorname of the wzp.rollbackselector).
- A converter for saving changes (the names of the converter functions are used in the attribute save-result-convertor-name of the wzp.rollbackselector).

Also, the controller should have an init part, which initializes converters and overwrites the openSelectedItemHandler delegate.

```
function init() {
$scope.$$childTail.itemConvertor = $scope
[$scope.$$childTail.itemConvertorName];
$scope.$$childTail.openSelectedItemHandler = documentOpenSelectItemHandler;
$scope.$$childTail.saveResultConvertor = $scope
[$scope.$$childTail.saveResultConvertorName];
};
```
#### Сontroller structure

```
angular.module('wzp.rollbackselector').controller
('CustomEditDocumentController',['$scope',function ($scope)
{
/* Converters for Document*/
$scope.converterFromOdataToSelectorForAttachments = function (data, options,
helpers) {};
$scope.updateDocumentsFromAttachmentConverter = function (data, result,
hasChangesDelegate) { };
/* Converters for Actors*/
$scope.converterFromOdataToSelectorForActors = function (data, options,
helpers) {}
$scope.updateActorsFromSomethingConverter = function (data, result,
hasChangesDelegate) {};
/* overwrite openSelectedItemHandler delegate */
function documentOpenSelectItemHandler(itemData, handlerName) {
if (itemData.actionregister === 'Record') {
if (!itemData.text && !itemData.type)
return;
```

```
} $scope.$$childTail.baseOpenSelectedItemHandler(itemData, handlerName);
};
/* Function to init wzp.rollbackselector with convectors. Mandatory for
custom controllers. */
function init() { };
init();
}]);
```
#### Examples of an item converter

These converters convert items from the data parameter to an array of objects using control options (options parameter) and some static methods (helpers parameter).

The structure of the data object depends on the ODATA request's result, defined by the corresponding DataContextDefinition.

A returned array of items should have the following properties: id, text, register, icon, type, namecode, actionregister.

<span id="page-111-0"></span>If wzp.rollbackselector has any customizations, then the properties of returned items should be aligned with them.

Example of item converter for editing documents

```
$scope.converterFromOdataToSelectorForAttachments = function (data,
options, helpers) {
var documents = [];
$.each(data, function (key, value) {
var recordProperty = { DocumentType_Value: '', State_Value: '' };
if (!!value.Records && value.Records.length > 0) {
recordProperty = value.Records[0];
}
var document = {
```

```
id: value.RecordId,
text: recordProperty.Summary,
register: options.register,
icon: helpers. getIcon(options, { DocumentType Value:
recordProperty.DocumentType_Value, State_Value: recordProperty.State_Value
}),
type: (options.register == 'Records' ? recordProperty.DocumentType_Value :
''),
namecode: (options.register == 'Contacts' ? recordProperty.NameCode : ''),
actionregister: (!!options.openItem && !!options.openItem.actionRegister) ?
options.openItem.actionRegister : options.register
}
helpers. protectedDocumentTitleFix(document);
documents.push(document);
});
return documents;
};
```
### Example of item converter for editing actors

```
$scope.converterFromOdataToSelectorForActors = function (data, options,
helpers) {
var actors = [];
$.each(data, function (key, value) {
var actorPropery = value.NameKey;
var actor =
{
id: actorPropery.ID,
text: actorPropery.Summary,
register: options.register,
```

```
icon: helpers. getIcon(options, actorPropery),
type: '',
namecode: actorPropery.NameCode,
actionregister: (!!options.openItem && !!options.openItem.actionRegister) ?
options.openItem.actionRegister : options.register
};
actors.push(actor);
});
return actors;
}
```
### Example of a result converter for editing documents

```
$scope.updateDocumentsFromAttachmentConverter = function (data, result,
hasChangesDelegate) {
if (!checkforChanges(hasChangesDelegate)) return result;
var documents = [];
$.each(data, function (index, value) {
var document = {
$type: "Scanjour.OData.Client.Lite.WorkZone.Record,
Scanjour.OData.Client.Lite", TypeName: "Som.Record", MediaResource: null,
ID: value.id
}
documents.push(document);
})
var propertyToUpdateName = 'Documents';
result.Attachments = [_propertyToUpdateName];
result.Properties[_propertyToUpdateName].value = documents;
return result;
};
```
Where :

- $\bullet$  data changed collection provided by the control.
- $\cdot$  Result the populated template response part.
- $\bullet$  hasChangesDelegate delegate to define if any changes were done. If no changes were done, then there is no need to save anything (but there can be changes here).

For a description of response populating, see [Populating](#page-120-0) document changes.

Example of a result converter for editing actors

```
$scope.updateActorsFromSomethingConverter = function (data, result,
hasChangesDelegate) {
if (!checkforChanges(hasChangesDelegate)) return result;
var actors = [];
$.each(data, function (index, value) {
var actor = {
$type: "Scanjour.OData.Client.Lite.WorkZone.Contact,
Scanjour.OData.Client.Lite", TypeName: "Som.Contact", MediaResource: null,
ID: value.id
};
actors.push(actor);
});
result.Actors = actors;
return result
};
```
For a description of the parameters, see Example of item converter for editing [documents](#page-111-0).

For explanation about response populating, see [Populating](#page-120-1) actor changes.

### Example of result converter for editing actors

```
$scope.updateActorsFromSomethingConverter = function (data, result,
hasChangesDelegate) {
if (!checkforChanges(hasChangesDelegate)) return result;
var actors = [];
$.each(data, function (index, value) {
var actor = \{$type: "Scanjour.OData.Client.Lite.WorkZone.Contact,
Scanjour.OData.Client.Lite", TypeName: "Som.Contact", MediaResource: null,
ID: value.id
};
actors.push(actor);
});
result.Actors = actors;
return result
};
```
For a description of the parameters, see Example of item converter for editing [documents](#page-111-0). For explanation about response populating, see [Populating](#page-120-1) actor changes.

# Wzp:rollbackselector-panel control

This control presents a separated panel with a save and a cancel button which give the ability to save or cancel changes done with all wzp: rollbackselector controls at the same time.

The panel is invisible by default, and becomes visible when any changes are done by any wzp:rollbackselector.

The **Cancel** button cancels changes in all wzp:rollbackselector controls.

The **Save** button saves changes in all wzp:rollbackselector controls in one update request.

### Control specification

The control should be placed in div with a css style class definition. The default css class is edit-panel.

The attribute ng-hide="noCapability('execute','online')" makes the panel visible only when a smart task has both 'execute' and 'online' capability at the same time.

### Example

```
<div class="edit-panel" ng-hide="noCapability('execute','online')">
<wzp:rollbackselector-panel
readonly="noCapability('execute','online')"
labelgroup="CONTROL"
cancel-button-label="CANCEL"
cancel-button-hide="false"
save-button-label="SAVE"
capability="execute"
usertask-response-template-name="Update"
class="newline">
</wzp:rollbackselector-panel>
\langle/div\rangle
```
# Configure expanding/collapsing a wzp:rollbackselector

### section

Using this html structure and styles, and some javascript+ angular code, a

wzp:rollbackselector can be placed in expand-colapse panel.

### **HTML**

<div class="expand-panel-header" ng-hide="actorEditVisible">

```
<div class="button-column" ng-click="actorEditSwitch()">
<div></div>
\langle div>
<div class="wzp-control-labeled body-column">
<label>{{$root.i18n('CONTROL', 'ACTORS')}}</label>
\langlediv>
</div>
<div class="wzp-task-editdocument expand-panel-body" ng-
hide="!actorEditVisible">
<div class="button-column" ng-click="actorEditSwitch()">
<div></div>
\langlediv>
<wzp:rollbackselector
* * *
labelgroup="CONTROL"
label="ACTORS">
</wzp:rollbackselector>
\langlediv\rangle
```
#### Where

{{\$root.i18n('CONTROL', 'ACTORS')}} should be equal to the label group and label attribute of the wzp:rollbackselector control.

### JavaScript + Angular code

You can add new properties in the smart task controller (in angular.module

('ui.usertask').controller('ApproveTaskCtr',) body for switching between expanded and collapsed states of the section:

```
$scope.actorEditVisible = false;
$scope.actorEditSwitch = function () {
```

```
$scope.actorEditVisible = !$scope.actorEditVisible;
```
}

## Response Template population

#### Response structure

You can save any changes in document or actor collections (or any other changes for smart tasks) by performing an "Update" process action for smart tasks with a correctly populated ResponseTemplate.

For this action you must use the ResponceTemplate with the name "Update" form SmartTask Metadata ResponseTemplates .

The current structure of this ResponseTemplate is (in JSON format) as follows:

```
{
"$type": "Scanjour.Workflow4.Base.UserTaskUpdateResponse,
Scanjour.Workflow4.Base, Version=4.1.0.0, Culture=neutral,
PublicKeyToken=null",
"NearDueDate": "\/Date(-62135596800000)\/",
"DueDate": "\/Date(-62135596800000)\/",
"Attachments": null,
"Actors": null,
"OptionalActors": null,
"Action": null,
"Comment": null,
"Properties": {
"$type": "Scanjour.Workflow4.Base.UserTaskProperties,
Scanjour.Workflow4.Base, Version=4.1.0.0, Culture=neutral,
PublicKeyToken=null",
"Documents": {
```

```
"$type": "Scanjour.Workflow4.Base.UserTaskProperty,
Scanjour.Workflow4.Base, Version=4.1.0.0, Culture=neutral,
PublicKeyToken=null",
"key": "Documents",
"type": "Scanjour.OData.Client.Lite.WorkZone.Record[]",
"value": [
{
"$type": "Scanjour.OData.Client.Lite.WorkZone.Record,
Scanjour.OData.Client.Lite, Version=4.1.0.0, Culture=neutral,
PublicKeyToken=null",
"TypeName": "Som.Record",
"MediaResource": null,
"ID": "7",
"Actions": [ ],
"Properties": [ { "$type": "Scanjour.OData.Client.Lite.PropertyMember,
Scanjour.OData.Client.Lite, Version=4.1.0.0, Culture=neutral,
PublicKeyToken=null", "key": "ID", "type": "System.String", "value": "7" }
],
"SubEntries": [ ],
"Feeds": [ ]
}
]
},
"FileNo": {},
"Officer": {},
"OfficerName": {},
"Register": {},
"RegisterKey": { },
"InstanceId": { },
"TaskId": { }
```

```
},
"Answers": null,
"Identity": null
}
```
### <span id="page-120-1"></span>Populating actor changes

To save changes in the actor list, you must save the new collection of changed items in the Actors (or OptionalActors) property of the responseTemplate object.

These collections have the type  $Som.Contact[]$ , so an element of an array must be in the following format (in JSON):

```
{
$type: "Scanjour.OData.Client.Lite.WorkZone.Contact,
Scanjour.OData.Client.Lite", TypeName: "Som.Contact",
MediaResource: null,
ID:id
};
```
<span id="page-120-0"></span>Where id is the ID of a contact from the wzp: rollbackselector items.

#### Populating document changes

To save changes in the document list, you must save the new collection of changed items using this sequence of actions:

1. Save the name of the collection with changed values from the Properties collections as an array of a string:

```
Attachments = ["Documents"];
```
- 2. From an array with new items of the type Som. Record in the following format, enter:
	- {

```
$type: "Scanjour.OData.Client.Lite.WorkZone.Record,
Scanjour.OData.Client.Lite", TypeName: "Som.Record",
MediaResource: null,
ID: id
},
```
Where id is the ID of Record from wzp: rollbackselector items.

3. Save this array in Properties<sup>["Documents"].value.</sup>

Add a filter control in The <wzp-multi-selector> and

## <wzp:rollbackselector> parent controls

To add a filter control in the <wzp-multi-selector> and <wzp:rollbackselector> parent controls, follow these steps:

- 1. Add or modify the <wzp-multi-selector> and <wzp:rollbackselector> controls ("parent" selector):
	- a. Change the ng-controller value to "wzpSelectODATAWithFilterCtrl".
	- b. Add the css class "wzp-select-with-filter" for correct styling.
	- c. Add the attribute wzp-ad-selector-filter-variable, that should contain a variable equal to the " $nq$ - $mod$ el" attribute in the nested <wzp:document-selector-filter> control.
- 2. Add the <wzp:document-selector-filter> control inside the parent selector with "ng-model" attribute equal to the 'wzp-ad-selector-filtervariable' attribute of the parent <wzp-multi-selector> and <wzp:rollbackselector> and contains '.'.
- 3. Define the <twoWayBindings> object in scope of the controller of the form.

**Example:**  $$scope.twoWayBindings = {};$ 

### **7.8 Form localization**

Form Localization Concept for localization <body ui-Intl="js/init.Submission."> PO File format. POEDITOR phantomJS.. Settings ->

Configuring POEditor to work with WZP forms localization

#### resources

- 1. Download and install POEditor (<http://poedit.net/>).
- 2. Open **File** > **Preferences** > **Parsers**.

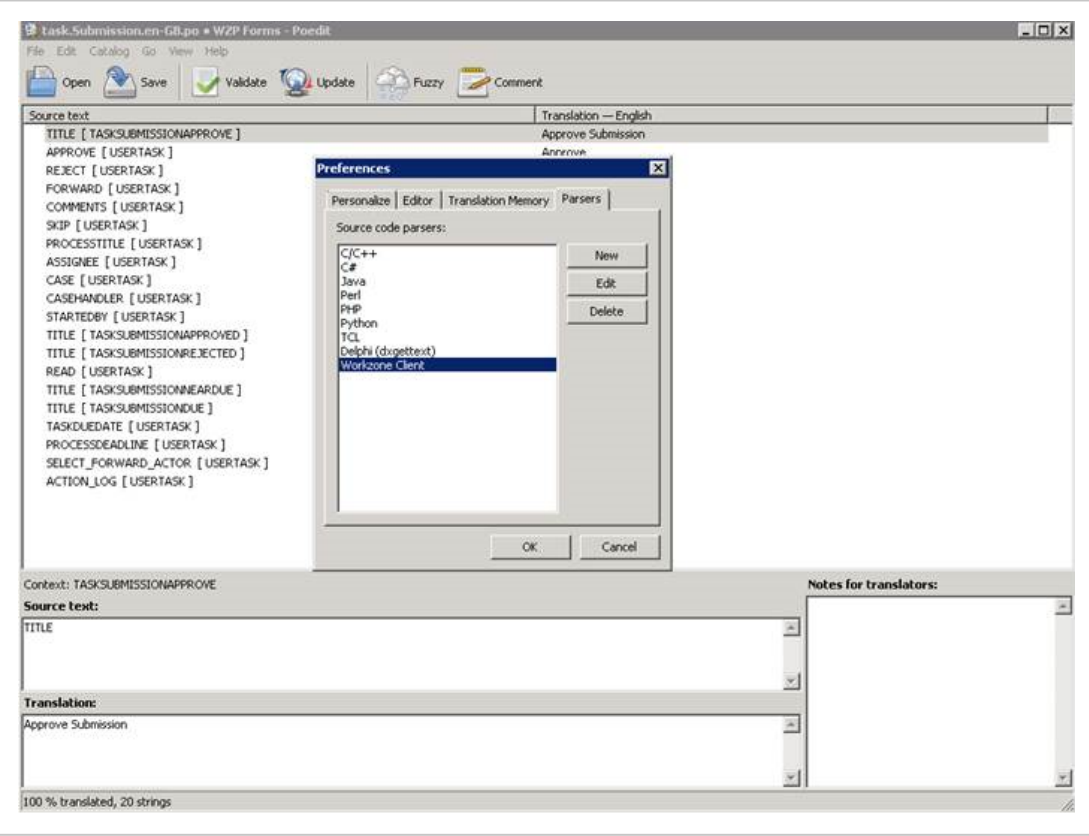

3. Add new parser with the following settings:

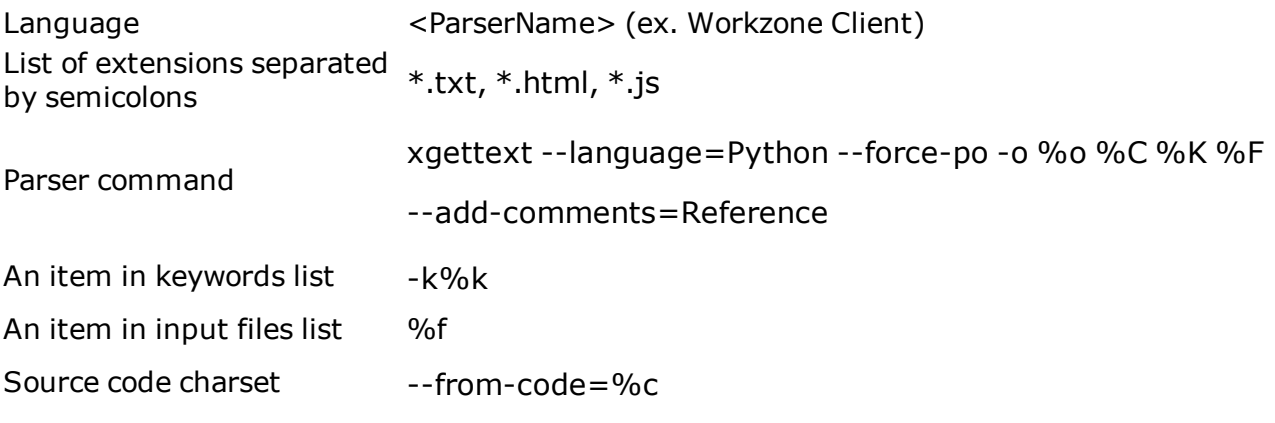

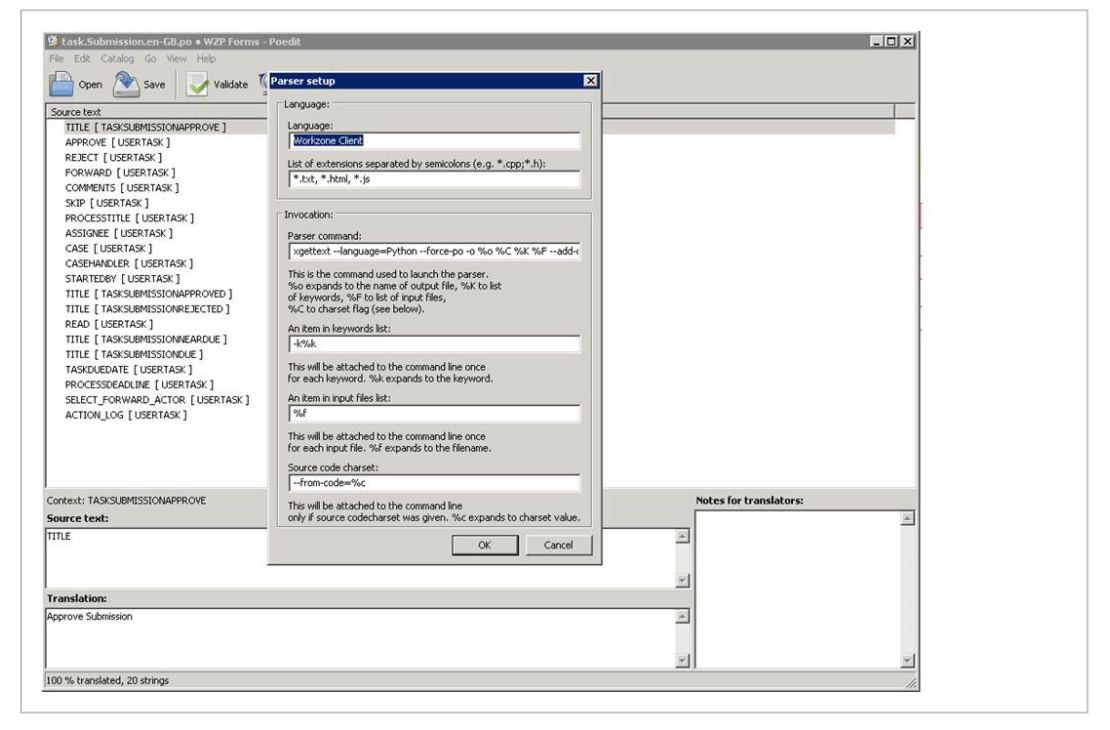

Add or remove new string key in localization resources

- 1. Check out the read-only flag from the  $*$ . terms.txt resource and  $*$ . po files.
- 2. Add a new string in the format \_("KEYGROUP", "STRINGKEY") in the source file \*.terms.txt.
- 3. Open each po file in POEditor.
- 4. Click **Update**.
- 5. Check your changes in the update summary and click **OK**.
- 6. Add the localized string value for the new key value.
- 7. Save your changes.

# 8. Processes overview

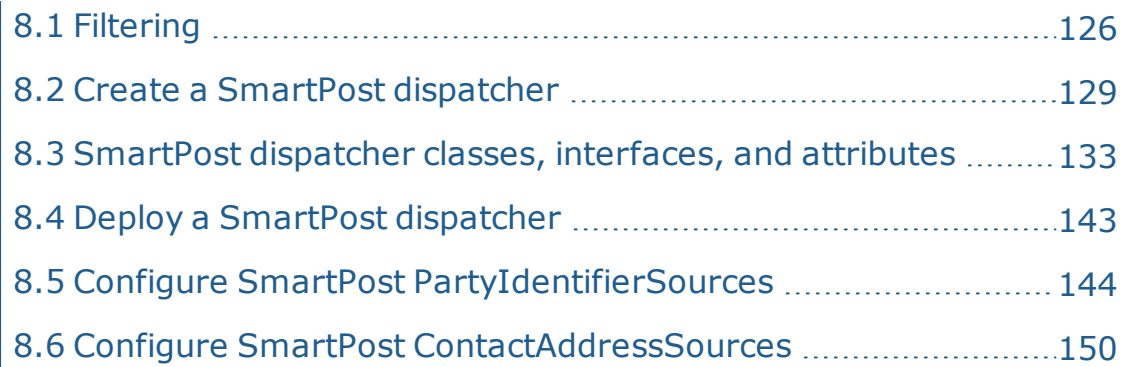

### <span id="page-125-0"></span>**8.1 Filtering**

The WorkZone Process 4.0 overview has the following filters:

WorkZone Process

## Domain Restriction filters

The filters are known under three different names:

- "Predefined filters" in WorkZone Client
- "Domain restrictions" in oData
- <sup>l</sup> "Domain" in SOM

In the UI, the list of the domain restriction filters is accessible from **Lists** in context menu. The list of filters is dynamic, meaning its content is based on data from the content server, and it is populated when the overview is started.

In case you need a new domain restriction filter, you must add a new domain to the wzp workflow instance register. You must refresh the overview to view the new filter.

In WorkZone Process 2014, only 6 domain restriction filters are available:

- workflows running Active processes
- workflows closed Closed processes
- workflows own by me My processes
- workflows own by my ou My unit's processes
- workflows pending my action Processes pending me
- workflows deadline exceeded Processes with exceeded deadline

In order to open the overview with one of the filters applied, add the filter url parameter and use one of the filters described above and prefix it with fixed as a value.

**Example:** http://DSN/Process/Overview?filter=fixed workflows own by me

## Register filter

The filter forces the overview to show all processes (running, closed, and cancelled) started on a register (**File**, **Record**, or **Contact**). In WorkZone Process 2014, only the **File** register filter is supported, meaning that only processes started on a specific case can be shown.

In order to show process started on a case, specify the following two parameters in the overview url:

- $\cdot$  register possible values: FILE.
- $\bullet$  registerId possible values: Any case key.

http://DSN/Process/Overview?register=FILE&registerKey=201

## Default filter and filter precedence

If nothing is specified in the url parameters, the **My processes** domain restriction filter is applied. It is equivalent to calling the overview with the following url parameter:

#### filter=fixed workflows own by me.

In the WorkZone Process 2014 implementation of the overview, only one filter can be applied at a time. If both the domain restriction filter and the register filter are specified in the url, then the register filter is applied, causing the domain restriction filter to be disregarded.

Filter parameters

You can open the Overview in WorkZone Process with various views depending on the parameters that you apply in the url.

Note, that only one filter can be used at a time.

The following table provides an overview of the parameters used to create the links in the WorkZone Process Overview.

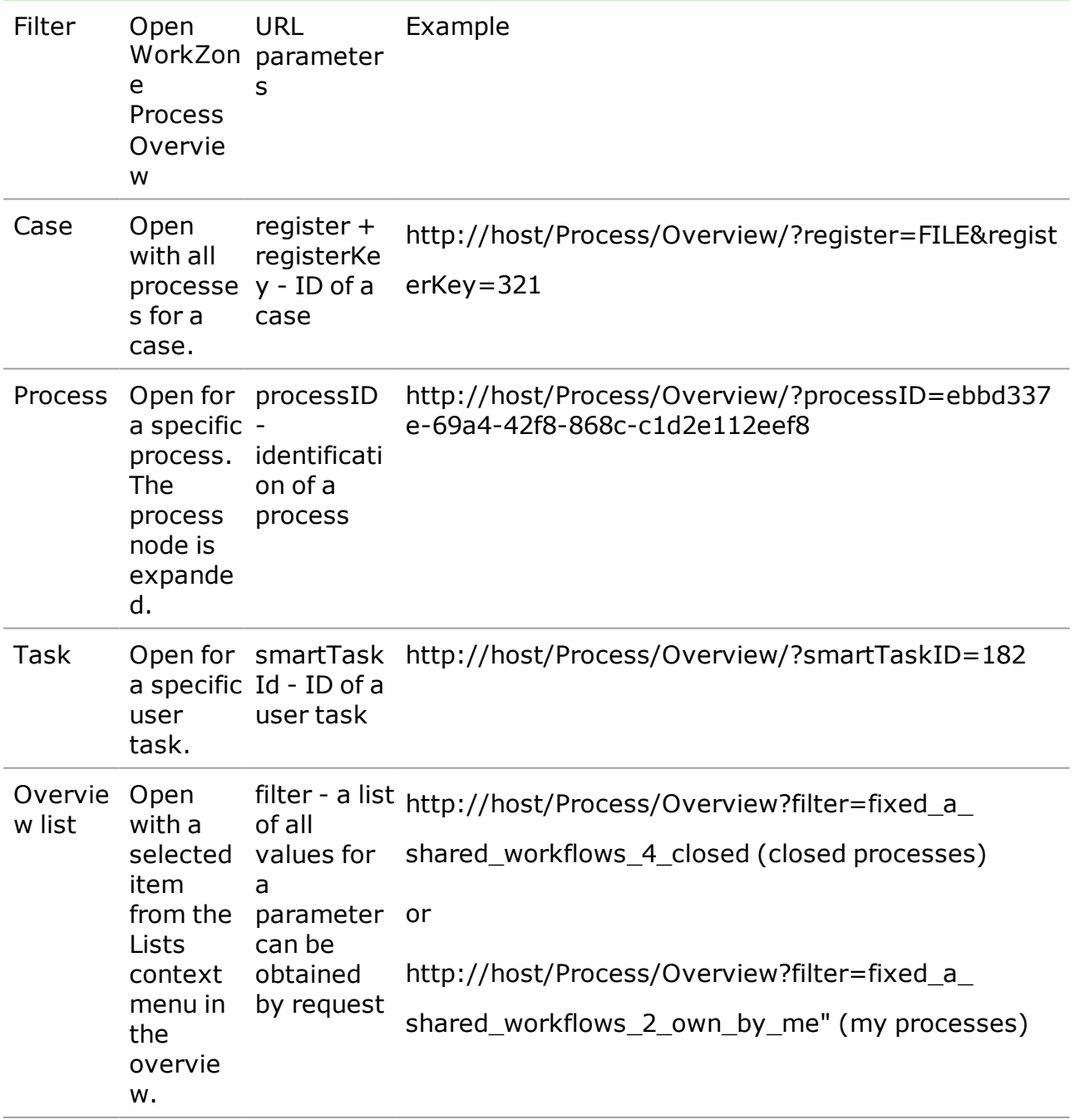

### <span id="page-128-0"></span>**8.2 Create a SmartPost dispatcher**

You can create a customized SmartPost dispatcher that allows you to send documents through a new channel. This is useful if the current channels are not sufficient, or if the customer has a custom system for sending messages or a proxy/gateway that routes traffic to e-Boks or Strålfors.

This topic describes how to develop a custom dispatcher using the SDK that is part of any WorkZone process installation. The SDK is located in the SDK subfolder in Process installation folder. The default location is:  $C:\Per\gamma$  Files (x86)\KMD\WorkZone\Process\SDK\SDK.zip.

To assist you in developing a custom dispatcher, you can use a sample dispatcher, which is included in the SDK. The sample dispatcher uses an Exchange server to send documents if the recipient has a legal email address. The sample dispatcher is located in the SDK\exampleprojects\ExchangeDispatcher folder.

You develop dispatcher as a .NET framework application preferably using the C# language. You can build the sample project using Microsoft Visual Studio 2017 or 2019.

# Compile and install the sample dispatcher

**Prerequisite:** The steps in these instructions must be performed by an AD domain user who is created as a WorkZone user and has been assigned the PROCESSADM access code.

You compile the dispatcher in Visual Studio by opening the project named

#### **Workzone.Dispatcher.Exchange.csproj**.

When you have compiled the sample project, you can find a WorkZone Process package named **ExchangeDispatcher.wzp** in the output folder, for example in bin\debug.

# Load the package

Use the package loader to load the package in to WorkZone.

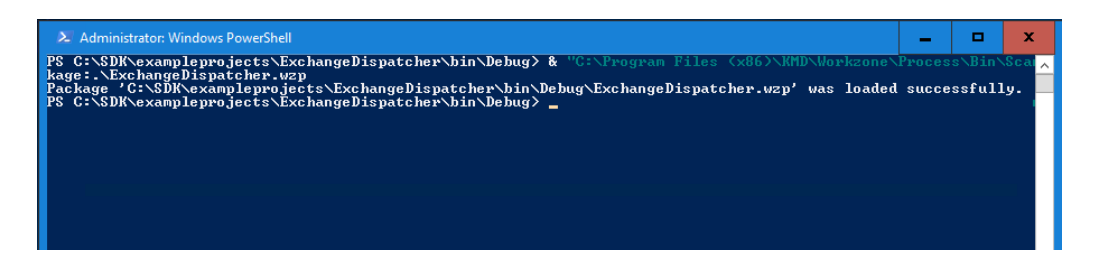

After loading a package, you need to recycle the WzpSv capplication pool.

```
Restart-WebAppPool WzpSvc
```
See [Configure](#page-19-0) packages.

# Upgrade configuration

The configuration for the dispatcher is created by calling the method

**UpgradeConfiguration** on the process package service:

http://<database>/process/package.svc/UpgradeConfiguration

You can use a browser or PowerShell:

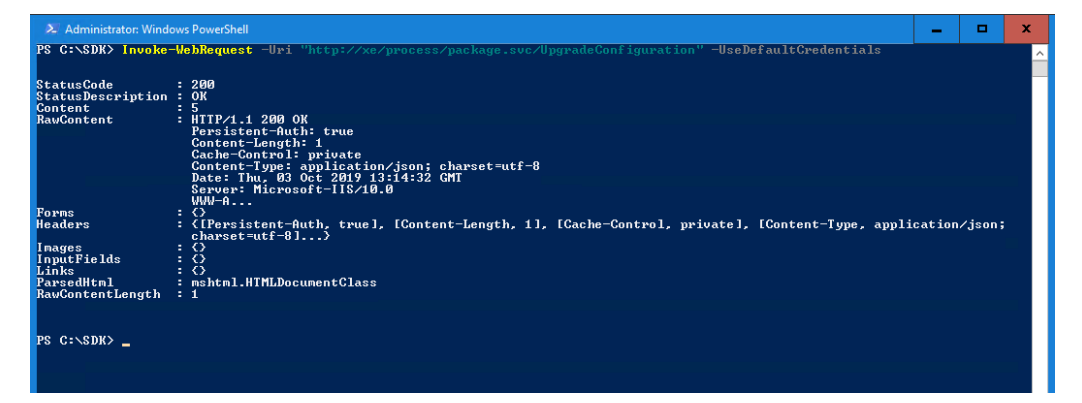

The return value (5 in the example) corresponds to the number of dispatchers that are upgraded. If the number is less than zero, it indicates an error. You can find the description of the error in the application event log with source Scanjour Workflow Host.

# Configure the dispatcher

After successful installation and upgrade, you can configure the new dispatcher in WorkZone Configurator:

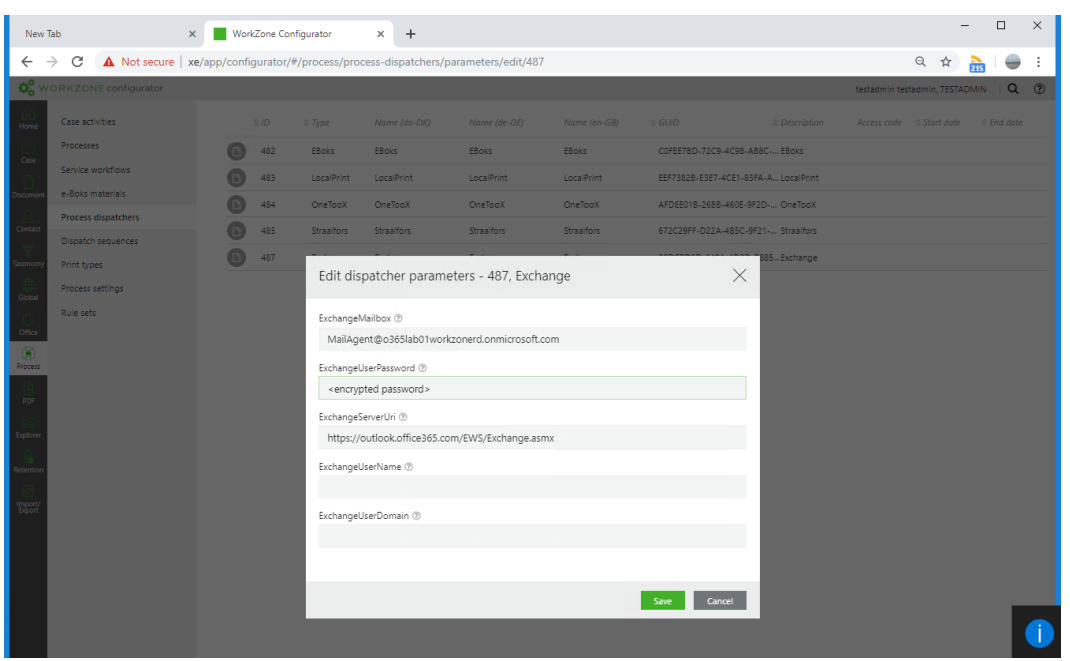

The sample dispatcher uses the same Exchange library as the rest of SmartPost.

See also Configure [dispatchers](https://docs.workzone.kmd.net/2021_0/en-us/Content/WZP_AdminGuide/SmartPost/SmartPost_Configure_Dispatchers.htm) in the WorkZone Process Administrator Guide.

#### Test the sample dispatcher

If you want to test the sample dispatcher in practice, it is important to configure the dispatcher to be able to send emails and then you must provide an encrypted password.

**Note:** If the user that is configured for sending smartmails is reused, then the encrypted password string can be found in the configuration file for the Scanjour.Process.MailAgent.dll.config in the c:\program files (x86)\kmd\workzone\process\bin folder.

# Add the sample dispatcher to a dispatch sequence

To use the sample dispatcher for sending documents, it must be part of a dispatch sequence.

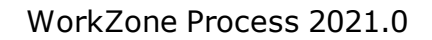

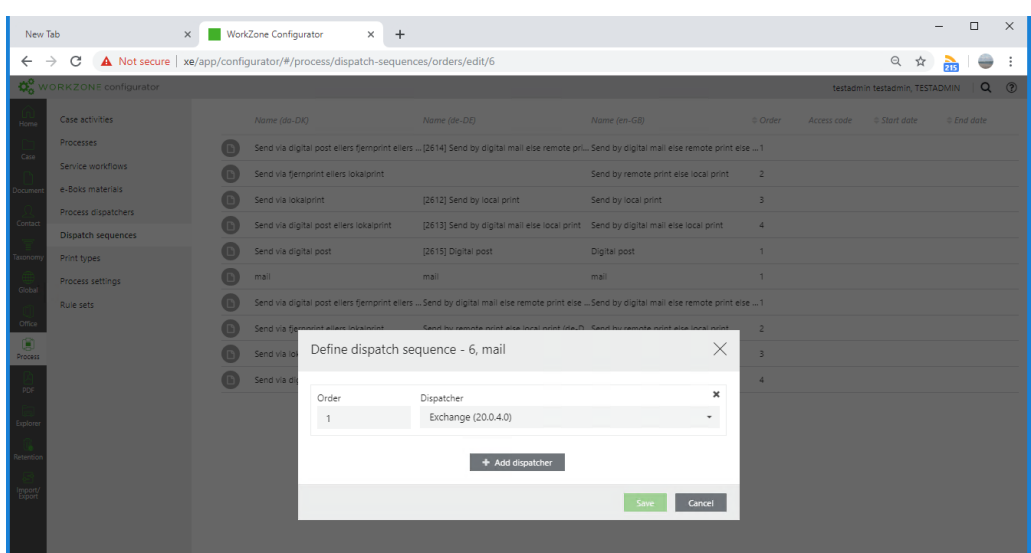

In this example, a new dispatcher sequence named *mail* is created. It only contains the sample dispatcher.

See also Configure dispatch [sequences](https://docs.workzone.kmd.net/2021_0/en-us/Content/WZP_AdminGuide/SmartPost/SmartPost_Configure_Dispatch_Sequences.htm) in the WorkZone Process Administrator Guide.

# Use the sample dispatcher

When the dispatcher sequence has been defined, it is possible to start a SmartPost

process using the dispatcher sequence, in this example named *mail*:

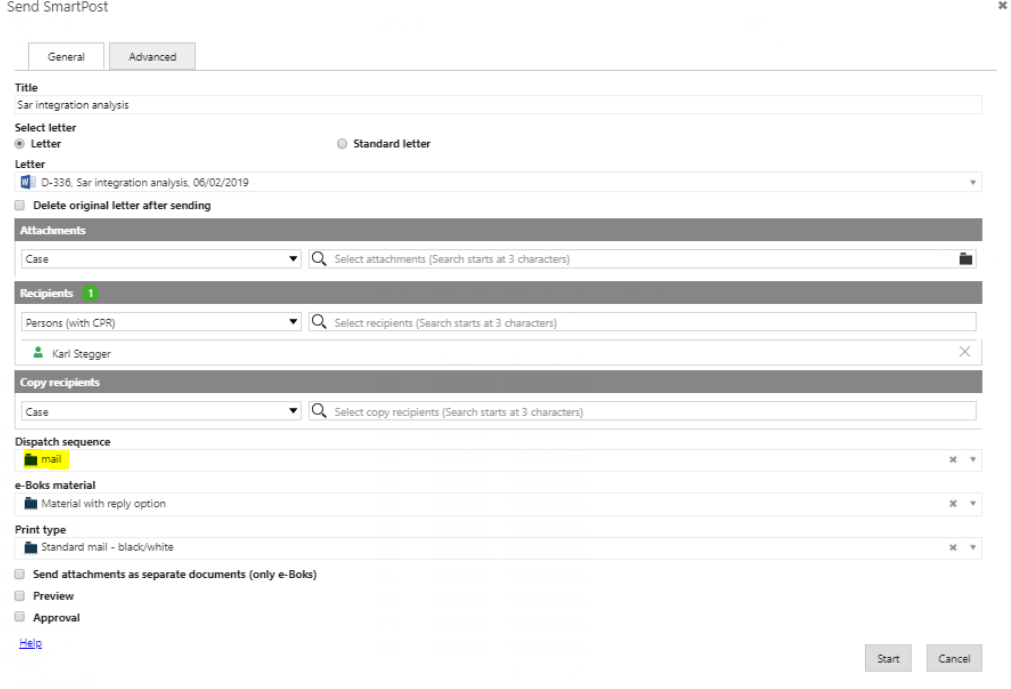

Test the sample dispatcher

If you want to test the sample dispatcher in practice, it is important that you configure the dispatcher to send emails and then you must provide an encrypted password.

**Note:** If the user that is configured for sending smartmails is reused, then the encrypted password string can be found in the configuration file for the Scanjour.Process.MailAgent.dll.config in the c:\program files (x86)\kmd\workzone\process\bin folder.

### <span id="page-132-0"></span>**8.3 SmartPost dispatcher classes, interfaces, and attributes**

The implementation of a dispatcher requires developing classes that implement specific interfaces and export attributes that enable them to be discovered by the dispatcher framework.

The **Workzone.Dispatcher.Base.dll** assembly contains the definition of the interfaces and all helper classes that the interfaces need.

The .NET Framework assembly **System.ComponentModel.Composition.dll** contains the attribute class used for export. These assemblies must be referenced from the Visual Studio project that builds the new dispatcher.

The class diagram below shows classes and interfaces that must be implemented in a dispatcher:

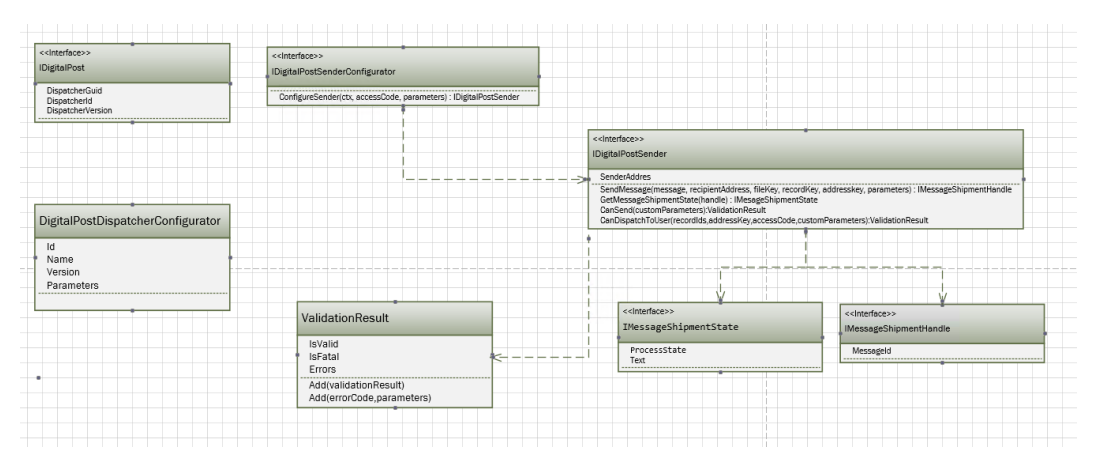

# Implement IDigitalPost interface

The main interface in a dispatcher is **IDigitalPost** interface. Implementing this interface describes the version and unique ID of the dispatcher.

### Properties

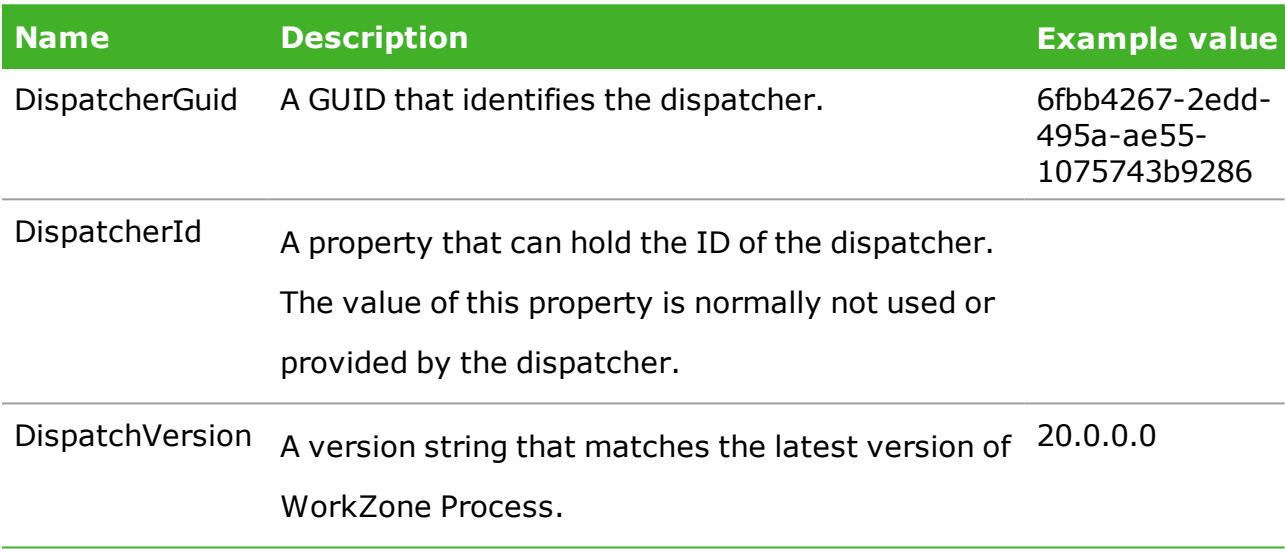

For the class that implements this interface to be discovered by the dispatcher framework, it is required to add an Export attribute to the class that exports the **IDigitalPost** type (use System.ComponentModel.Composition.ExportAttribute).

# Implement IDigitalPostSenderConfigurator interface

The **IDigitalPostSenderConfigurator** interface only has one method that returns an initialized class that implements **IDigitalPostSender**.

#### Methods

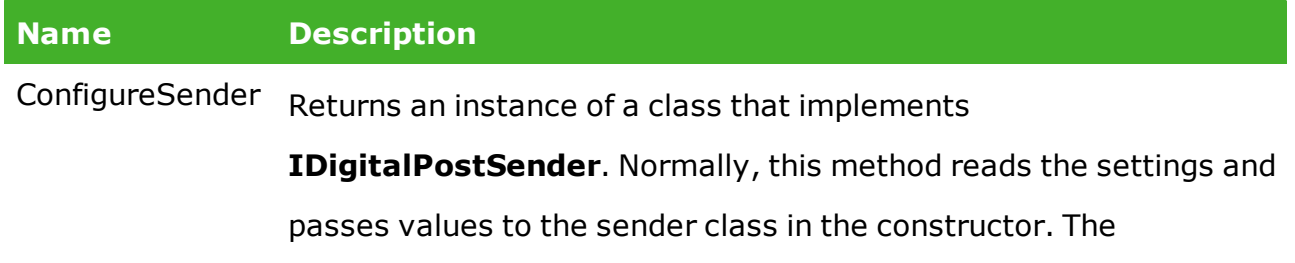

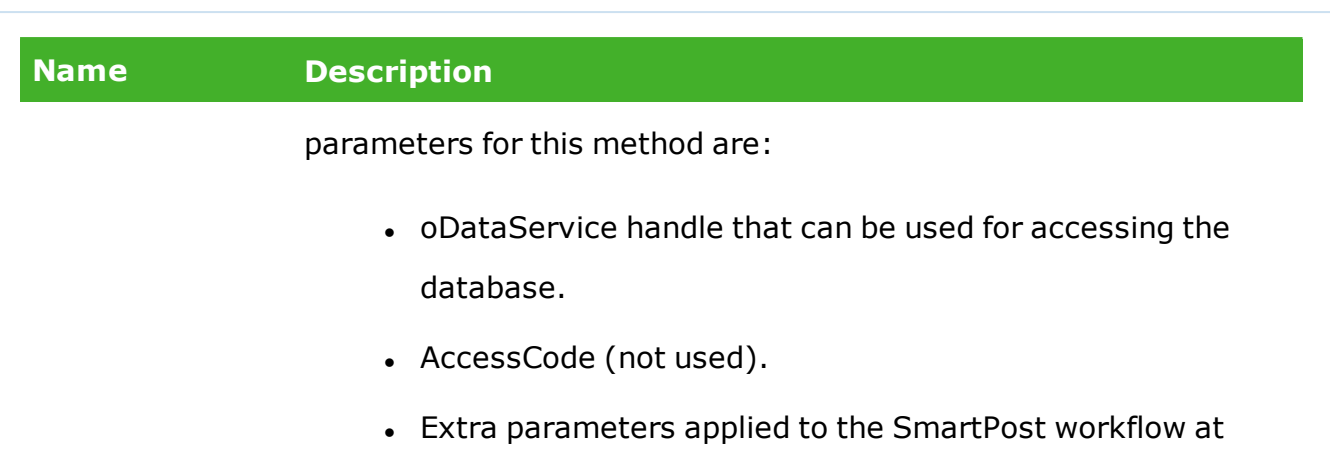

start-up.

For the class that implements this interface to be discovered by the dispatcher framework

it is required to add an Export attribute to the class exporting the

#### **IDigitalPostSenderConfigurator** type.

#### **Example:**

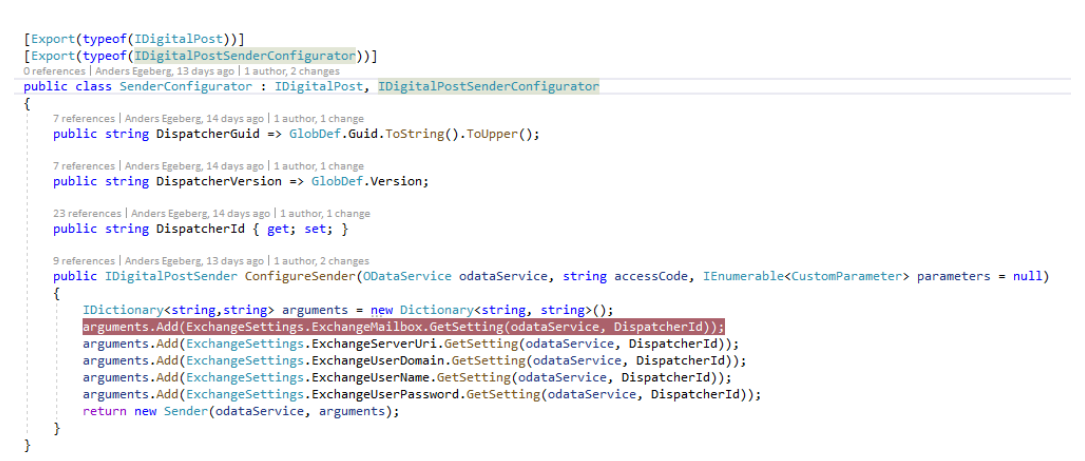

In the Exchange dispatcher example, the **SenderConfigurator** class both implements **IDigialPost** and **IDigitalPostSenderConfigurator**. The **ConfigureSender** method reads the settings into a dictionary and passes this dictionary to the constructor of the **ConfiureSender** class (this class implements **IDigtalPostSender**) together with the **oDataService**.

# Implement IDigitalPostSender interface

The class that implements **IDigitalPostSender** is the class that has the logic for dispatching messages and validating the dispatcher configuration as well as the

dispatches before dispatching to a specific recipient.

## Methods

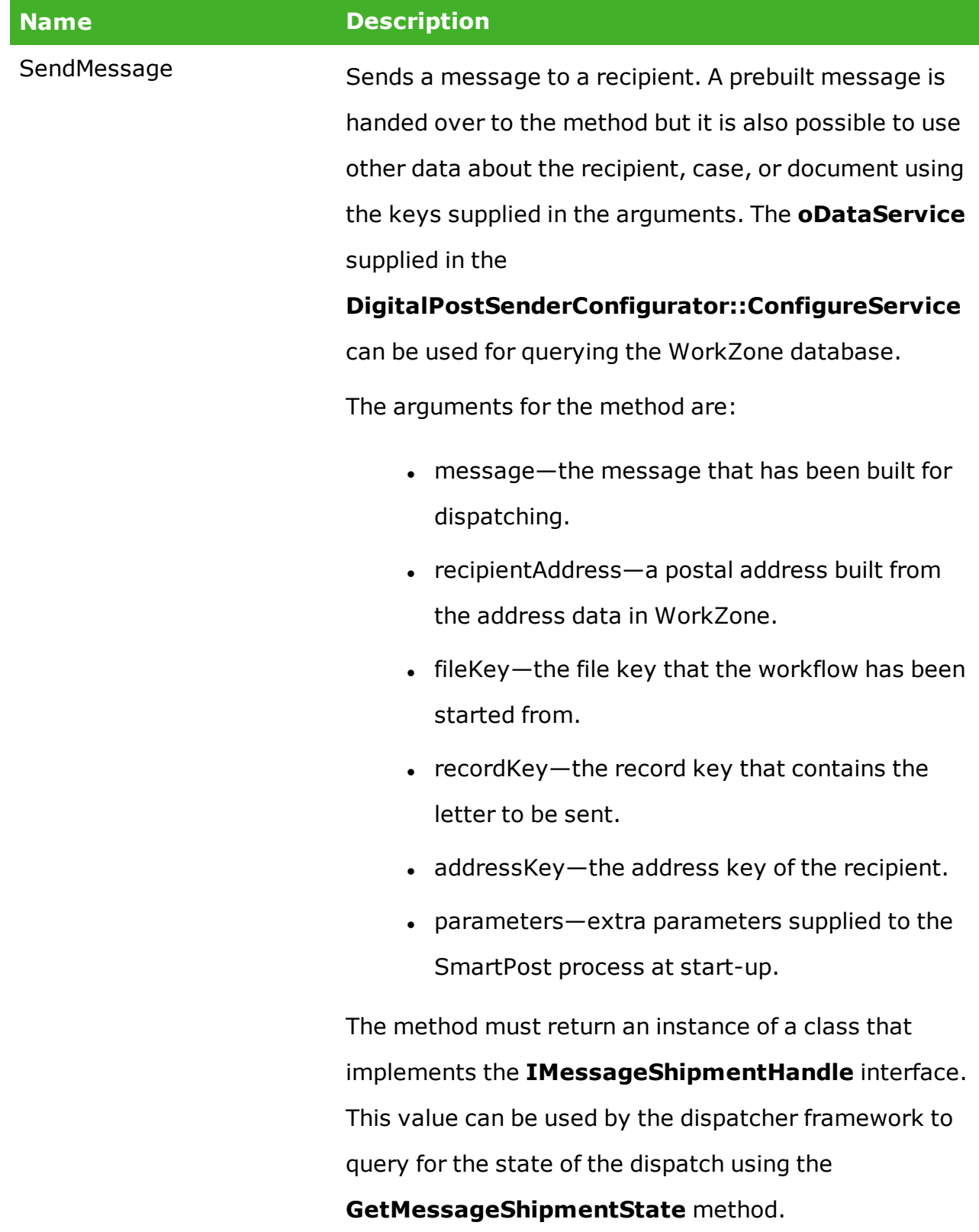

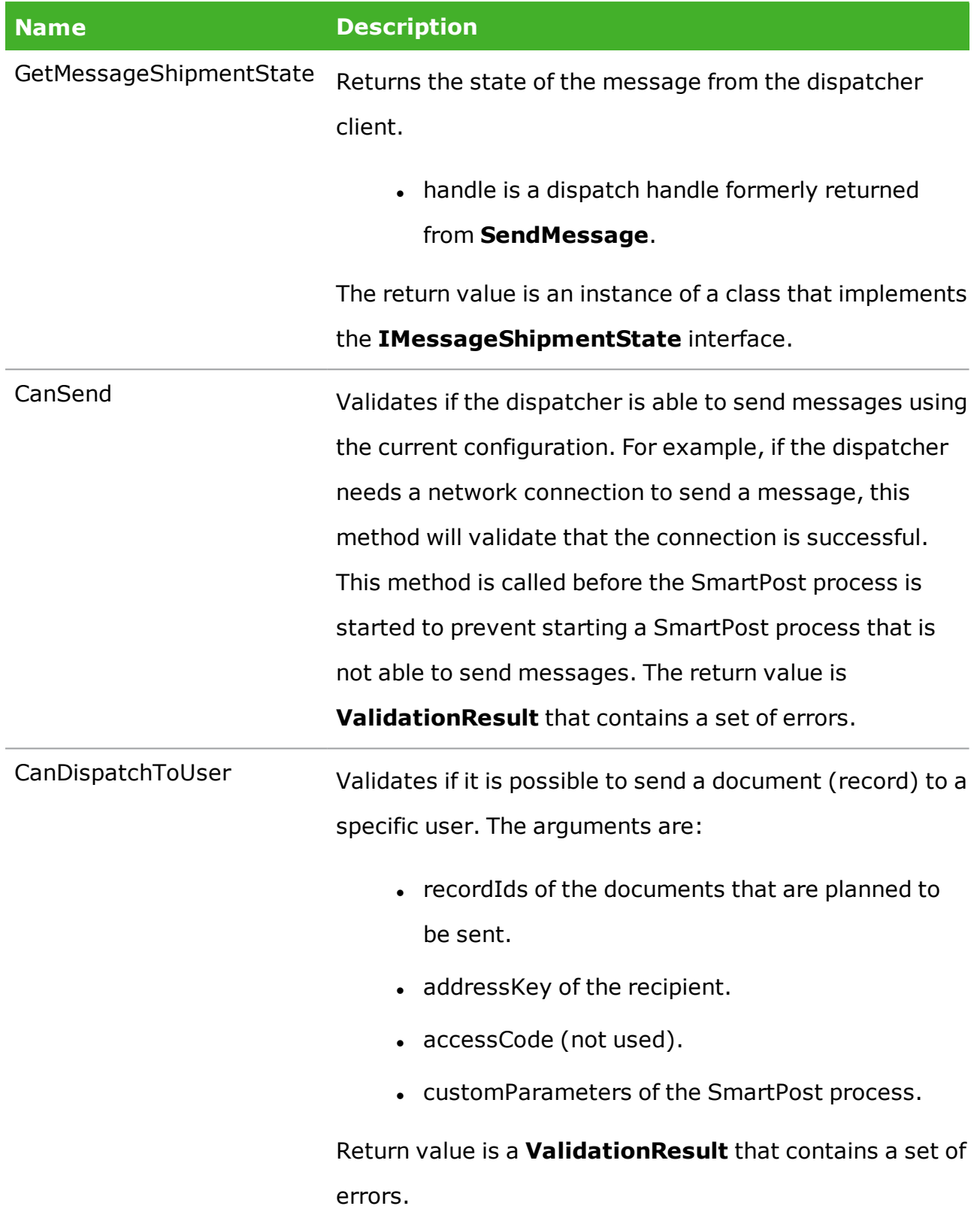

#### Properties

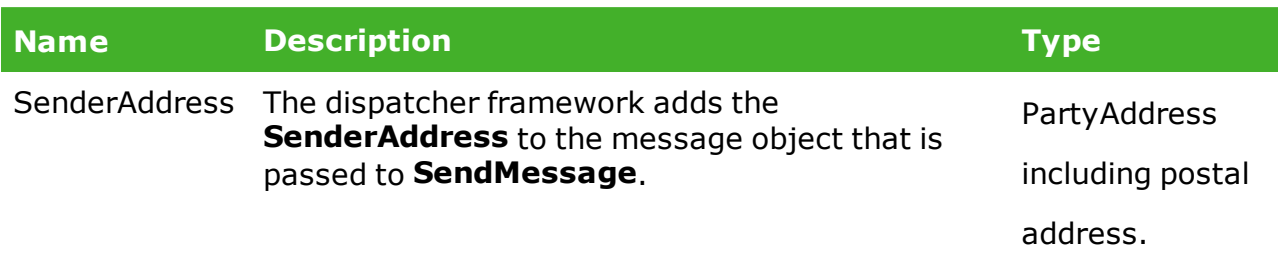

### Exception handling

If an exception is thrown during the dispatch, the dispatcher framework resolves the action to take by comparing the exception with the values in the **wzp\_filtering\_entry** table. If a matching entry is found, the row in **wzp\_error\_manager** determines how to act on the error. Possible actions are:

- **TryNextSource**—It is not possible to send to this user. If there is another dispatcher in the current dispatcher sequence, it should be used instead.
- **· NotifyUserAndAbort**—The dispatch failed and it should not be sent using another dispatcher.
- **Retry**—A temporary communication error occurred. Retry is done after a delay (the number of retries and the delay is also specified in the table).

# Implement IMessageShipmentHandle interface

This interface is used by the framework to keep track of messages that have been sent.

### Properties

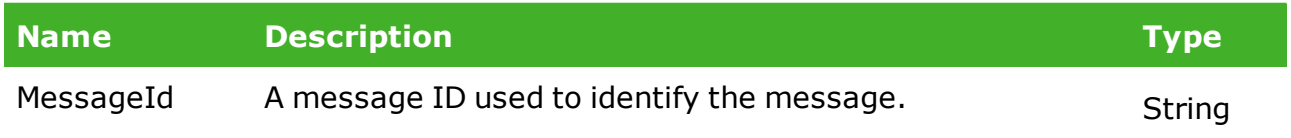

# Implement IMessageShipmentState interface

The **IMessageShipmentState** interface is used to get the state of a message that has been sent. It is assumed that the dispatcher implementation can retrieve information about the progress of the dispatch to the recipient.

### Properties

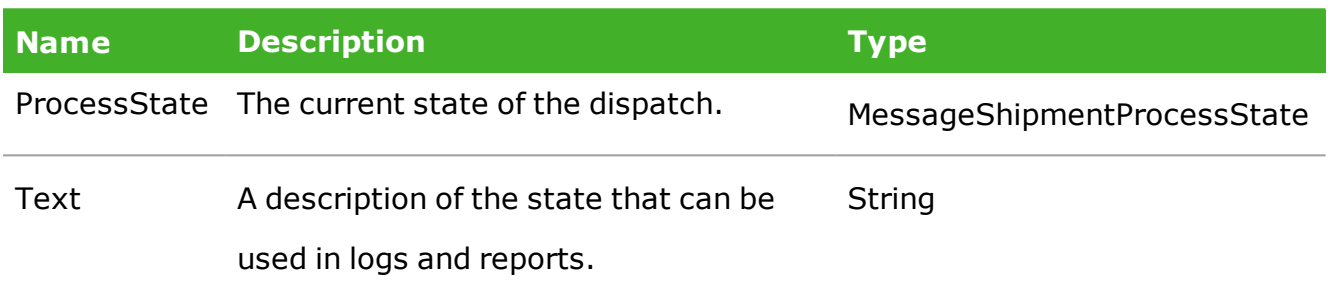

# Use of ValidationResult class

The **ValidationResult** class is used as return values on the **CanDispatchToUser** and

**CanSend** methods on the **IDigitalPostSender**. The methods and properties on the class cannot be overridden.

The errors added to a **ValidationResult** are localized in the database. To create an error message that can be displayed to the user, the code must be added to **wzp\_error\_ message** and localized versions of the message must be added to **wzp\_error\_ message\_lang**.

### Properties

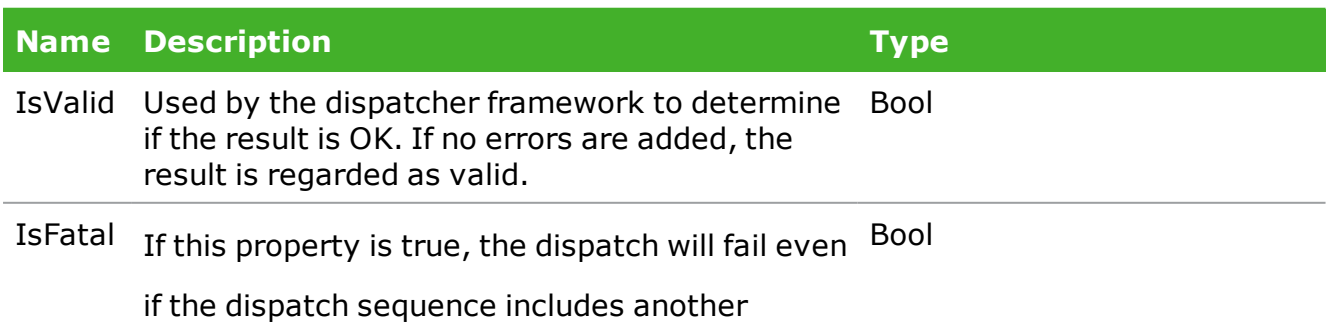

#### WorkZone Process 2021.0

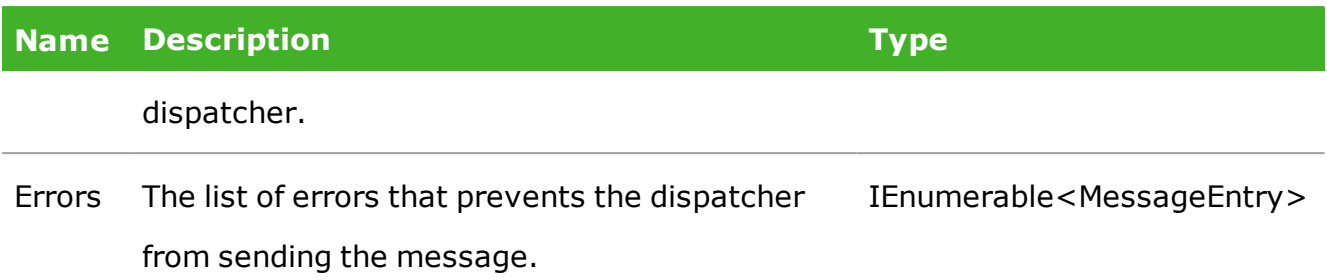

#### Methods

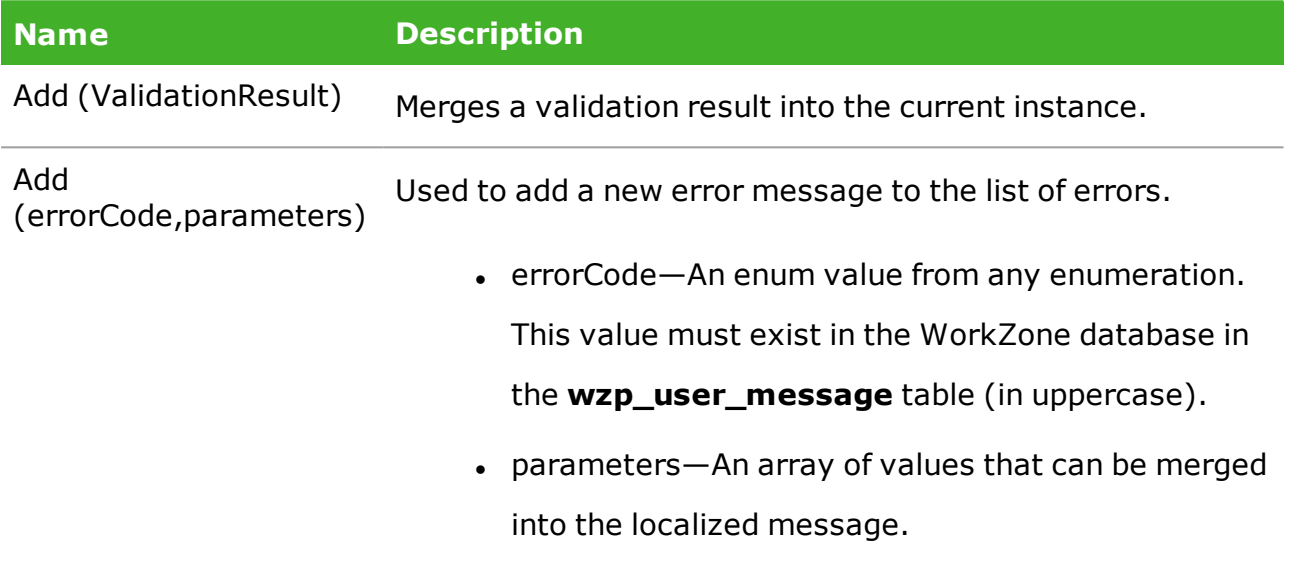

Example of definition and use of error message

The exchange example dispatcher has defined an enumeration of errors called

CustomInfoEnum.

```
public enum CustomInfoEnum
₹
   NoEmailAddress,
   IllegalEmailAddress,
   UnresolveableEmailAddress,
   NoSenderEmail,
   IllegalSenderEmailAddress,
   UnresolveableSenderEmailAddress
ł
```
The SQL script messages.sql inserts the values in wzp\_user\_message and wzp\_user\_ message\_lang. This is the part of the script where NoEmailAddress is defined:

```
NOEMAILADDRESS
--NOEMAILADDRESS<br>delete from WZP_USER_MESSAGE_LANG where code = 'NOEMAILADDRESS';<br>delete from WZP_USER_MESSAGE where code = 'NOEMAILADDRESS';
insert into wzp_user_message(CODE)<br>select 'NOEMAILADDRESS' from DUAL;
insert into WZP_USER_MESSAGE_LANG(ROW_ID, CODE, MESSAGE, CULTURE_NAME, CULTURE_SOURCE)<br>select WZP_USER_MESSAGE_LANG$ROW_ID.nextval, 'NOEMAILADDRESS', 'Modtageren med adresselbnr {0} har ikke nogen email adresse', 'da-DK', 
insert into WZP_USER_MESSAGE_LANG(ROM_ID, CODE, MESSAGE, CULTURE_NAME, CULTURE_SOURCE)<br>select WZP_USER_MESSAGE_LANG$ROM_ID.nextval, 'NOEMAILADDRESS', 'The recipient does with addresskey {0} does not have an email address',
```
Note that the error message contains a '{0}' that indicates where the ID of the recipient is placed.

In the CanDispatchToUser method, it is validated if the user has an email address –

otherwise the error message is added.

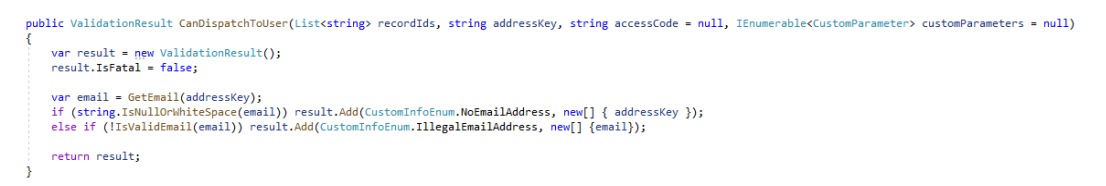

# Implement DigitalPostDispatcherConfigurator class

If the dispatcher has settings that a user should be able to maintain in the WorkZone Configurator, you must create a **DigitalPostDispatcherConfigurator** class in the dispatcher. This class does not implement a specific interface but must expose these 4 properties:

### Properties

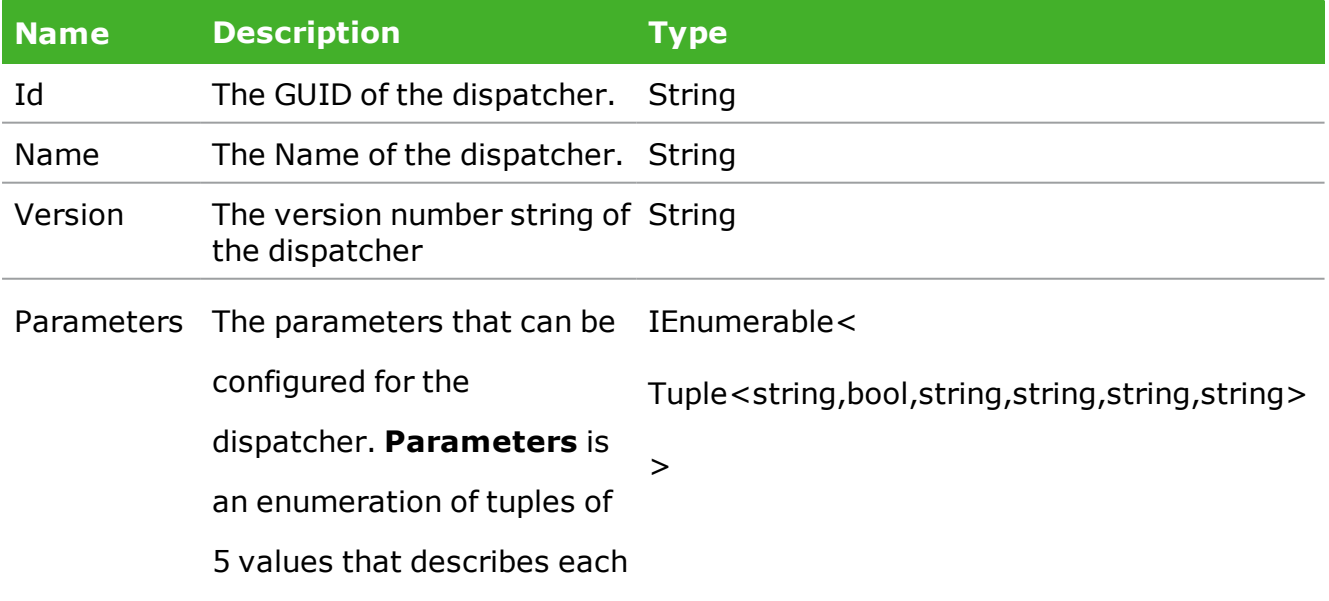

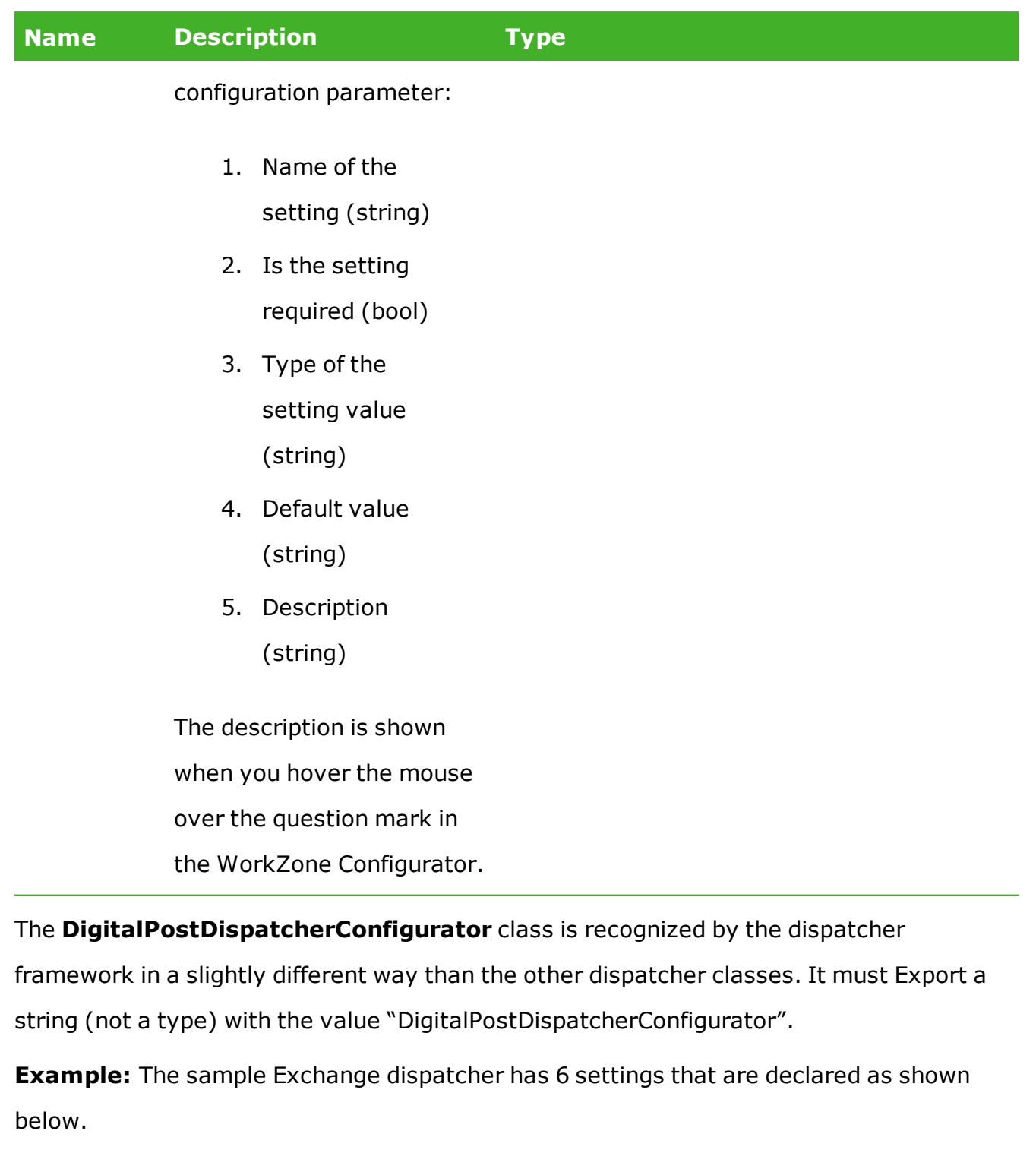

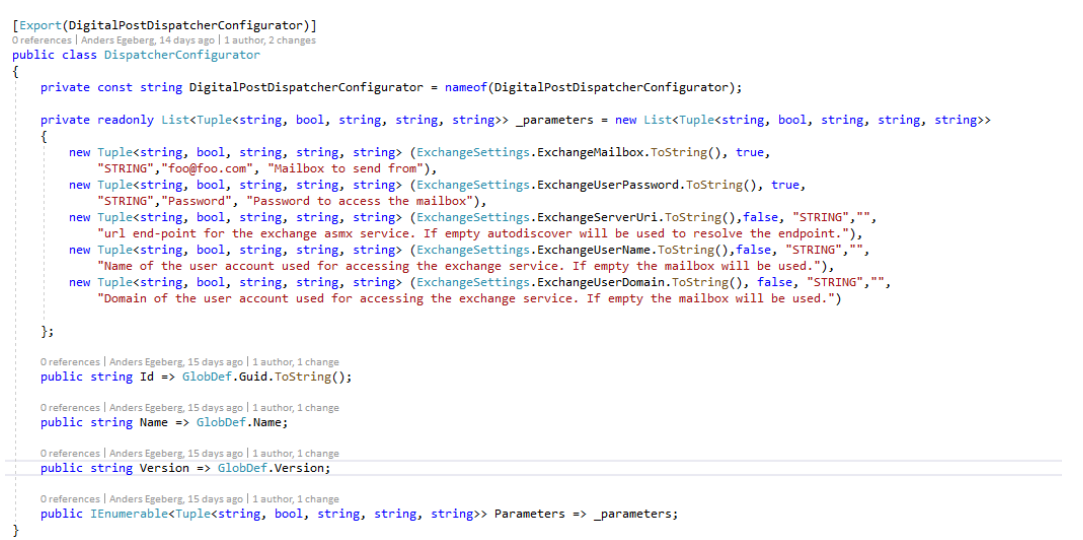

The **SenderConfigurator** class (that implements **IDigitalPostSenderConfigurator**)

reads the setting values by calling DispatcherUtility.GetSetting(oDataService,

enumValue.ToString(), dispatcherId) using an extension method.

### <span id="page-142-0"></span>**8.4 Deploy a SmartPost dispatcher**

You deploy the dispatcher by creating a WorkZone package that contains the dispatcher

assembly and a package.xml file that describes the package.

The example exchange dispatcher has a package.xml as a project file:

```
<?xml version="1.0" encoding="utf-8" ?>
<Package>
 <PackageDefinition>
   <Name>Exchange dispatcher</Name>
   <Version>20.0.5.0</Version>
   <Description>Package contains exchange dispatcher.</Description>
 </PackageDefinition>
  <Assemblies>
   <AssemblyDefinition>
      <DispatchFile>Assemblies\WorkZone.Dispatcher.Exchange_20.0.5.0.dll</DispatchFile>
      <PdbFile>Assemblies\WorkZone.Dispatcher.Exchange_20.0.5.0.pdb</PdbFile>
    </AssemblyDefinition>
  </Assemblies>
</Package>
```
This build target in the project file copies the binaries and the package, and zips the result

#### into ExchangeDispatcer.wzp:

<Target Name="PostBuildEvent"><br><<br/><<br/><<br/>copy SourceFiles="\$(ProjectDir)package.wal" DestinationFolder="\$(ProjectDir)package" /><<br/> $\label{eq:1} $$ \begin{array}{ll} \mbox{Cexp} & \mbox{Cexp} & \mbox{Cexp} & \mbox{Cexp} & \mbox{Cexp} & \mbox{Cexp} & \mbox{Cexp} & \mbox{Cexp} &$ 

### <span id="page-143-0"></span>**8.5 Configure SmartPost PartyIdentifierSources**

SmartPost uses **PartyIdentifierSources** instance to look up sender information such as CVR or CPR numbers.

This topic describes the implementation and function of the **PartyIdentifierSources** instance and how you can customize the configuration and/or extend it.

## Design

The diagram below shows the core types which constitute the design of the **Party IdentifierSources**. The design complies with the factory design pattern.

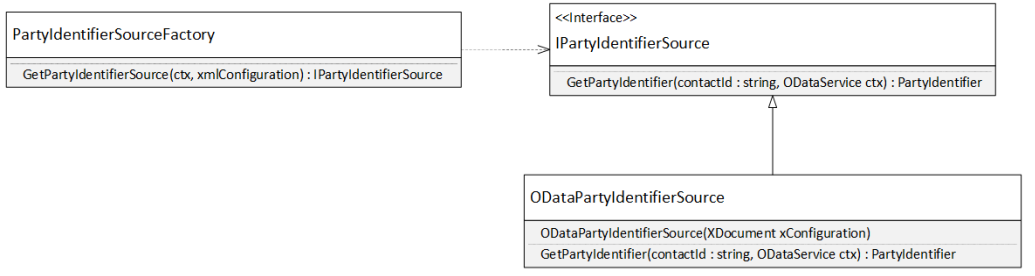

# Factory pattern implementation

**IPartyIdentifierSource** is the interface that exposes the specific implementation of a **Party Identifier Source** instance. The method **GetPartyIdentifier** will be called by the application, when a party identifier (CPR or CVR number) is to be retrieved from a contact identifier (contactID). The OData service context is provided as a parameter to support database access in the implementation.

**ODataPartyIdentifierSource** is a concrete implementation of the **IPartyIdentifierSource** interface. See [ODataPartyIdentifierSource](#page-147-0) for more details. The **PartyIdentifierSourceFactory** can create instances, which implement the **IPartyIdentifierSource** interface. The actual construction is done through a
<span id="page-144-1"></span>configuration, which is described in Configuration of the [GetPartyIdentifier](#page-144-0) method. The configuration is provided to the factory as an XML element.

# Utility method(GetPartyIdentifier)

The application requests that the factory provides a **Party Identifier Source**, which the application can then use to retrieve the party identifier from a contact identifier. The party identifier is retrieved in various ways depending on the name type of it. It is therefore useful to have one **Party Identifier Source** instance per name type that can provide a party identifier.

All this is contained in the static **GetPartyIdentifier(string, ODataService)**method in the **IdentifierSourceUtilities** class. Figure 2 shows an example of how this method can be used.

**Example: Use of the GetPartyIdentifier method in the IdentifierSourceUtilities** class

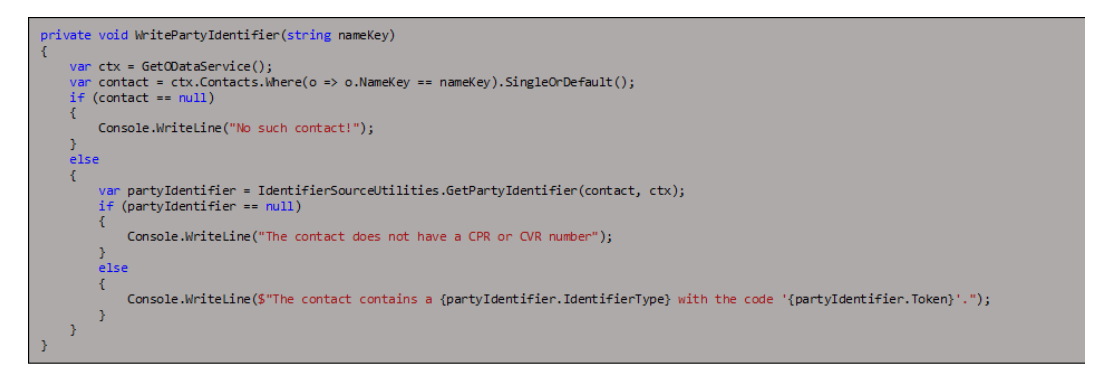

# <span id="page-144-0"></span>Configuration of the GetPartyIdentifier method

The method is configured by the XML specified in the **Process settings** in WorkZone Configuration Management (**Operation** > **Process Settings**) or in the WZP\_SETTING entity named **PartyIdentifierSources** (the module name is "WorkZone"). This XML is read and interpreted by the **GetPartyIdentifier** method. See Utility [method](#page-144-1) [\(GetPartyIdentifier\)](#page-144-1).

**Example:** The standard configuration

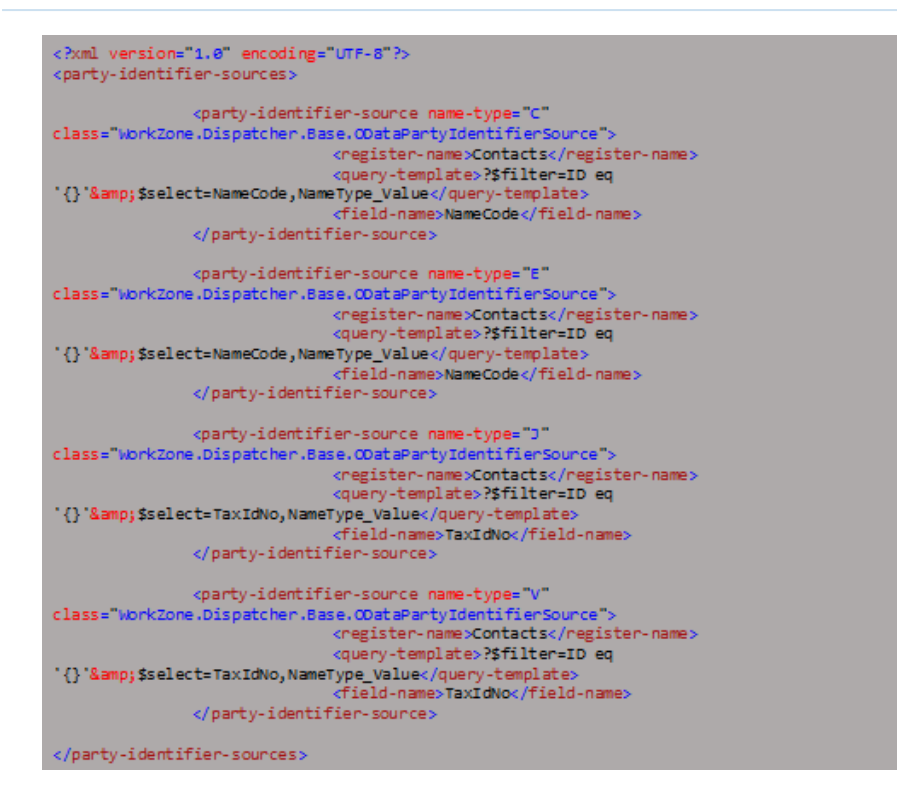

The XML is interpreted as described below.

The following applies to the entire XML:

- No namespaces are considered.
- No schema is specified since the XML details depends on the implementations of the **Party Identifier Sources**.

For the root element, the following rules applies:

- The name of the root element is not important.
- . All attributes on the root element are ignored.

The child elements of the root element are searched for the element with an attribute named **name-type** and which value matches the string parameter to the

**GetPartyIdentifier** method. If no such match was found, then the method returns null. Otherwise the found child element is parsed to the factory, which now is responsible of creating a **Party Identifier Source** for that name type based on the XML element.

# <span id="page-146-0"></span>Configuration of a factory

As mentioned above, the XML element (configuration element) that matches the requested name type is parsed to the factory, in order to make it produce a **Party Identifier Instance**. The factory does this by reading the class attribute from the configuration element. The value of the class attribute must be the fully qualified class name of the requested **Party Identifier Source** implementation and the class must implement the interface of the **IPartyIdentifierSource**.

The factory then searches the class for a constructor, which matches one of the following signatures:

- ctor(ODataService, XElement)
- ctor(XElement, ODataService)
- ctor(XElement)
- ctor(ODataService)
- $\cdot$  ctor()

Where ODataService (FQCN = Scanjour.Process.OData.Client.Proxy.ODataService) is an OData access to the database and XElement (FQCN = System.Xml.Linq.XElement) is the XML element found by the factory.

The search is performed in the order shown above. Whenever a constructor is found, the parameters are provided and the constructor is called, so the **Party Identifier Source instance** is created and eventually returned by the factory.

The ODataService makes it possible for the **Party Identifier Source** constructor to search for additional information in the database.

The XElement can be used to retrieve implementation-specific configuration to the constructor.

# ODataPartyIdentifierSource

The **ODataPartyIdentifierSource** class is a general-purpose implementation of the **IPartyIdentifierSource** interface.

The **ODataPartyIdentifierSource** can access any register in the database that is made available through OData. The register, the query, and where the value for the **Party Identifier** are described below.

### Configuration

The **ODataPartyIdentifierSource** is configured by the XML element, which is provided by the factory.

**Example:** A configuration example of the **ODataPartyIdentifierSource**

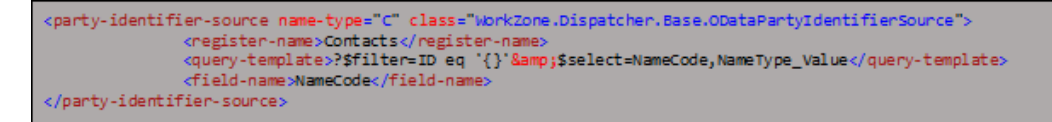

The attributes on the **party-identifier-source** are not used by the class, but have already been used by the factory. The XML element works more like a placeholder for the three inner XML elements.

It is the three inner XML elements, which configure the **ODataPartyIdentifierSource**.

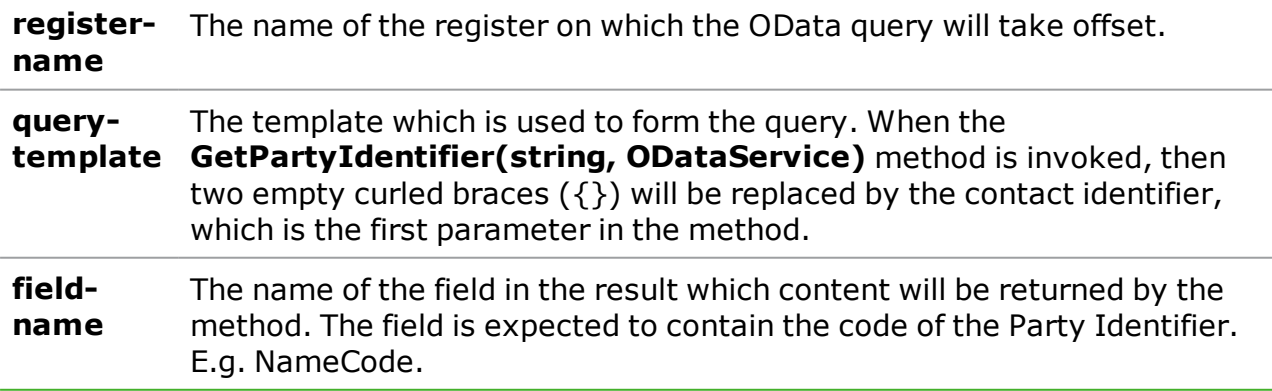

The final OData query will be formed in the following way:

{base-uri}{register-name}{partial-query}

#### Where

{base-uri} is the URI to the data source – for example, http://db01/OData/

{register-name} - The content of the register-name element, for example Contacts.

{partial-query} - The content of the query-template element after the curled braces

has been replaced by the name key. For example a query template can be:

?\$filter=ID eq '{}'&\$select=NameCode,NameType\_Value

Remember that & in XML must be written as  $\&$ amp; - see example above.

If the name key is 36, the  $\{partial-query\}$  will then be:

?\$filter=ID eq '36'&\$select=NameCode, NameType Value

Based on the above examples the final query will be:

http://db01/OData?\$filter=ID eq '36'&\$select=NameCode,NameType\_Value

From the result of the query, the **NameCode** of the first entity will be used as **Party Identifier**.

# Customized implementation

If the provided **ODataPartyIdentifierSource** is insufficient for making a customization, then a customized implementation will probably solve it.

To do so, you must make an assembly containing your customized **Party Identifier Source**. Add the assembly to the WorkZone Process package, and change the configuration in WZP\_SETTINGS, so your class is used by the factory to create your **Party**

#### **Identifier Source**.

Follow these steps:

- 1. Create a Class Library project for the purpose. Beware of dependencies to other projects.
- 2. Make the project reference the **WorkZone.Dispatcher.Base** assembly.
- 3. In your project, create a file containing an empty class.
- 4. Make your file use the **WorkZone.Dispatcher.Base** namespace.
- 5. Make the class implement the **IPartyIdentifierSource** interface.
- 6. Make a constructor to the class, that complies to one of the constructors described in [Configuration](#page-146-0) of a factory.
- 7. If required, then use the constructor to retrieve configuration information from the XML element or directly from the database using the ODataSerivice provided.
- 8. Implement the **GetPartyIdentifier** method, so it complies with the interface.
- 9. Write some tests that verifies your implementation.
- 10. Compile and include your assembly in the WorkZone Process package.
- 11. Change the configuration in WorkZone Configuration Management or WZP\_ SETTINGS so that your new Party Identifier Source is used by the correct name type(s) and to make the constructor receive the correct XML element (if required).
- 12. Use Visual Studio to generate a new assembly with an updated set of proxy classes. The content of the new assembly must take offset in your customized data dictionary.
- 13. Make your installation substitute the existing assembly with the newly generated assembly. Do this by copying the new assembly to "C:\Program Files (x86)\KMD\WorkZone\Process\Web\Services\Bin"
- 14. Make an IISRESET.
- 15. Test your creation.

### **8.6 Configure SmartPost ContactAddressSources**

SmartPost uses a **Contact Address Sources** instance when a message is received from e-Boks, and the sender must be associated with the document (record) that is

created at receipt of the SmartPost message. The connection between the message and the sender is made through addresses. The **Contact Address Sources** instance and its configuration point out the addresses that identify the sender and associate the sender with the document.

This topic describes the implementation and function of the

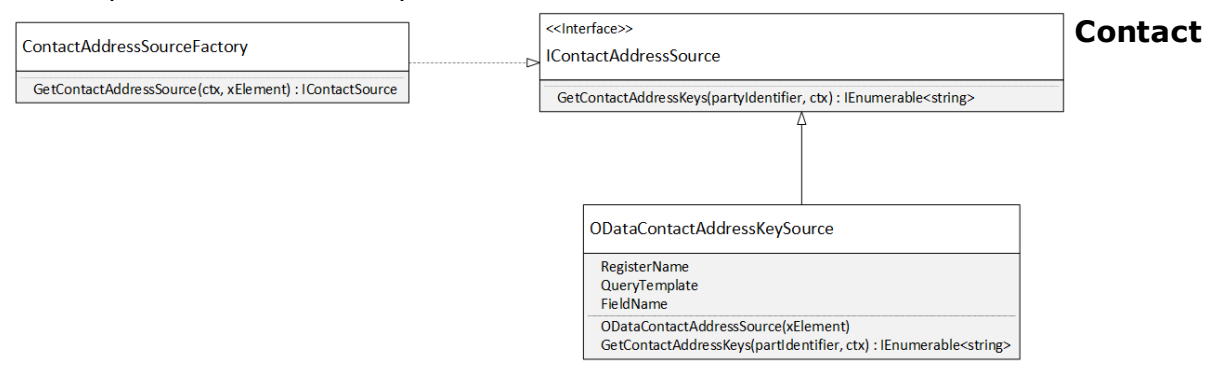

**Address Sources** instance and how to customize it by configuring or extending it.

# Design

The diagram shows the core types which constitute the design of the **Contact Address**

**Source** instance. The design complies to the factory design pattern.

# Factory pattern implementation

**IContactAddressSource** is the interface that exposes the specific implementation of a **Contact Address Source** instance. The **GetContactAddressKeys** method will be called by the application, when a set of keys for addresses of the contacts is to be retrieved from a party identifier (CVR or CPR numbers). The OData service context is provided as a parameter to support the database access from the implementation.

**ODataContactAddressSource** is a concrete implementation of the **IContactAddressSource** interface. See [ODataContactAddressSource](#page-154-0) for more details. The **ContactAddressSourceFactory** can create instances, which implement the **IContactAddressSource** interface. The actual construction is done according to a

<span id="page-151-1"></span>configuration, which is described in Configuration of the [GetContactAddressKeys](#page-151-0) method. The configuration is provided to the factory as an XML element.

# Utility method (GetContactAddressKeys)

The application can ask the factory to provide a **Contact Address Source** instance, and then the application can use the **Contact Address Source** instance to retrieve the address keys that are related to a party identifier. The way contact addresses are retrieved varies depending on the party identifier type, for example CVR or CPR, and there it is useful to have at least one set of **Contact Address Source** instances per party identifier type where each can provide a set of address keys.

All this is contained in the static **GetContactAddressKeys**(PartyIdentifier, ODataService) method in the **IdentifierSourceUtilities** class.

**Example:** Use of the **GetContactAddressKeys** method in the **IdentifierSourceUtilities** class

<span id="page-151-0"></span>.<br>ivate void WriteContactAddressKevs(PartvIdentifier partvIdentifier) m ctx = GetODataService();<br>m contactAddressKeys = IdentifierSourceUtilities.GetContactAddressKeys(partyIdentifier, ctx); Console.WriteLine(\$"The party {partyIdentifier} refers to the following address keys:");<br>foreach(var contactAddressKey in contactAddressKeys) Console.WriteLine(contactAddressKey);

# Configuration of the GetContactAddressKeys method

The method is configured by the XML specified in the **Process settings** in WorkZone Configuration Management (**Operation** > **Process Settings**) or in the WZP\_SETTING entity named **ContactAddressKeySources** (the module name is "WorkZone"). This configuration is XML that is read and interpreted by the **GetContactAddressKeys** method, see Utility method [\(GetContactAddressKeys\)](#page-151-1).

**Example:** The standard configuration of the factory

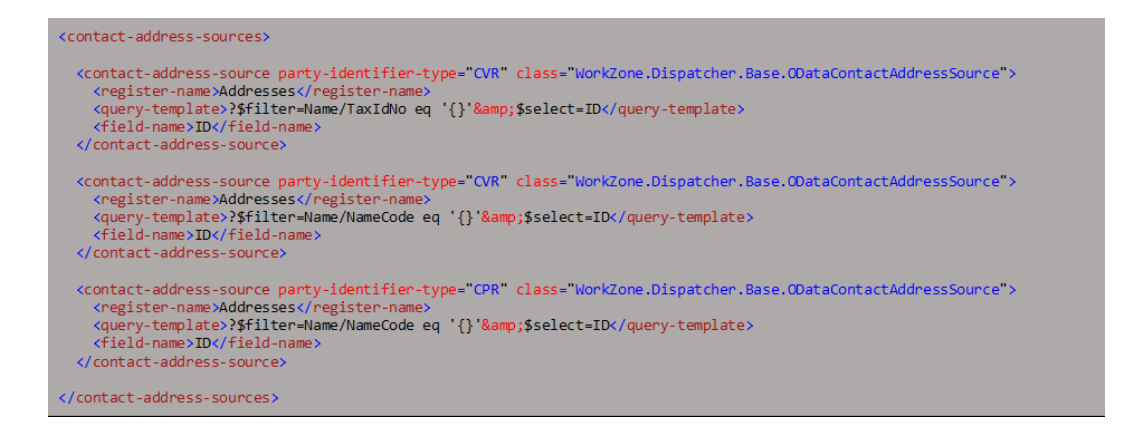

The XML is interpreted as described below.

The following applies to the entire XML:

- No name spaces are considered.
- No schema is specified because the XML details are up to the actual implementations of the **Contact Address Sources** instance.

For the root element, the following rules applies:

- The name of the root element is not important.
- . All attributes on the root element are ignored.

When the **GetContactAddressKeys** method is invoked, the XML is interpreted and the method is executed in the following way:

#### 1. **Selection of child elements**

The child elements of the root element are searched for the element having an attribute named **party-identifier-type**, which is compared to identifier type (CVR or CPR) of the provided party identifier. The comparing is case insensitive. If the content of the **party-identifier-type** attribute matches the provided party identifier, then the child element is accepted. All other child elements are ignored.

2. **Creation of Contact Address Sources** instance

For each of the accepted child elements a **Contact Address Source** instance is created. See [Configuration](#page-153-0) of a factory.

#### 3. **Invocation of created Contact Address Sources instance**

When the instance has been created, the **GetContactAddressKeys** method is invoked, which returns a set of address keys. The set of address keys depends in the implementation.

#### 4. **Collection of address keys**

Because several **Contact Address Source** instances can be created and invoked in the same call to the **GetContactAddressKeys** method in the **IdentifierSourceUtilities** class, several non-empty sets of address keys can be returned. The **GetContactAddressKeys** method collects the address keys contained in these sets in a System.Generic.Collections.HashSet<string>. In this way, it is

ensured that the same address keys remain unique.

#### <span id="page-153-0"></span>5. **The final result**

Finally, the **GetContactAddressKeys** method returns an enumeration of the collected address keys.

# Configuration of a factory

As mentioned in section 2.3, the XML element (configuration element) that matches the requested party type is parsed to the factory, to make it produce a **Contact Address Source** instance. The factory does that by reading the class attribute from the configuration element. The value of the class attribute must be the fully qualified class name of the requested **Contact Address Source** implementation, and the class must implement the **IContactAddressSource** interface.

The factory then searches the class for a constructor, which matches one of the following signatures:

- ctor(ODataService, XElement)
- ctor(XElement, ODataService)
- ctor(XElement)
- ctor(ODataService)
- $\cdot$  ctor()

#### Where ODataService (FQCN =

Scanjour.Process.OData.Client.Proxy.ODataService) is an OData access to the database and XElement (FQCN = System. Xml. Linq. XElement) is the XML element found by the factory.

The search is done in the shown order. Whenever a constructor is found, the parameters are provided and the constructor is called, so that the **Contact Address Source** instance is created and eventually returned by the factory.

The ODataService makes it possible for the C**ontact Address Source** constructor to search additional information in the database.

<span id="page-154-0"></span>The XElement can be used to retrieve implementation specific configuration to the constructor.

# ODataContactAddressSource

The **ODataContactAddressSource** class is a general-purpose implementation of the **IContactAddressSource** interface.

The **ODataContactAddressSource** can access any register in the database that is made available through OData. The register, the query, and where the address keys values are located, are described below.

#### Configuration

The **ODataContactAddressSource** is configured by the XML element, which is provided by the factory. An example of an XML element for the **ODataContactAddressSource**.

**Example:** A configuration example of the **ODataContactAddressSource**

WorkZone Process 2021.0

```
contact-address-source party-identifier-type="CPR" class="WorkZone.Dispatcher.Base.ODataContactAddressSource"><br><register-name>Addresses</register-name><br><query-template>?$filter=Name/NameCode eq '{}'&amp;$select=ID</query-t
<contact-address-s
</contact-address-source>
```
The attributes on the contact-address-source are not used by the class, but have

already been used by the factory. The XML element works more like a placeholder for

the three inner XML elements.

It is the three inner XML elements, which configure the

#### **ODataContactAddressSource**.

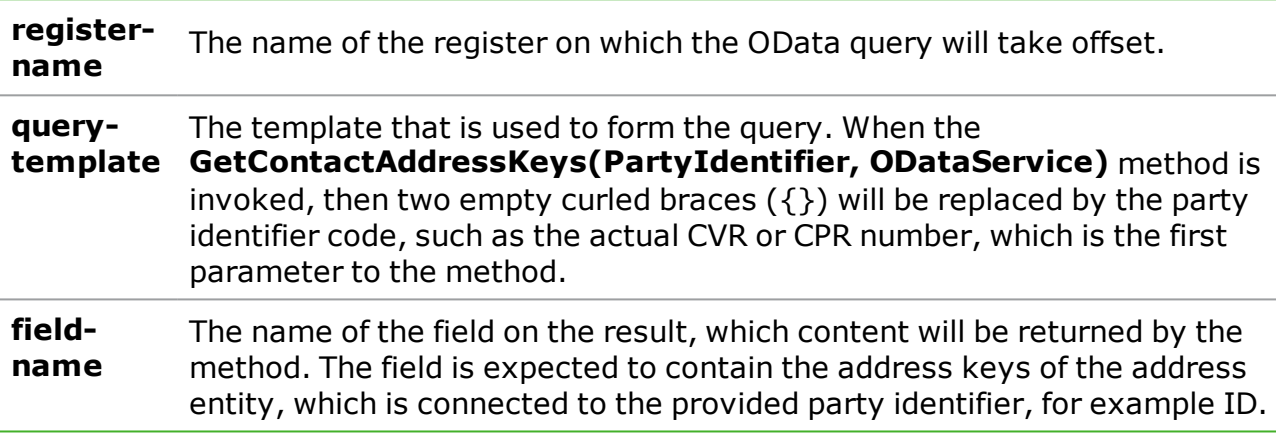

The final OData query will be formed in the following way:

{base-uri}{register-name}{partial-query}

#### Where

{base-uri} is the URI to the data source – for example http://db01/OData/

{register-name} - The content of the register-name element, for example Addresses.

{partial-query} - The content of the query-template element after the curled braces

has been replaced by the name key. For example, a query template can be:

?\$filter=Name/NameCode eq '{}'&\$select=ID

(Remember that & in XML must be written as  $\kappa$ amp; - see Figure 4 for an example.)

If the party identifier code is '180582-3042' then the  ${parent_1 \rightarrow new}$  will then be:

?\$filter=Name/NameCode eq '180582-3042'&\$select=ID

Taken the above examples the final query will be:

http://db01/OData?\$filter=Name/NameCode eq '180582-3042'&\$select=ID

From the result of the query, the ID of all the returned entities will be collected.

# Customized implementation

If the provided **ODataContactAddressSource** is insufficient for making a specific customization, then a customized implementation will probably solve it.

To do so you must make an assembly containing your customized **Contact Address Source**. Add the assembly to the WorkZone Process package and change the configuration in WZP SETTINGS, so that your class is used by the factory to create your **Contact Address Source** instance.

Follow these steps:

- 1. Create a Class Library project for the purpose. Beware of dependencies to other projects.
- 2. Make the project reference the WorkZone.Dispatcher.Base assembly.
- 3. In your project create a file containing an empty class.
- 4. Make your file use the WorkZone.Dispatcher.Base namespace.
- 5. Make the class implement the **IContactAddressSource-interface**.
- 6. Make a constructor to class that complies to one of the constructors described in [Configuration](#page-153-0) of a factory.
- 7. If required, then use the constructor to retrieve configuration information from the XML element or directly from the database using the ODataService provided.
- 8. Implement the **GetContactAddressKeys** method, so it complies to the interface.
- 9. Write tests that verifies your implementation.
- 10. Compile and include your assembly in the WorkZone Process package.
- 11. Change the configuration in WorkZone Configuration Management or WZP\_ SETTINGS so your new Contact Address Source is used by the correct party identifier type and so the constructor receives the correct XML element (if required).
- 12. Use Visual Studio to generate a new assembly with an updated set of proxy classes. The content of the new assembly must take offset in your customized data dictionary.
- 13. Make your installation substitute the existing assembly with the newly generated assembly. Do this by copying the new assembly to "C:\Program Files (x86)\KMD\WorkZone\Process\Web\Services\Bin"
- 14. Make an IISRESET.
- 15. Test your creation.

# 9. Integration

### **9.1 Start a SmartPost process using a script**

You can start a SmartPost process by calling the Process service and posting arguments in JSON format. You can use the following parameters:

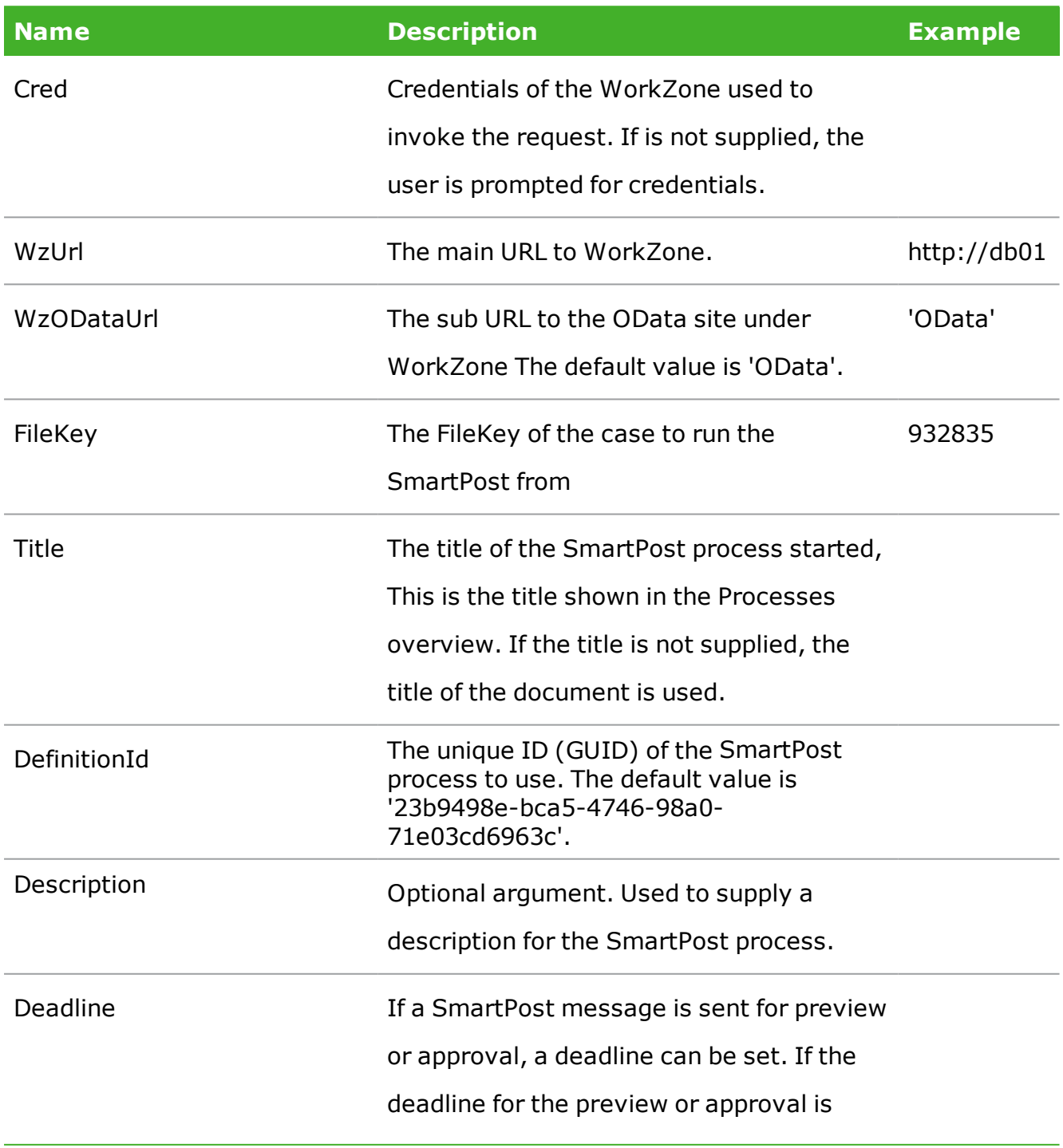

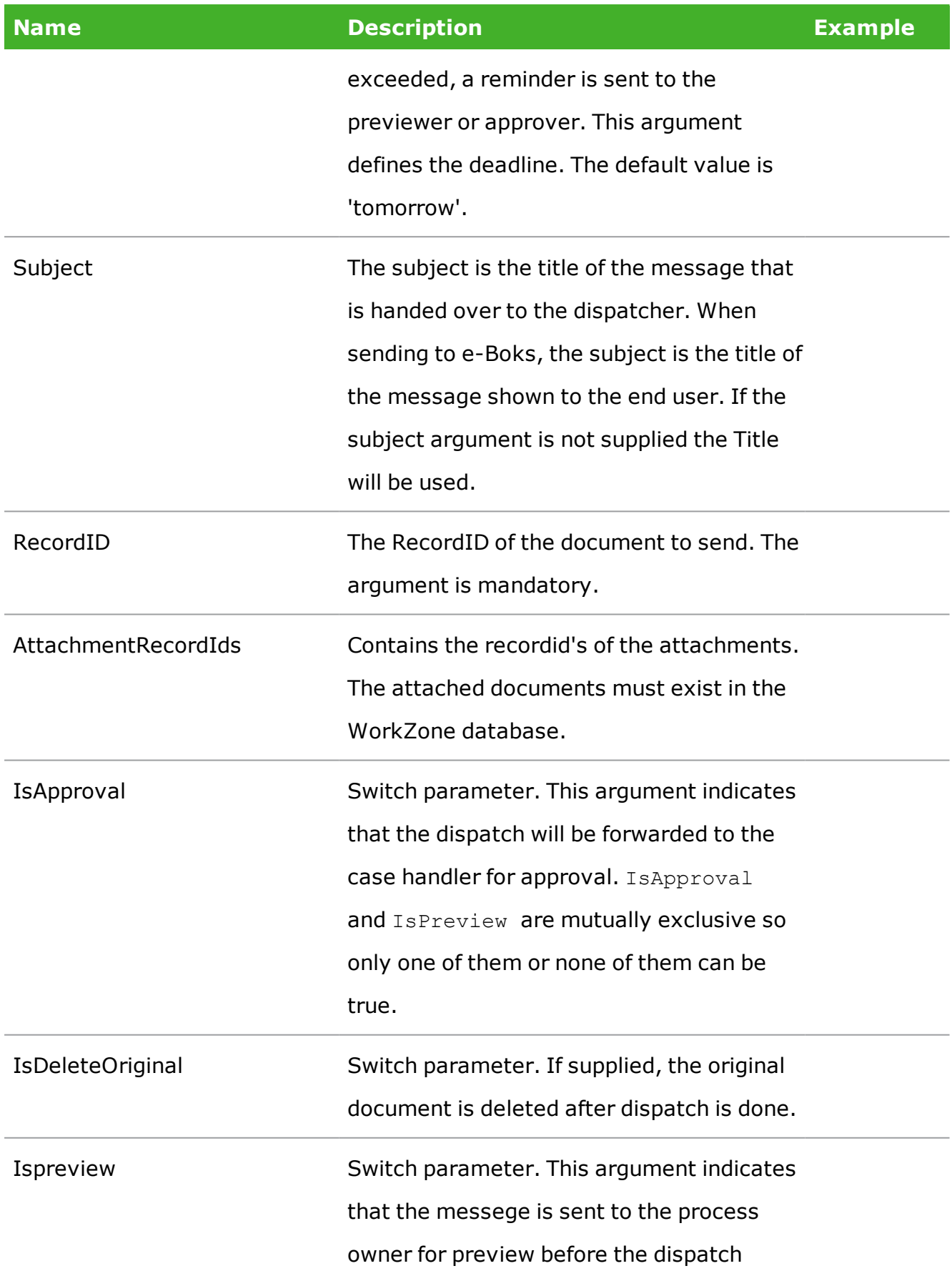

### Developer Guide

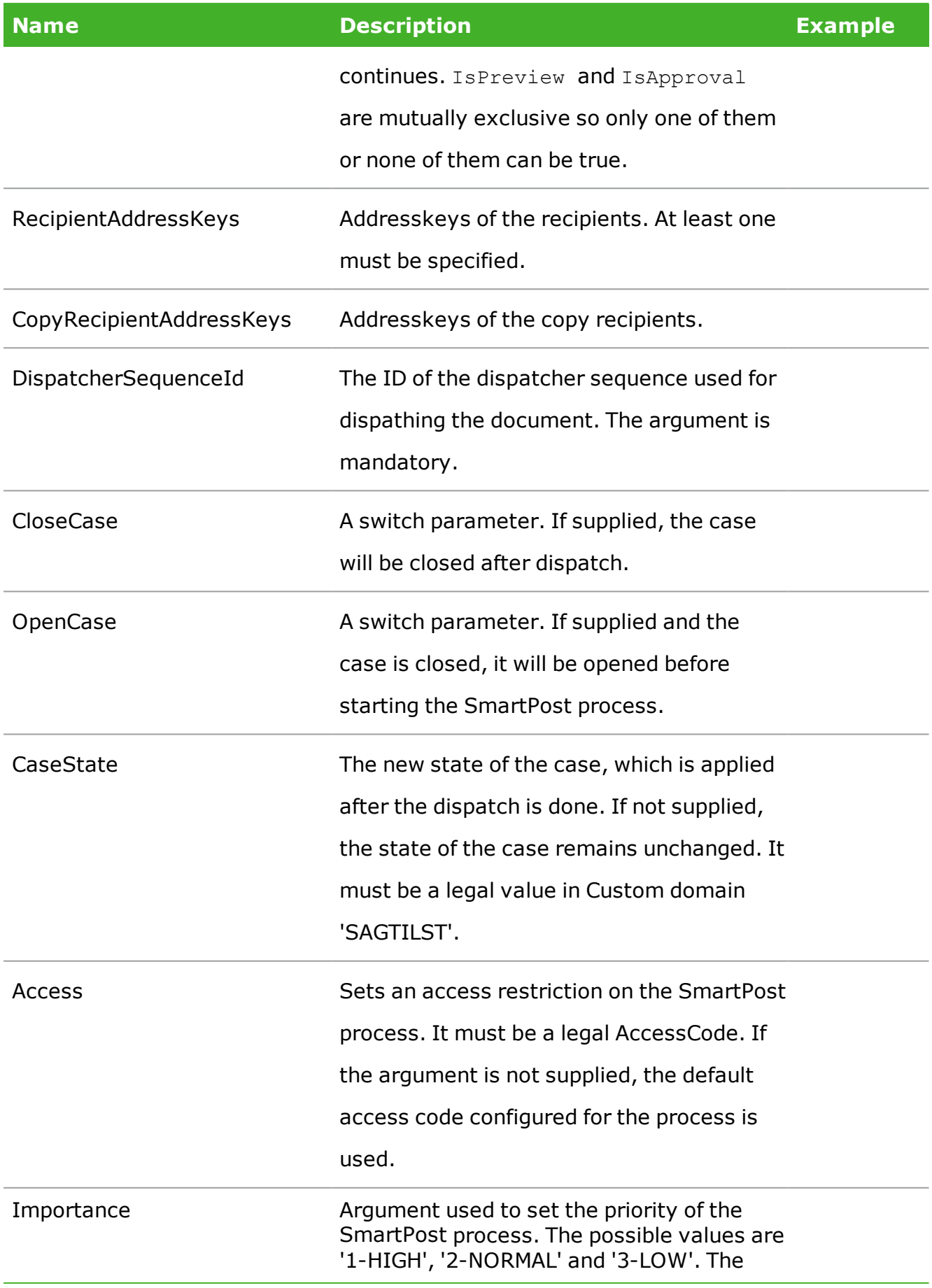

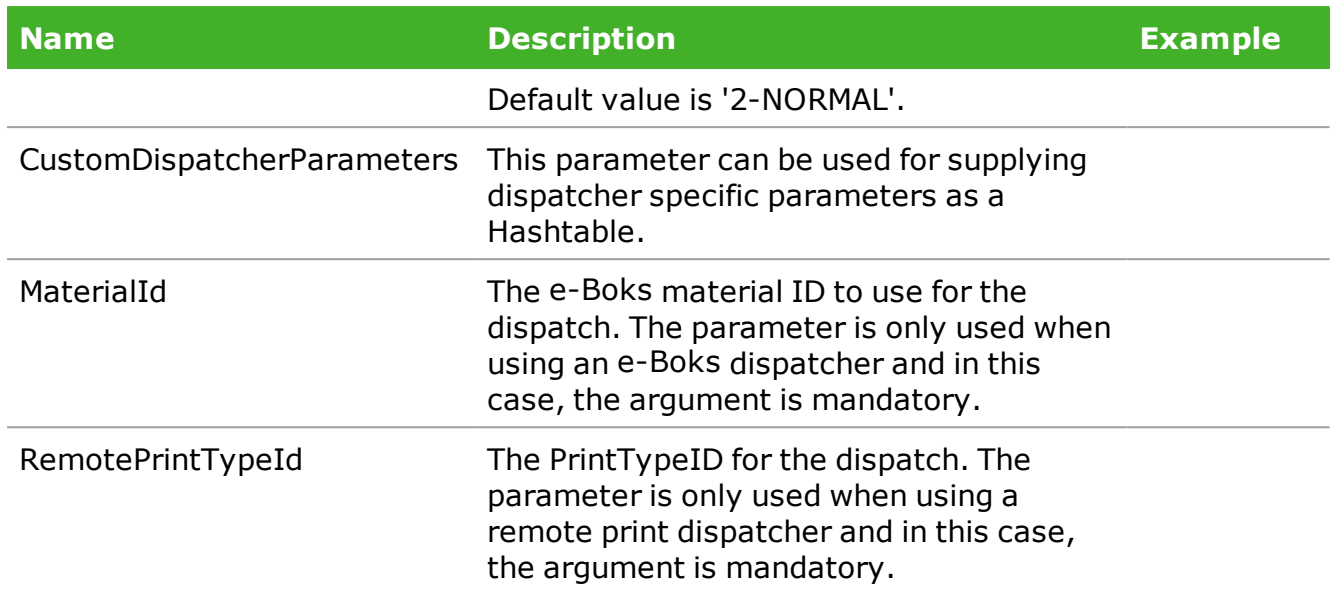

#### **Example:**

```
.\Send-SmartPost.ps1 -WzUrl http://xe -FileKey 221 -Title "Test
title" -RecordId 240 -RecipientAddressKeys 301 -
DispatcherSequenceId 70
```
Below is an sample PowerShell script:

```
param(
   [PSCredential]$Cred=(Get-Credential -Message "Workzone user login"),
   [parameter(Mandatory=$True)][string]$WzUrl,
   [parameter(Mandatory=$True)][string]$FileKey,
   [parameter(Mandatory=$True)][string]$Title,
   [string]$DefinitionId="23b9498e-bca5-4746-98a0-71e03cd6963c",
   [string]$Description=$Title,
   [DateTime]$Deadline=[DateTime]::Now.AddDays(1),
   [string]$Subject=$Title,
   [parameter(Mandatory=$True)][string]$RecordId,
   [string[]]$AttachmentRecordIds=@(),
   [switch]$IsApproval,
   [switch]$IsDeleteOriginal,
   [switch]$Ispreview,
   [string[]]$RecipientAddressKeys,
   [string[]]$CopyRecipientAddressKeys,
   [string]$DispatcherSequenceId,
   [switch]$CloseCase,
   [switch]$OpenCase,
   [string]$CaseState,
   [string]$Access,
   [string]$Importance="2-NORMAL",
   [HashTable]$CustomDispatcherParameters=@{},
   [string]$MaterialId,
```

```
[string]$RemotePrintTypeId
   )
Function Start-WzpProcess
{
   param(
   [PSCredential]$Cred=(Get-ScriptCredential ),
   [string]$WzUrl=(Get-ModuleVar -Name "WzUrl"),
   [string]$EntityType="File",
   [DateTime]$Deadline=([DateTime]::Now.AddDays(1)),
   [parameter(Mandatory=$True)][string]$EntityId,
   [parameter(Mandatory=$True)][string]$DefinitionId,
   [parameter(Mandatory=$True)][string]$Title,
   [string]$Description,
   [parameter(Mandatory=$True)][HashTable]$Properties,
   [string]$Acces,
   [string]$Importance,
   [string]$ParentId,
   [string]$Owner,
   [string]$Subject,
   [switch]$UseHttps
   )
   $UniqParam="1$([System.Random]::new([Datetime]::Now.Millisecond).next
(100000000,999999999))"
   [string]$Uri =
"$($WzUrl)/Process/Process.svc/Processes/${EntityType}/${EntityId}?uniqpa
ram=${UniqParam}"
   $Body=@{
     DefinitionId=$DefinitionId;
     Title=$Title;
     Description=$Description;
     Deadline=$Deadline;
     Properties=$Properties;
     Access=$Acces;
     Importance=$Importance;
     ParentId=$ParentId;
     Owner=$Owner;
     Subject=$Subject} | ConvertTo-Json -Depth 10
   $Result = Invoke-WebRequest -Uri $Uri -Body $Body -Method Post -
Credential $Cred
   return $Result.Content
}
```

```
if (![string]::IsNullOrWhiteSpace($MaterialId))
{$CustomDispatcherParameters.MaterialId = $MaterialId}
   if (![string]::IsNullOrWhiteSpace($MaterialId))
{$CustomDispatcherParameters.RemotePrintTypeId = $RemotePrintTypeId }
   $Properties=@{
     Subject=@{Name="Subject";Type="System.String";Value=$Subject};
     RecordId=@{Name="RecordId";Type="System.String";Value=$RecordId};
     AttachmentRecordIds=@
{Name="AttachmentRecordIds";Type="System.String
[]";Value=$AttachmentRecordIds};
     IsApproval=@
{Name="IsApproval";Type="System.Boolean";Value=$IsApproval.ToString()};
     IsDeleteOriginal=@
{Name="IsDeleteOriginal";Type="System.Boolean";Value=$IsDeleteOriginal.
ToString()};
     IsPreview=@
{Name="IsPreview";Type="System.Boolean";Value=$IsPreview.ToString()};
     Deadline=@
{Name="Deadline";Type="System.DateTime";Value=$Deadline};
     CustomDispatcherParameters=@
{Name="CustomDispatcherParameters";Type="System.Collections.Generic.Dic
tionary``2[[System.String, mscorlib, Version=4.0.0.0, Culture=neutral,
PublicKeyToken=b77a5c561934e089],[System.Object, mscorlib,
Version=4.0.0.0, Culture=neutral, PublicKeyToken=b77a5c561934e089]],
mscorlib, Version=4.0.0.0, Culture=neutral,
PublicKeyToken=b77a5c561934e089";Value=$CustomDispatcherParameters};
     RecipientAddressKeys=@
{Name="RecipientAddressKeys";Type="System.String
[]";Value=$RecipientAddressKeys};
     CopyRecipientAddressKeys=@
{Name="CopyRecipientAddressKeys";Type="System.String
[]";Value=$CopyRecipientAddressKeys};
     DispatcherSequenceId=@
{Name="DispatcherSequenceId";Type="System.String";Value=$DispatcherSequ
enceId};
     CloseCase=@
{Name="CloseCase";Type="System.Boolean";Value=$CloseCase.ToString()};
     CaseState=@
{Name="CaseState";Type="System.String";Value=$CaseState};
    OpenCase=@
{Name="OpenCase";Type="System.Boolean";Value=$OpenCase.ToString()};
   }
   Start-WzpProcess -EntityId $FileKey -DefinitionId $DefinitionId -
```
Title \$Title -Description \$Description -Subject \$Subject -Properties \$Properties -Importance \$Importance -Cred \$cred -WzUrl \$WzUrl -Acces \$Access

# 10. Web services

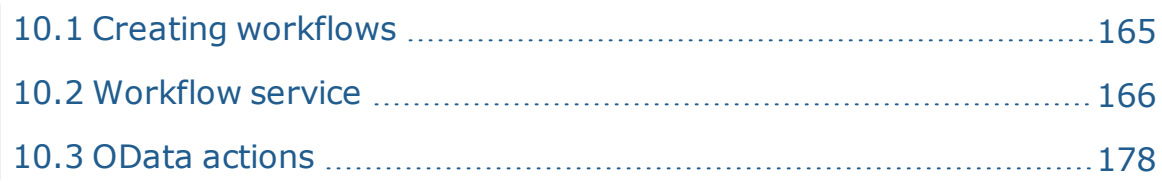

The webservice is a WCF webservice which allows the clients to start and communicate with the workflows. The table below describes the operations available with the webservice.

### <span id="page-164-1"></span><span id="page-164-0"></span>**10.1 Creating workflows** Get available processes

1. Get all process definitions to a specific case:

http://demo2.connectzone.dk/Process/Process.svc/Definitions/ {REGISTER}/{SYSTEMKEY}?tags={TAGS}

<span id="page-164-2"></span>KEY is the key of the specific case.

# Get information for starting a process

- 1. Get the template (JSON object) of the process I want to start.
- 2. To find Guid (definition ID), see Get available [processes](#page-164-1).

http://demo2.connectzone.dk/Process/Process.svc/Definitions ({DEFINITIONID})/StartupInfo

# Get a form

1. Use GET to start a process on the current case.

The JSON object from Get [information](#page-164-2) for starting a process is filled in and sent back using POST on the case which has the matching key (KEY).

http://demo2.connectzone.dk/Process/Process.svc/Definitions ({DEFINITIONID})/Form?assetRoot={ASSETROOT}&culture={CULTURE}

### Start a process

#### 1. Use POST to start a process.

http://demo2.connectzone.dk/Process/Process.svc/Processes/ {REGISTER}/{SYSTEMKEY}

#### <span id="page-165-0"></span>**10.2 Workflow service Webservice**

The webservice is a WCF webservice which allows the clients to start and communicate with the workflows. The table below describes the operations available with the webservice.

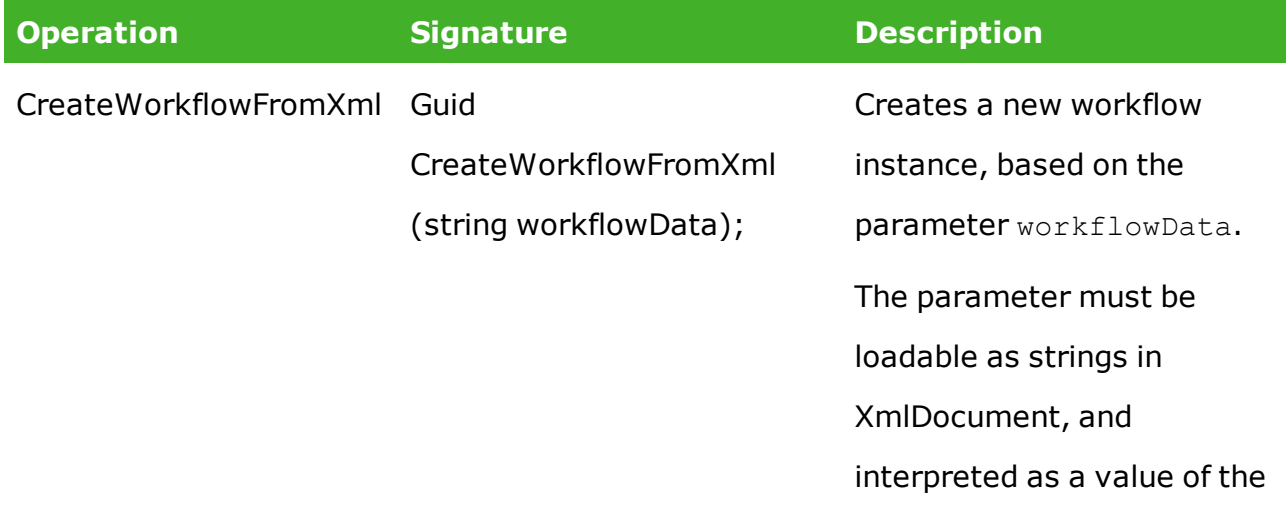

### Developer Guide

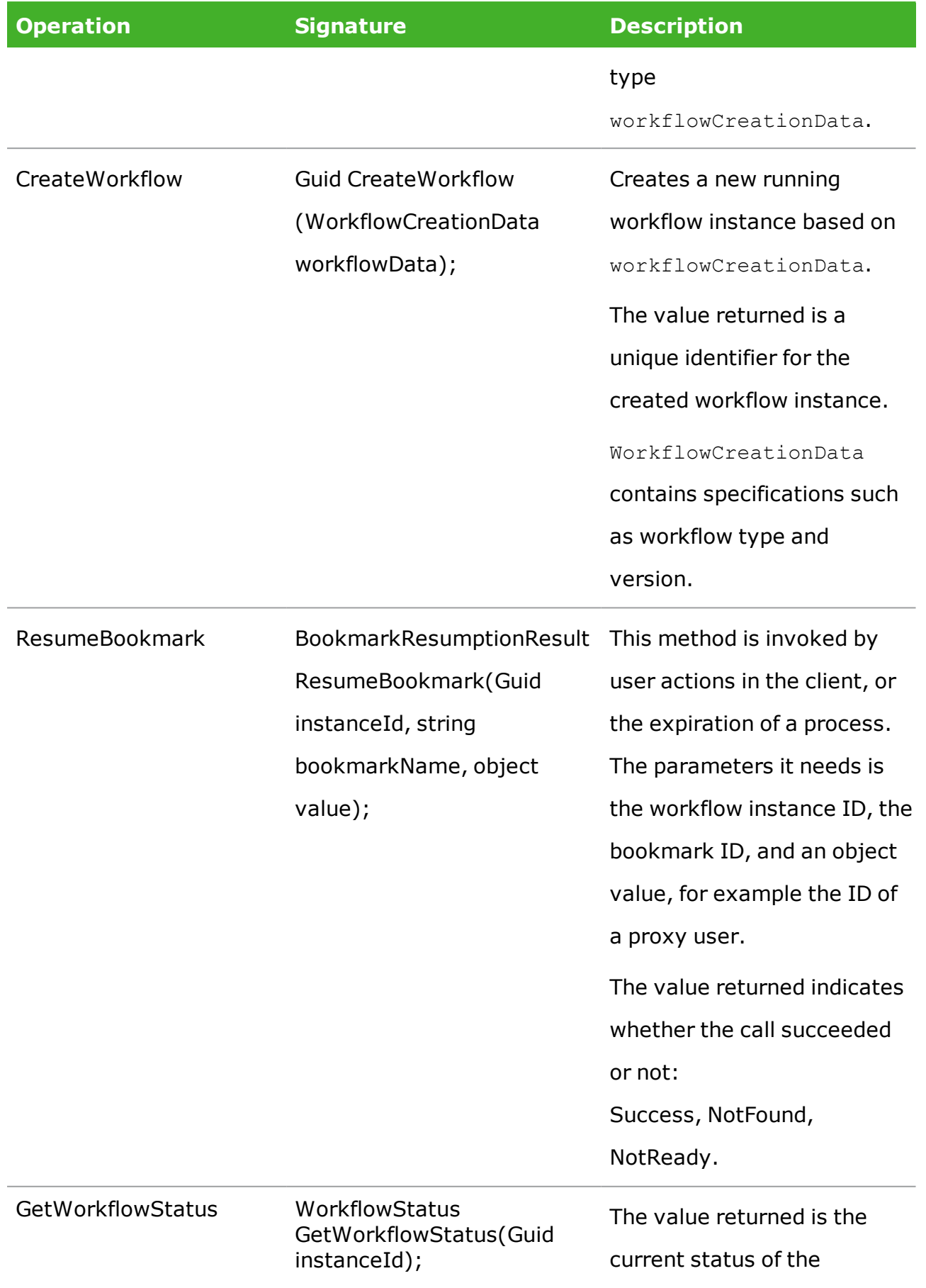

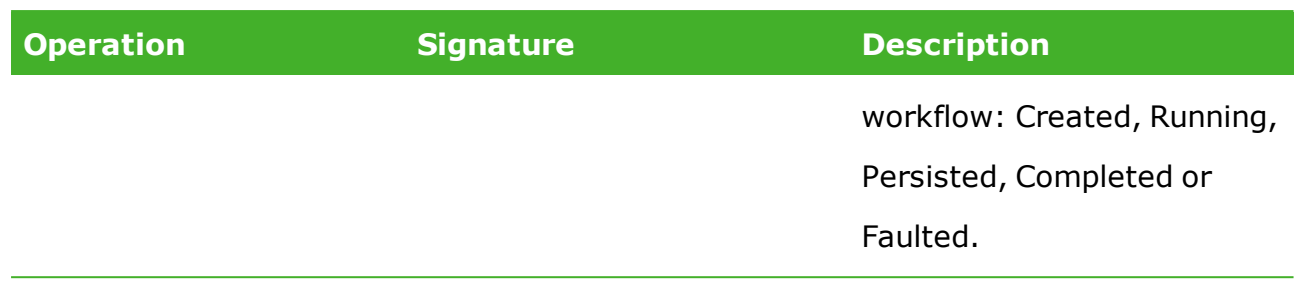

## Host

The table below describes the operations available with the host.

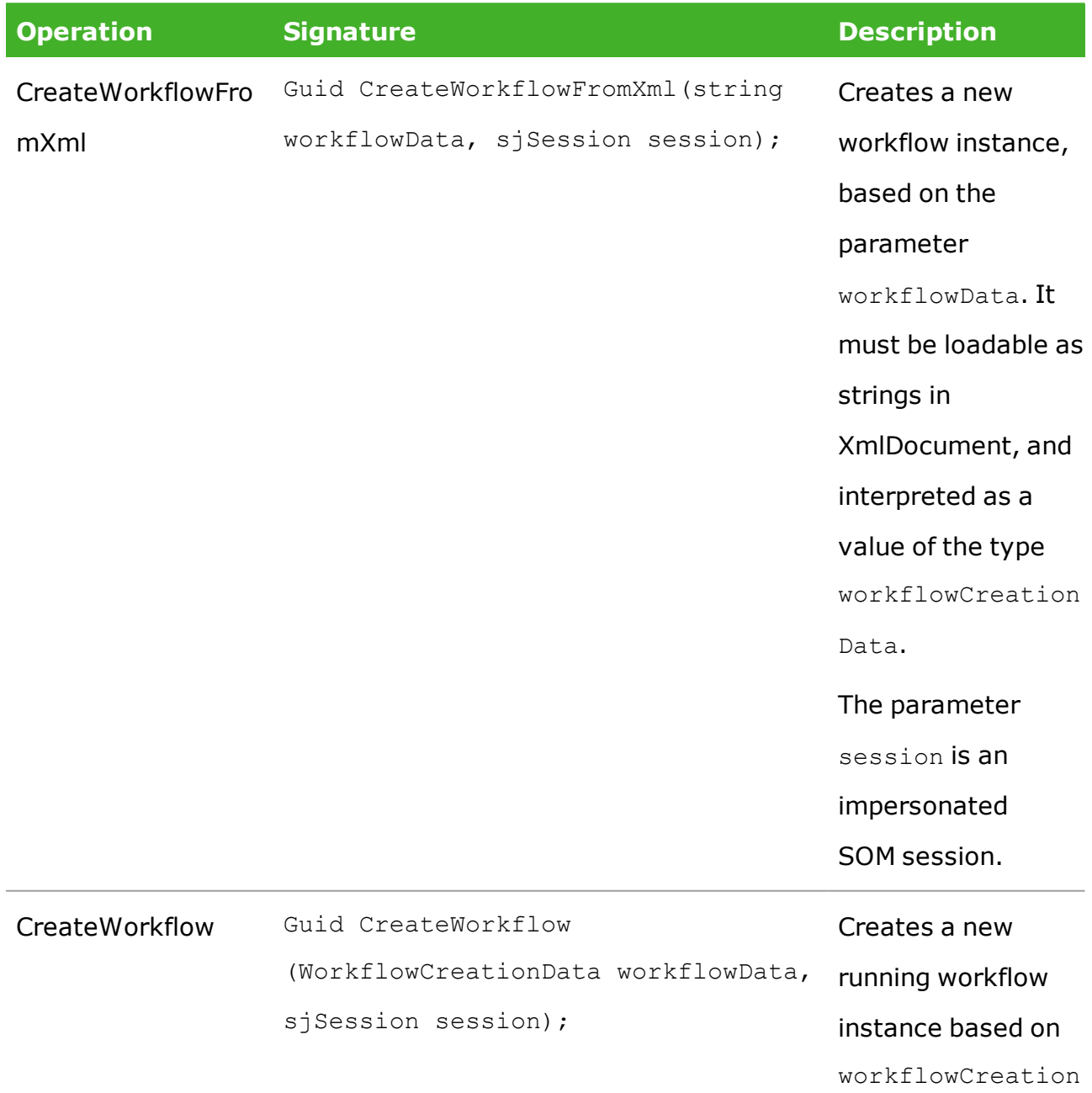

### Developer Guide

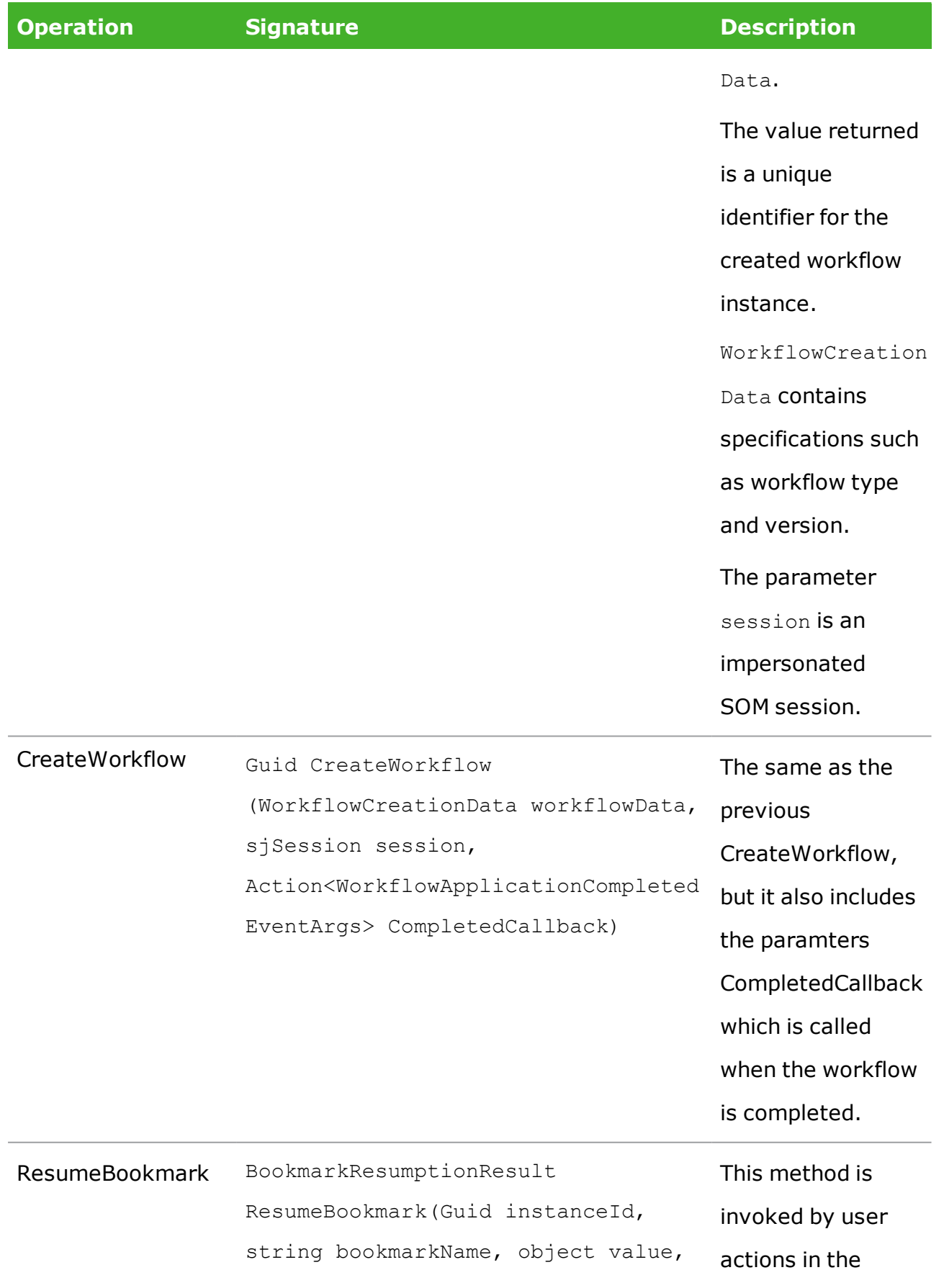

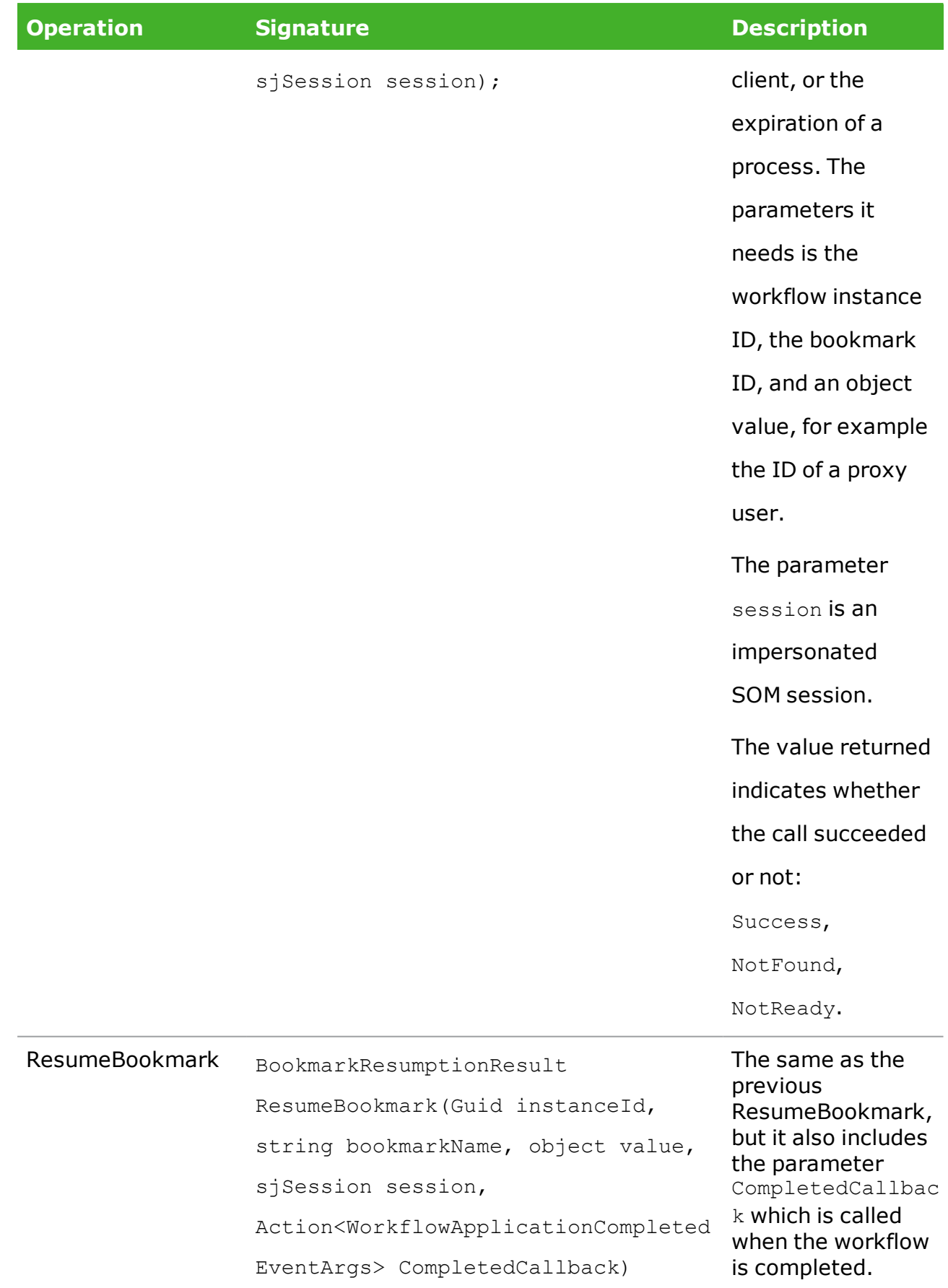

### Developer Guide

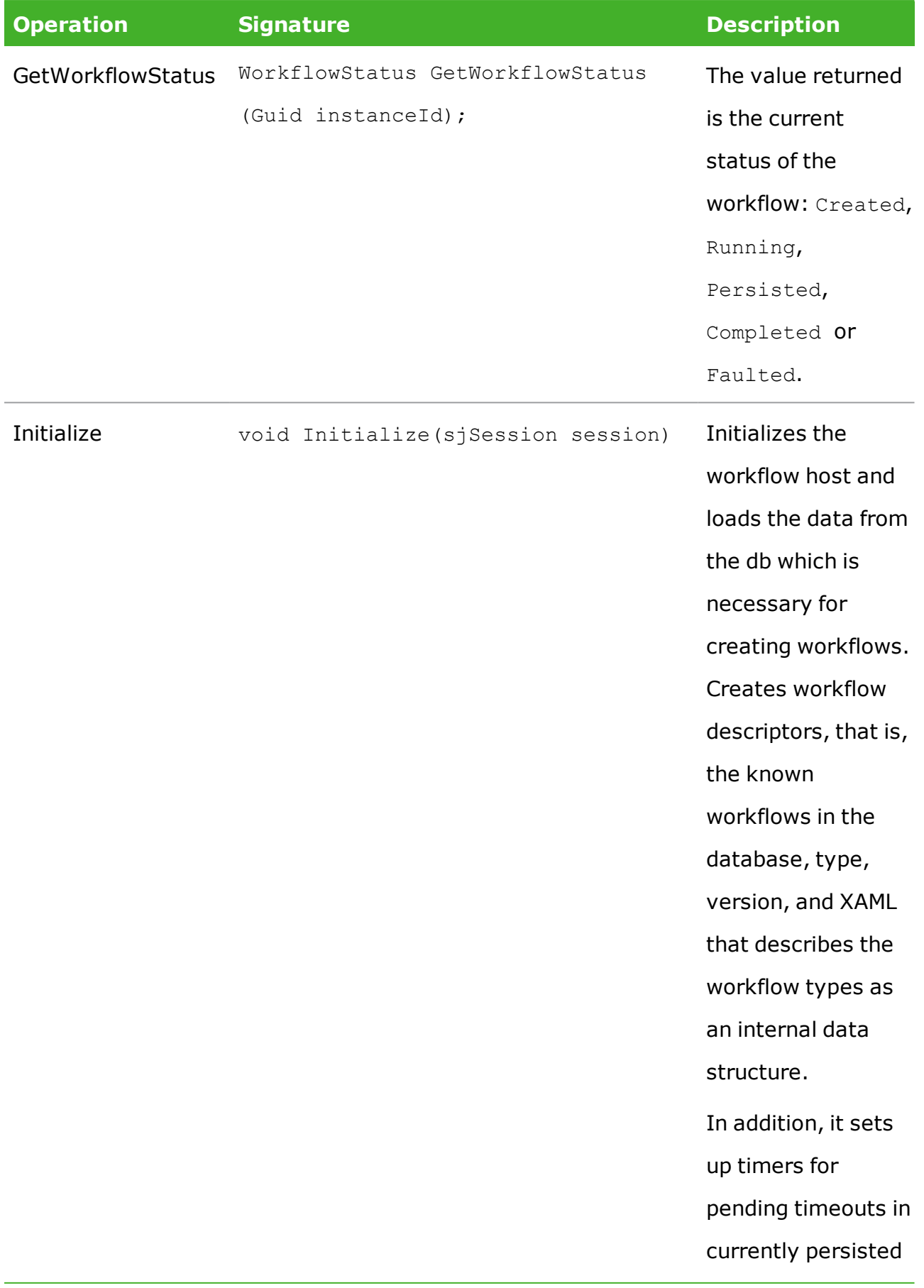

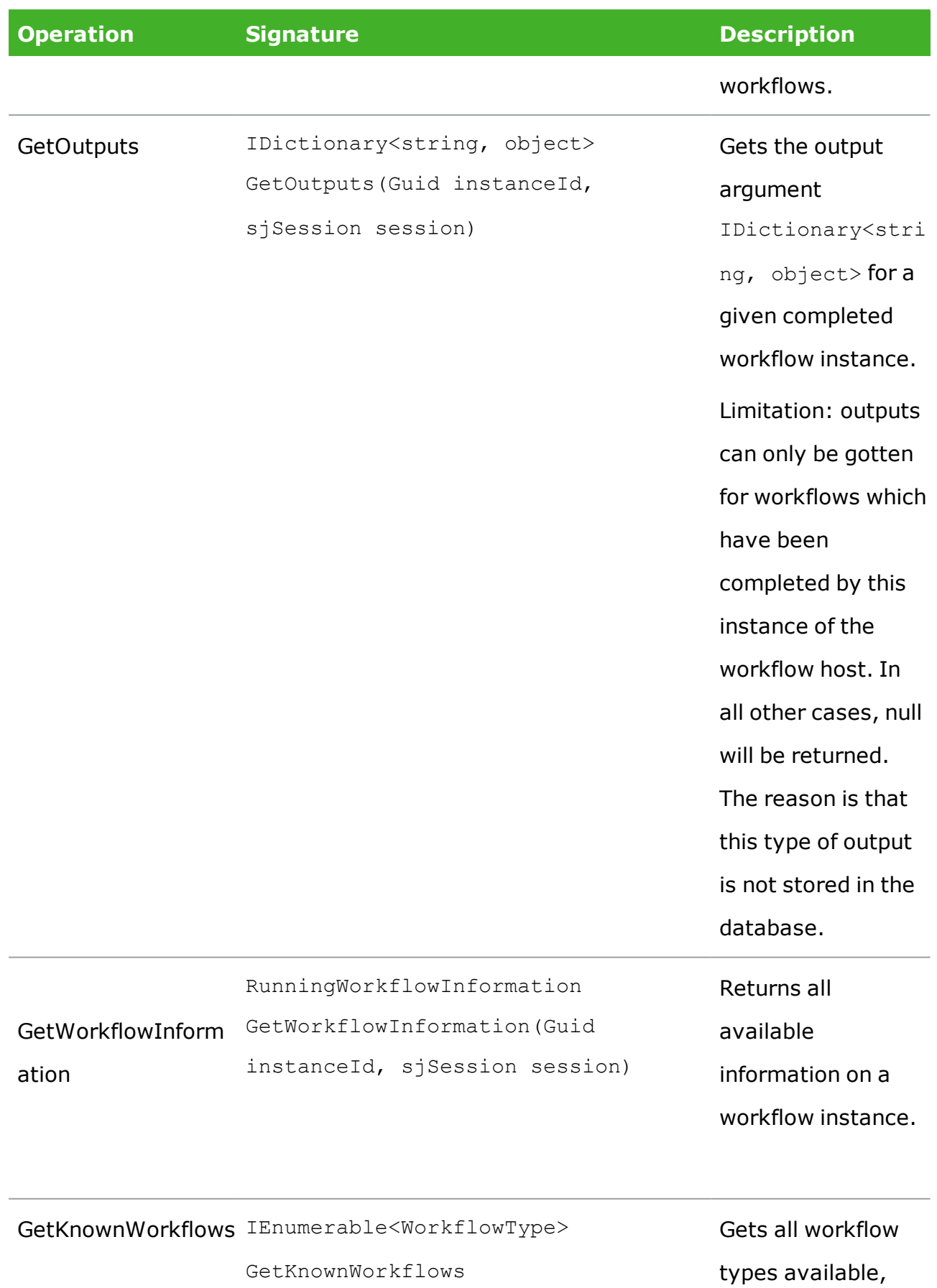

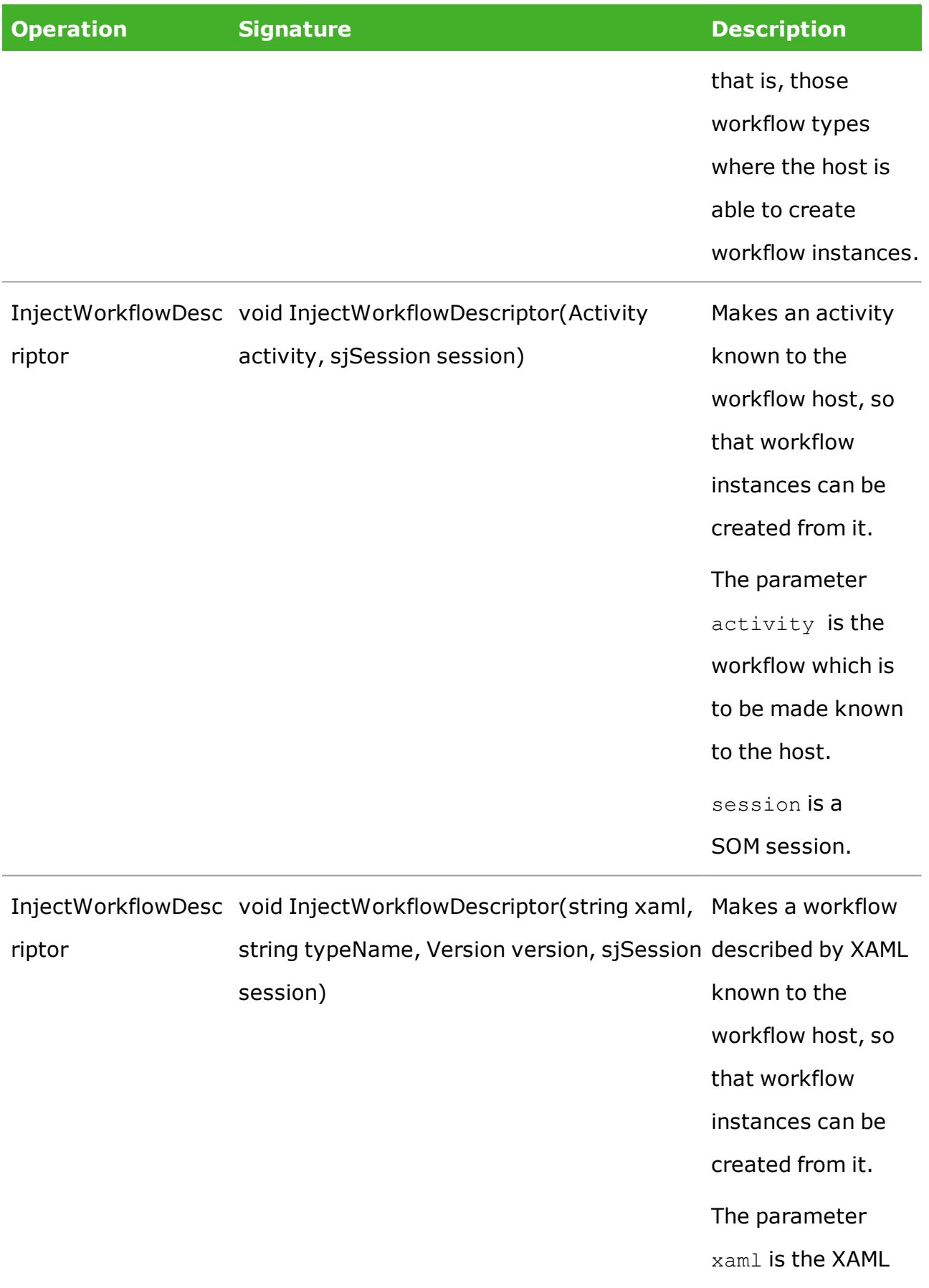

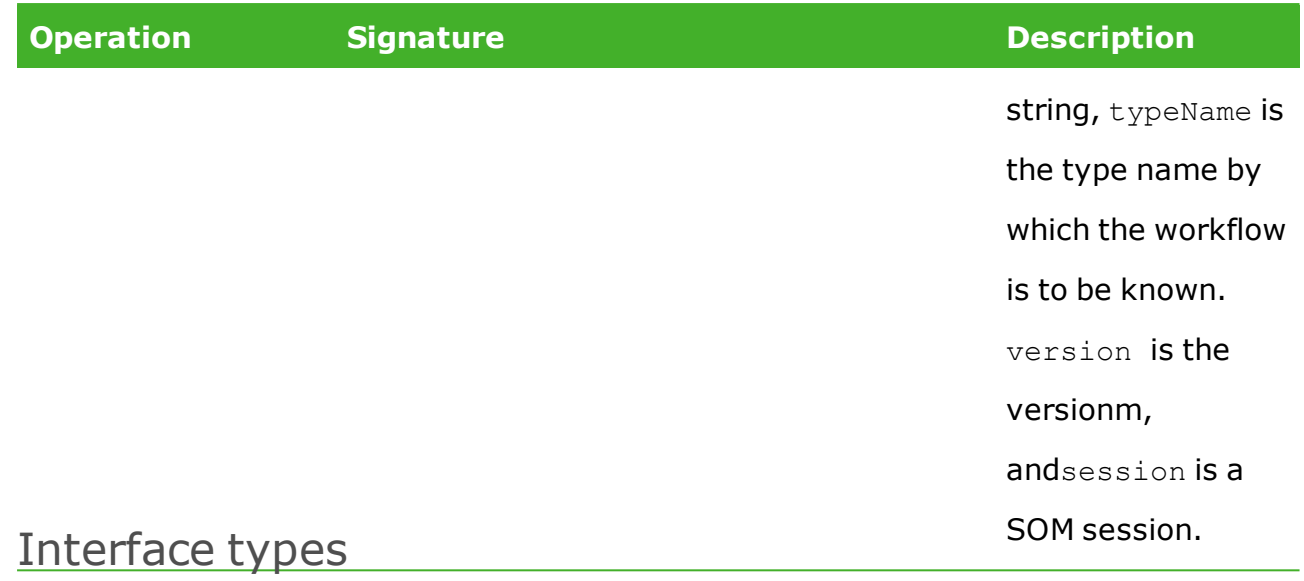

The interface types are represented by classes. Below, these classes are described:

- **[WorkflowCreationData](#page-173-0)**
- [WorkflowStatus](#page-174-0)
- <sup>l</sup> [RunningWorkflowInformation](#page-175-0)
- **[WorkflowDescriptor](#page-176-0)**
- <span id="page-173-0"></span>• [WorkflowType](#page-176-1).

#### WorkflowCreationData

public WorkflowType WorkflowType { get; private set; }

WorkflowType gets the workflow type.

public string WorkflowTitle { get; private set; }

WorkflowTitle gets the workflow title.

public string WorkflowParent { get; private set; }

WorkflowParent gets the parent workflow?

public string ProcessId { get; private set; }

ProcessID gets the ID of the running process.

public string Description { get; private set; }

Description gets the description of the process.

public string AssociatedRegister { get; private set; }

AssociatedRegister gets the name of the case register, record (document), contact or address.

public string AssociatedRegisterKey { get; private set; }

AssociatedRegisterKey gets the register key.

public DateTime EndDate { get; private set; }

EndDate gets the workflow end date.

public IDictionary<string, object> Arguments { get; private set; }

<span id="page-174-0"></span>IDictionary gets the values of the workflow in arguments.

#### WorkflowStatus

The table describes the values that WorkflowStatus can get:

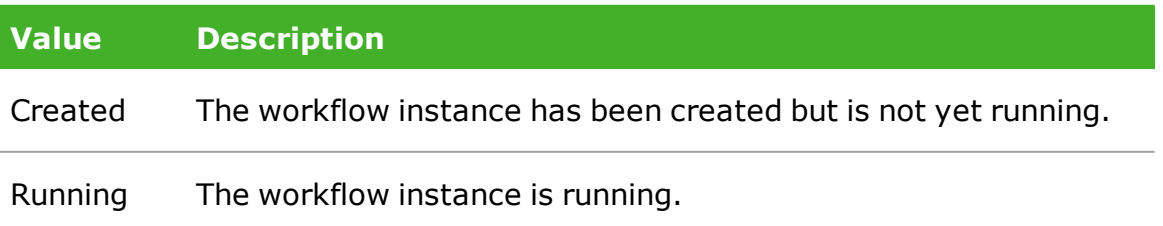

#### WorkZone Process 2021.0

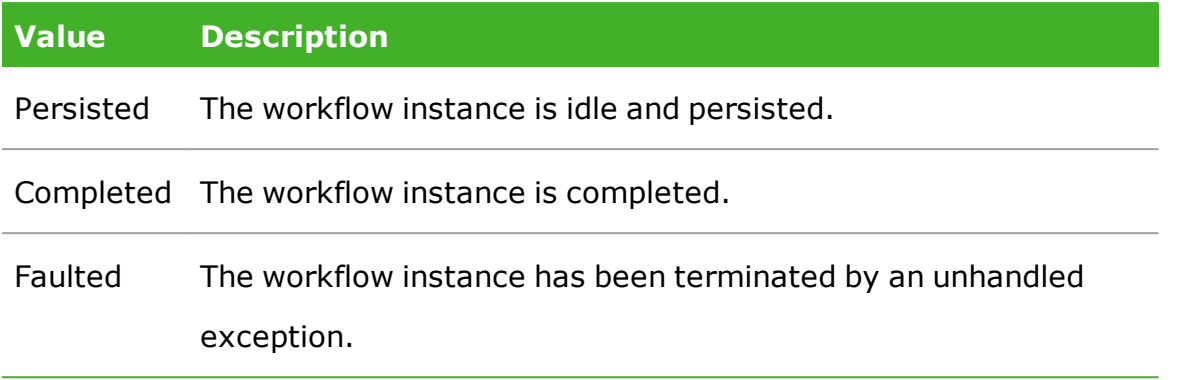

### <span id="page-175-0"></span>RunningWorkflowInformation

```
public WorkflowDescriptor Descriptor { get; }
```
Descriptor gets the descriptor of a running workflow. See description of [WorkflowDescriptor](#page-176-0).

public string Owner { get; }

Owner gets the name code of the process owner.

public WorkflowStatus Status { get; }

Status gets the status of the workflow. See description of [WorkflowStatus](#page-174-0).

public Exception ExceptionThrown { get; }

ExceptionThrown gets the exception description when the workflow is faulted.

public IDictionary<string, object> Outputs { get; }

IDictionary<string, object> gets the output argument for a given completed workflow instance.

public DateTime PendingTimerExpiration { get; }

PendingTimerExpiration gets the expiration date and time of a pending workflow, if a timer is running for the workflow.

```
public bool TimerRunning { get; private set; }
```
TimerRunning tells if there is a timer on the workflow, and if it is not yet expired.

public string ServerName { get; private set; }

<span id="page-176-0"></span>ServerName gets the name of the server that the host will be running on if the timer on the workflow expires.

WorkflowDescriptor

public Activity WorkflowType { get; private set; }

WorkflowType gets the workflow type as a .NET System.Activities.Activity.

public Version Version { get; private set; }

Version gets the version of the workflow as a .NET System.Version.

public string WorkflowKey { get; private set; }

WorkflowKey gets the key in the workflow register.

public string AssemblyKey { get; private set; }

<span id="page-176-1"></span>AssemblyKey gets the workflow assembly key in the workflow assembly register.

WorkflowType

public string TypeName { get; private set; }

TypeName gets the name of the workflow type.

public Version Version { get; private set; }

Version gets the version of the workflow.

### <span id="page-177-0"></span>**10.3 OData actions**

<span id="page-177-1"></span>OData custom actions are implemented on the following registers:

[WzpWorkflowInstance](#page-177-1) **[WzpUserTask](#page-177-2)** 

### WzpWorkflowInstance

The following custom actions are used:

- <span id="page-177-2"></span>**Promote**: Available on phase workflows and will promote to the next phase.
- **Demote**: Available on phase workflows and will demote to the previous phase.
- **Cancel**: Available on any workflow and will cause the workflow to complete.

### WzpUserTask

The following custom actions are available on any workflow implementing a user task:

- **Approve**: Approves the user task.
- **Reject:** Rejects the user task.
- **.** Skip: Skips the user task.
- <sup>l</sup> **Forward (string nameType, string nameCode)**: Creates a new user task for the contact with (name type and name code).
- <sup>l</sup> **Reschedule (DateTime dueDate)**: Changes the user task due date to the specified due date.

# Usage of oData custom actions

### Usage in C# using the Scanjour.Process.Odata.Client

Given an entity of a WzpWorkflowInstance the actions can be issued from C# code in the following way:

```
string id = 3301;WzpWorkflowInstance instance = (from i in ctx.WzpWorkflowInstances where i.ID
== id select i).Single()
if (ctx.IsActionAvailable(instance, "Promote") ctx.ExecuteAction(instance,
"Promote", null);
```
### Usage in JavaScript

Read more about the usage of OData actions here:

[http://msdn.microsoft.com/en-us/library/hh859851\(v=vs.103\).aspx](http://msdn.microsoft.com/en-us/library/hh859851(v=vs.103).aspx)

# 11. Database

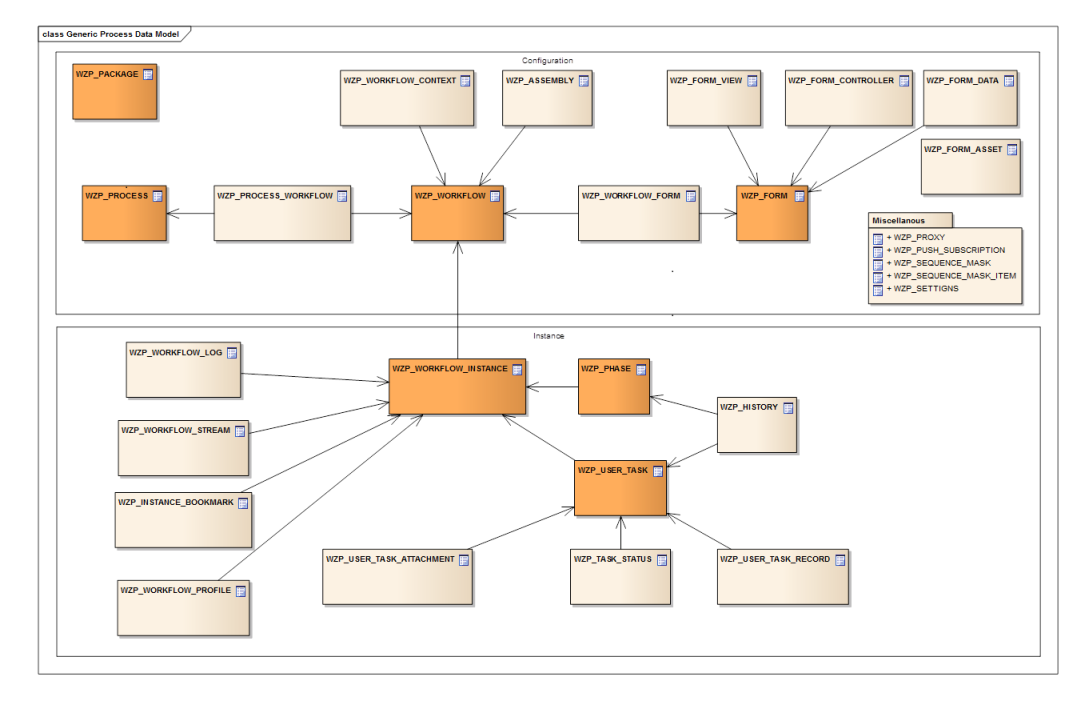

The WorkZone Process data model is illustrated by the following diagram.

Click here to open a PDF version of the data model in a new window.

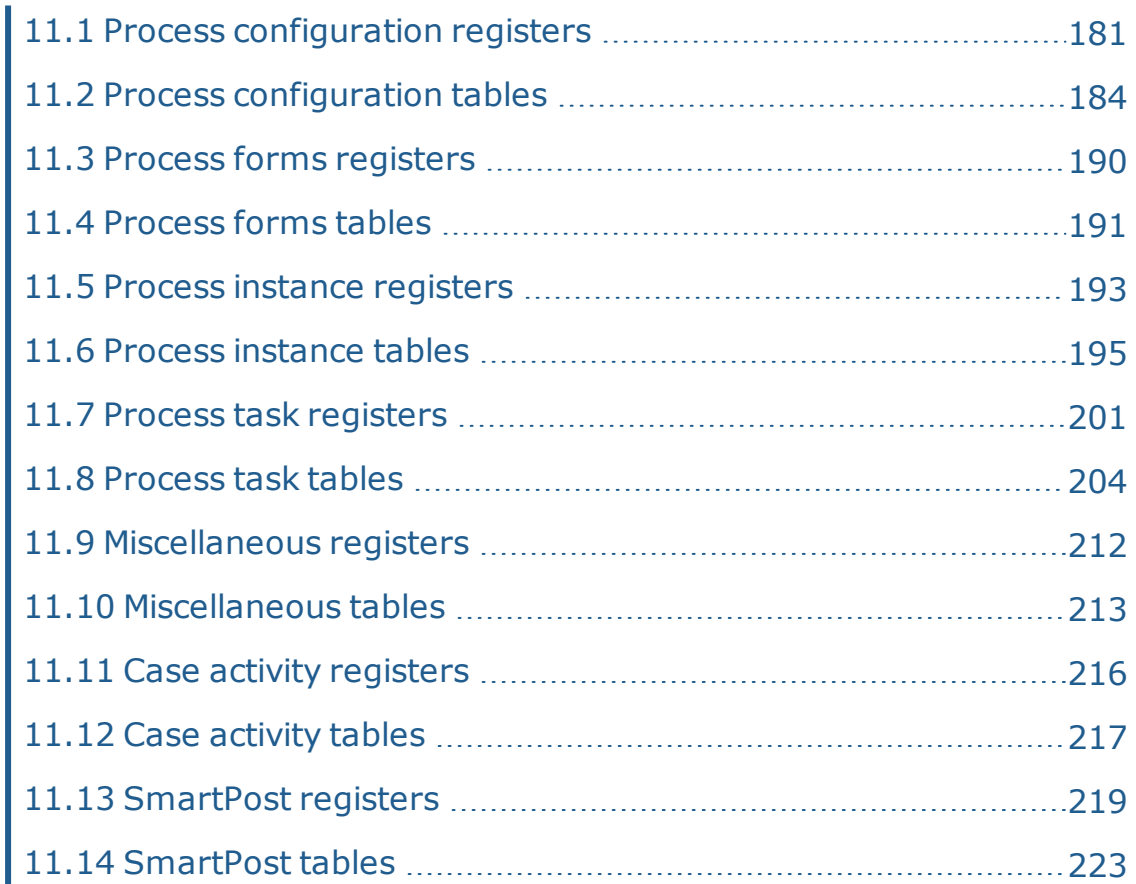
# **11.1 Process configuration registers**

## WZP\_PACKAGE

Description: Defines installed packages in the system. New versions of the same package overwrites the package definition.

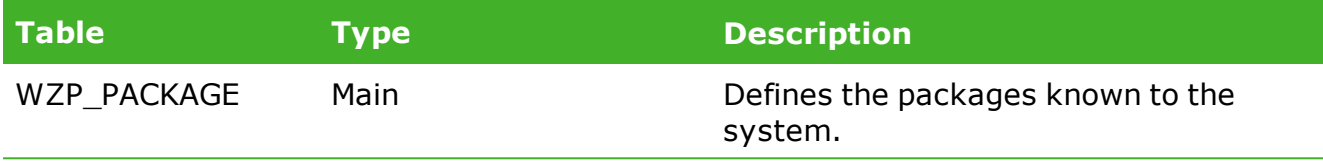

### WZP\_PROCESS

Description: Defines processes in the packages.

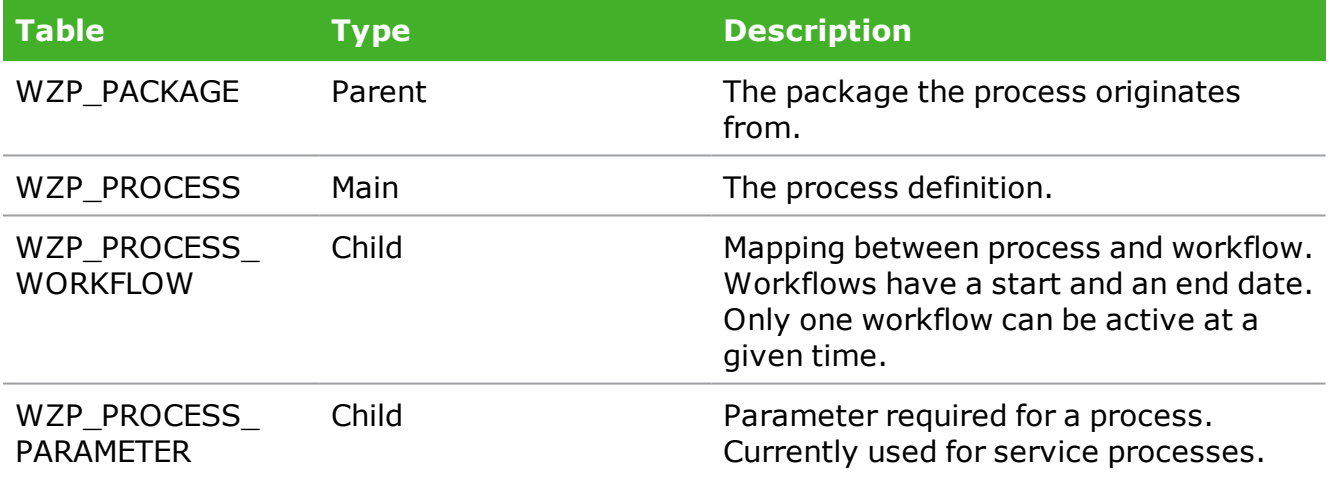

#### Domains:

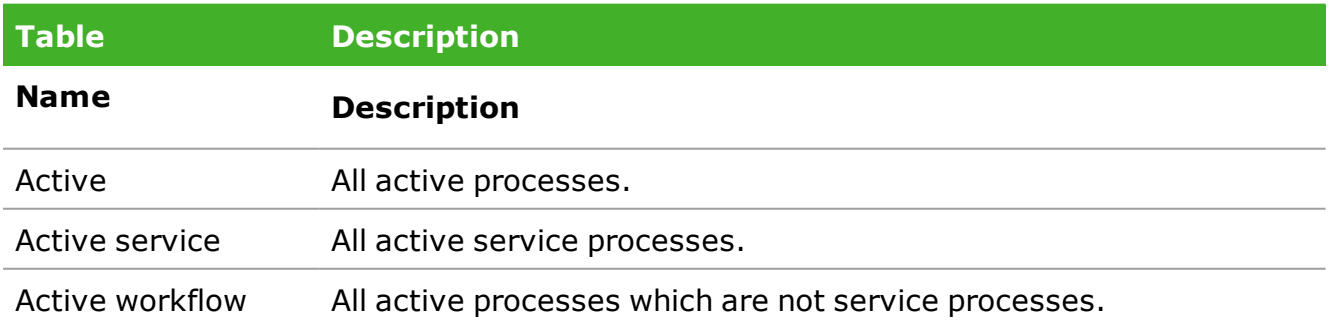

## WZP\_WORKFLOW

Description: Defines known workflows in the packages.

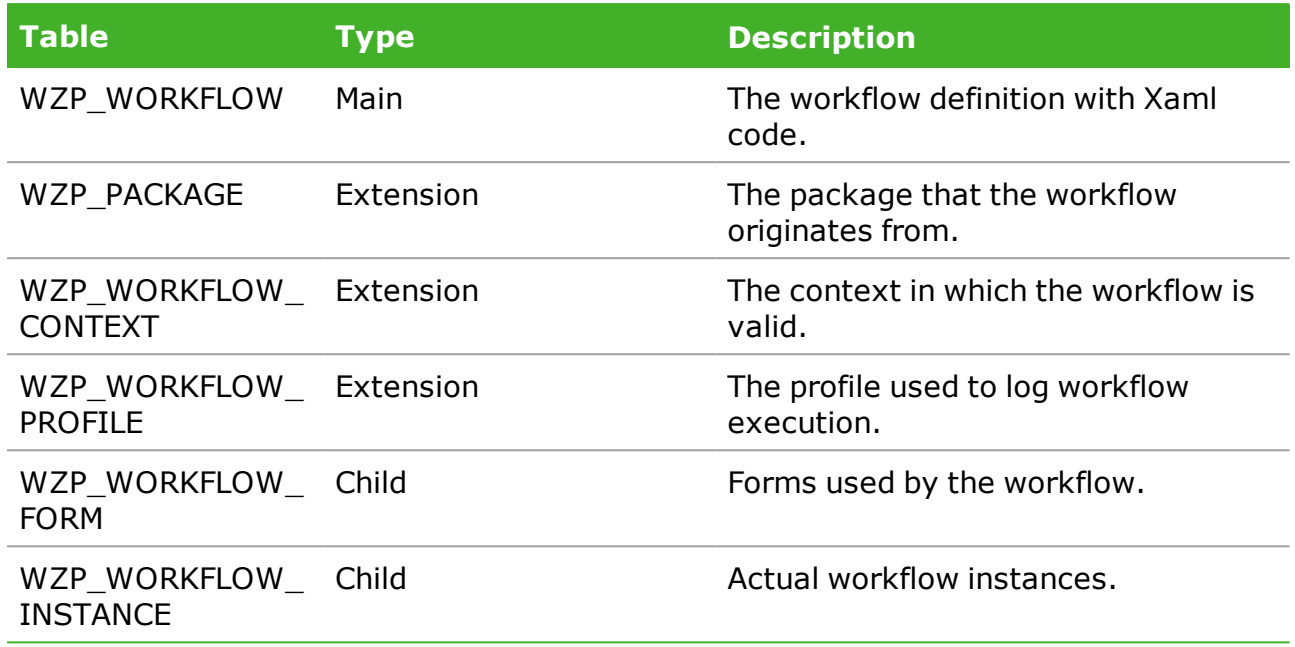

### WZP\_PROCESS\_WORKFLOW

Description: Defines mapping between processes and workflows. Workflows have a

start and an end date. Only one workflow can be active at a given time

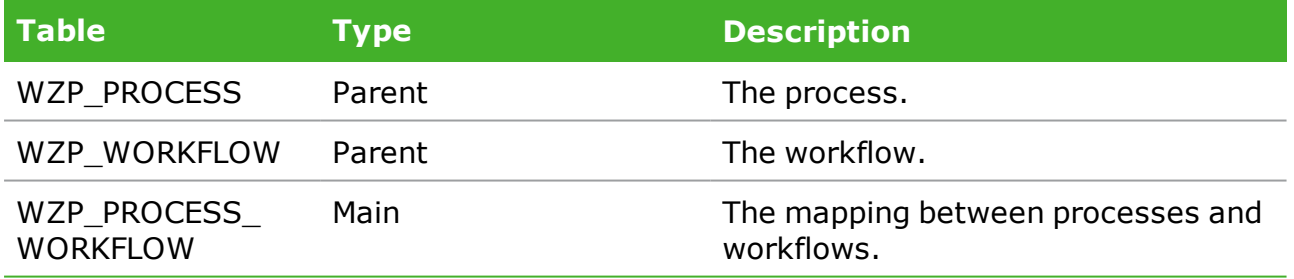

Domains:

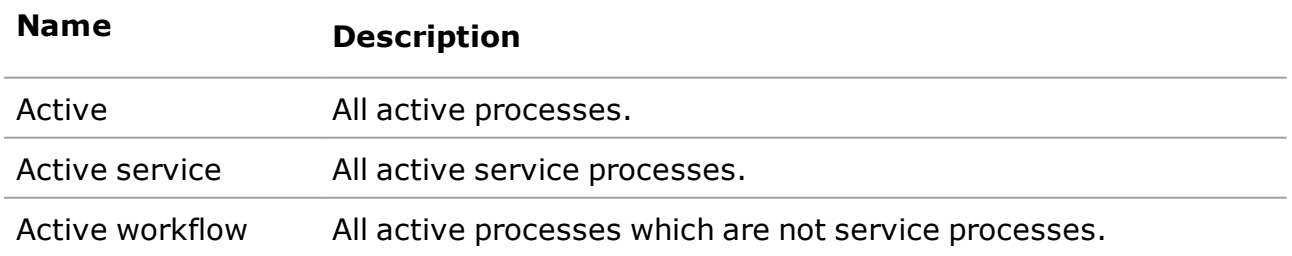

## WZP\_PROCESS\_PARAMETER

Description: Defines the parameters used by a process. Used when service processes are defined.

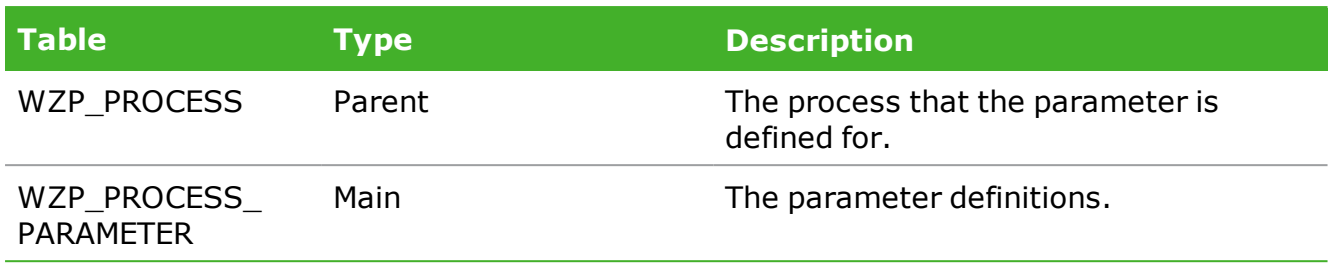

## WZP\_SERVICE

Description: Defines the services process instances. Setup in CCM Operation/Process services.

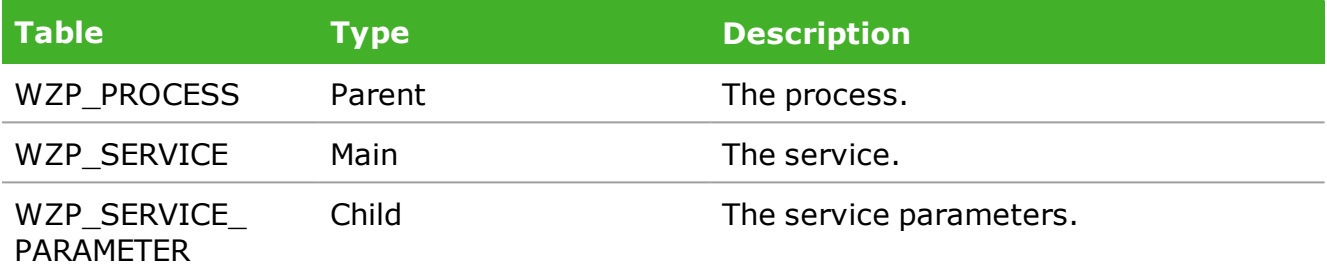

## WZP\_SERVICE\_PARAMETER

Description: Parameter values to defined service processes.

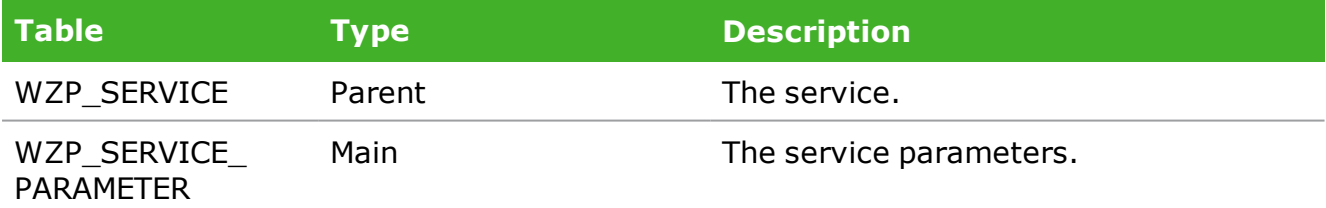

## WZP\_ASSEMBLY

Description: Defines assemblies used by a package. Downloaded at startup by the workflow host.

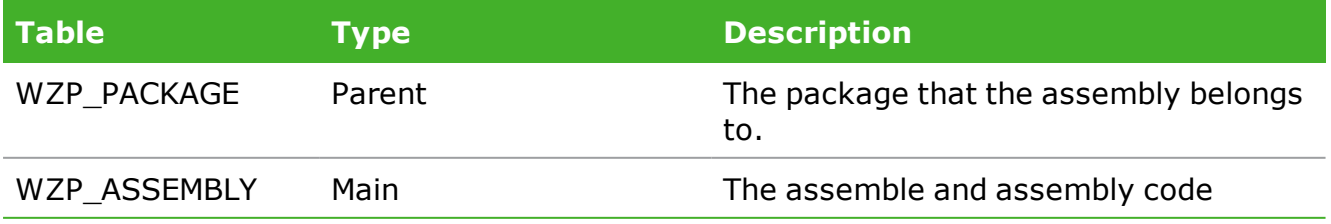

# **11.2 Process configuration tables**

WZP\_PACKAGE

Description: Package definitions.

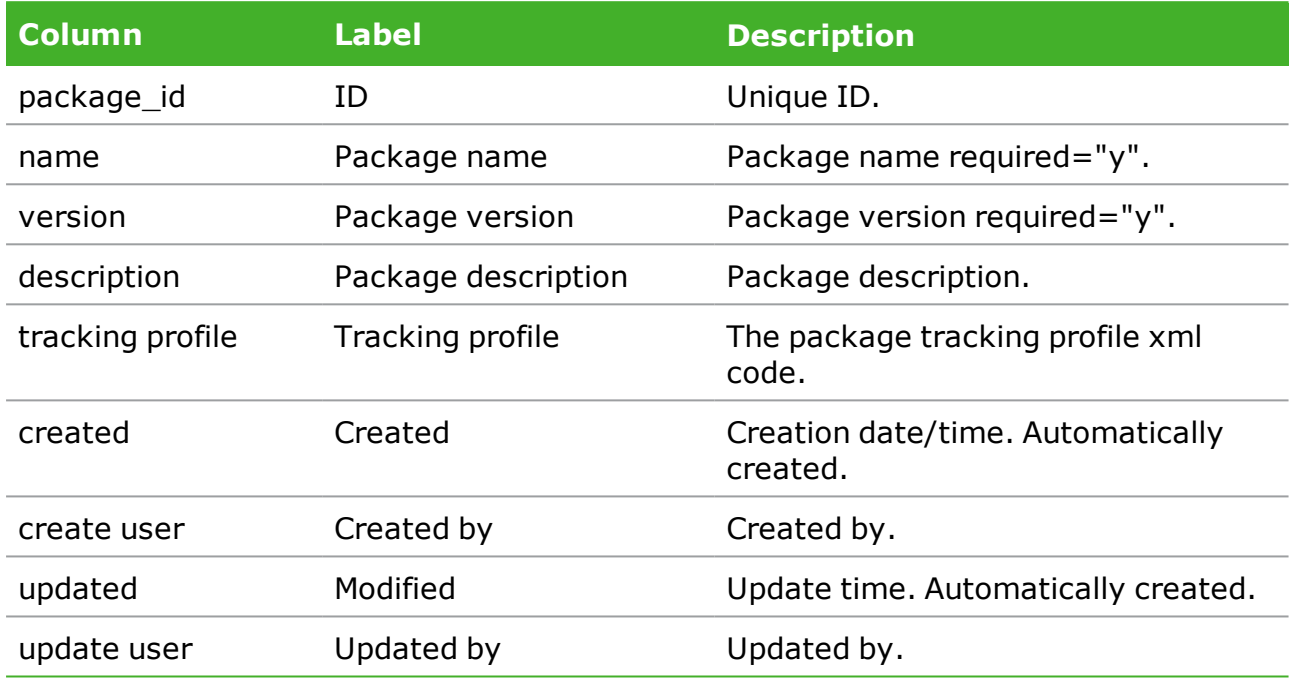

### WZP\_PROCESS

Decription: Process definitions.

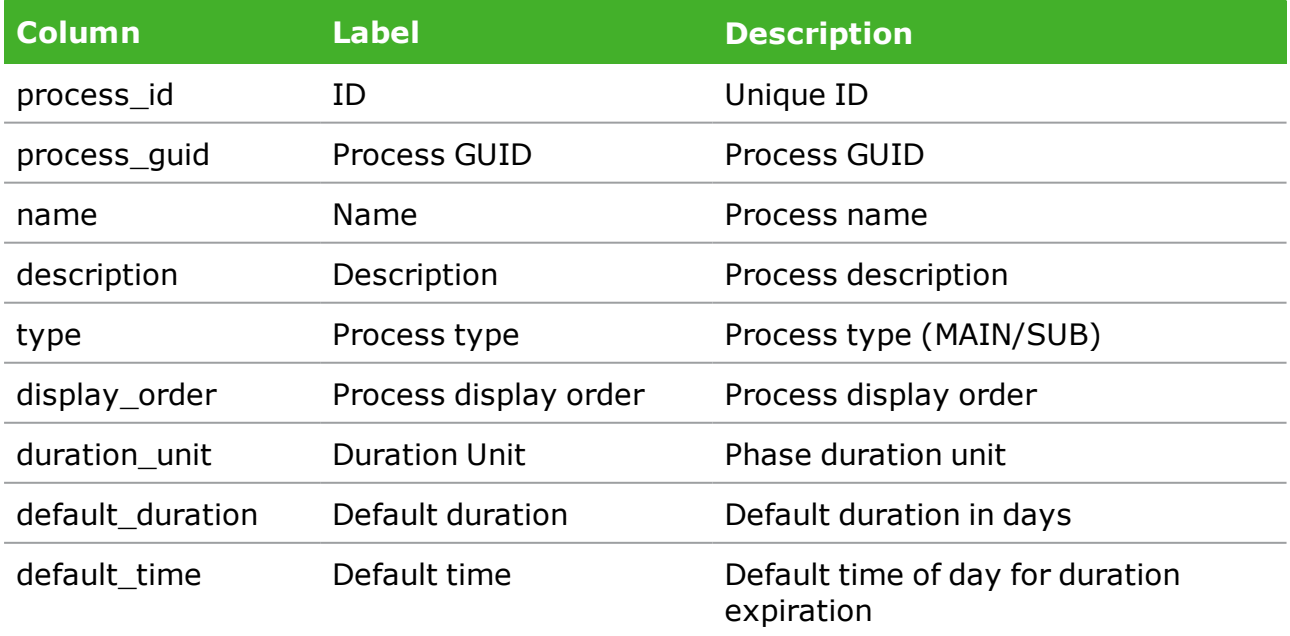

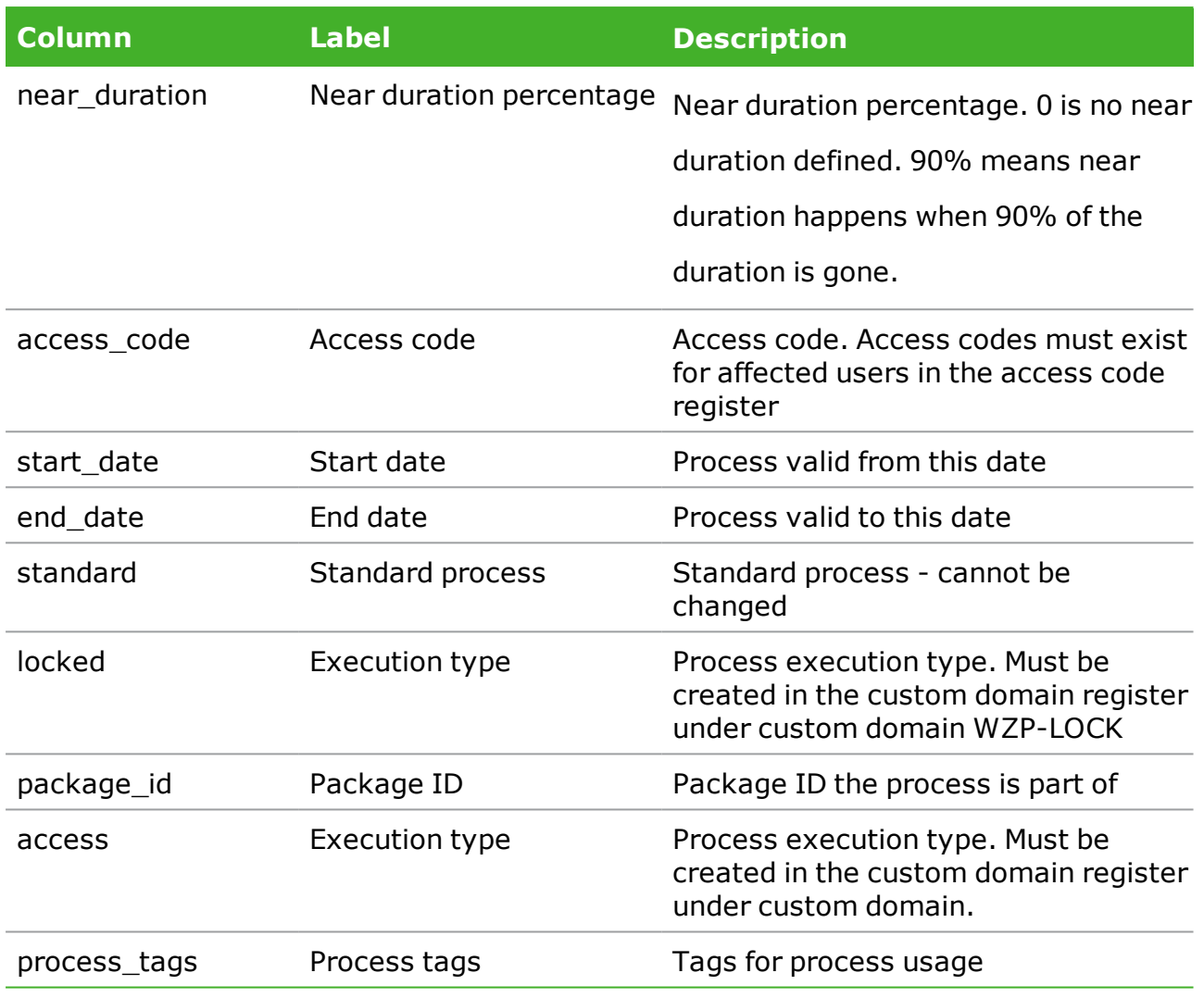

# WZP\_PROCESS\_WORKFLOW

# Description: Process/workflow map

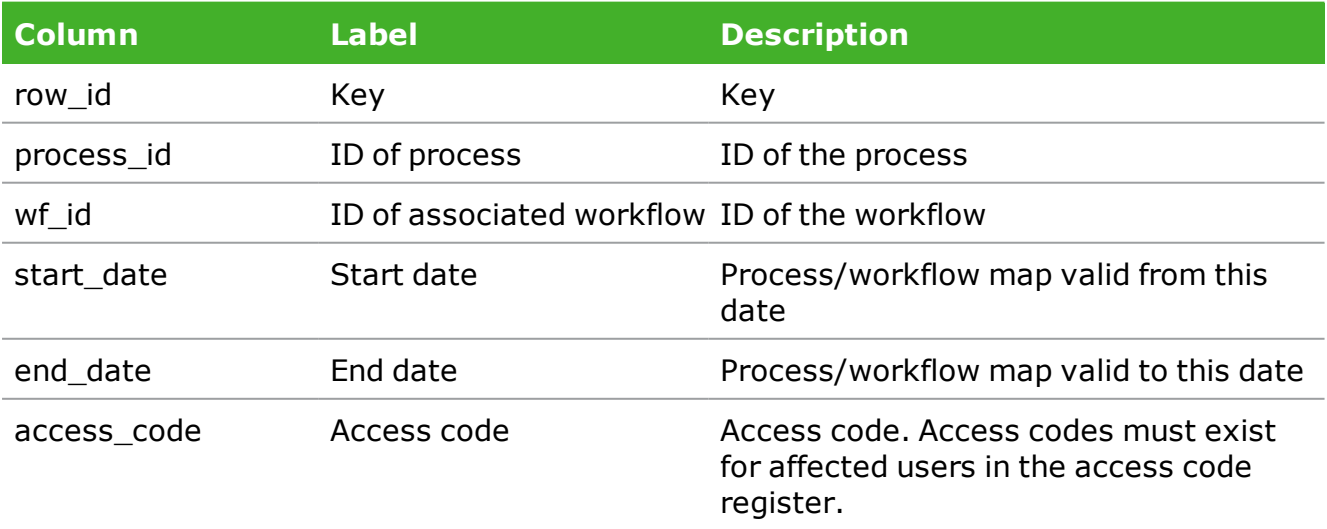

### WZP\_ASSEMBLY

Description: Store for the known workflow assemblies in the system.

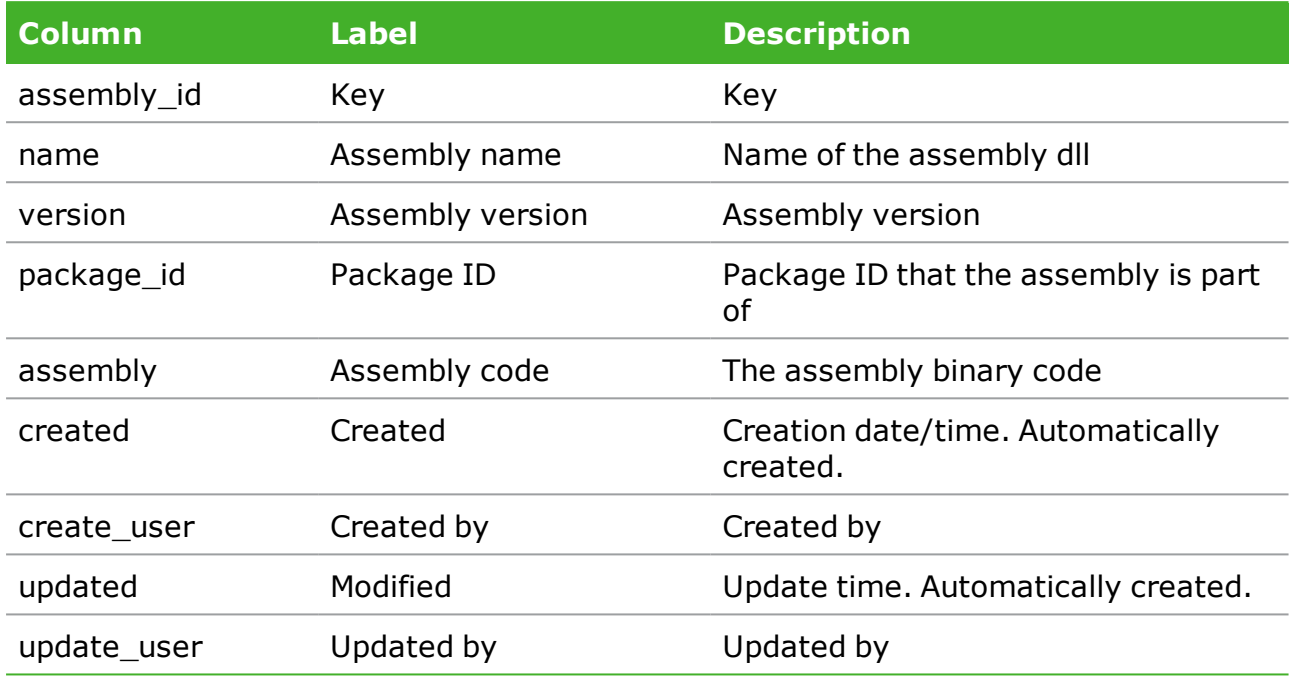

### WZP\_PROCESS\_NAME

Description: Localized name table for WZP process name.

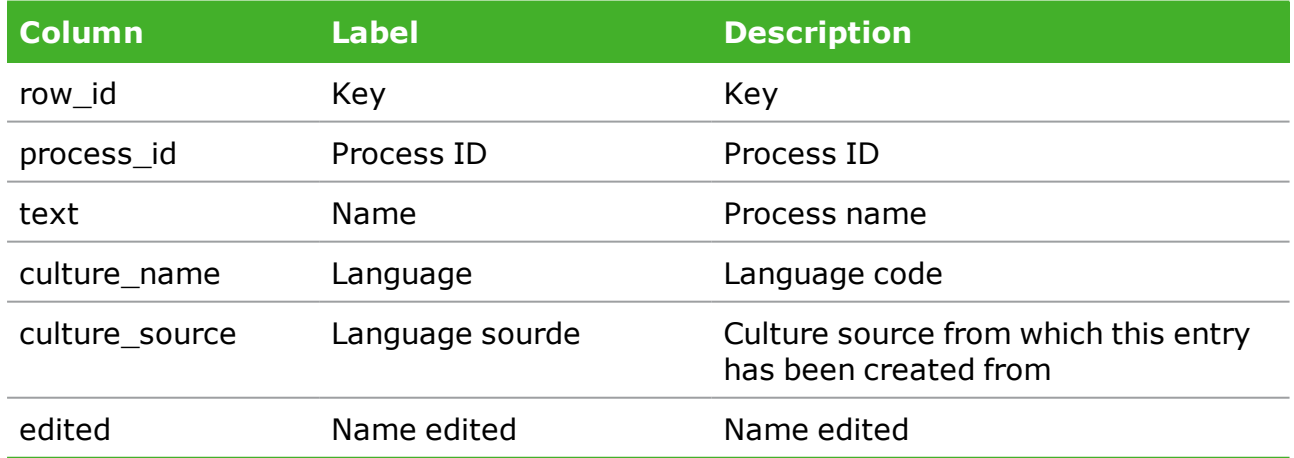

## WZP\_PROCESS\_DESC

Description: Localized description table for WZP process description.

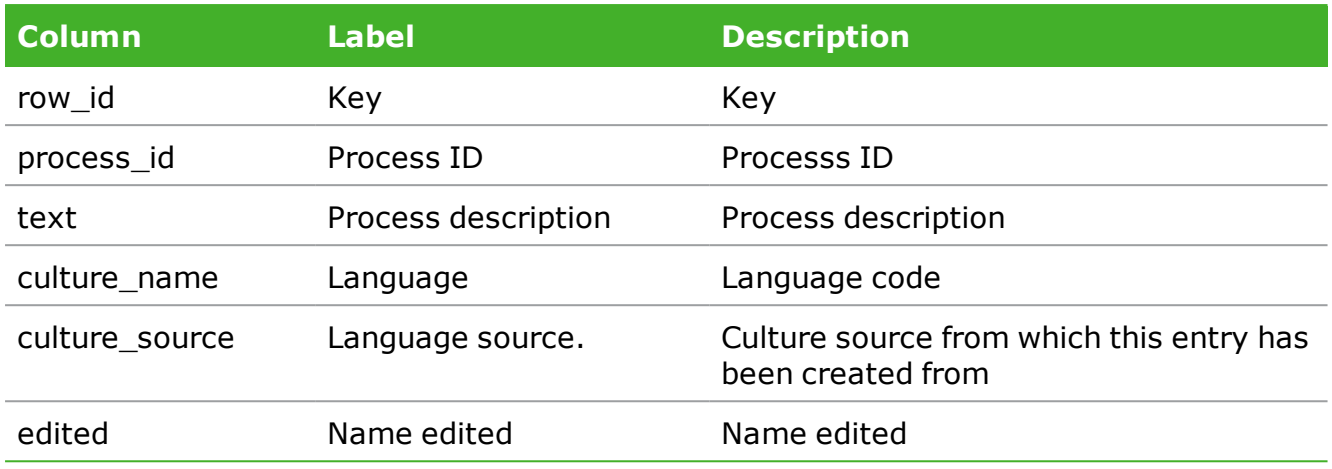

# WZP\_PROCESS\_PARAMETER

Description: Service workflow parameters.

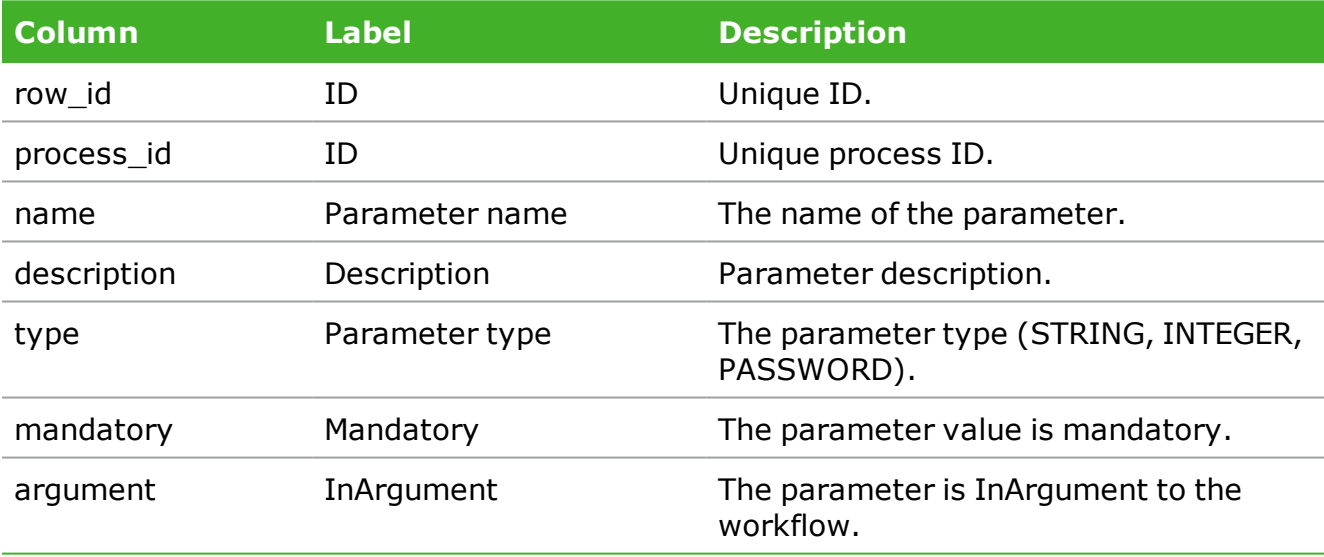

# WZP\_SERVICE

Description: Service workflow definitions.

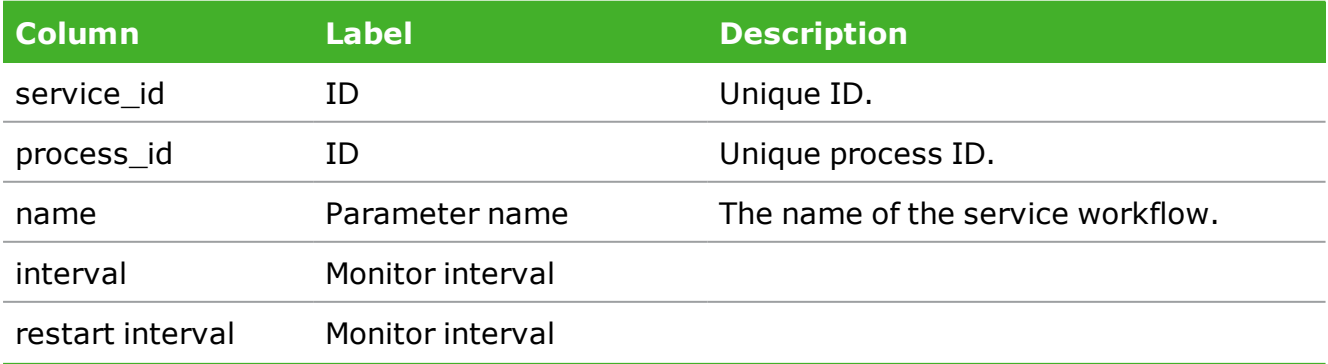

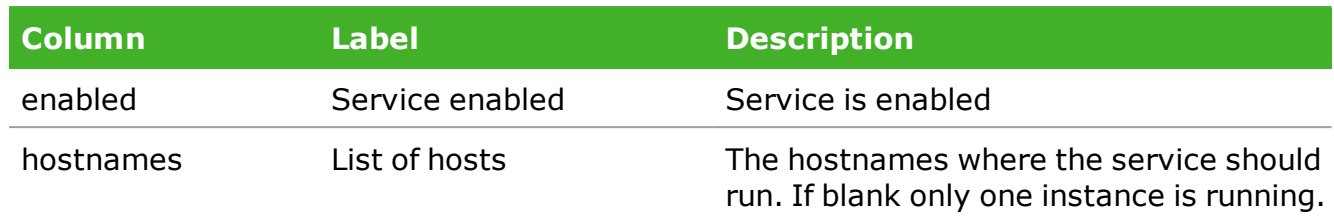

# WZP\_SERVICE\_PARAMETER

Description: Service workflow parameters.

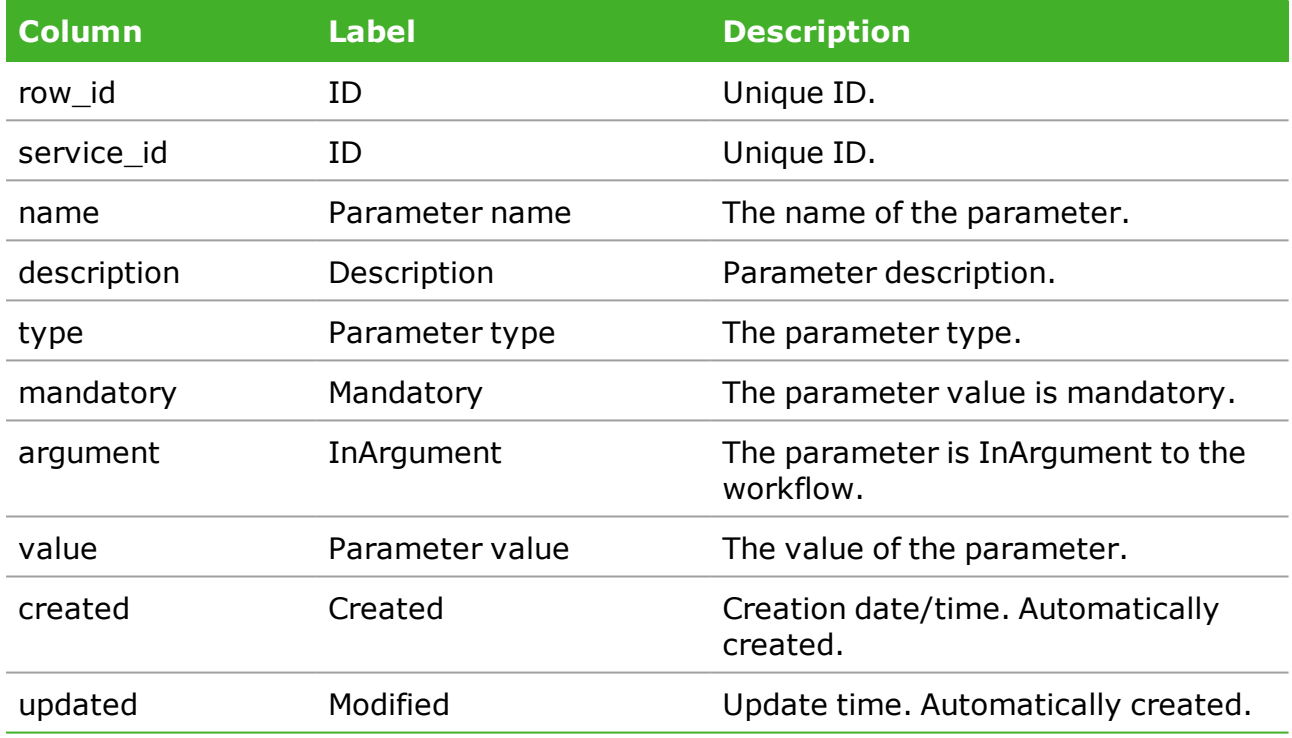

### WZP\_WORKFLOW

Description: Store for the known workflow xaml descriptions in the system.

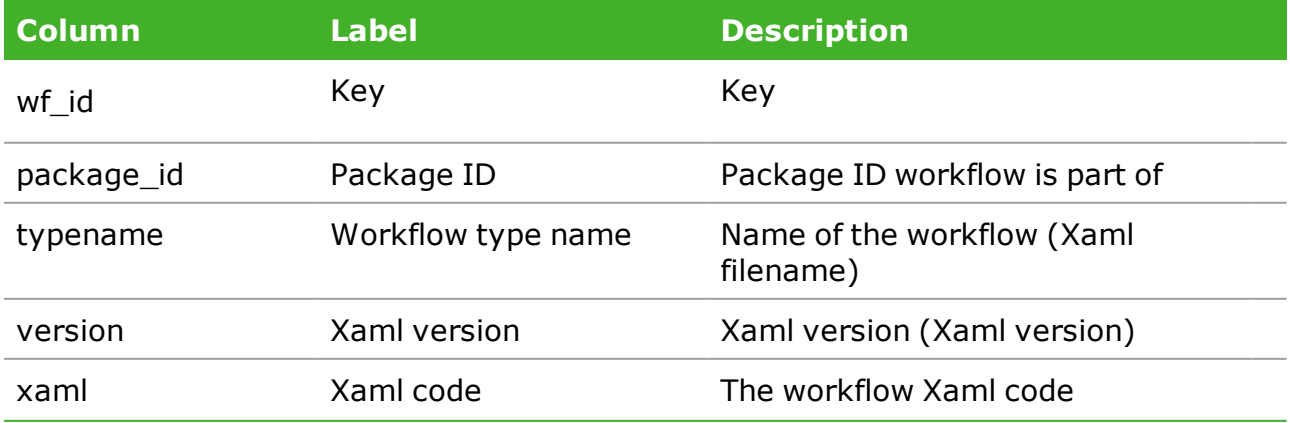

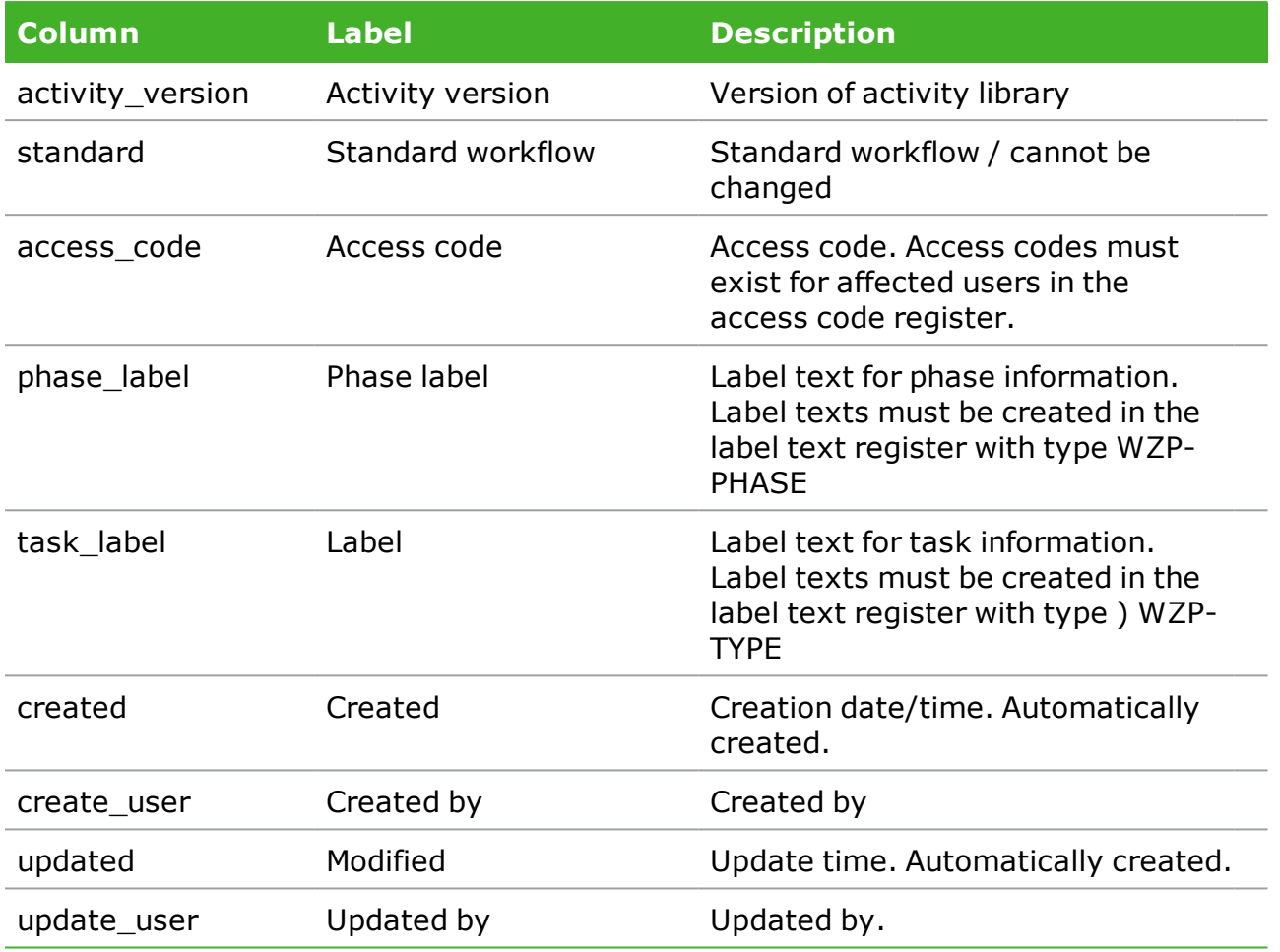

# WZP\_WORKFLOW\_CONTEXT

Description: Store for the workflow context specification.

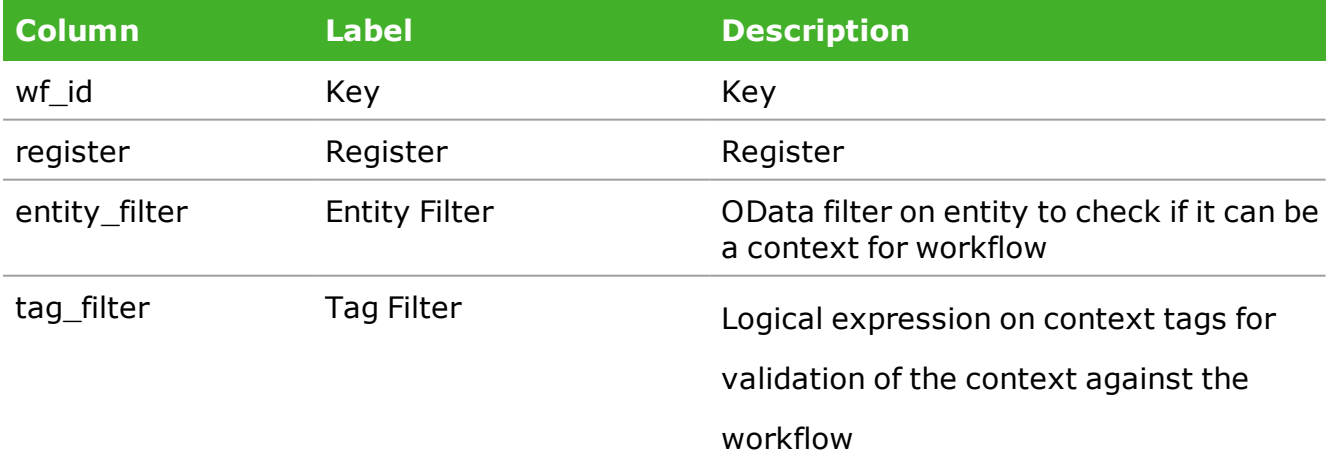

# **11.3 Process forms registers**

### WZP\_FORM

Description: User interface forms used in workflows.

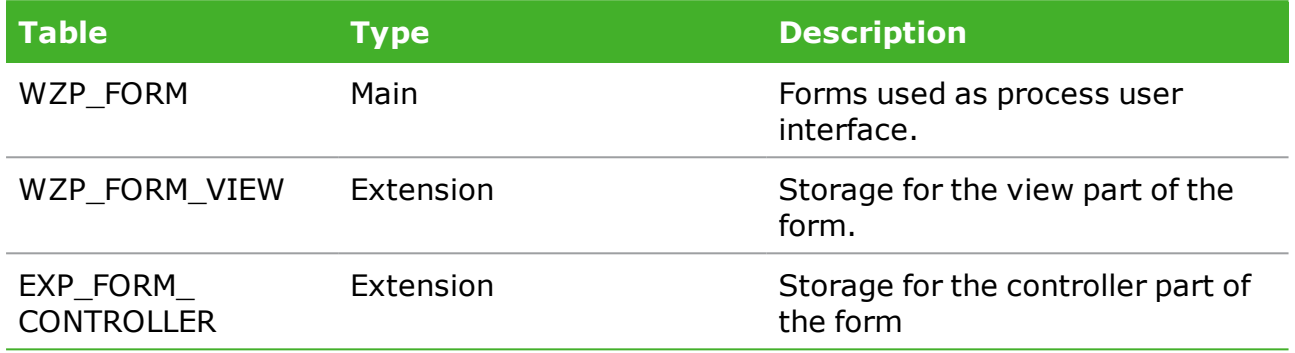

WZP\_FORM\_DATA

Description: Specification of data associated with the form.

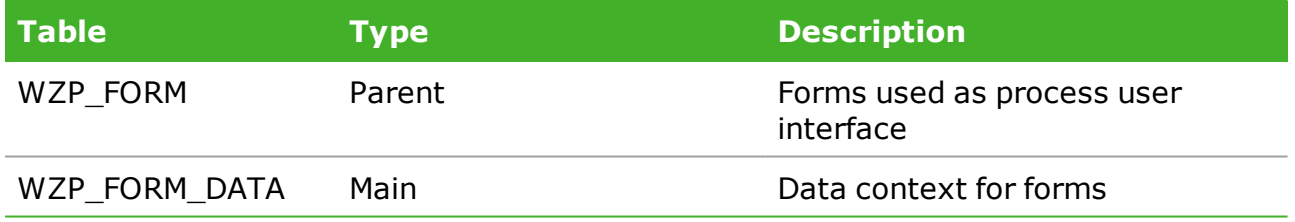

WZP\_FORM\_ASSET

Description: User interface assets shared between different forms.

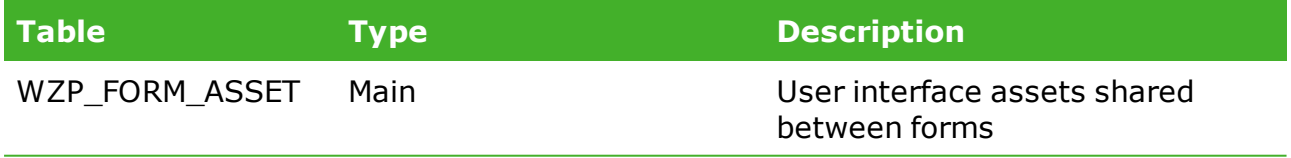

### WZP\_WORKFLOW\_FORM

Description: Specification of which forms used in workflows.

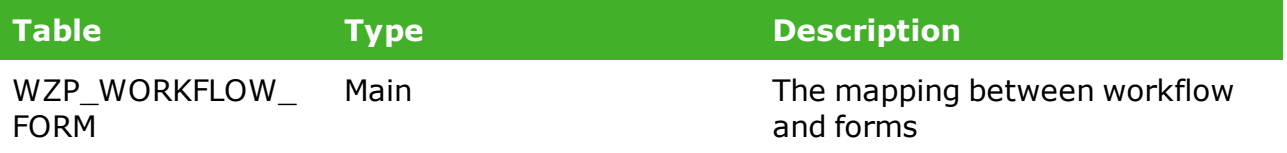

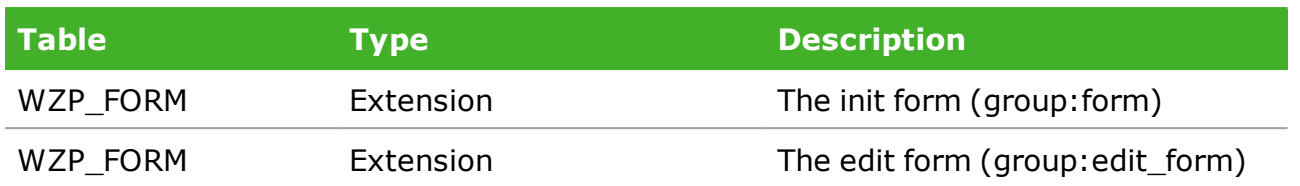

# **11.4 Process forms tables**

### WZP\_FORM

Description: Forms used as process user interface.

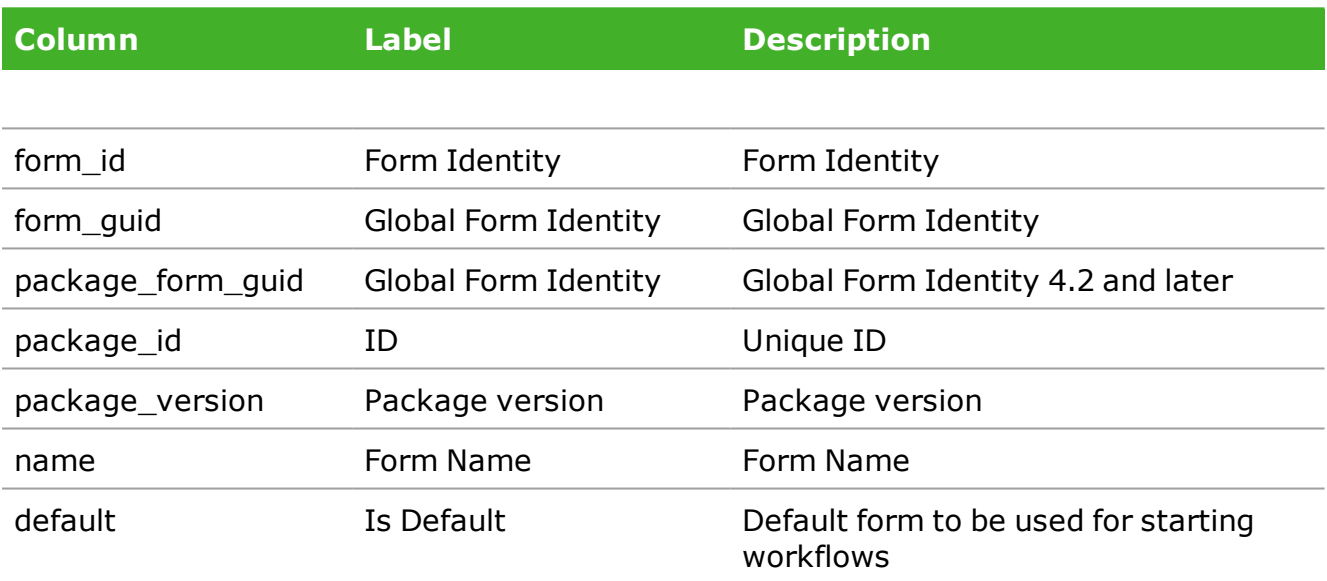

### WZP\_FORM\_VIEW

Description: Storage for the 'view' part of the form

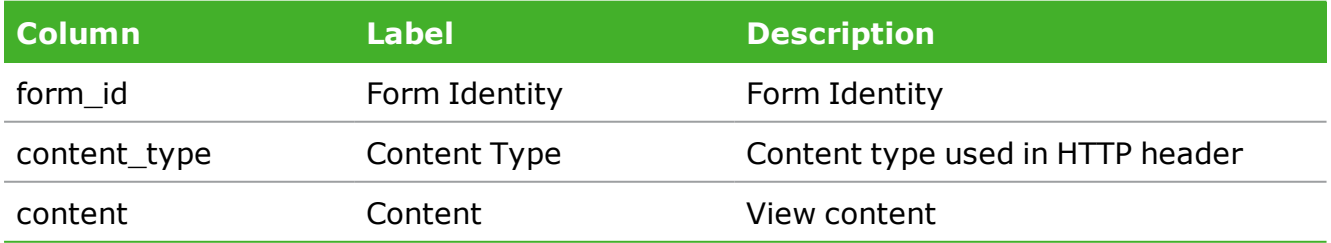

# WZP\_FORM\_CONTROLLER

Description: Storage for the 'controller' part of the form

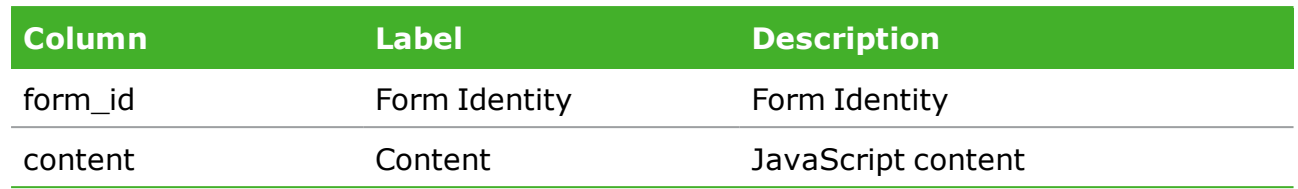

## WZP\_FORM\_DATA

#### Description: Data context for forms

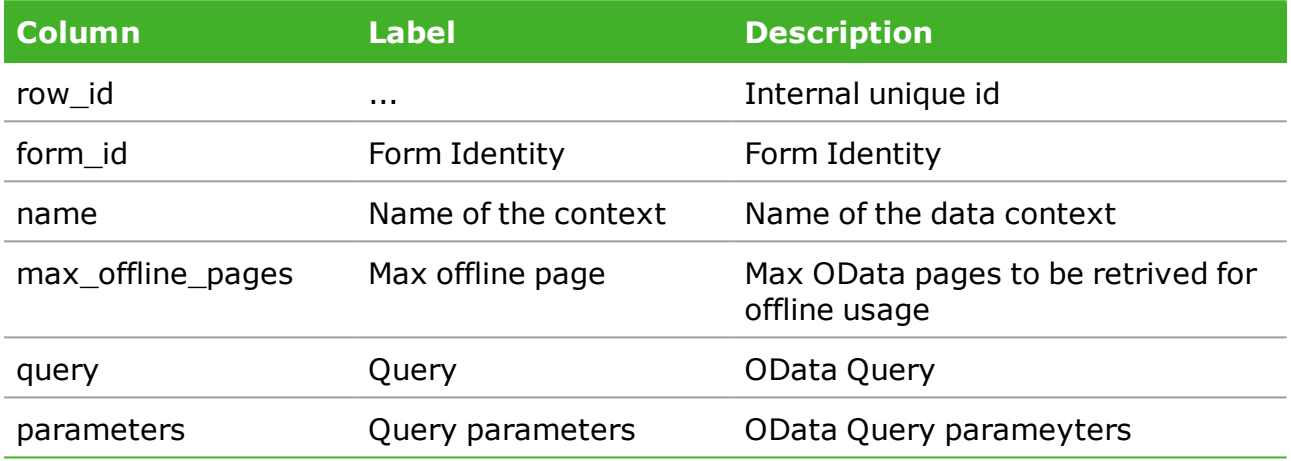

### WZP\_WORKFLOW\_FORM

Description: Relation between workflows and forms

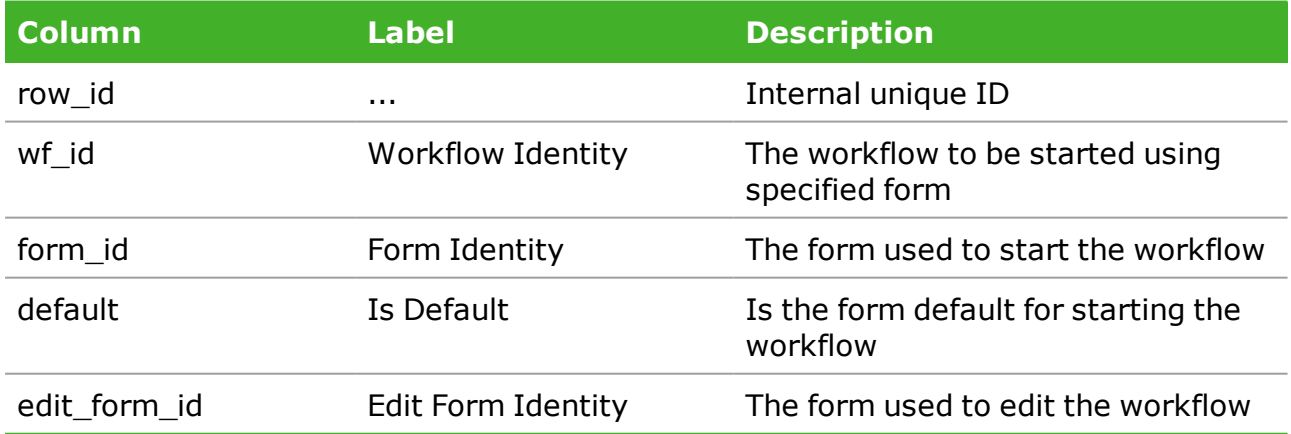

### WZP\_FORM\_ASSET

Description: Storage for shared user interface assets

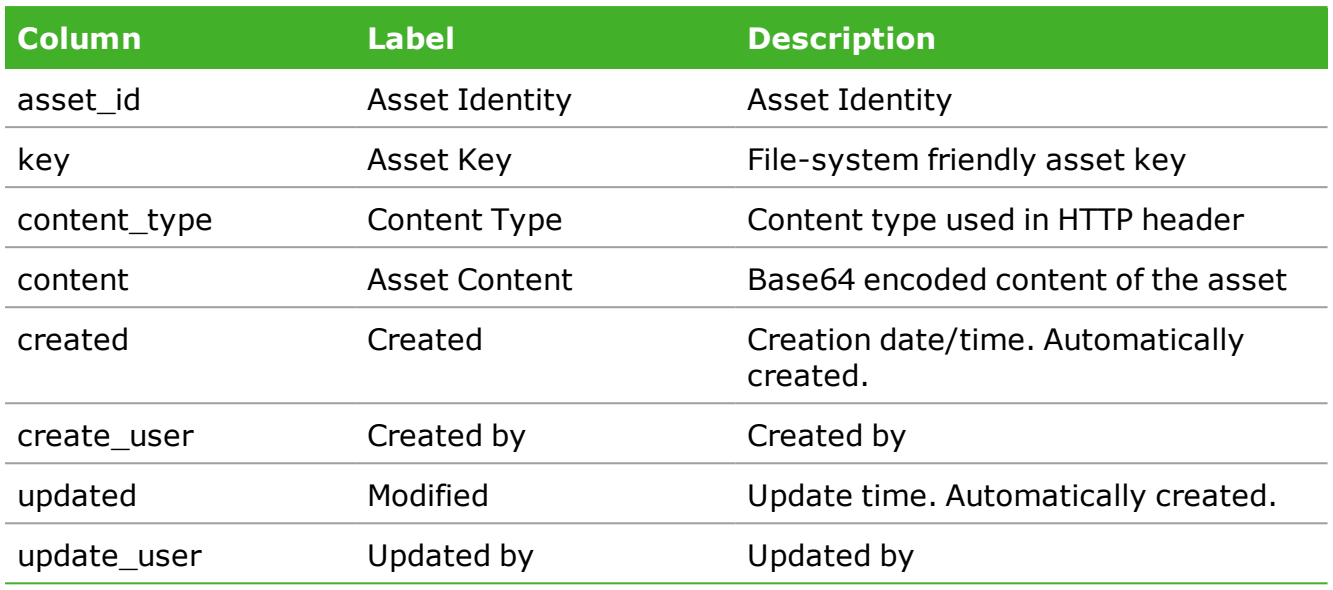

# **11.5 Process instance registers**

# WZP\_WORKFLOW\_INSTANCE

Description:Known workflow instances in the system.

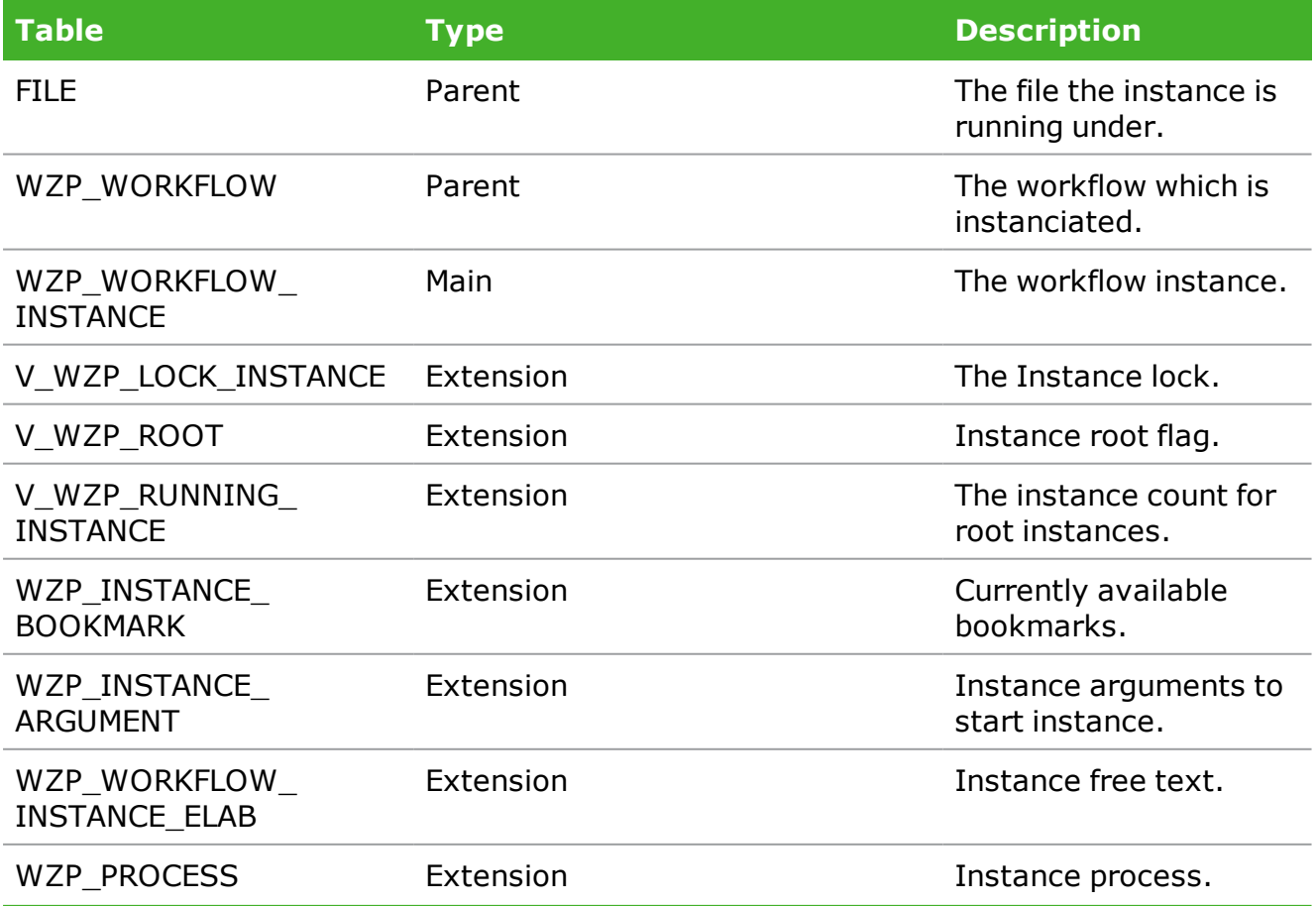

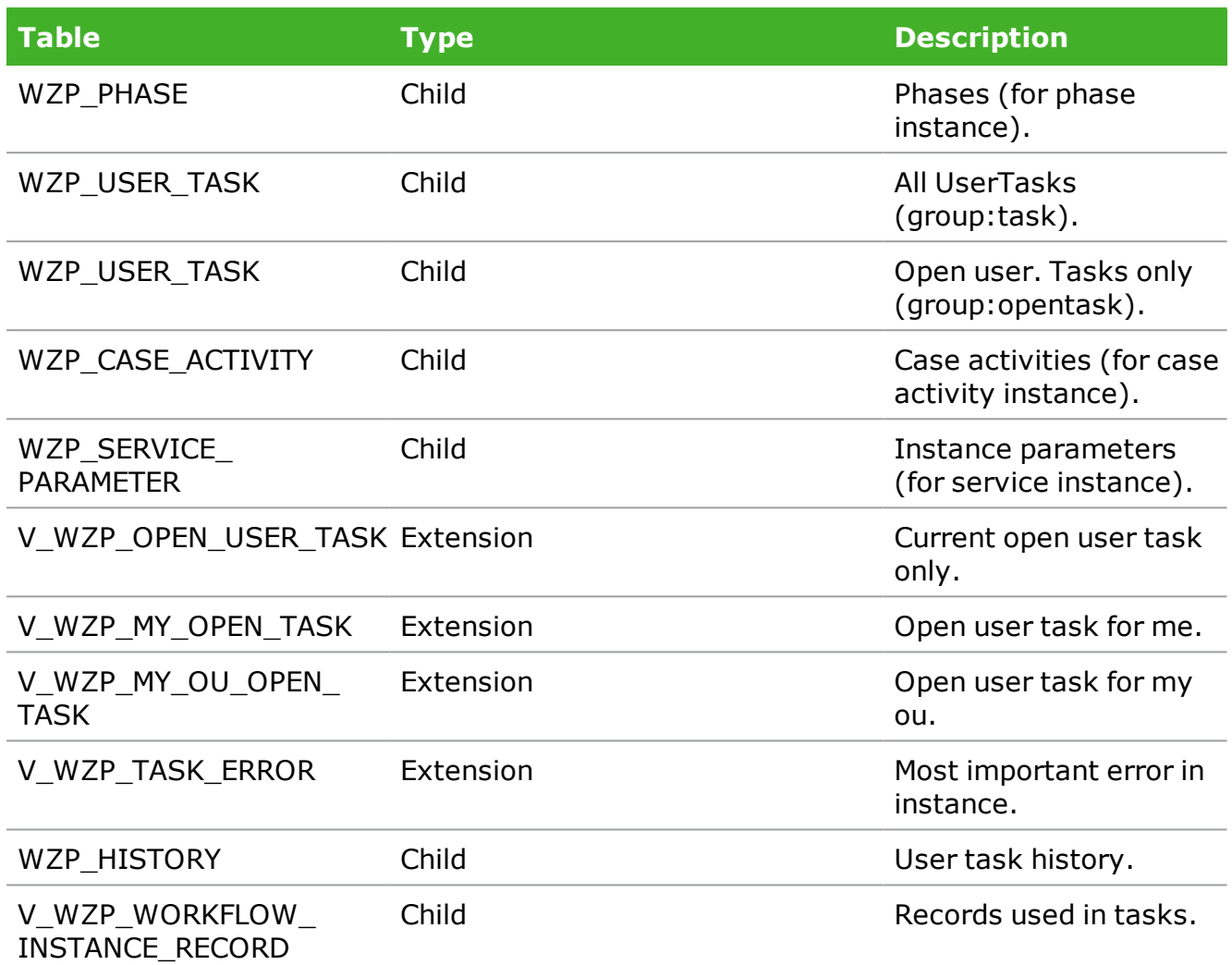

# WZP\_WORKFLOW\_INSTANCE\_ELAB

Description: Known workflow instances in the system. Used for free text searches.

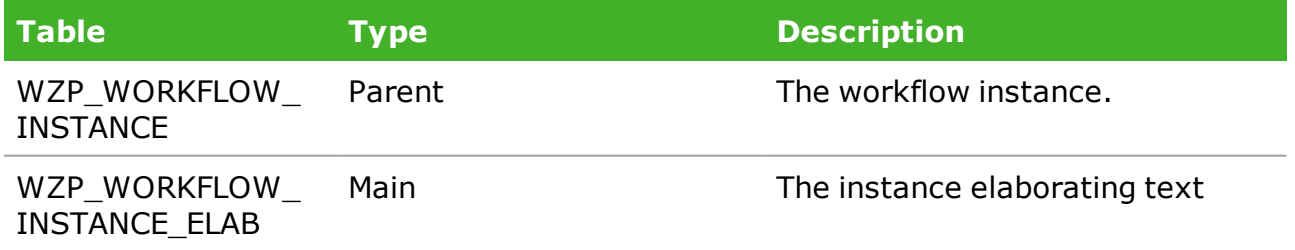

## WZP\_LOCK\_INSTANCE

Description: The known workflow instances locks in the system.

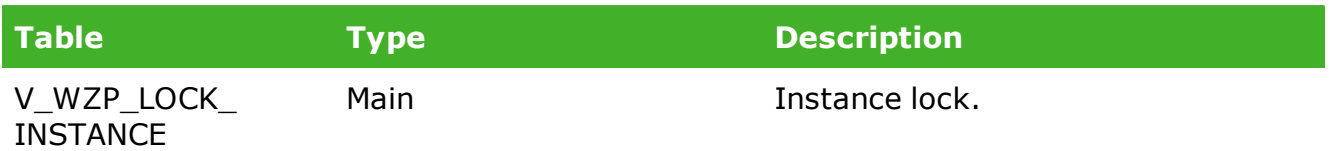

WZP\_WORKFLOW\_STREAM

Description: Workflow stream storage.

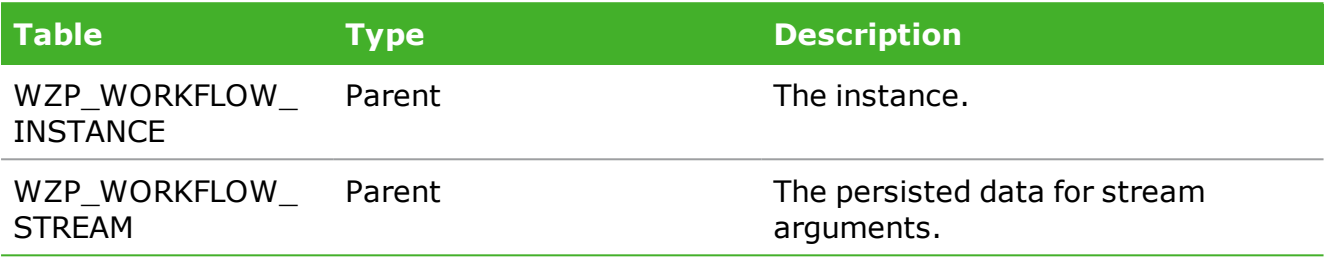

## WZP\_WORKFLOW\_INSTANCE\_RECORD

Description: Workflow instance records.

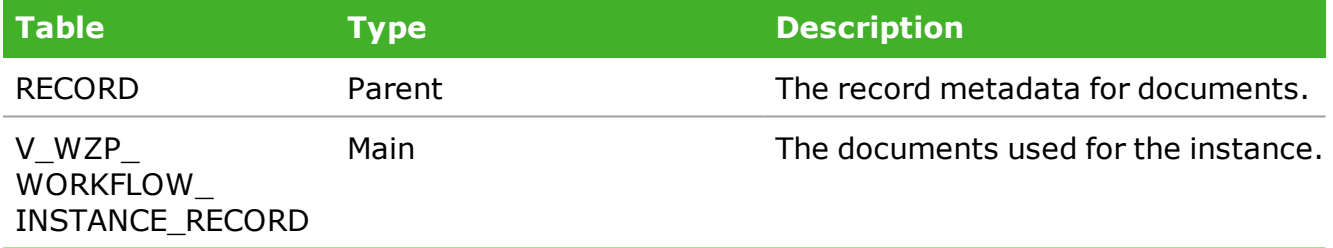

WZP\_WORKFLOW\_LOG

Description: Workflow instance acticity log.

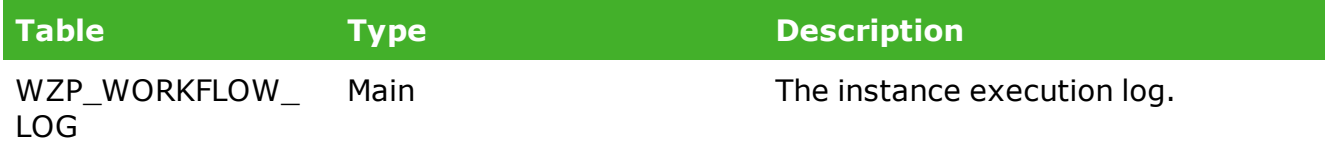

# **11.6 Process instance tables**

### WZP\_INSTANCE\_ARGUMENT

Description: The workflow instances InArguments.

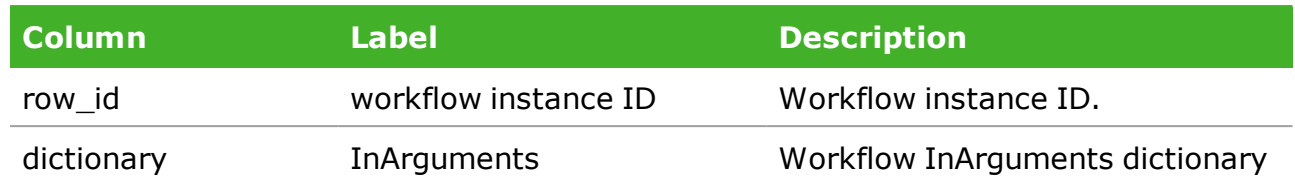

# WZP\_WORKFLOW\_INSTANCE

Description: The known workflow instances in the system

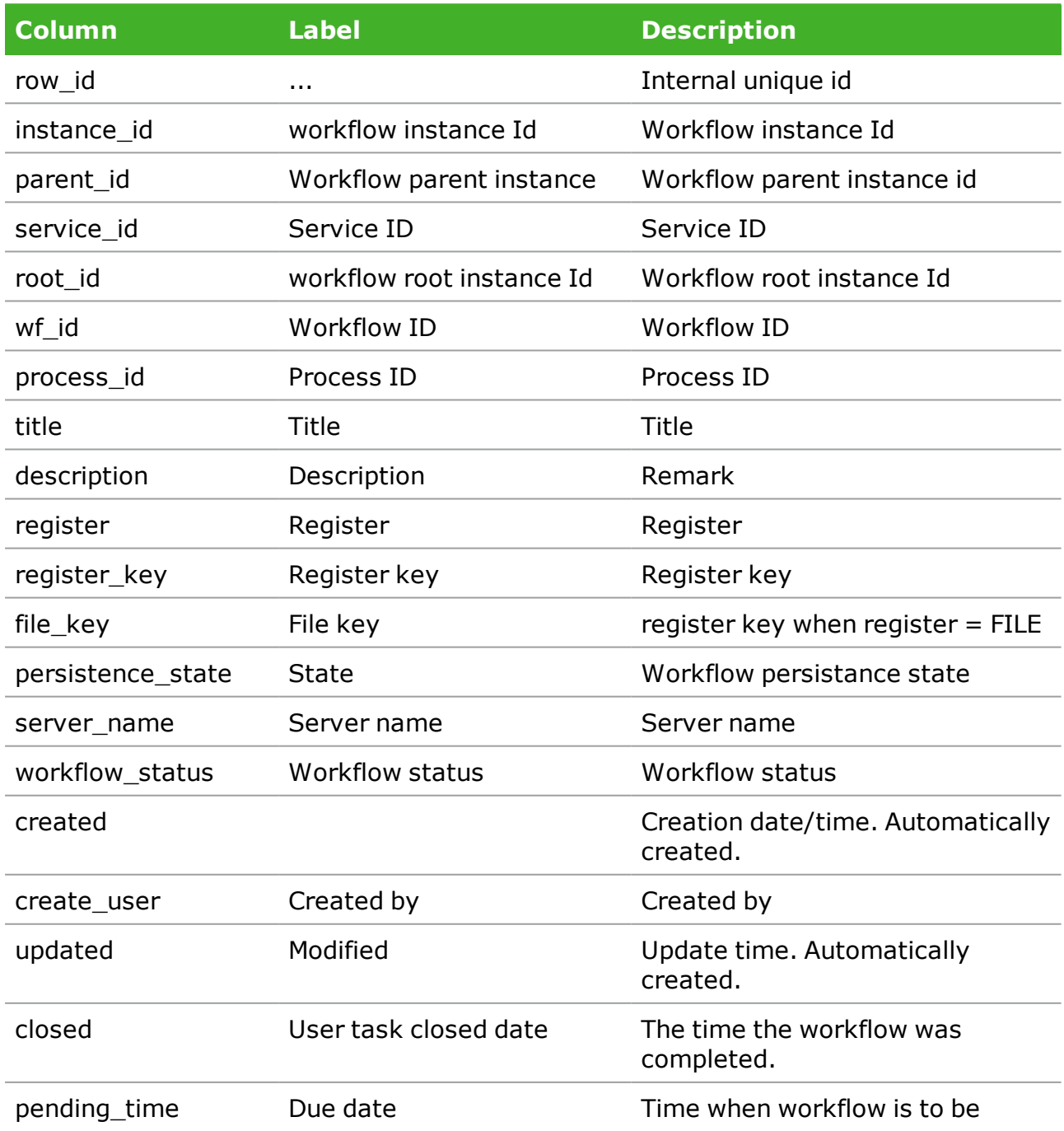

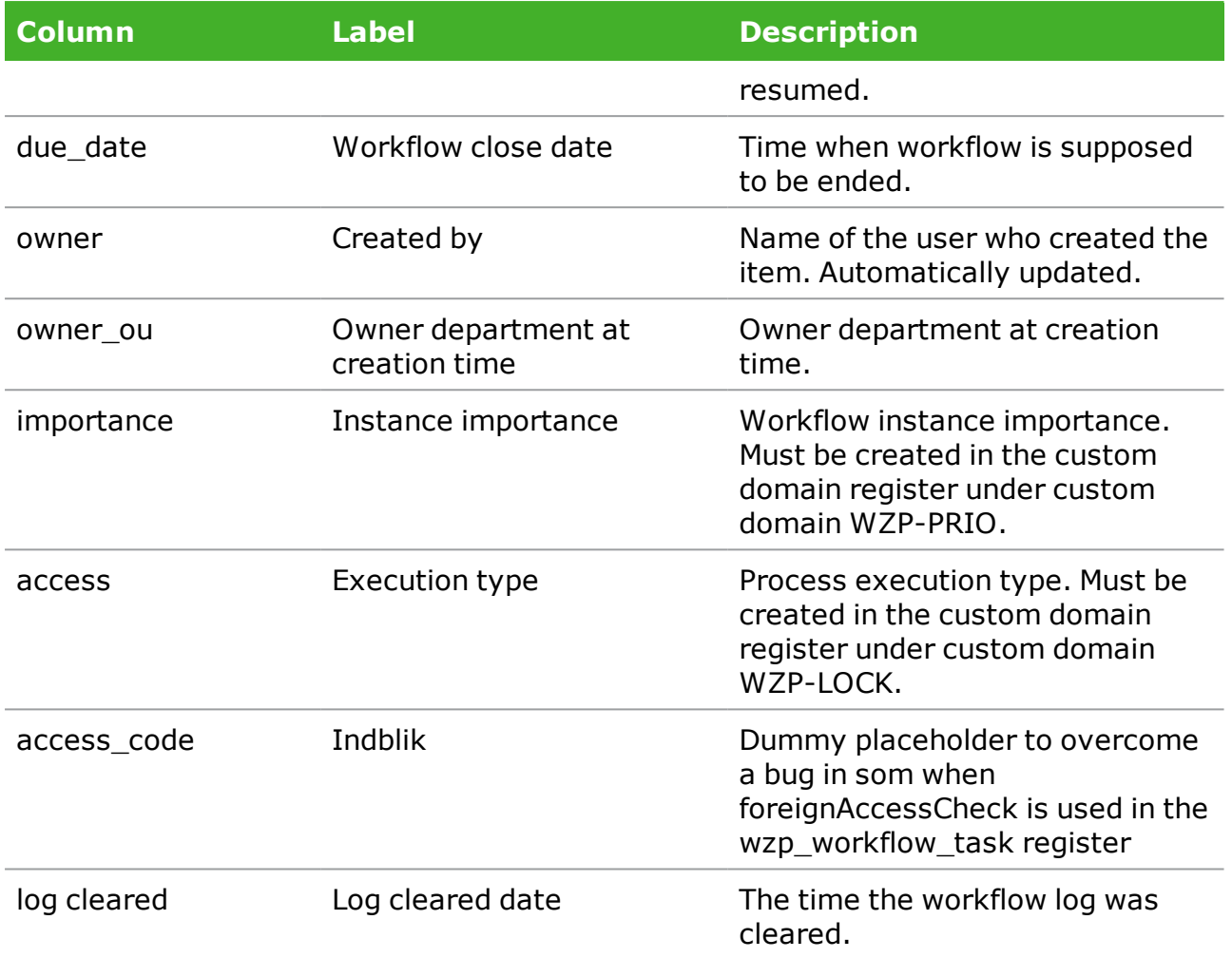

# WZP\_WORKFLOW\_LOG

# Description: Workflow activity log

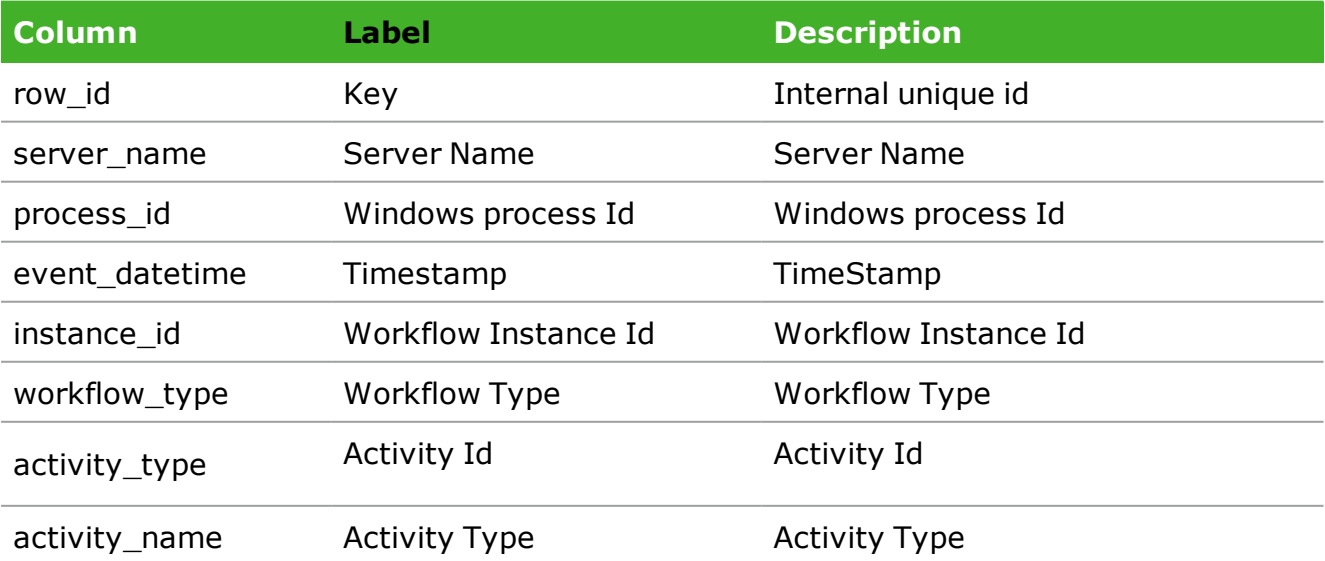

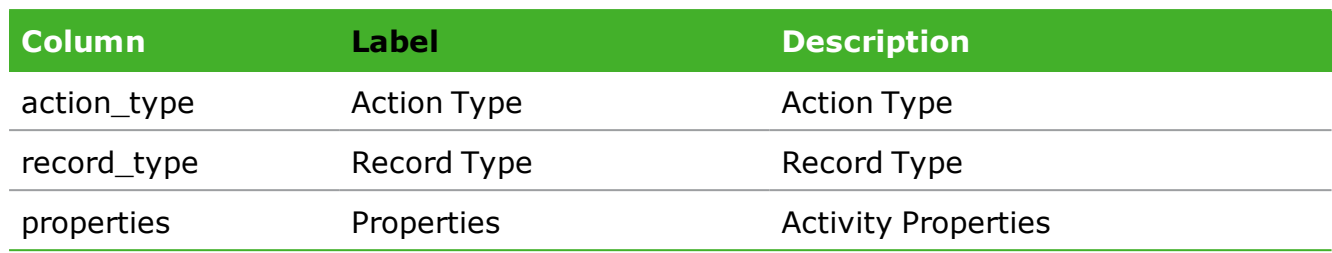

## WZP\_WORKFLOW\_STREAM

#### Description: Workflow Stream Storage

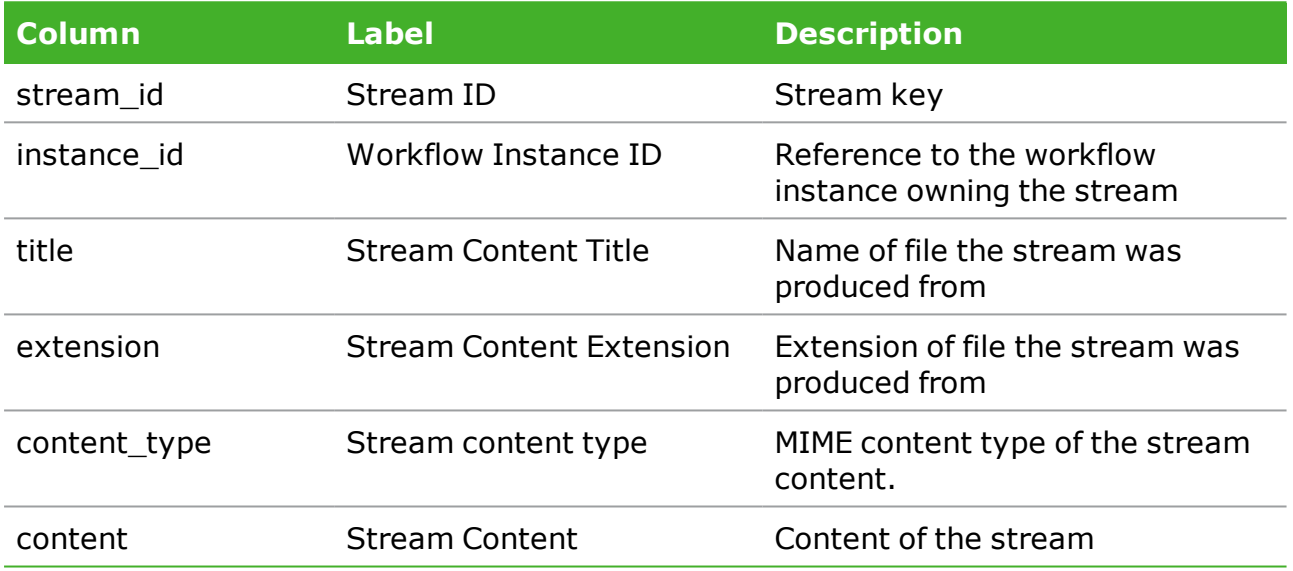

### WZP\_INSTANCE\_BOOKMARK

#### Description: The workflow instances bookmarks

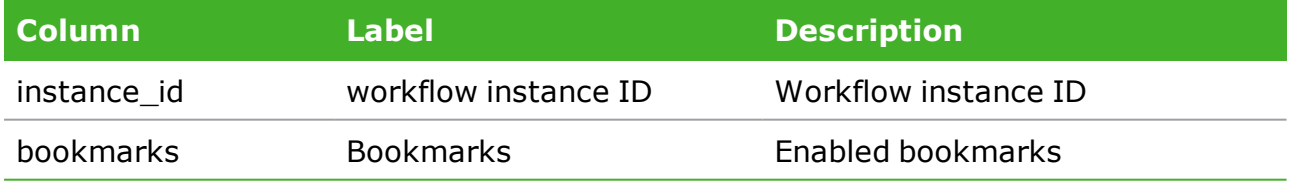

### WZP\_WORKFLOW\_INSTANCE\_ELAB

#### Description: Search table for workflow\_instance

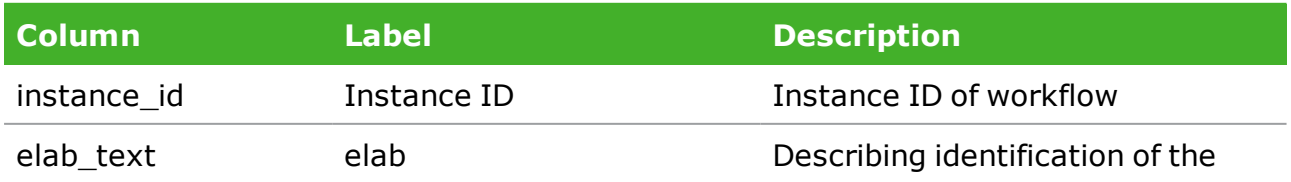

**Column Label Description**

workflow\_instance

# V\_WZP\_LOCK\_INSTANCE

Description: The known workflow instances locks in the system

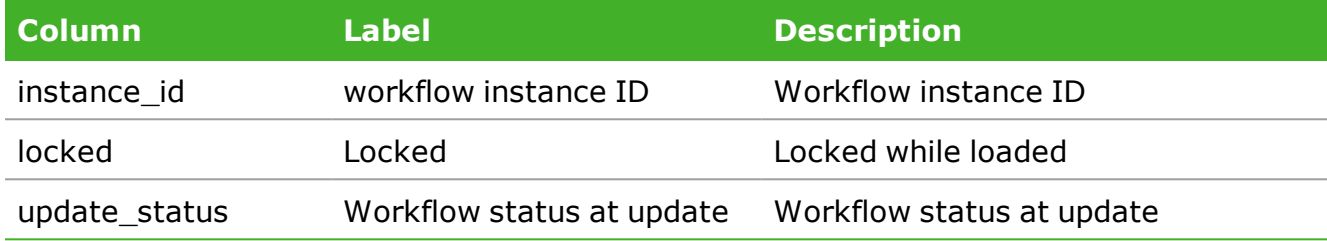

## V\_WZP\_WORKFLOW\_INSTANCE\_RECORD

Description: Records attached to the workflow instance

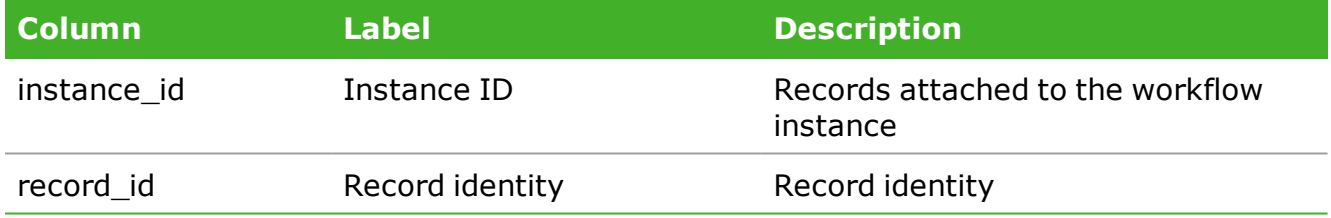

## WZP\_HISTORY

Description: The known workflow tasks in the system

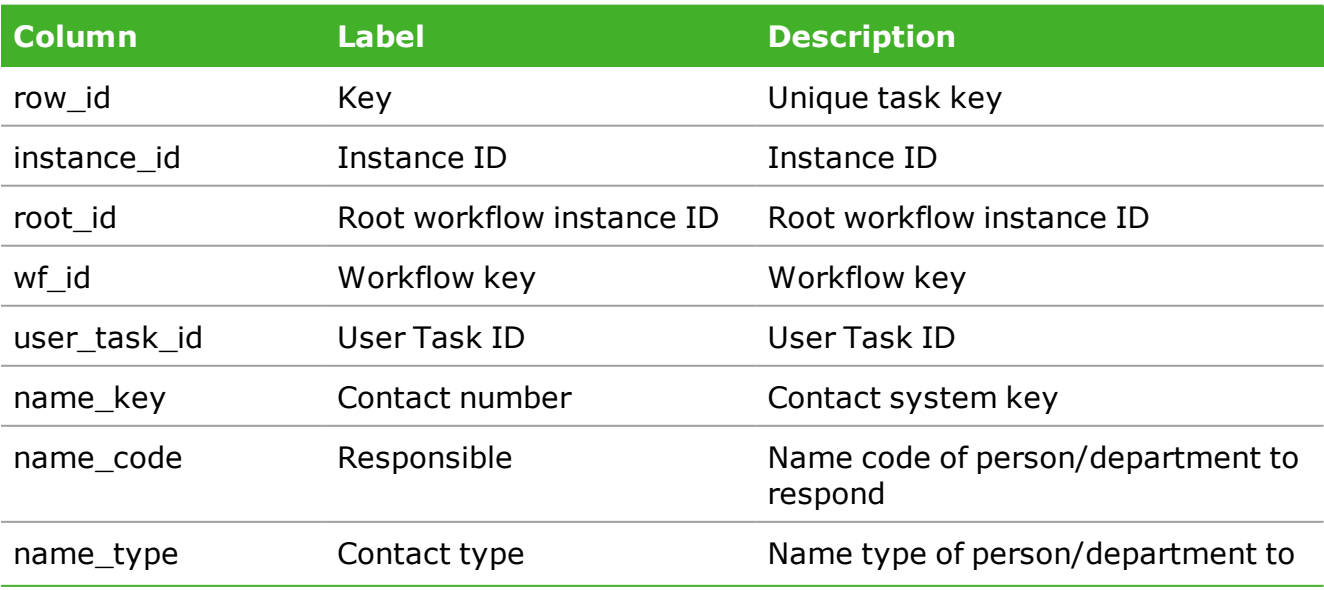

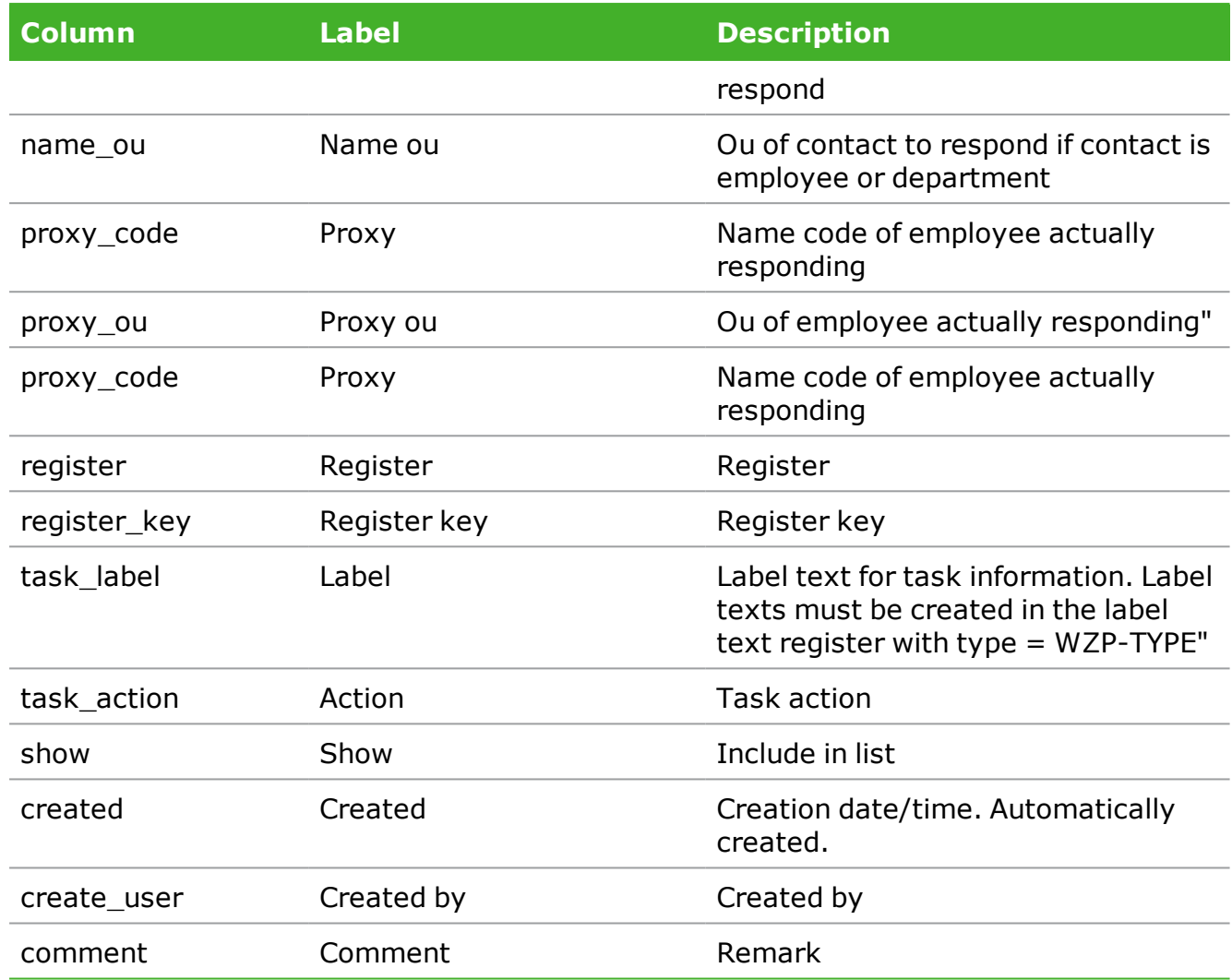

## WZP\_WORKFLOW\_PROFILE

Description: Store for the known workflow xaml descriptions in the system.

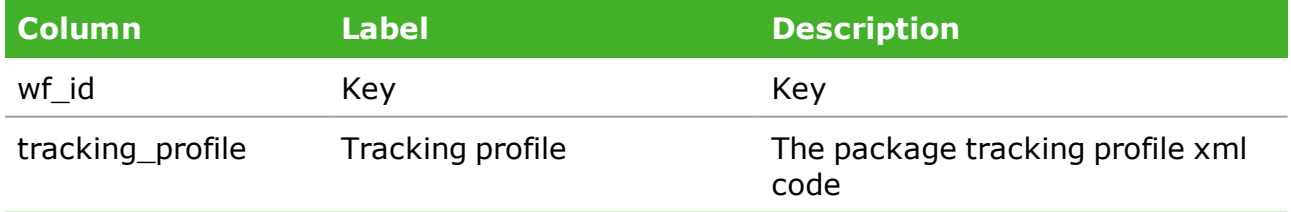

#### V\_WZP\_ROOT

Description: Workflow\_instance root indicator.

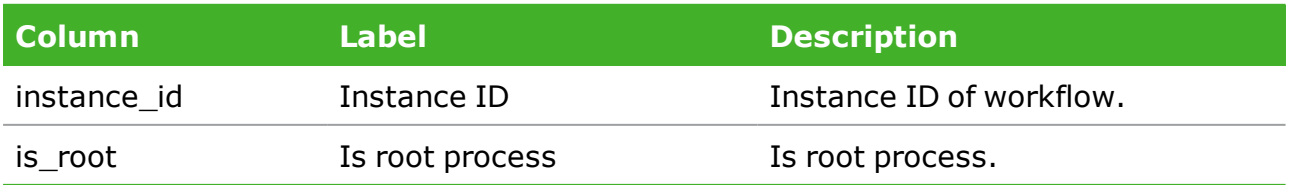

#### V\_WZP\_RUNNING\_INSTANCE

Description: Workflow\_instance running children indicator.

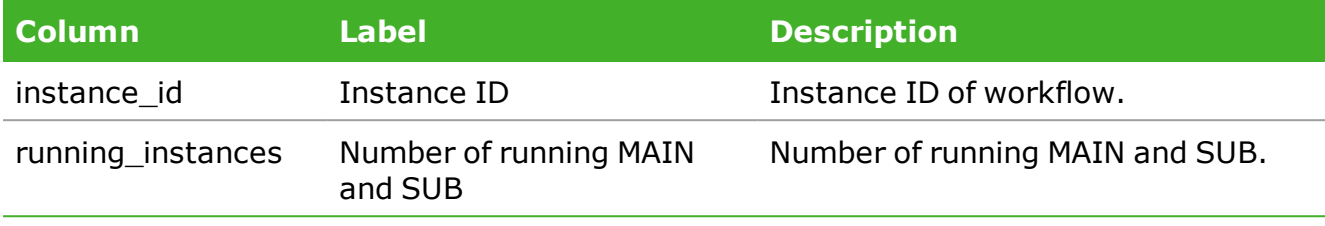

V\_WZP\_WORKFLOW\_INSTANCE\_RECORD

Description: Records attached to the workflow instance.

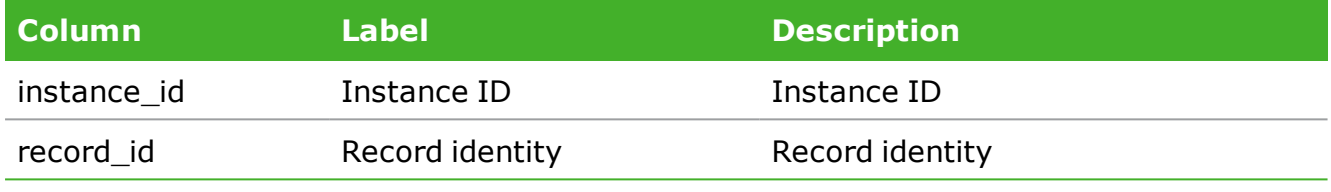

V\_WZP\_USER\_TASK\_APPROVER

Description: Determine which users have participated in a process.

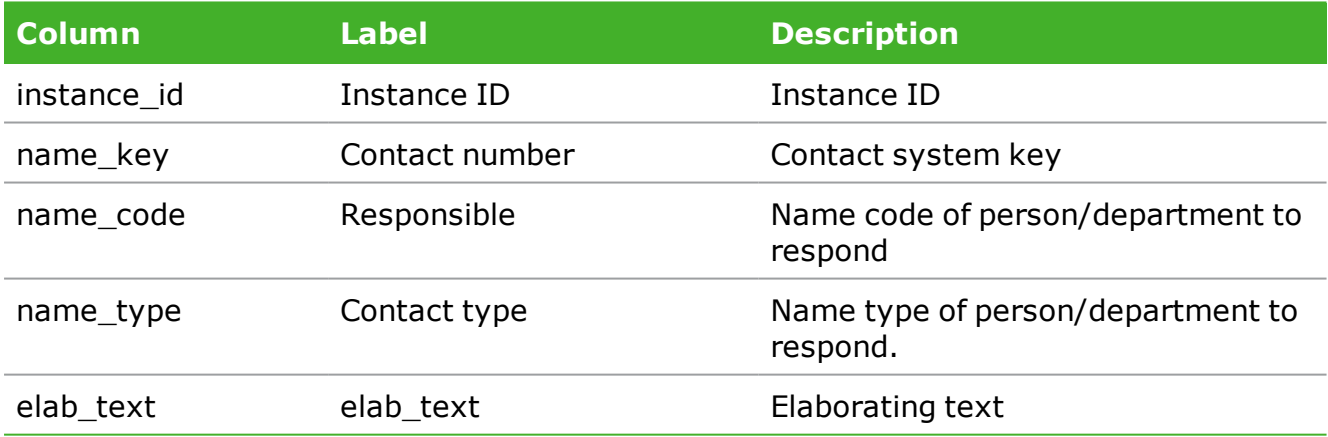

# **11.7 Process task registers**

WZP\_USER\_TASK

Description: Known workflow user tasks in the workflow instances.

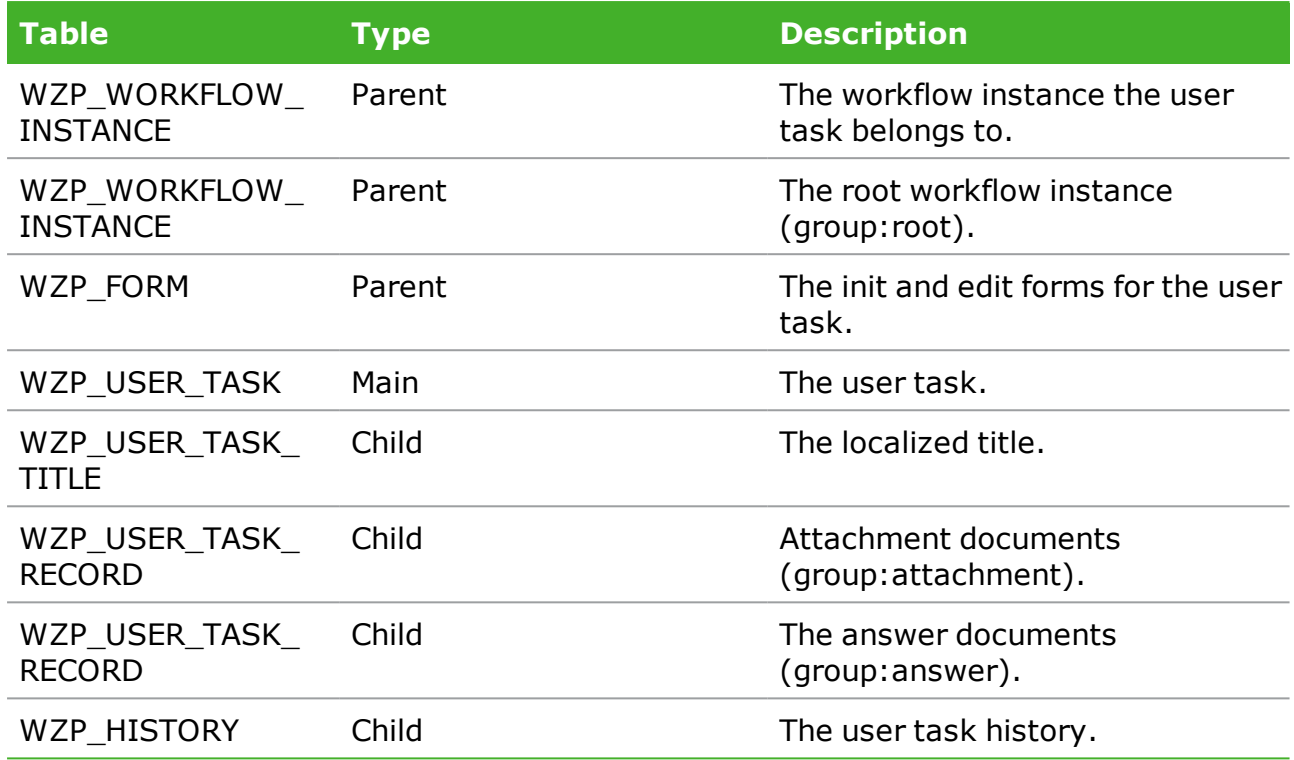

# WZP\_OPEN\_USER\_TASK

Description: Known workflow user tasks in the workflow instances.

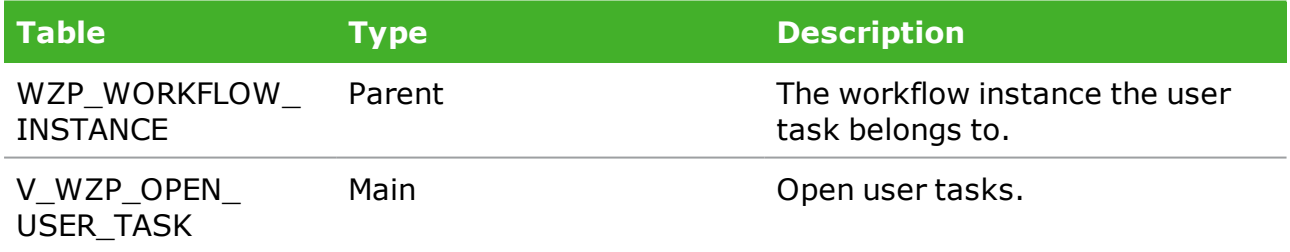

# WZP\_USER\_TASK\_ATTACHMENT

Description: Records attached to the user task.

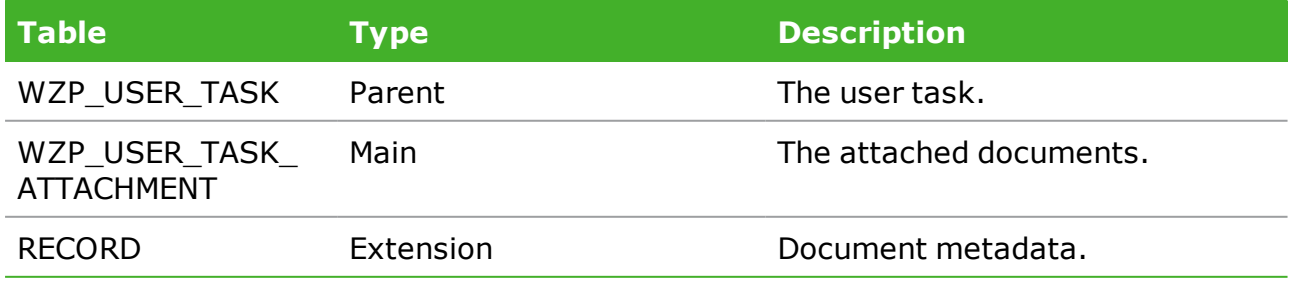

## WZP\_USER\_TASK\_INSERT

Description: Records attached to the user task including deleted records.

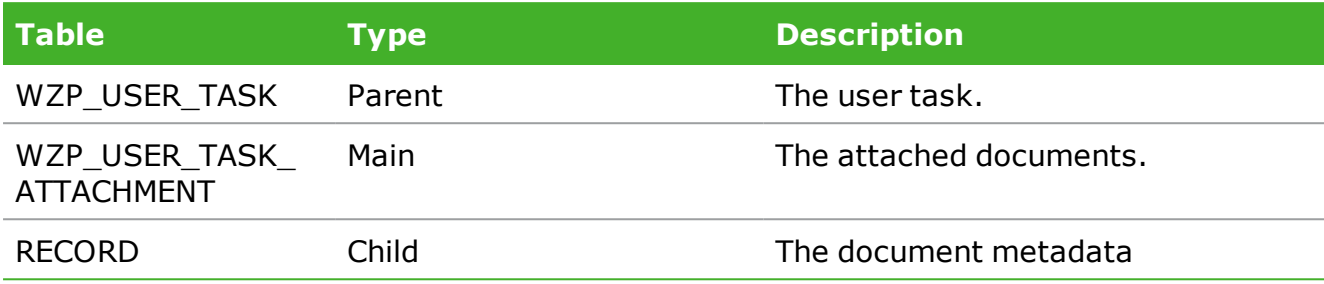

#### WZP\_TASK\_STATUS

Description: Known user task status in the workflow instances. Used to create user tasks without any actor.

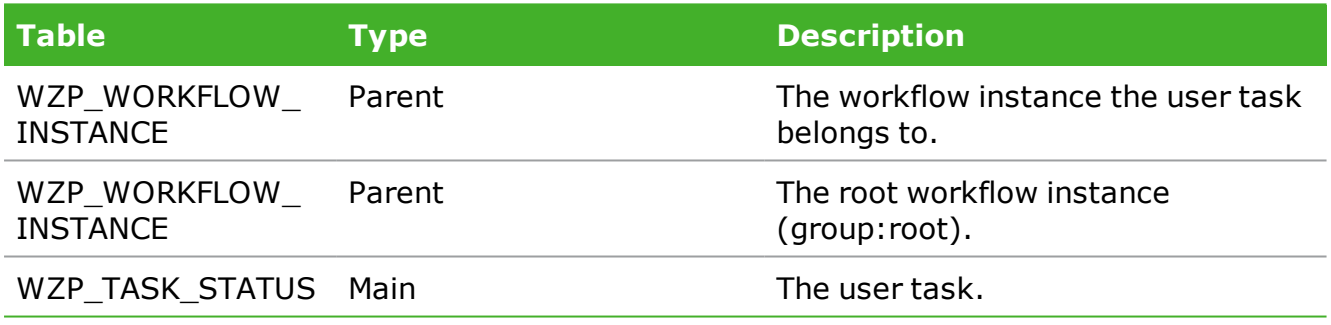

#### WZP\_HISTORY

Description: The history of the known workflow tasks in the system.

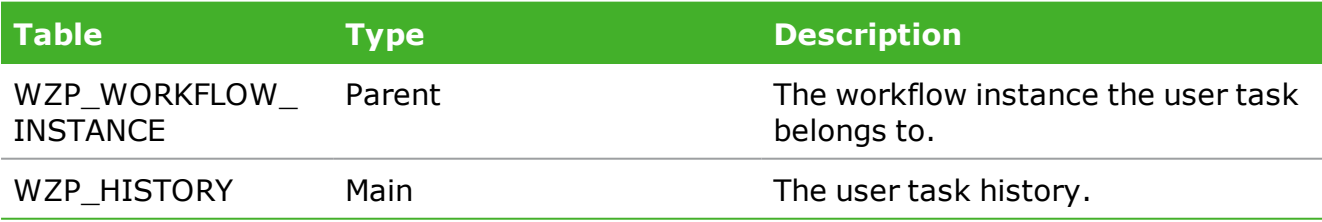

WZP PHASE

Description: The phases for a MAIN workflow.

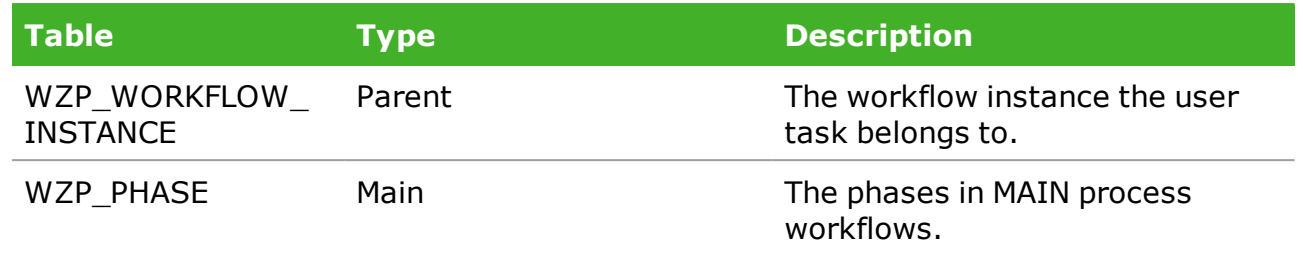

# **11.8 Process task tables**

### WZP\_PHASE

# Description: Workflow phases of a mainflow

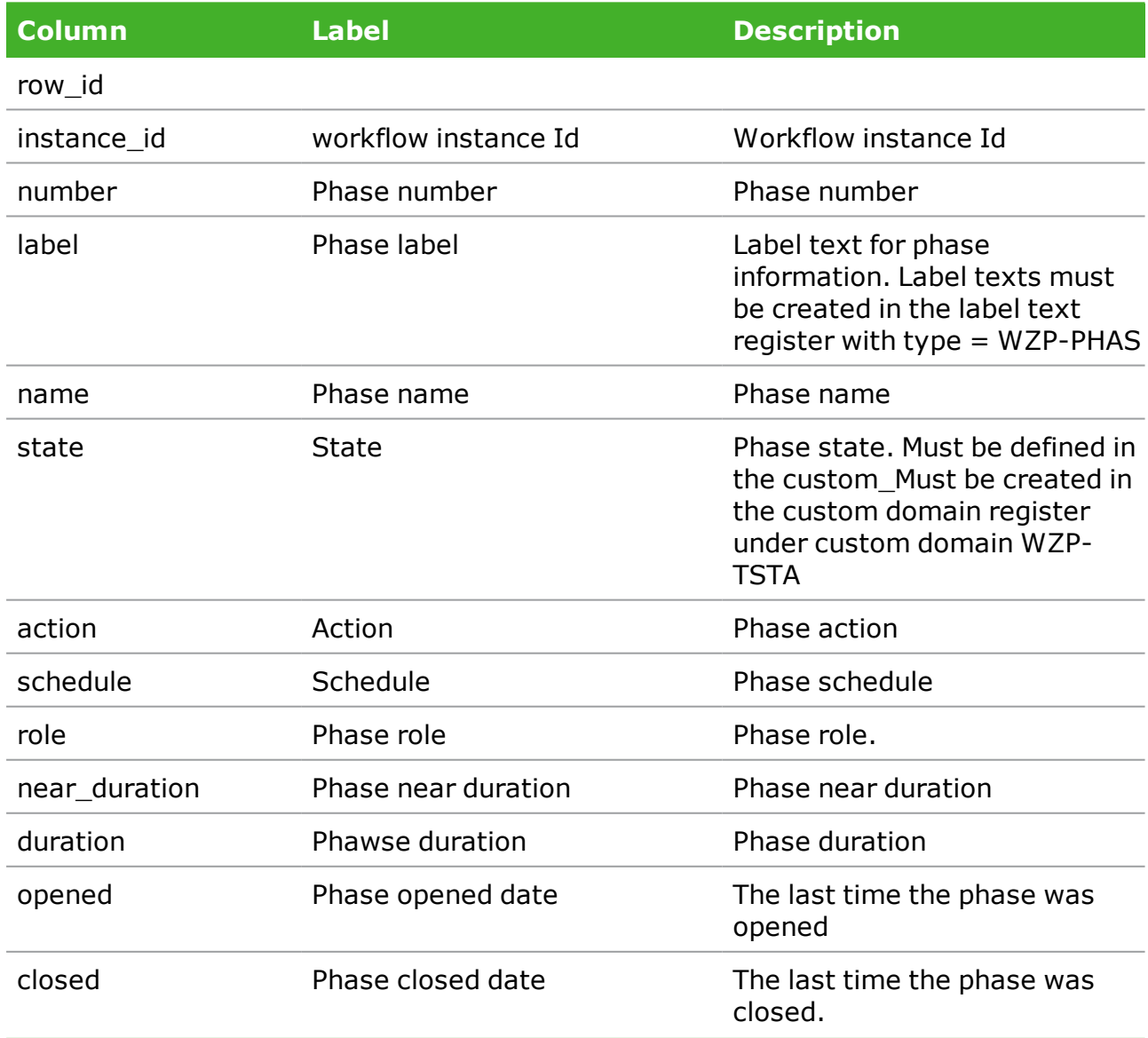

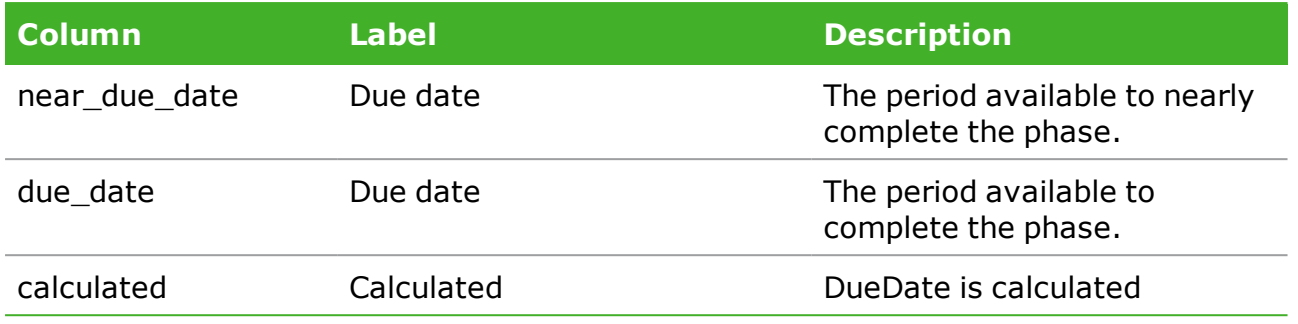

WZP\_TASK\_STATUS

Description: The known workflow tasks in the system

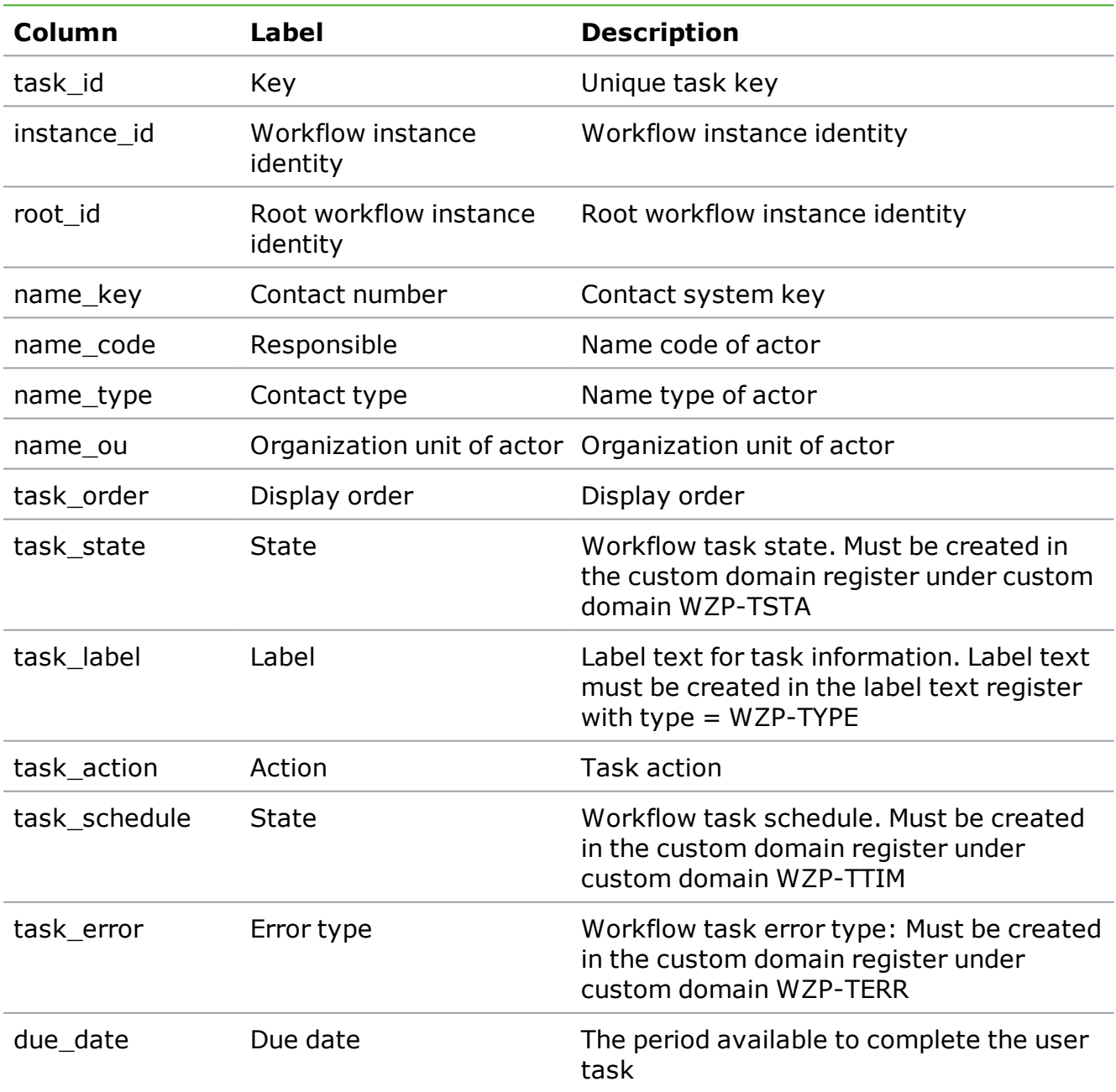

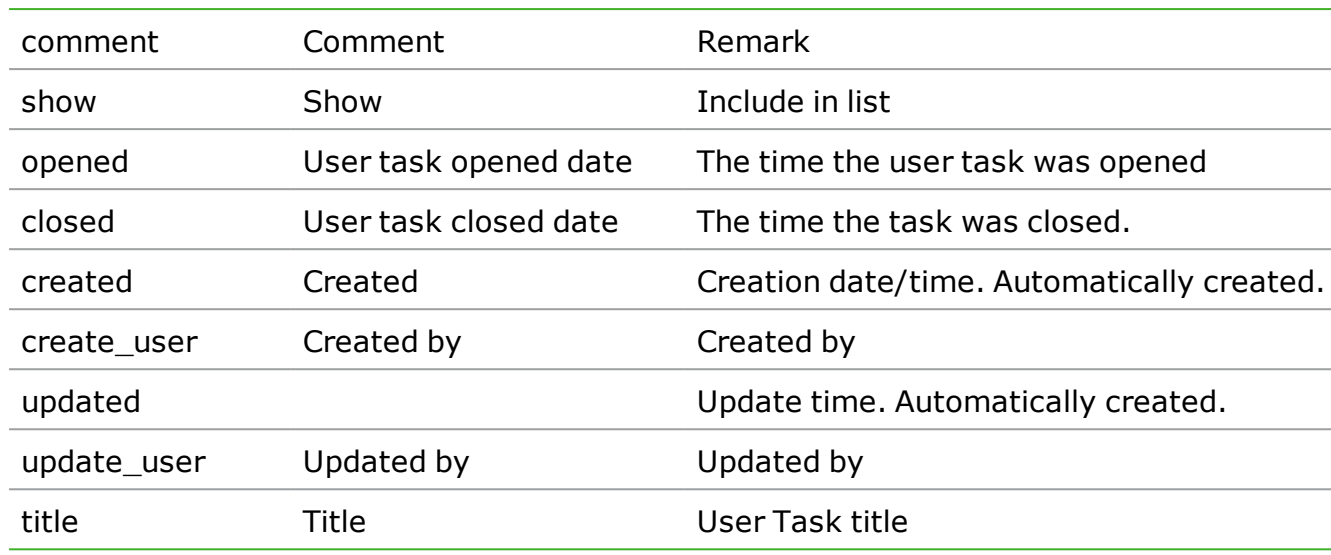

# WZP\_USER\_TASK\_TITLE

Description: Localization table for user task title

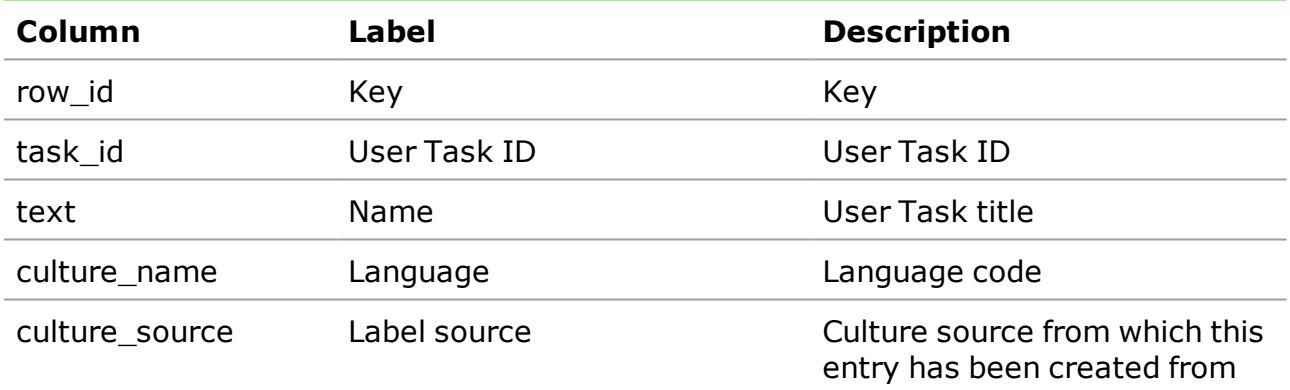

# WZP\_USER\_TASK\_ATTACHMENT

Description: Records attached to the user task

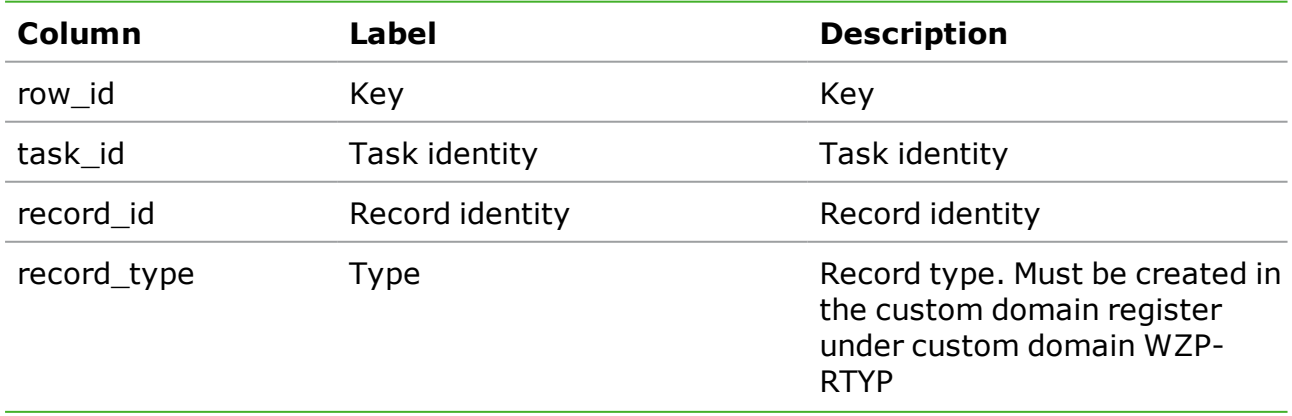

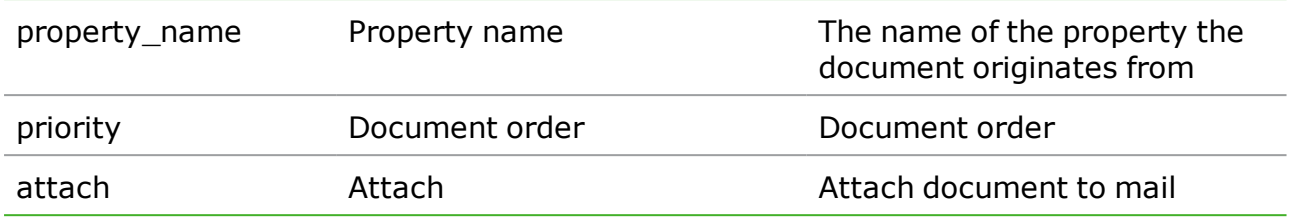

# WZP\_USER\_TASK\_RECORD

Description: Records attached to the user task

dbname:"wzp\_user\_task\_attachment"

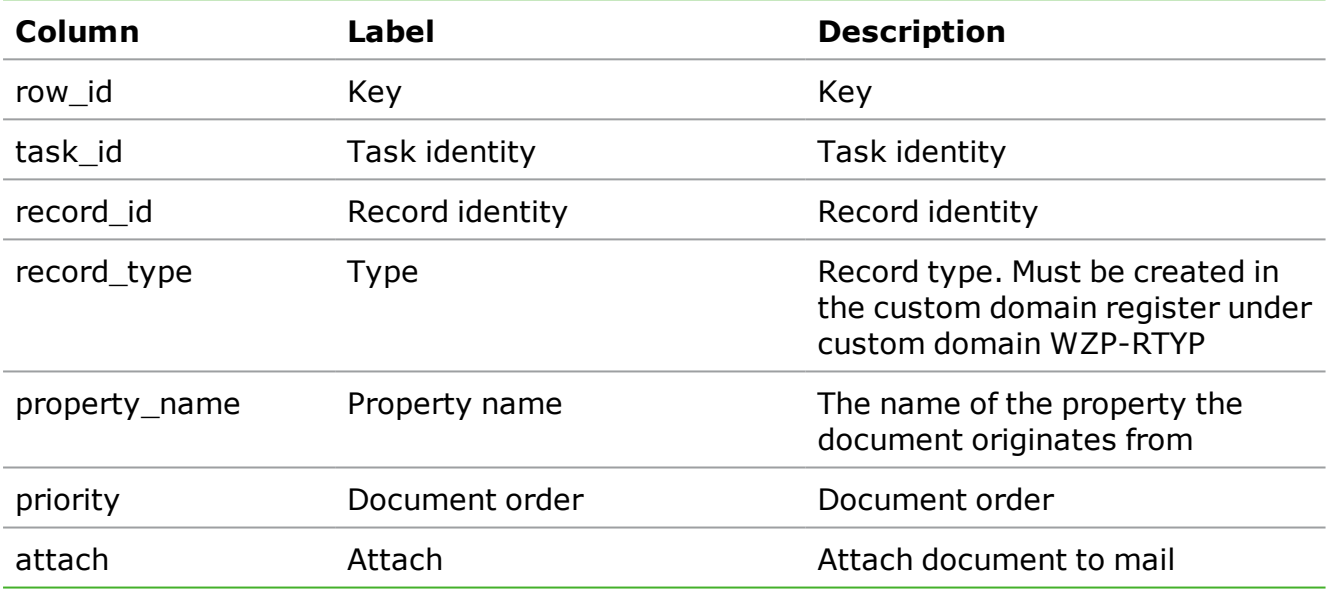

## WZP\_USER\_TASK

Description: The known workflow tasks in the system

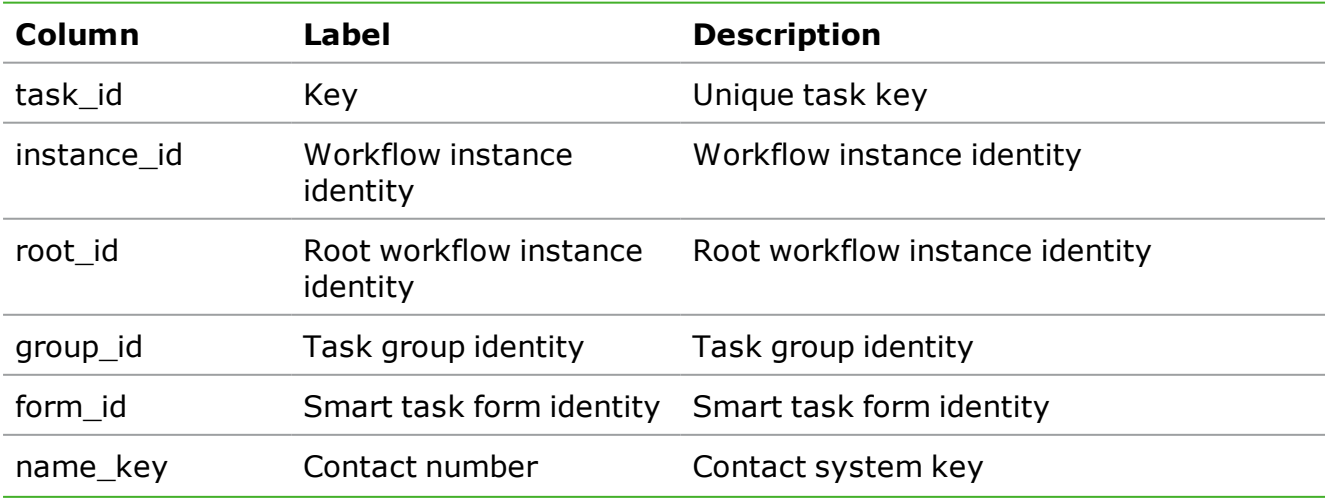

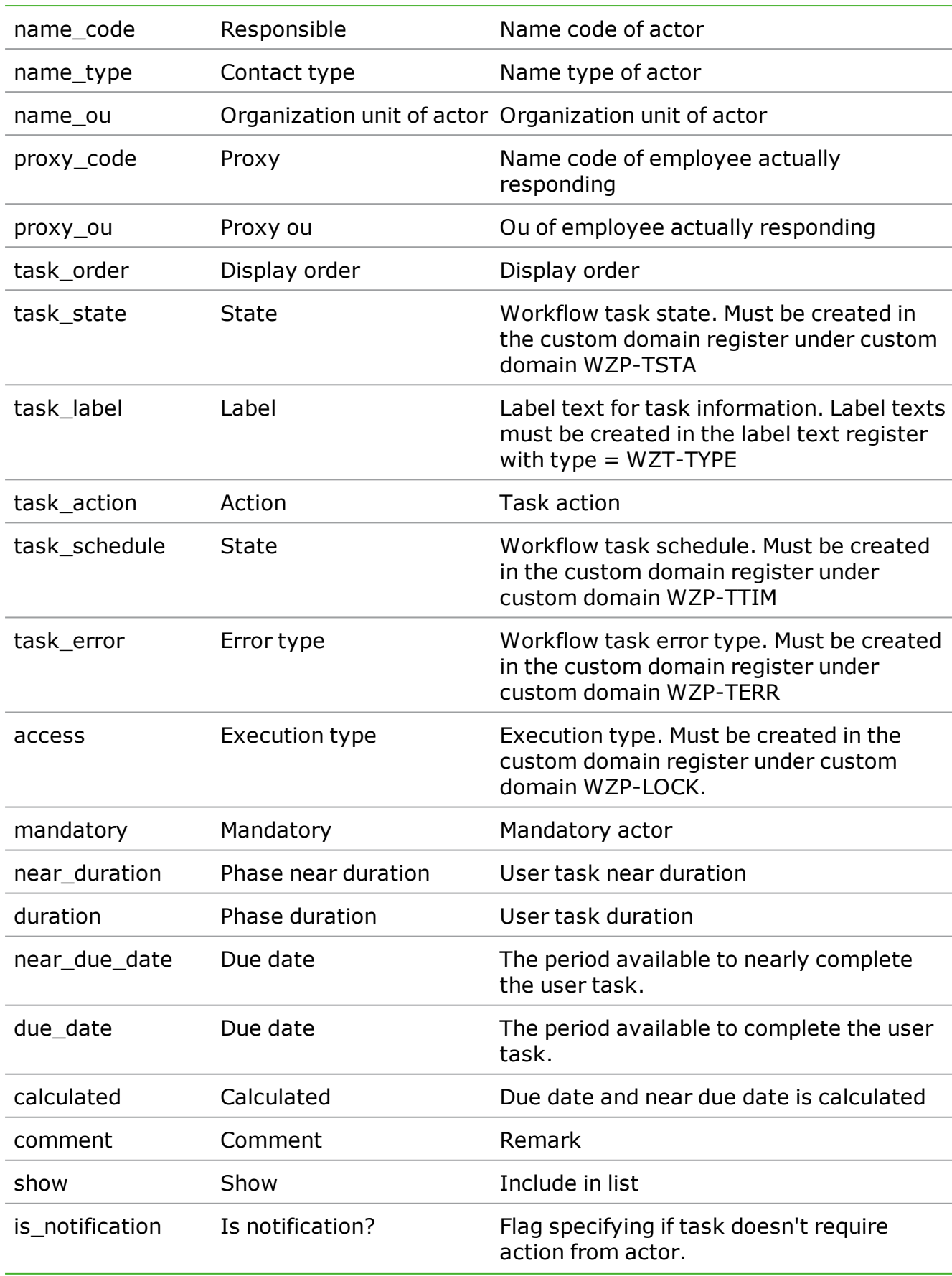

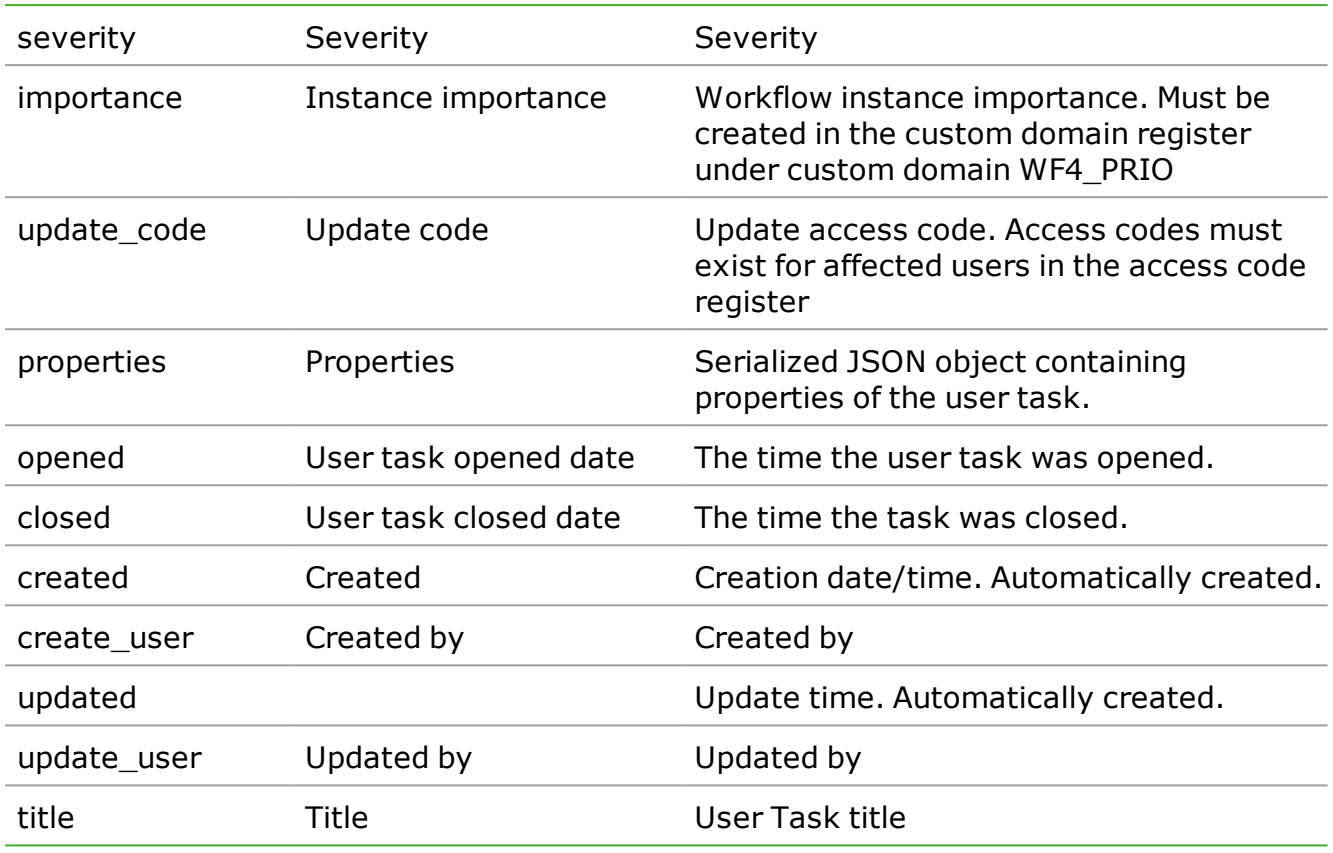

# V\_WZP\_OPEN\_USER\_TASK

Description: The known open workflow tasks in the system

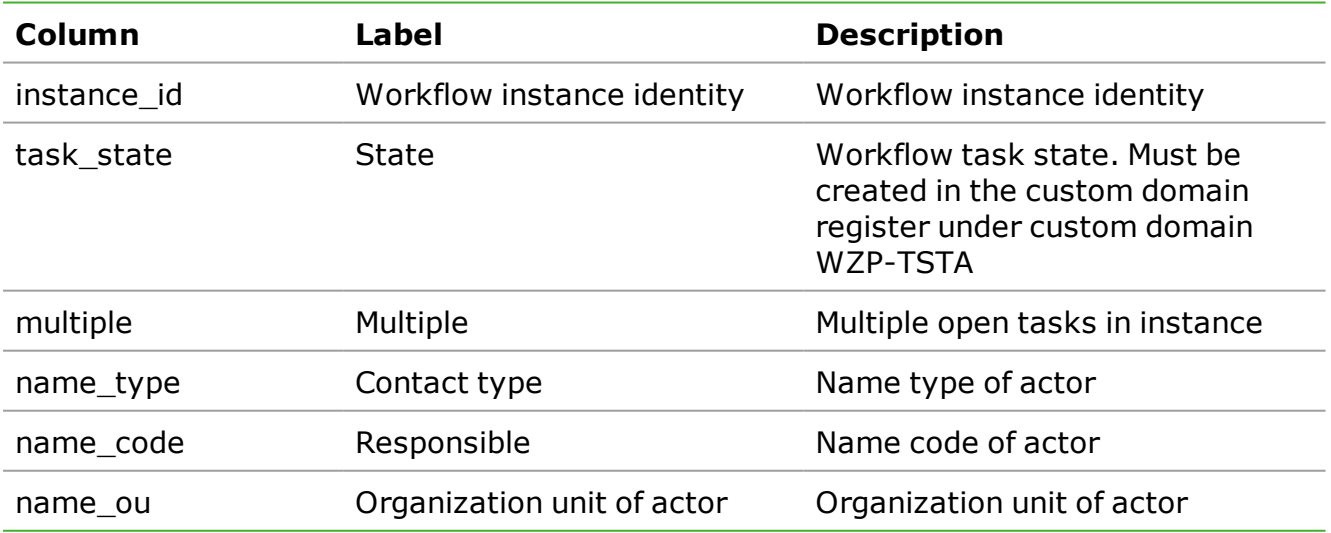

# WZP\_HISTORY

Description: The known workflow tasks in the system.

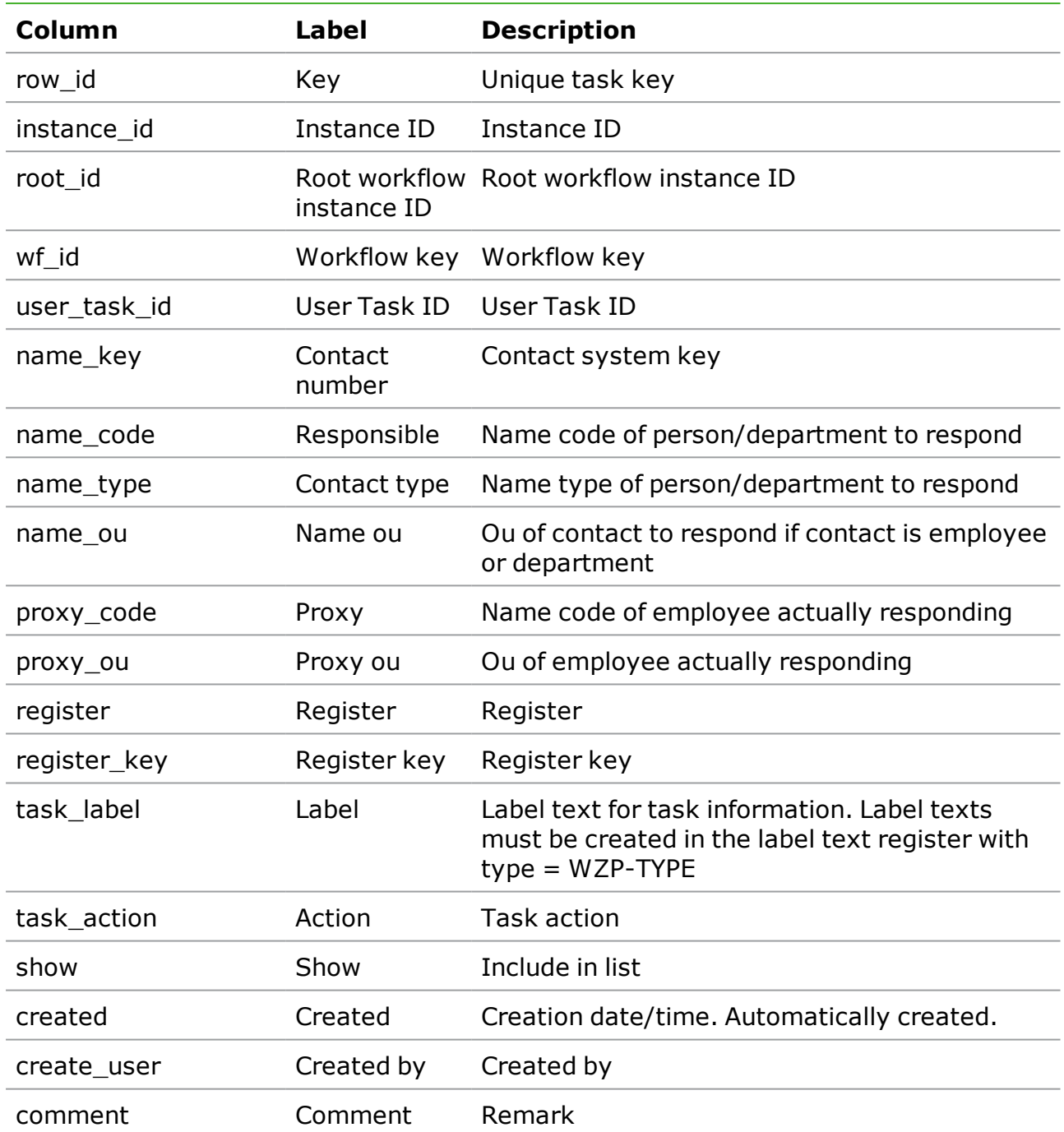

# WZP\_HISTORY\_DESC

Description: Localization table for commen

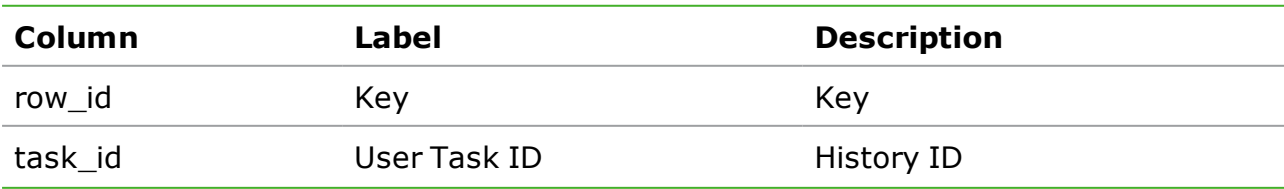

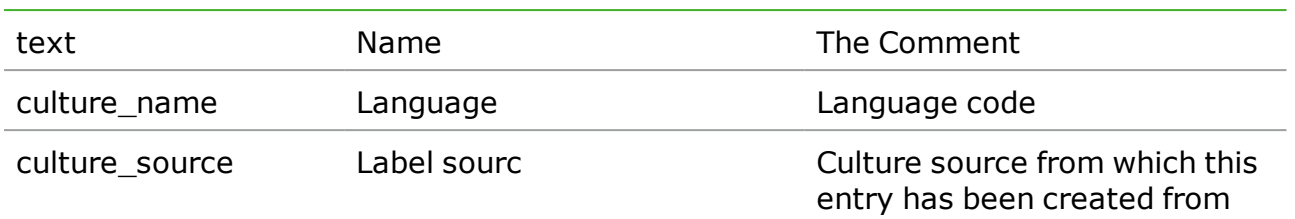

# V\_WZP\_MY\_OPEN\_TASK

Description: Total number of open workflow tasks for me in the system.

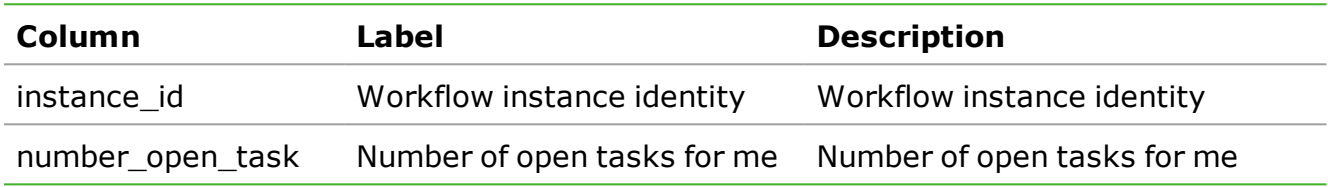

## V\_WZP\_MY\_OU\_OPEN\_TASK

Description: Total number of open workflow tasks for my ou in the system.

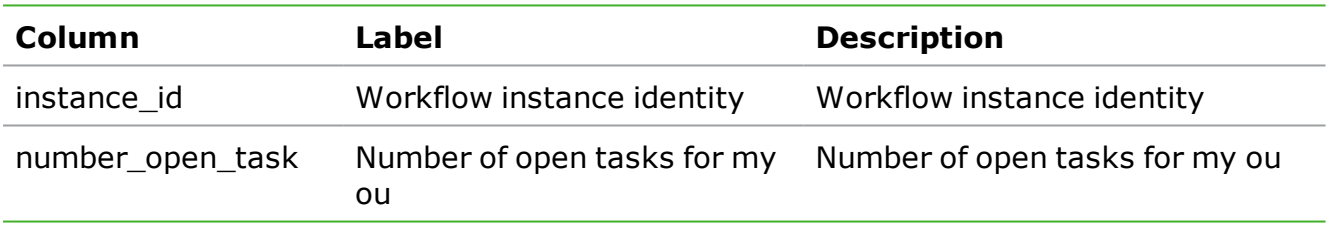

# V\_WZP\_TASK\_ERROR

Description: The known open task error in workflow instances.

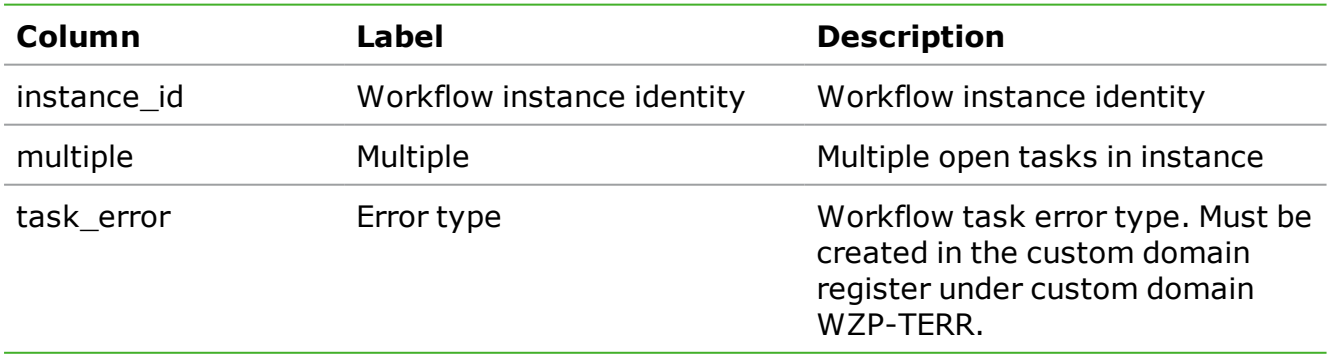

# **11.9 Miscellaneous registers**

WZP\_PROXY

Description: Define delegates for actors.

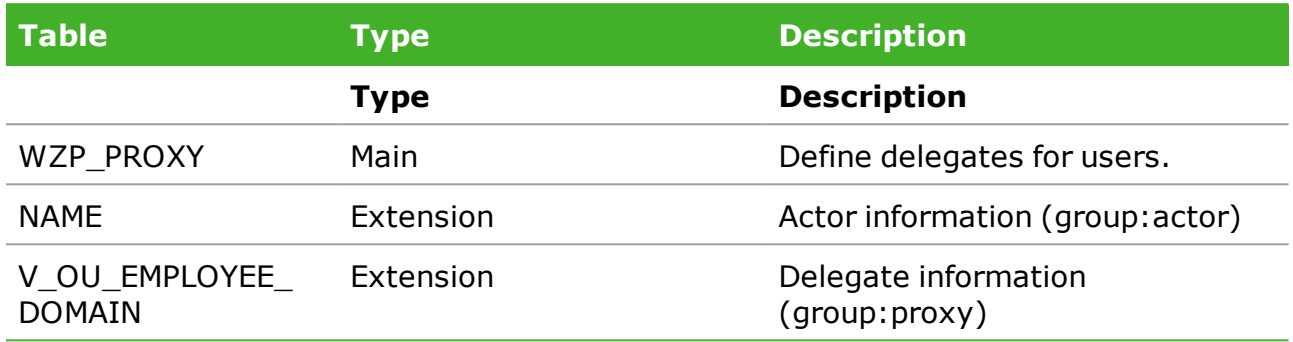

## WZP\_FILE\_USER\_RIGHT

Description: Determine which users have read access for a given file.

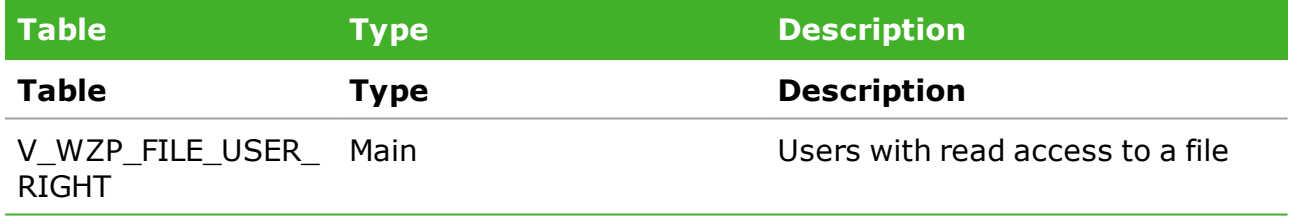

#### WZP\_SETTINGS

Description: WorkZone Process settings.

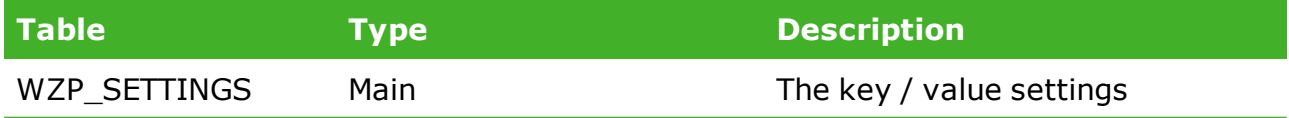

### WZP\_SEQUENCE\_MASK

Description: WorkZone Process sequence masks.

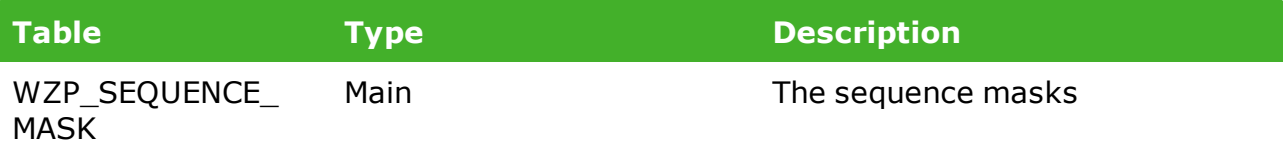

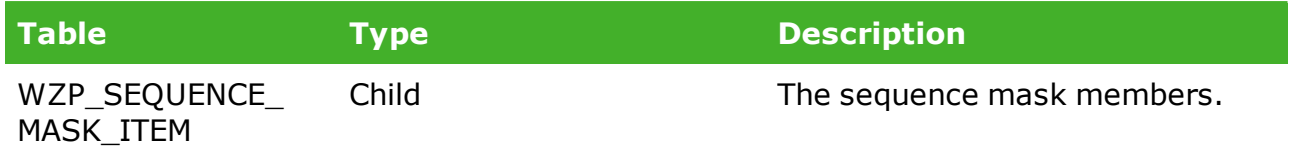

# WZP\_PUSH\_SUBSCRIPTION

Description: Defines which IPad or IPhone devices are eligible for push subscriptions.

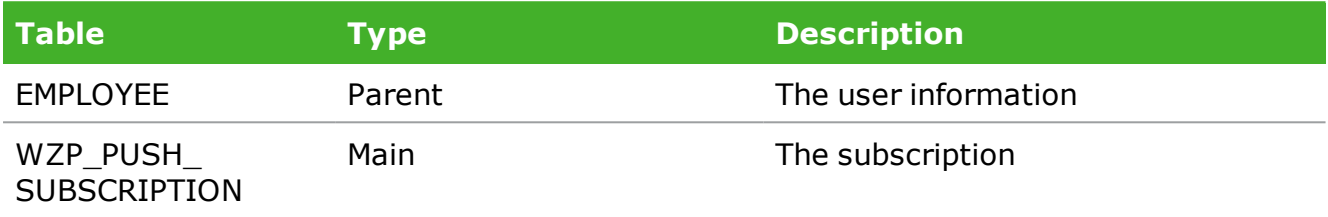

## WZP\_MAIL\_NOTIFICATION

Description: Defines which users are receiving mail notifications.

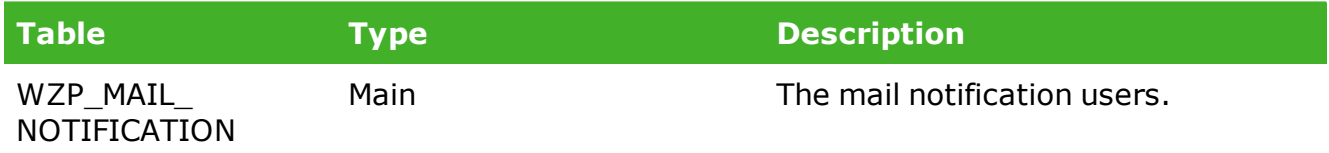

# **11.10 Miscellaneous tables**

### WZP\_PROXY

#### Description: N/A

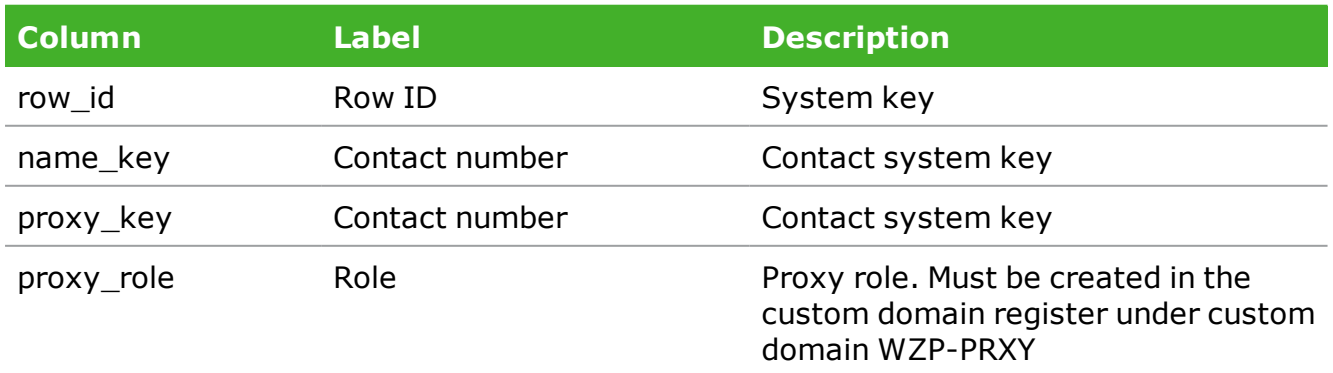

# V\_WZP\_FILE\_USER\_RIGHT

# Description: Determine which users have read access for a given file

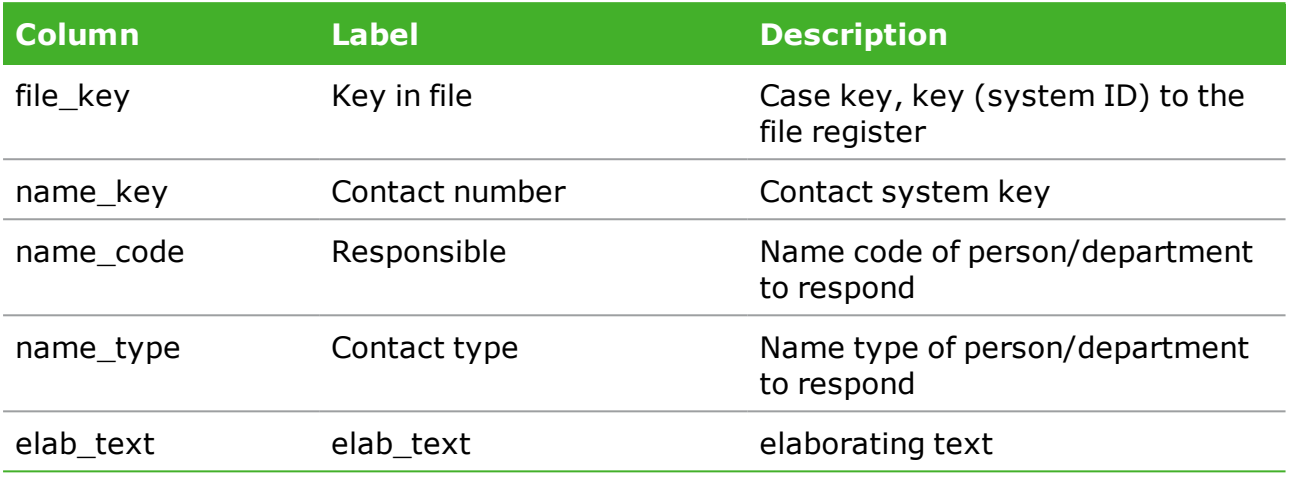

### WZP\_SETTINGS

#### Description: N/A

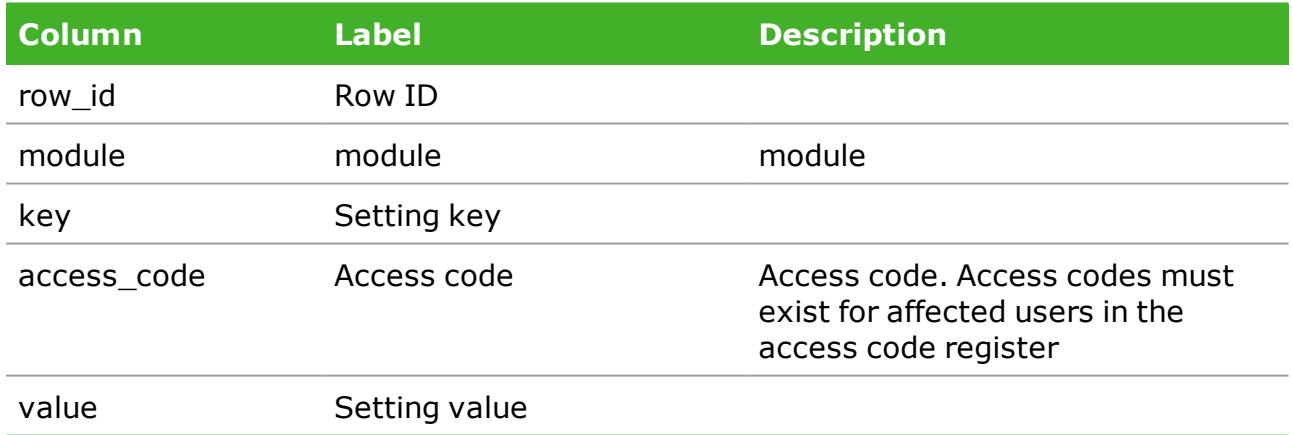

# WZP\_PUSH\_SUBSCRIPTION

#### Description: N/A

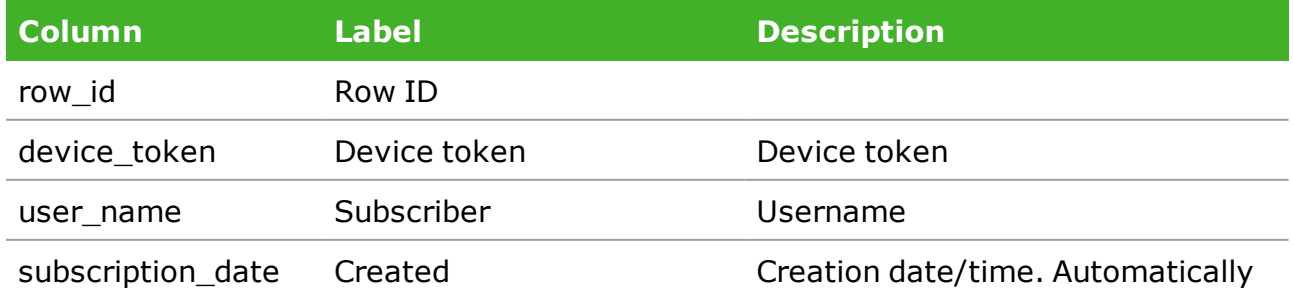

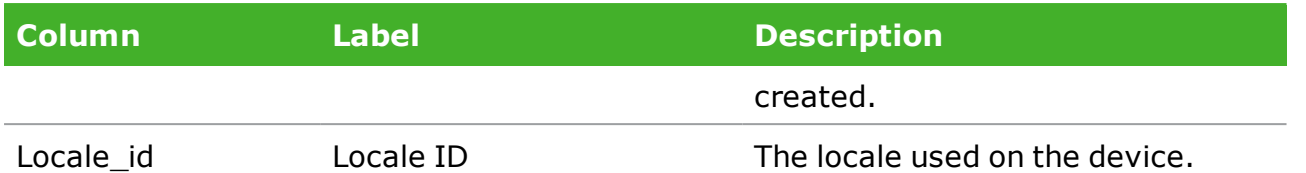

WZP\_MAIL\_NOTIFICATION

Description: Workzone mail notification

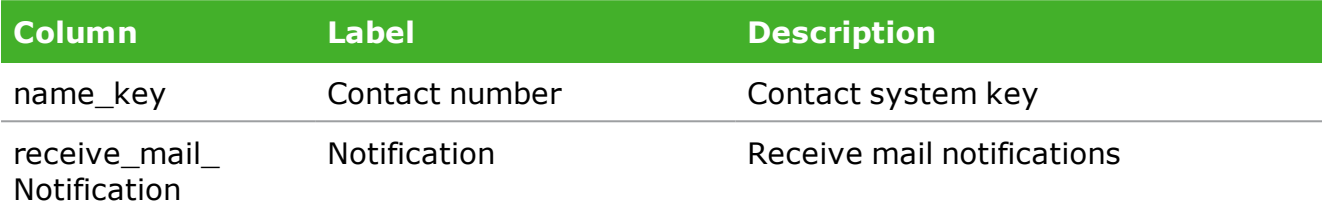

# WZP\_SEQUENCE\_MASK

### Description: N/A

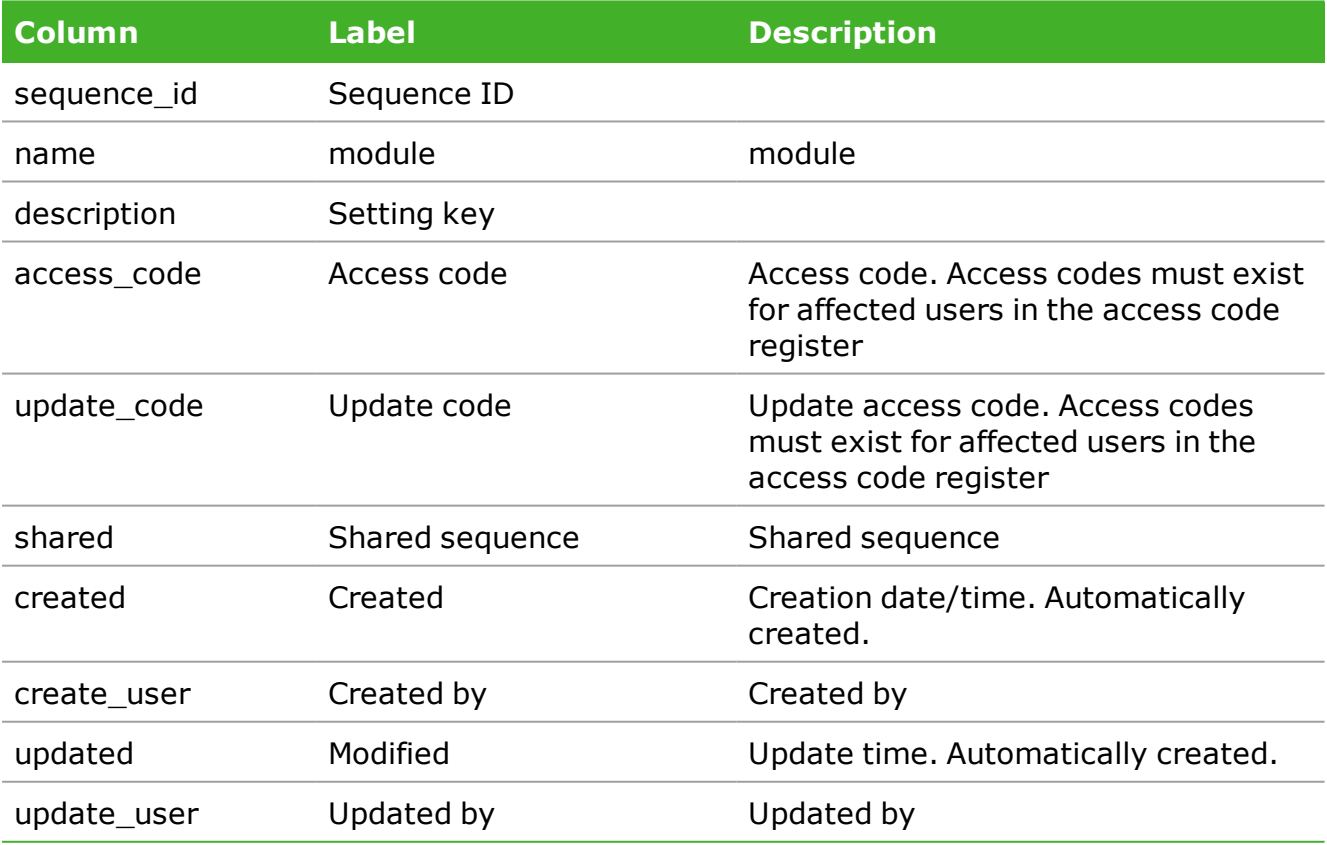

# WZP\_SEQUENCE\_MASK\_ITEM

Description: N/A

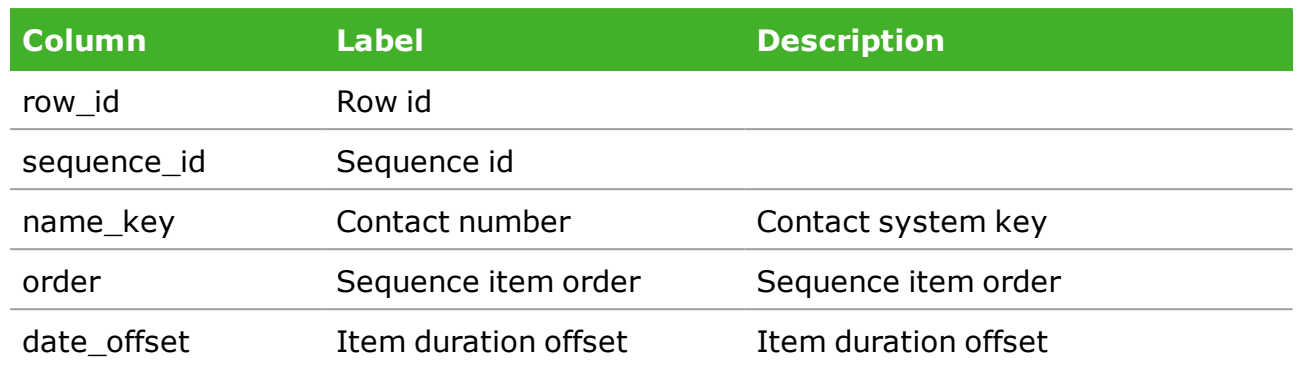

# **11.11 Case activity registers**

# WZP\_CASE\_ACTIVITY

Description: Case activities for a case from DCR graph events.

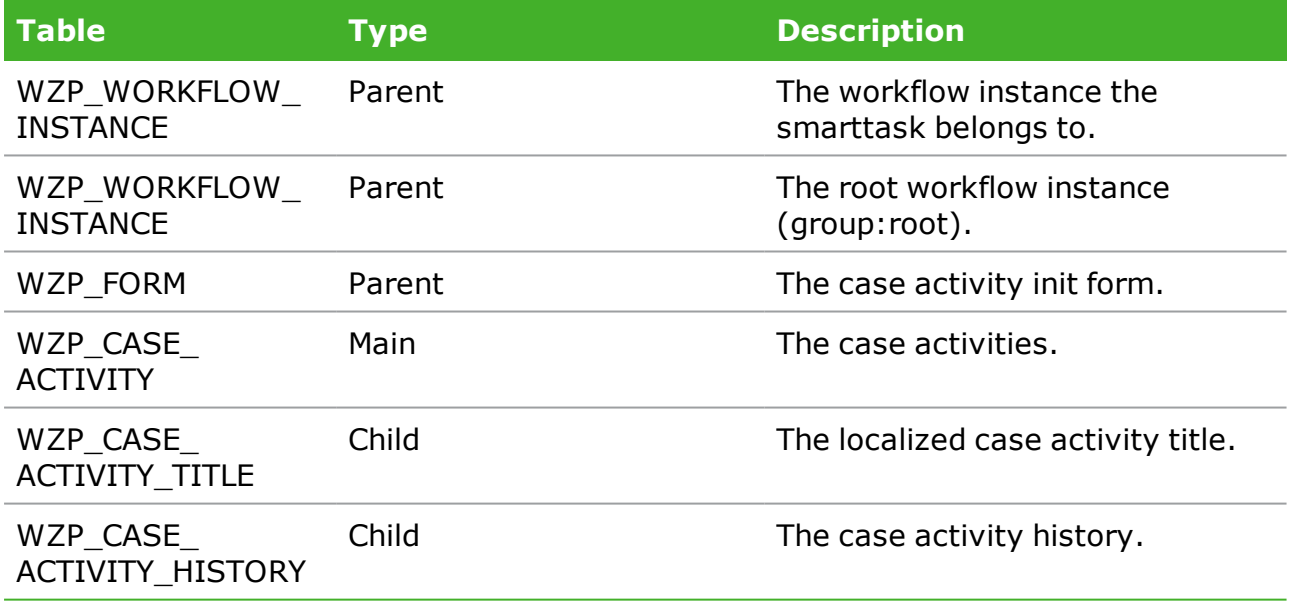

# WZP\_CASE\_ACTIVITY\_HISTORY

Description: Case activity history.

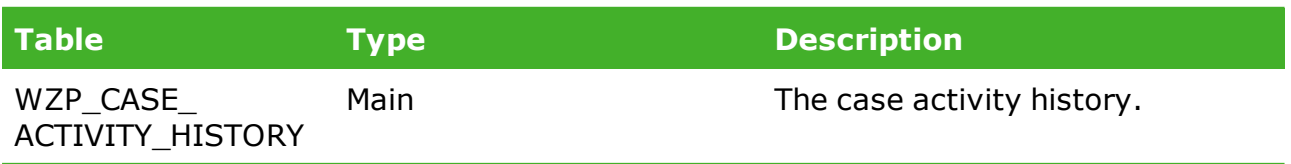
# **11.12 Case activity tables**

# WZP\_CASE\_ACTIVITY

Description: The known DCR graph events in a DCR graph.

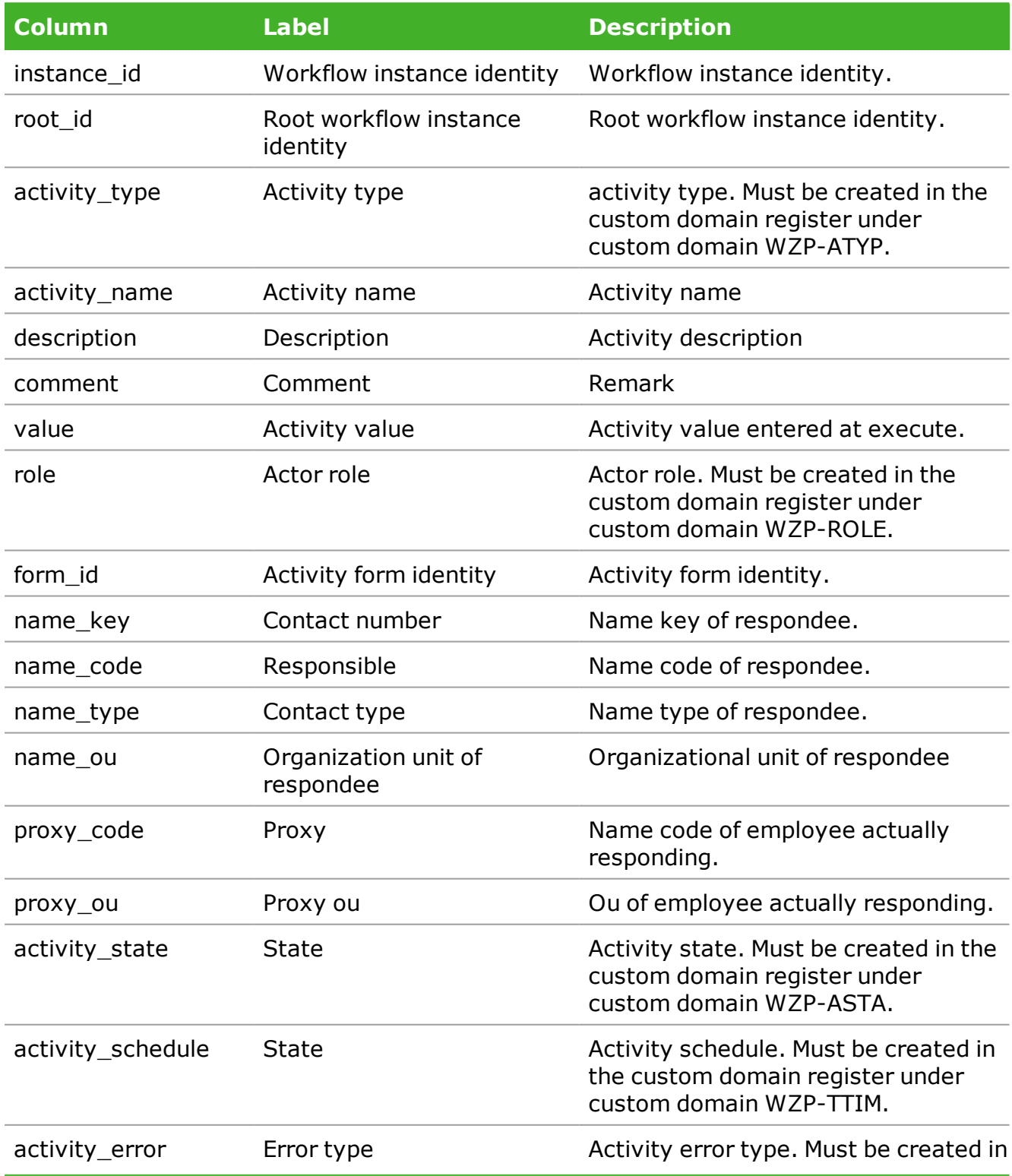

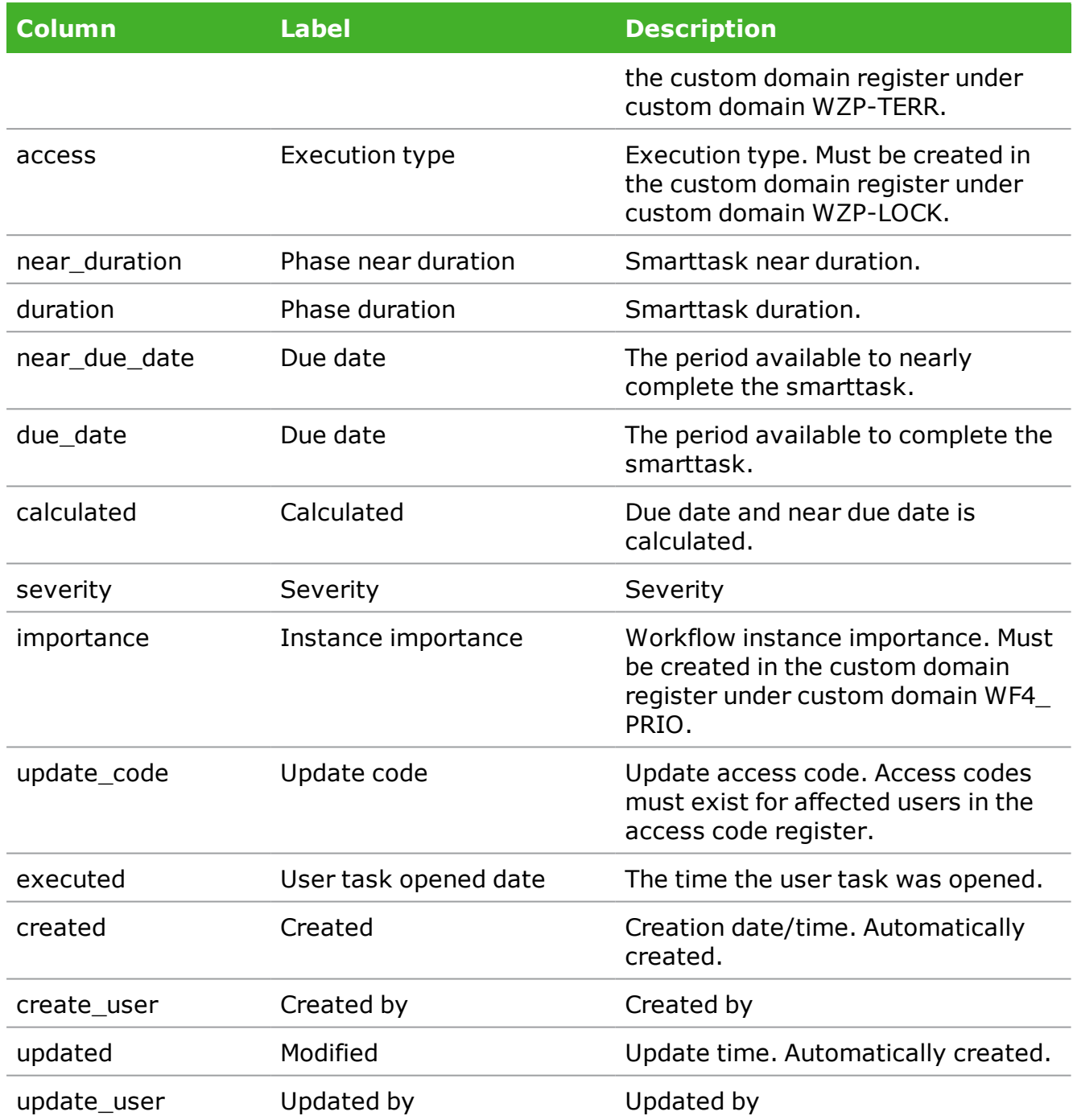

# WZP\_CASE\_ACTIVITY\_TITLE

Description: Localization table for activity title.

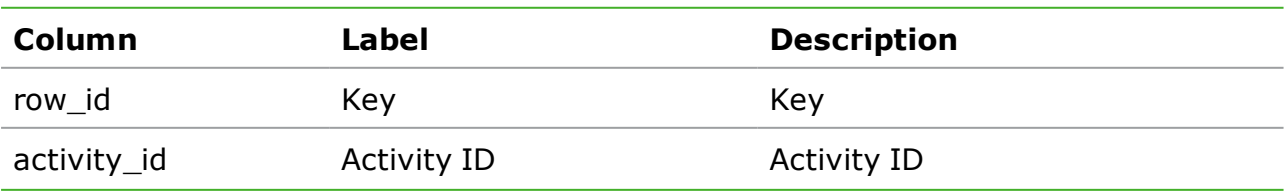

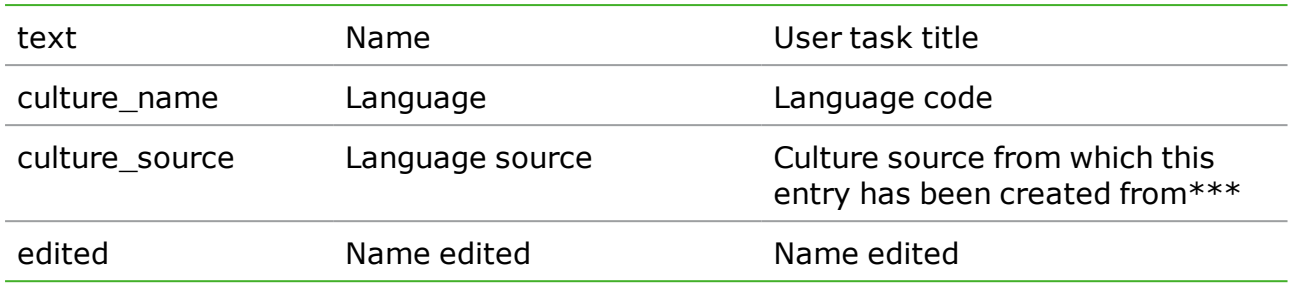

# WZP\_CASE\_ACTIVITY\_HISTORY

Description: The executed action events in a DCR graph.

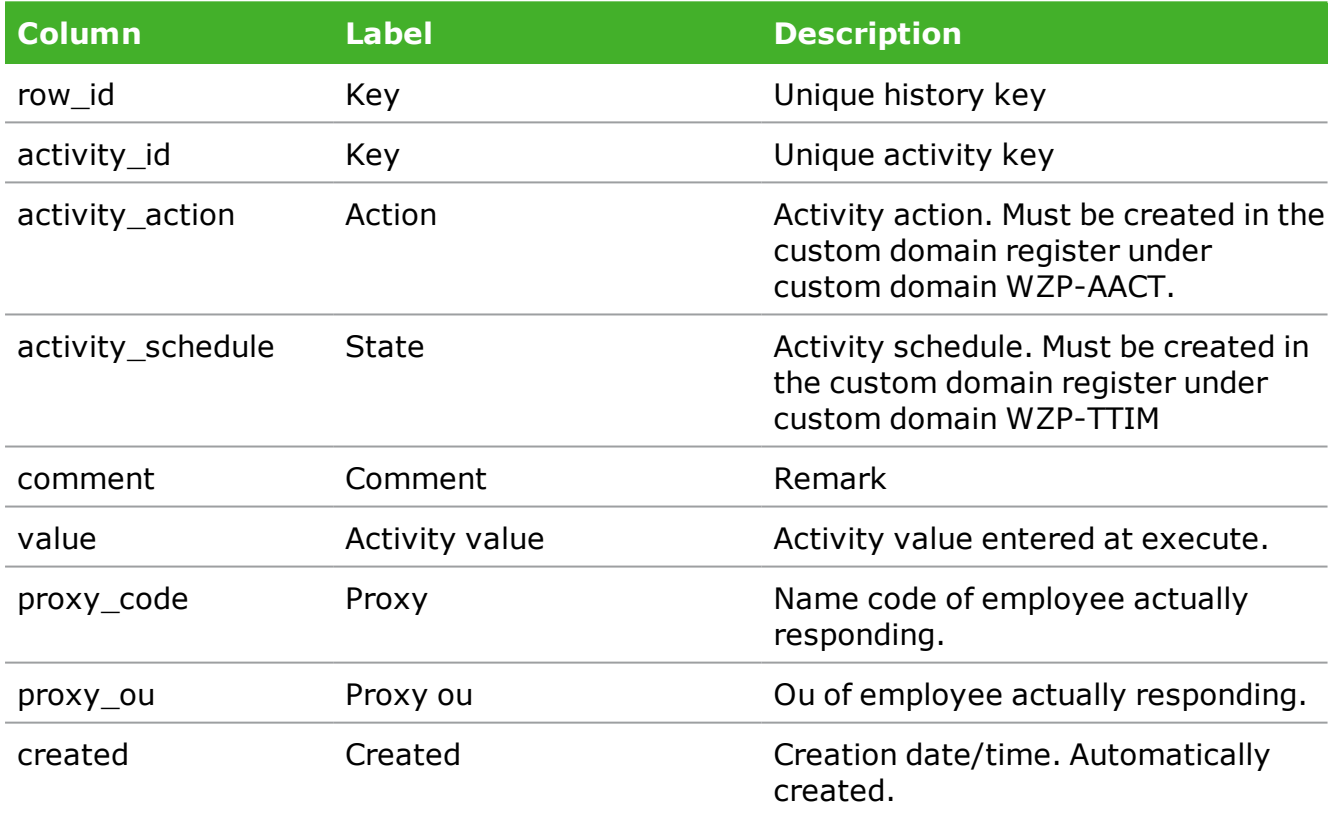

## **11.13 SmartPost registers**

#### WZP\_IDENTIFIER\_SOURCE

Description: Configuration of where to locate identifiers of various party types.

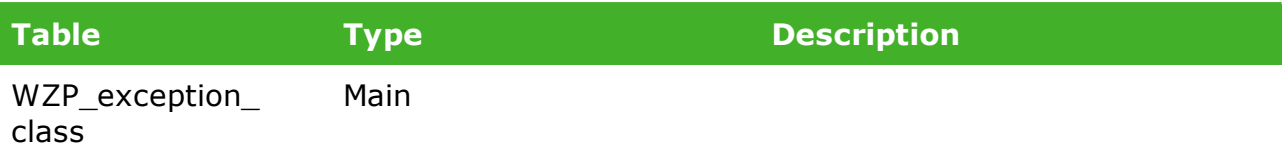

#### WZP\_EXCEPTION\_CLASS

Description: Configuration of exceptions and actions to exceptions.

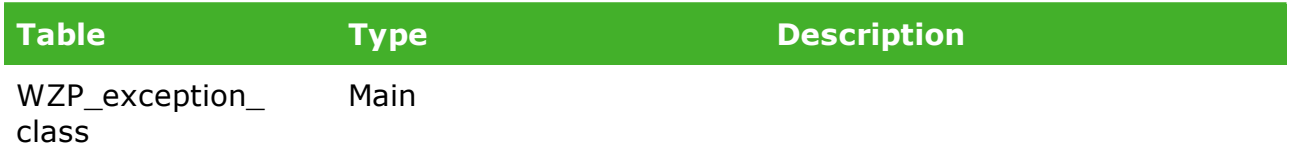

#### WZP\_EBOKS\_MATERIAL

Description: A material entity reflects a material defined by the e-Boks Administration Portal. A material type relates to one or more subscription groups. Any messages sent to e-Boks must be of one (and only one) material.

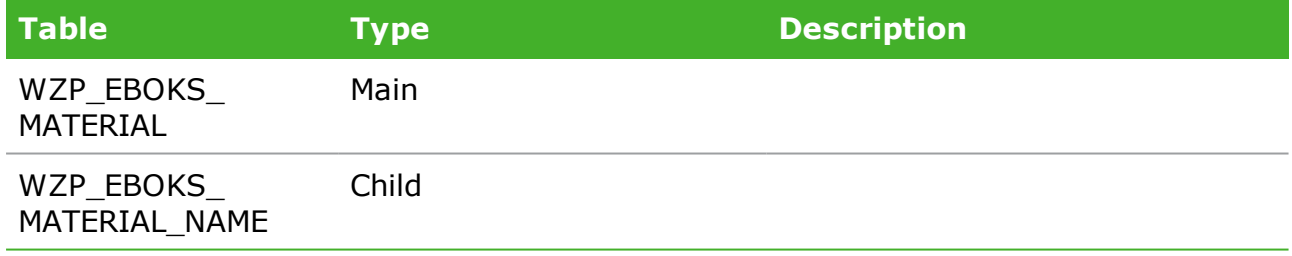

#### WZP\_NAME\_EXTENSION

Description: An extension of the NAME table. The table keeps track of contact subscriptions and MRU (Most Recently Used) lists.

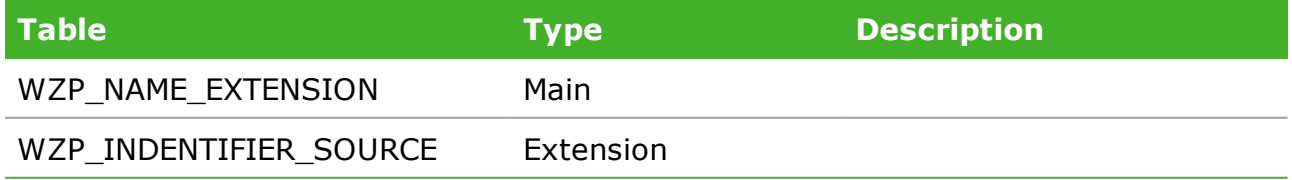

## WZP\_EBOKS\_SUBSCRIPTION

Description: Direct access to the EBOKS\_SUBSCRIPTION table used for unsubscribing.

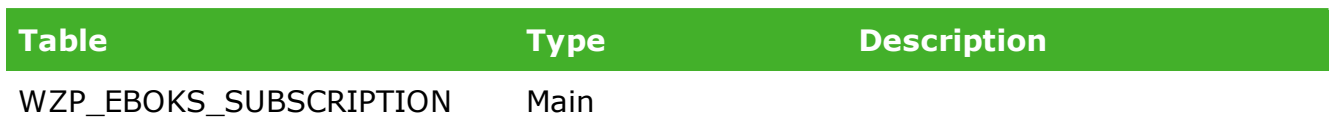

## WZP\_SHIPMENT\_TYPE

Description: The configured dispatch types.

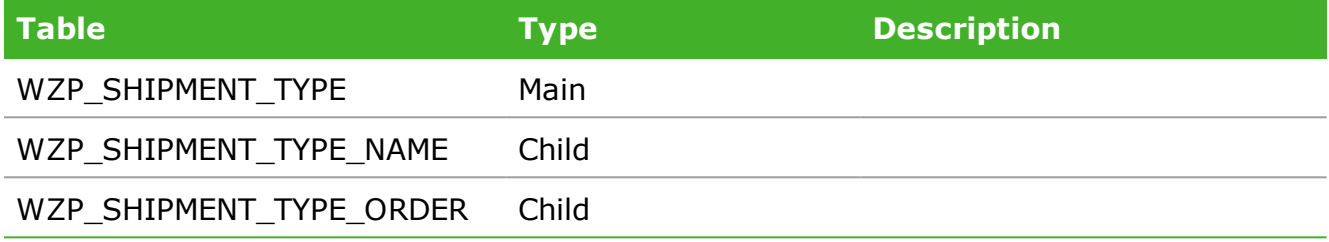

#### WZP\_SHIPMENT\_TYPE\_ORDER

Description: The configured dispatch type order.

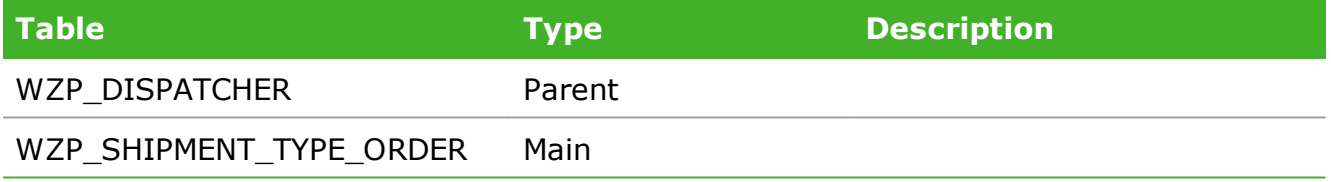

## WZP\_REMOTE\_PRINT\_TYPE

Description: The configuration of a remote print type.

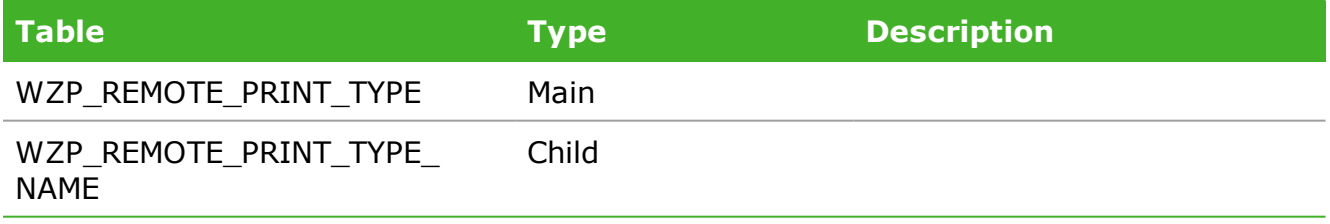

WZP\_SMARTPOST\_LOG

Description: The SmartPost dispatch log. Used to build the SmartPost history log.

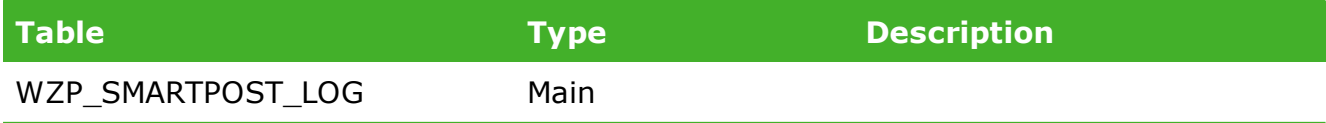

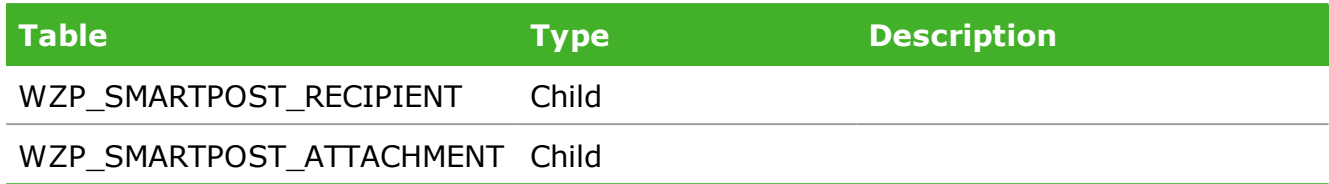

## WZP\_SMARTPOST\_RECIPIENT

Description: The SmartPost dispatch recipient log. Used to build the SmartPosthistory log.

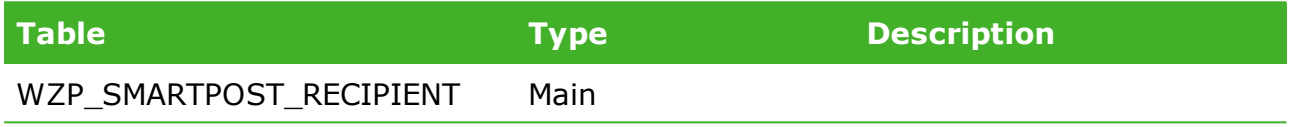

#### WZP\_SMARTPOST\_ATTACHMENT

Description: The SmartPost dispatch attachment log. Used to build the SmartPost history log.

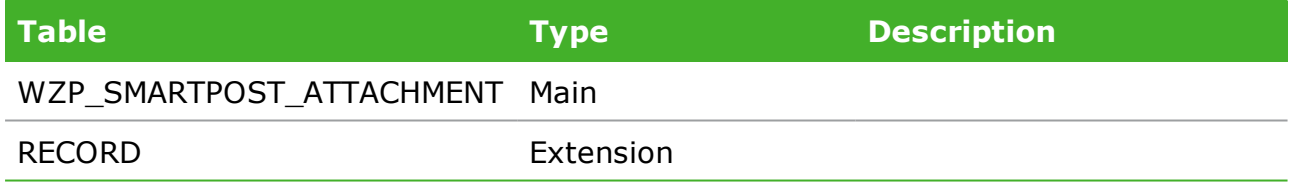

#### WZP\_DISPATCHER

Description: Communication channel.

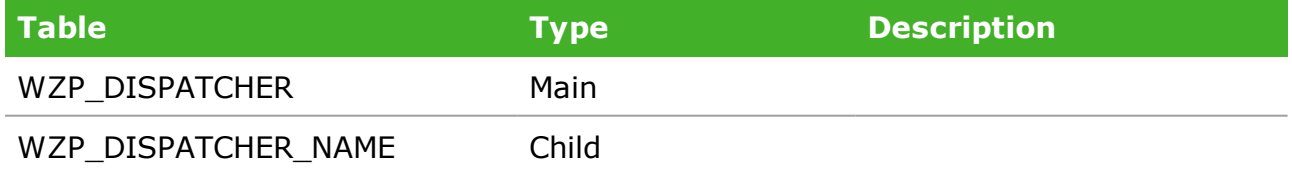

#### WZP\_DISPATCHER\_PARAMETER

#### Description: Configuration of dispatchers.

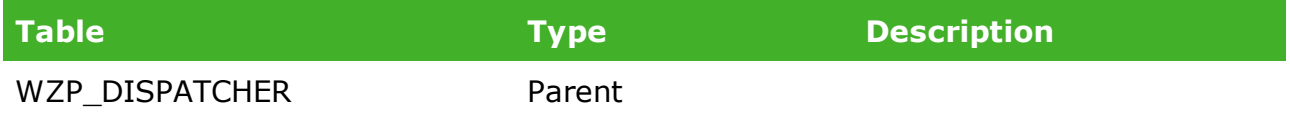

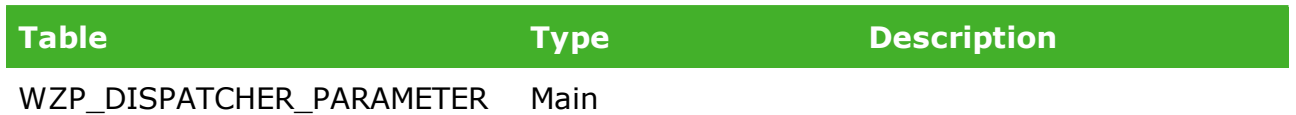

## **11.14 SmartPost tables**

#### WZP\_FILE\_EXTENSION

Description: Table that contains the status before OpenCaseScope changes it.

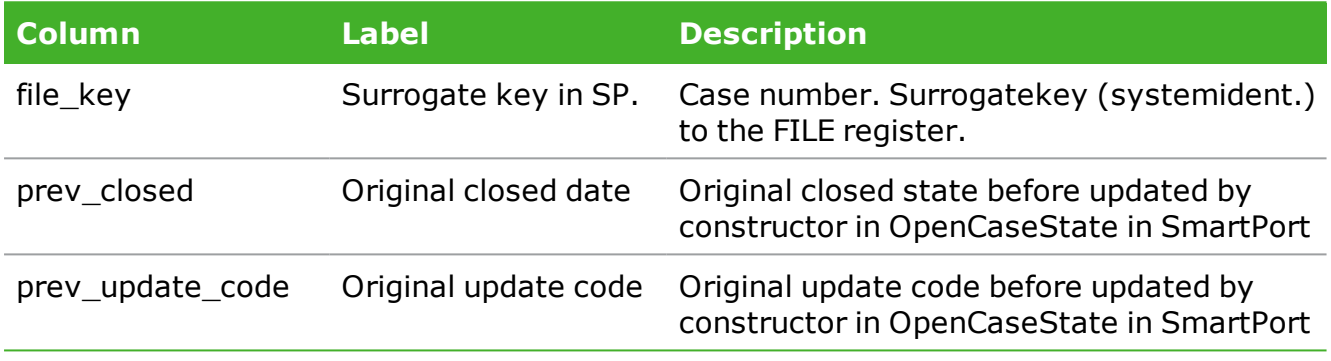

#### WZP\_IDENTIFIER\_SOURCE

Description: Configuration of where to locate identifiers for various party types.

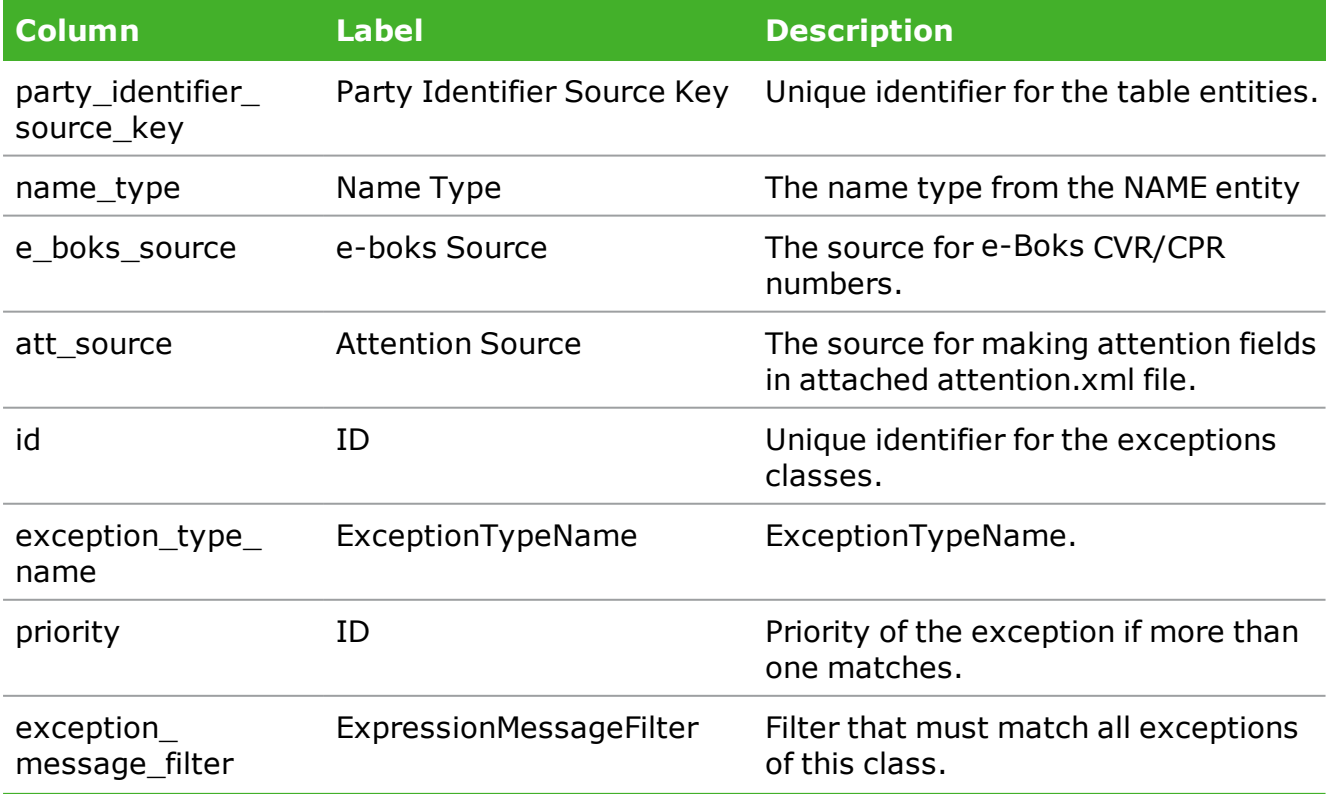

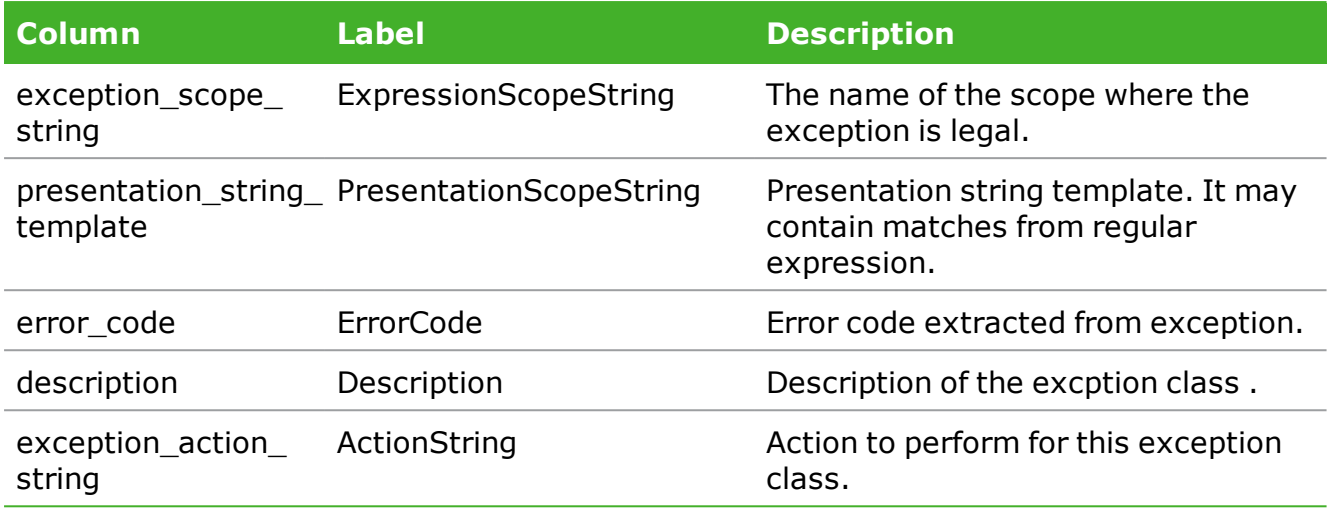

#### WZP\_EBOKS\_MATERIAL

Description: A material entity reflects a material defined by the e-Boks Administration Portal. A material type relates to one or more subscription groups. Any messages sent to e-Boks must of one (and only one) material.

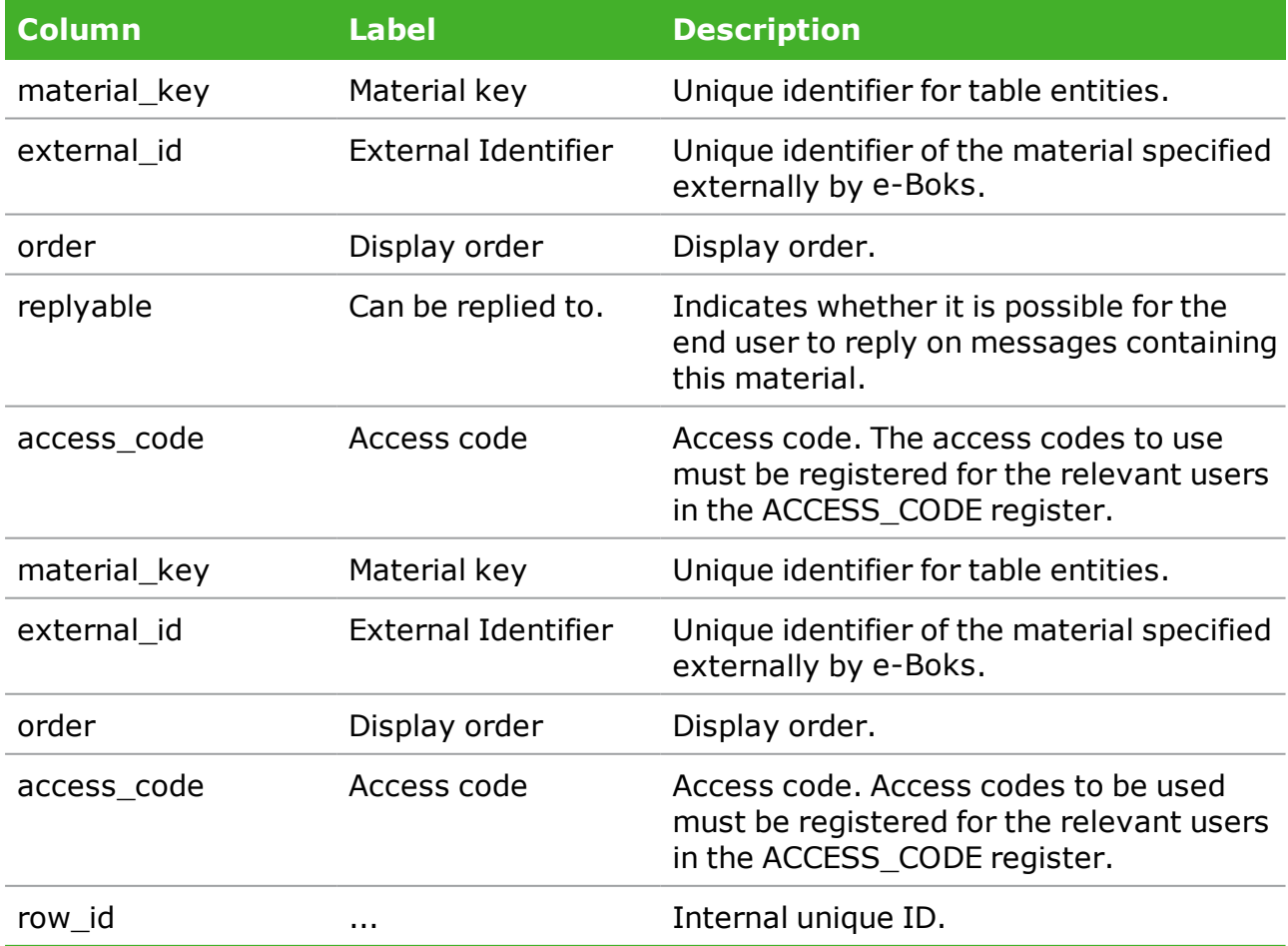

#### WZP\_EBOKS\_MATERIAL\_NAME

Description: Localized names for dispatch types.

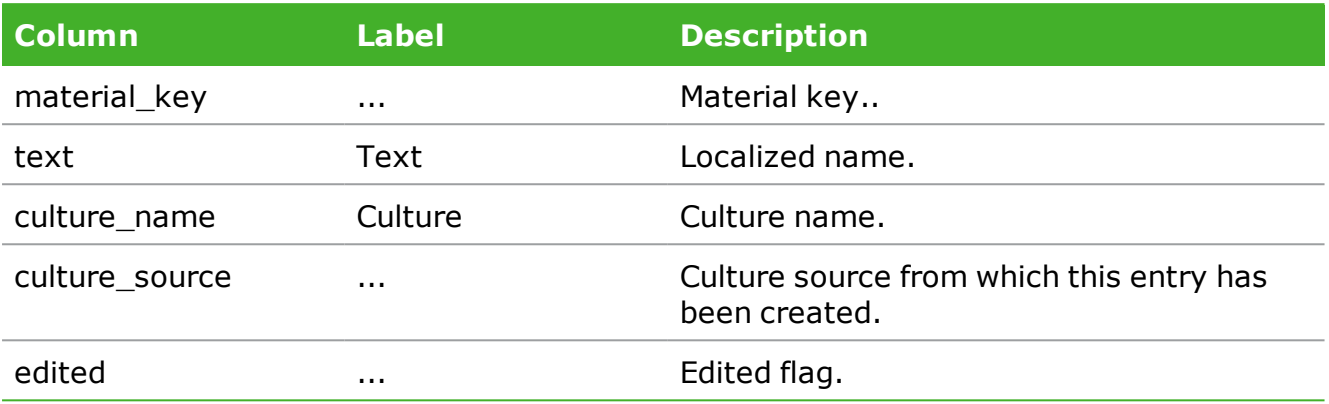

#### WZP\_NAME\_EXTENSION

Description: Extension to a contact. Used for avoiding free search trigger.

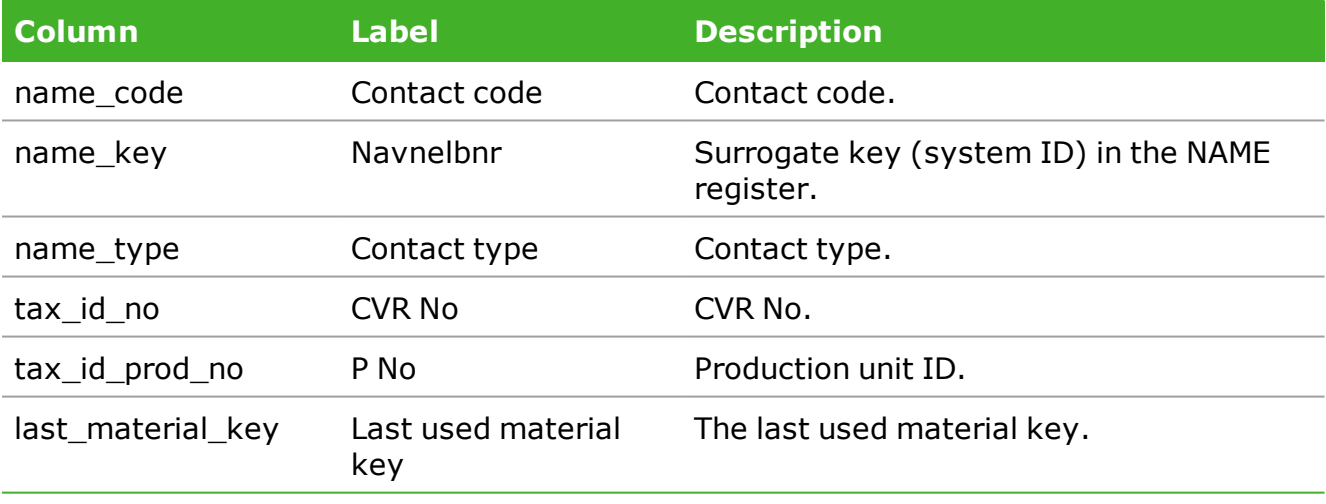

#### WZP\_EBOKS\_SUBSRIPTION

Description: Extension to a contact. Used for unsubscribing manually.

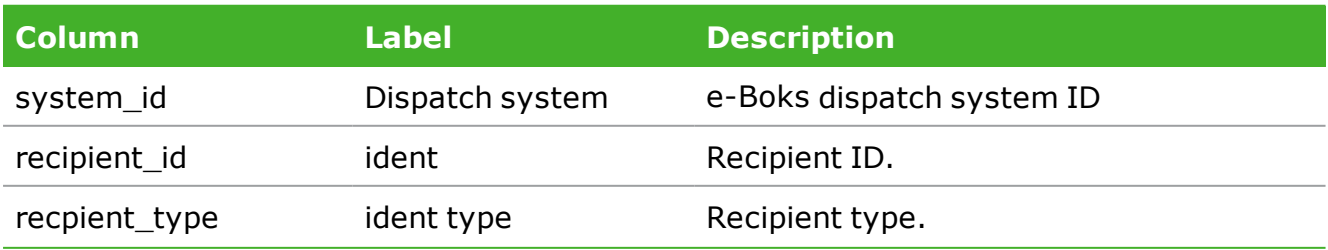

#### WorkZone Process 2021.0

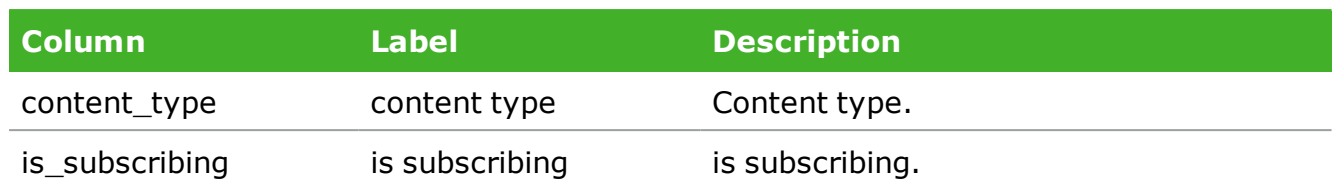

# WZP\_SHIPMENT\_TYPE

Description: The configured dispatch types.

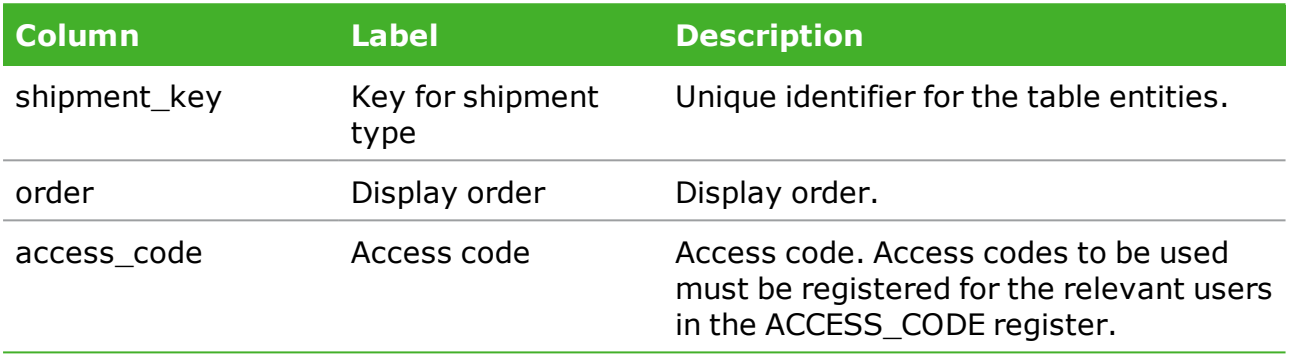

#### WZP\_SHIPMENT\_TYPE\_NAME

Description: Localized name for dispatch types.

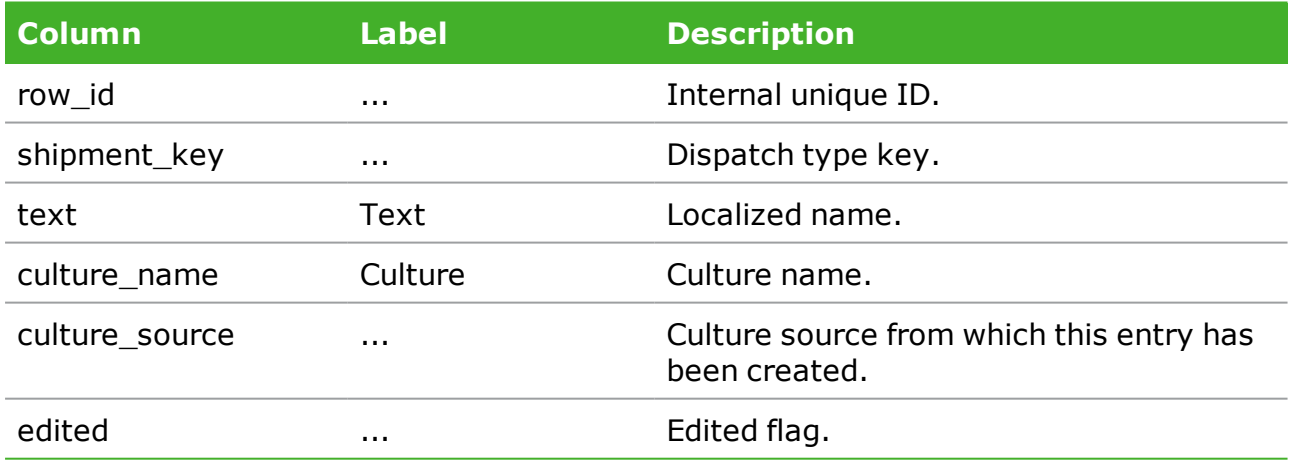

#### WZP\_SHIPMENT\_TYPE\_ORDER

Description: Link between the dispatch types and their applied channel types.

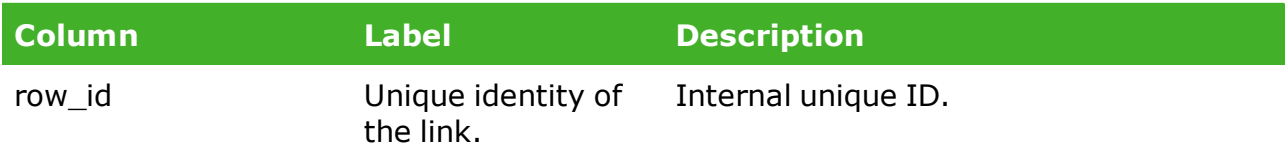

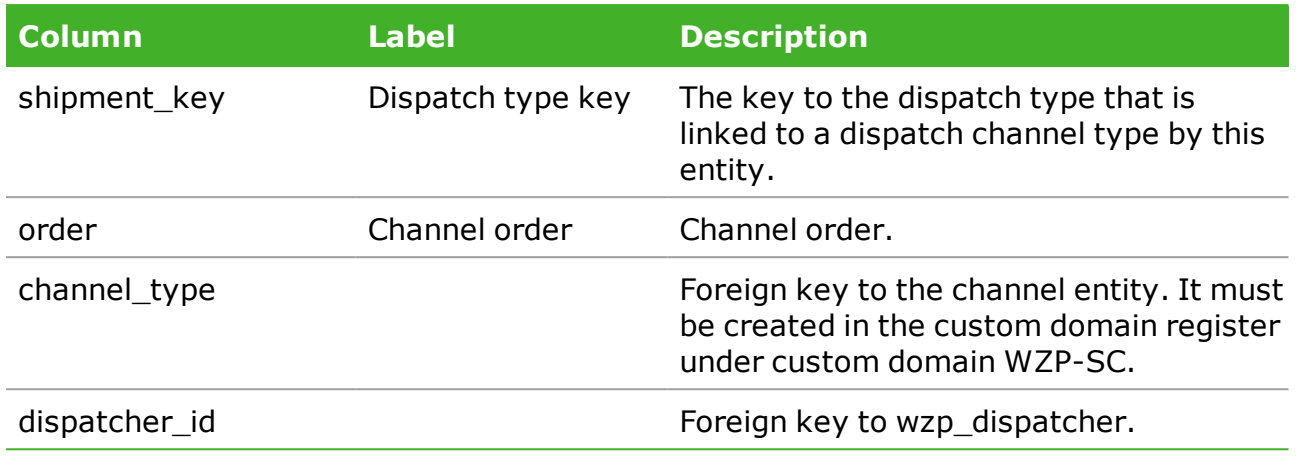

## WZP\_REMOTE\_PRINT\_TYPE

Description: The different constellations of remote print configurations.

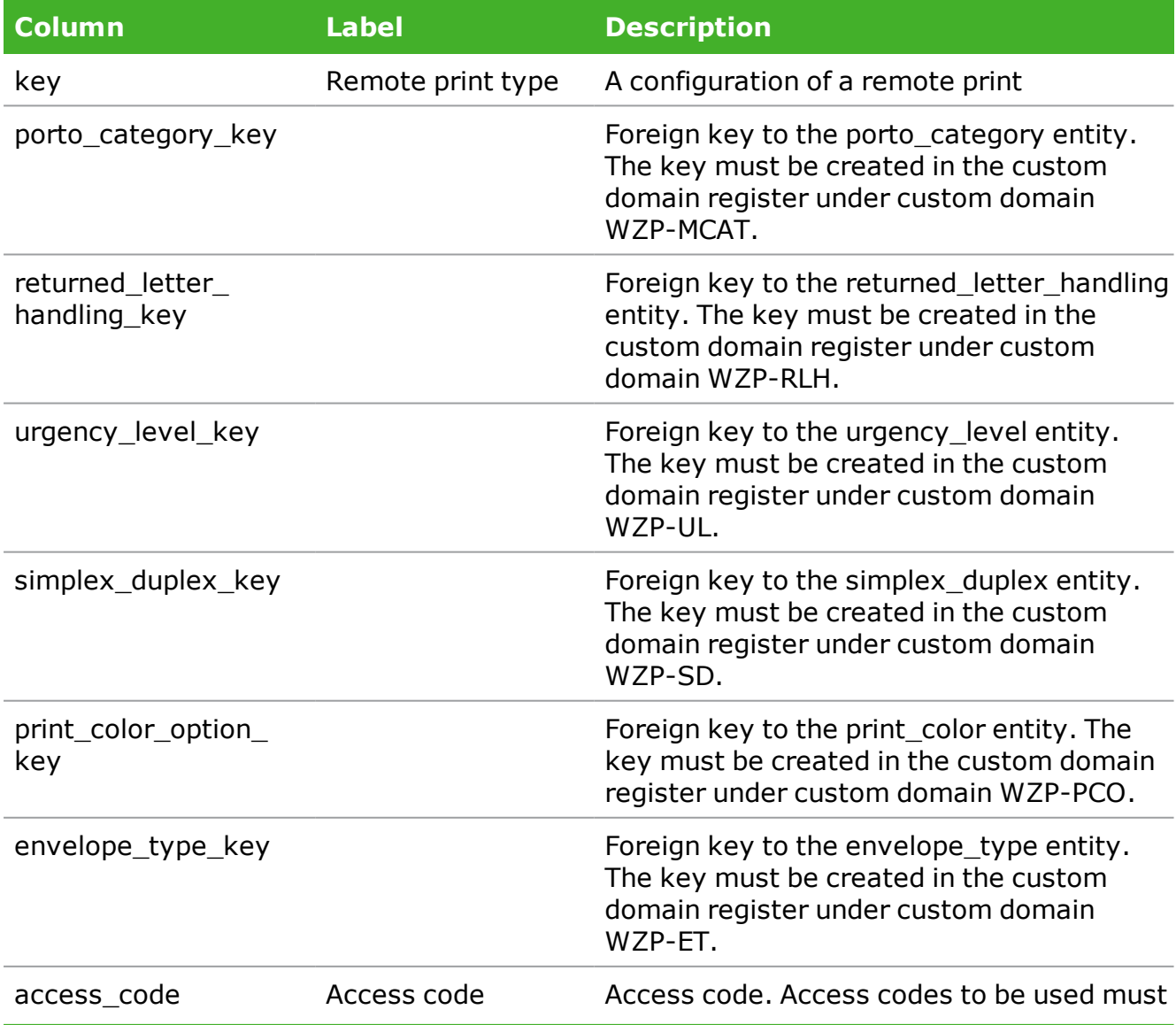

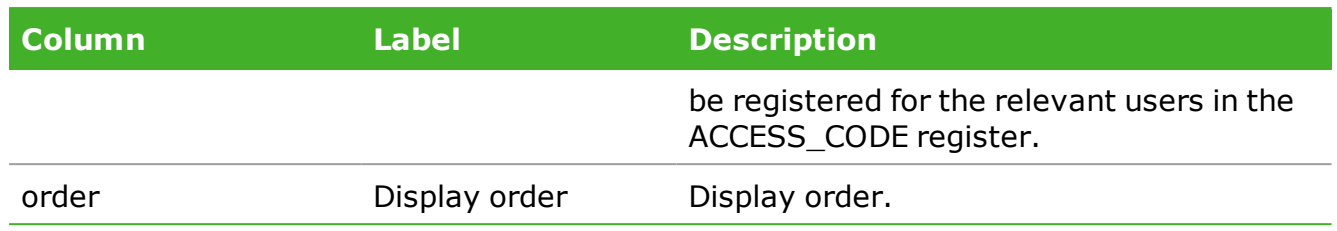

# WZP\_REMOTE\_PRINT\_TYPE\_NAME

Description: Localized name table for WorkZone Process name.

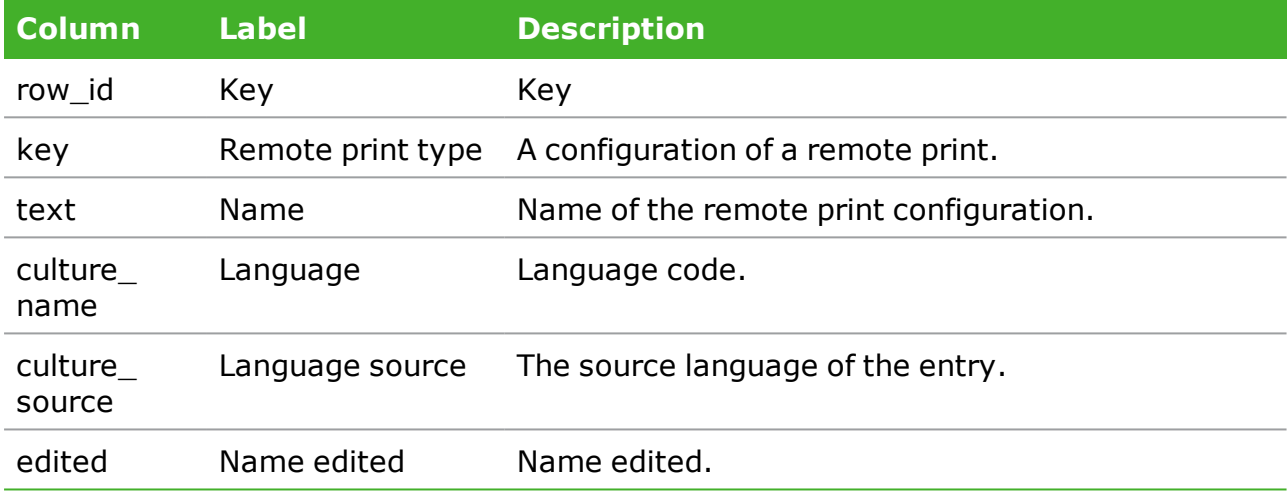

#### WZP\_SMARTPOST\_LOG

#### Description: The SmartPost log

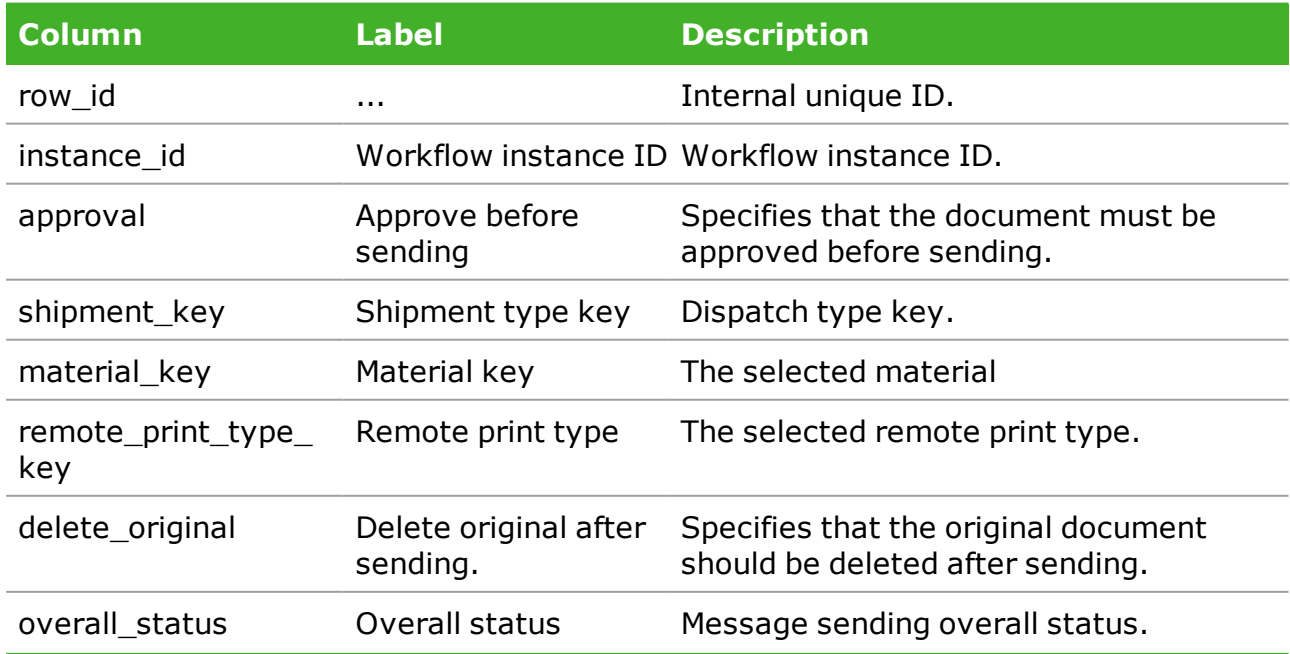

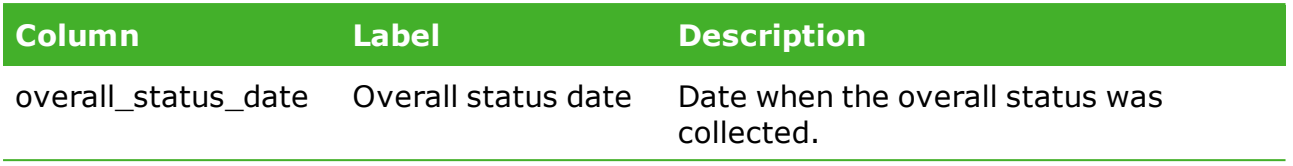

# WZP\_SMARTPOST\_RECIPIENT

Description: RecipIents of the SmartPost dispatches.

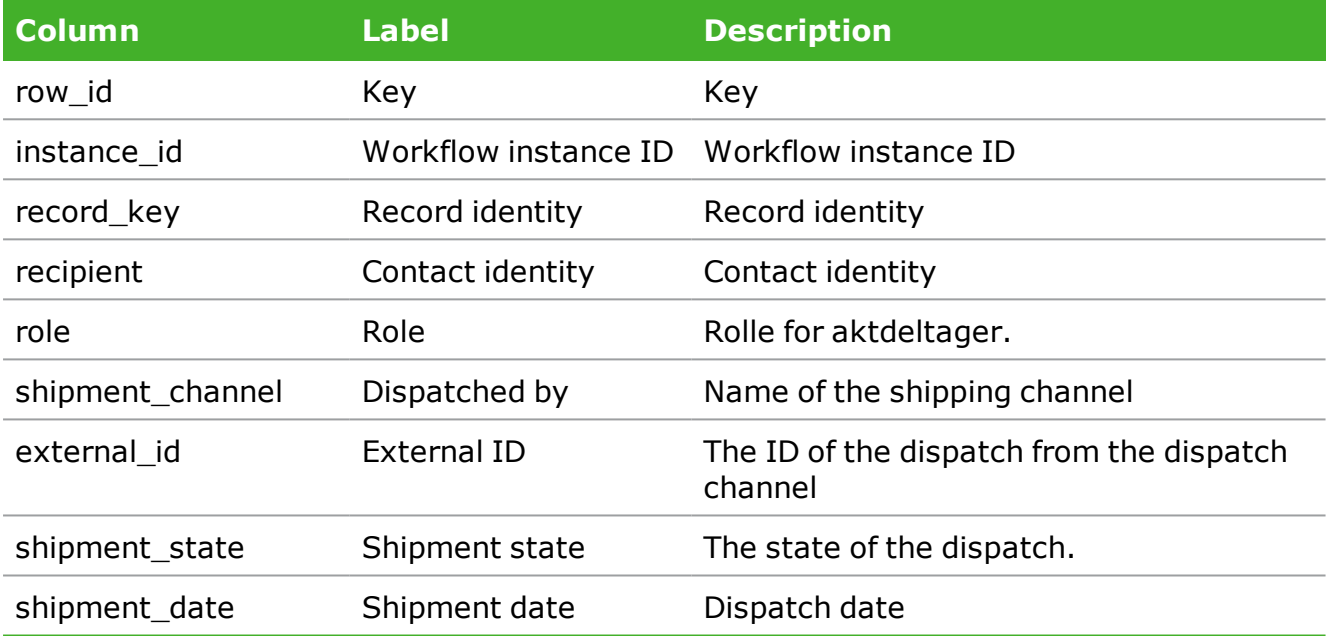

#### WZP\_SMARTPOST\_ATTACHMENT

Description; Attachments to the SmartPost dispatches.

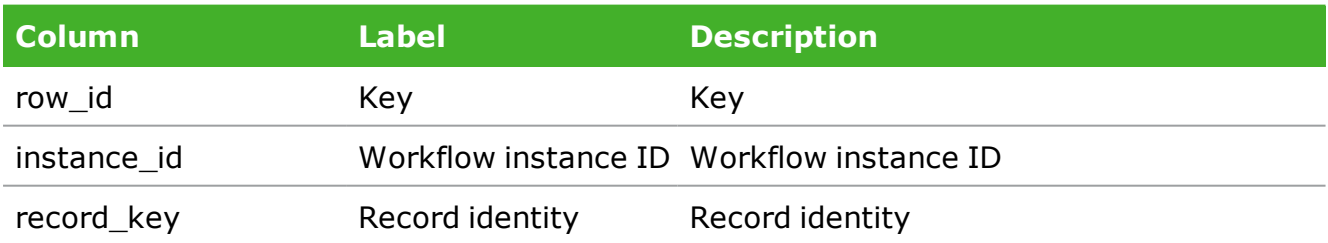

#### WZP\_DISPATCHER

#### Description: Communication channel

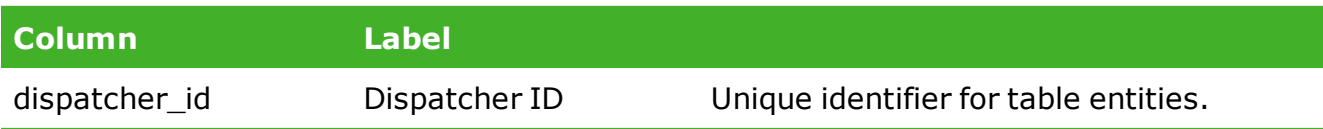

#### WorkZone Process 2021.0

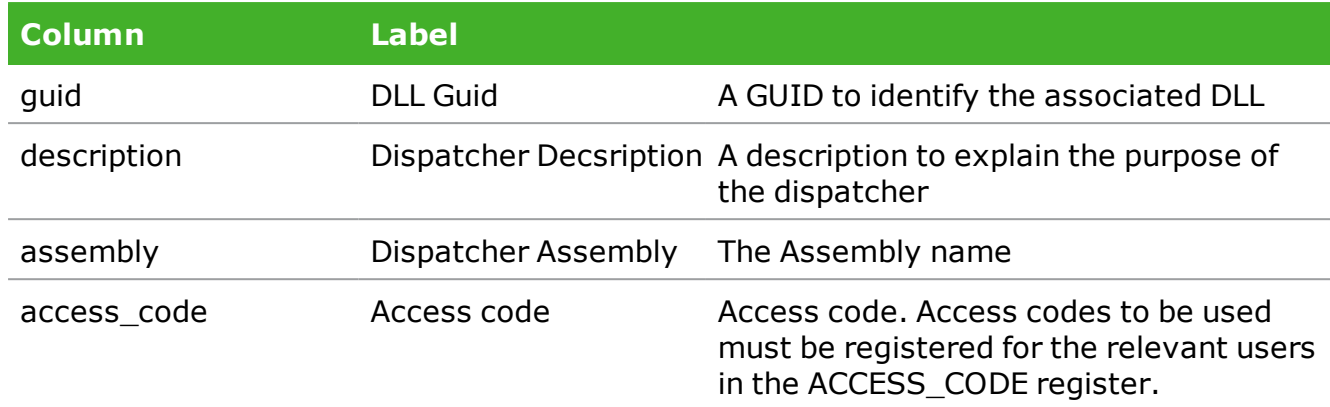

#### WZP\_DISPATCHER\_NAME

Description: Localized name for dispatchers.

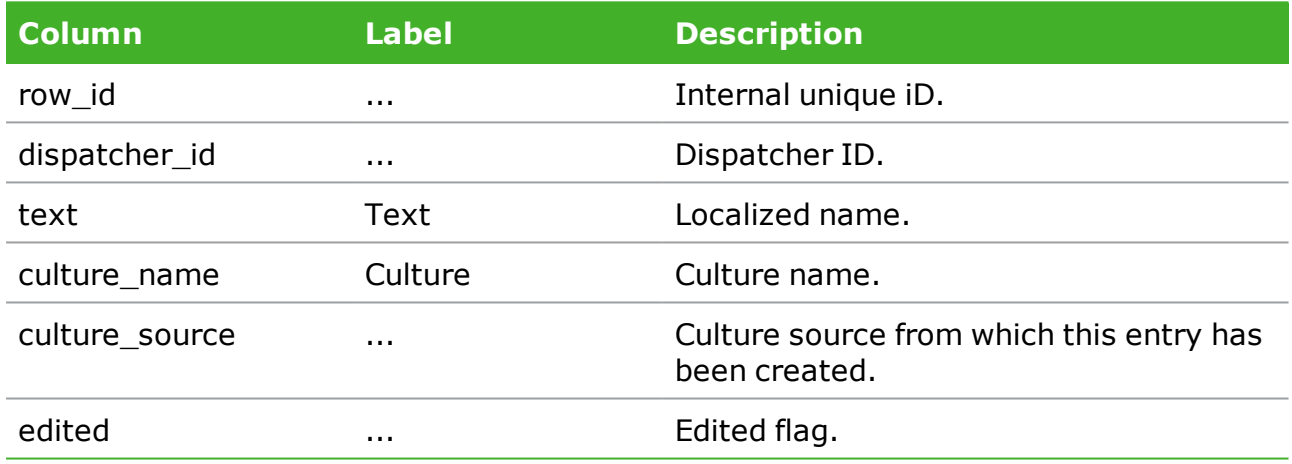

# WZP\_DISPATCHER\_PARAMETER

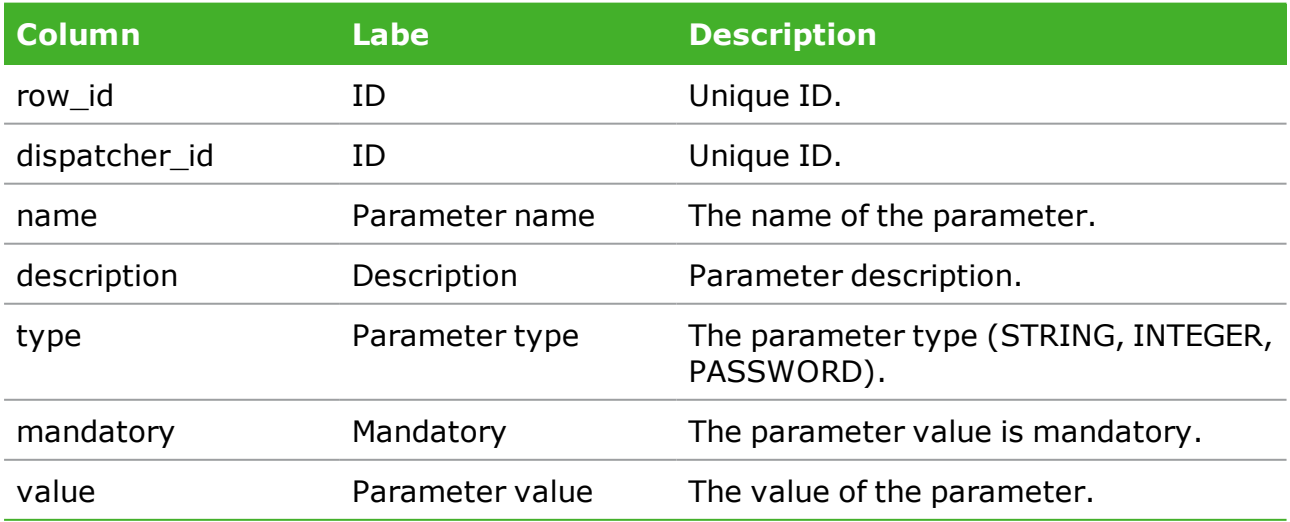

# 12. Enable Telerik Fiddler tracing

You can use Fiddler for debugging.

# Enable Fiddler

- 1. Start Fiddler.
- 2. Click **Tools** > **Options** > **Connections** tab.
- 3. Select the **Allow remote computers to connect** check box and make sure

that the other check boxes are cleared.

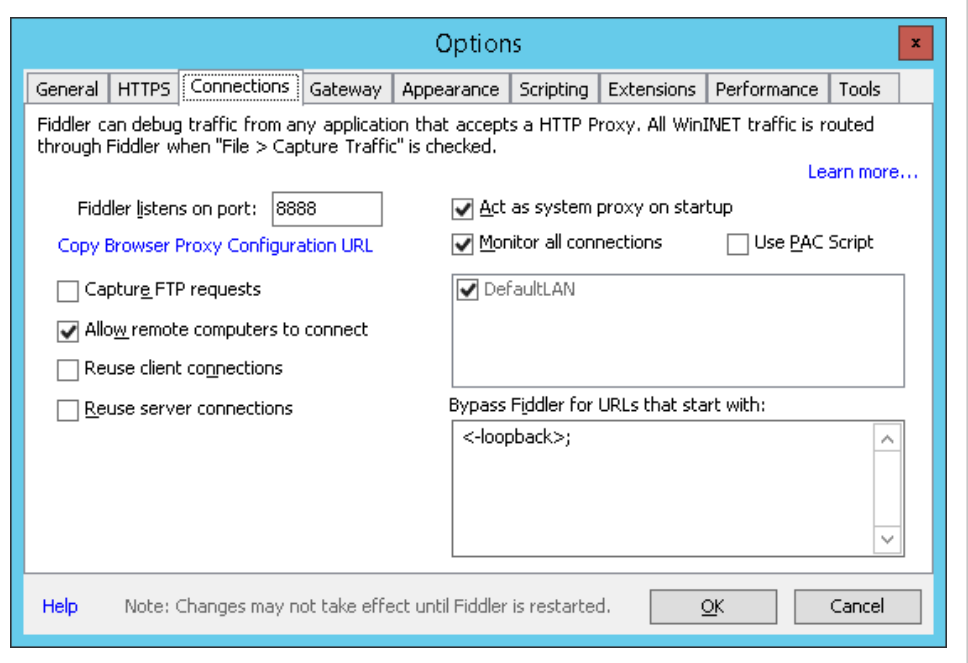

4. If you made changes, restart Fiddler.

Uncomment Fiddler tracing in the web.config file

- 1. Close any web browsers.
- 2. Open the web.config file, and uncomment in the block that enables Fiddler tracing (the <system.net> block).

```
<!-- Enable Fiddler tracing using reverse proxy -->
<!--<system.net>
  <defaultProxy>
    <proxy bypassonlocal="False" usesystemdefault="True"
    proxyaddress="http://127.0.0.1:8888" />
  </defaultProxy>
</system.net>-->
```
- 3. Save the file.
- 4. Recycle WzpSvc application pool in IIS.

**Important:** When you are done with the debugging, you must roll back the settings in the **Options** dialog box in Fiddler, and comment out the Fiddler tracing block again. Otherwise, WorkZone Process cannot run unless Fiddler is started, and other applications may get information from the database.

# 13. Terms and conditions Intellectual Property Rights

This document is the property of KMD. The data contained herein, in whole or in part, may not be duplicated, used or disclosed outside the recipient for any purpose other than to conduct business and technical evaluation provided that this is approved by KMD according to the agreement between KMD and the recipient. This restriction does not limit the recipient's right to use information contained in the data if it is obtained from another source without restriction set out in the agreement between KMD and the recipient or by

#### **Disclaimer**

This document is intended for informational purposes only. Any information herein is believed to be reliable. However, KMD assumes no responsibility for the accuracy of the information. KMD reserves the right to change the document and the products described without notice. KMD and the authors disclaim any and all liabilities.

Copyright © KMD A/S 2020. All rights reserved.